ESCUELA SUPERIOR POLITÉCNICA DEL LITORAL

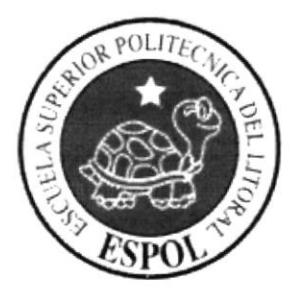

## ESCUELA DE DISEÑO Y COMUNICACIÓN VISUAL

## **PROYECTO DE GRADUACIÓN**

## PREVIO A LA OBTENCIÓN DEL TÍTULO DE **ANALISTA DE SISTEMAS**

## **TEMA: SISTEMA CONTROL DE INVENTARIO FACTURACION Y COMPRAS**

## **MANUAL DE DISEÑO**

**AUTORES: JOEL LOZANO FABRE MIRELLA PINOS CRESPO** PATRICIO BERMEO

**DIRECTOR: MAE. RUTH MATOVELLE** 

> AÑO 2006

ente CZ

 $AMPUS$  $P \subseteq M \cup P$ 

#### **AGRADECIMIENTO**

Durante años de estudio, hemos sido favorecidos con salud, motivación, capacidad y deseo de superación, es momento de agradecer a Dios por permitir tenernos en las mejores condiciones para ser cada día mejores.

Agradezco infinitamente a mi madre Sofía por su gran apoyo incondicional, talvez sin su influencia no fuera posible llegar a finalizar esta carrera. A mi padre Boris quien ha sido el complemento de ese apoyo y por tener siempre la voluntad, actitud de servir y ayudar, Joel.

Agradezco a mis padres Irene y Alfonso y a mi hermano Milton que siempre se han esforzado por darme todo ellos para ofrecerme siempre lo mejor, gracias por estar siempre a mi lado dándome su apoyo incondicional, Mirella.

A nuestros compañeros y amigos: Oscar Cedillo, Yimmy Mendoza, Johan Medina, Cristian Franco, Clara Rodríguez, Patricio Bermeo. Quienes en tiempos difíciles compartieron su conocimiento

A nuestros Profesores que con su conocimiento, experiencia carisma nos sirvieron de gran apoyo especialmente a la Master Ruth Matovelle, quien siempre tiene actitud positiva para afrontar los problemas diarios.

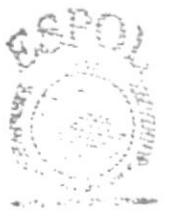

**BIBLIOTECA BUCMA** PENAS

#### **DEDICATORIA**

Este proyecto va dedicado a nuestros padres, porque sin su apoyo, esfuerzo y dedicación no hubiéramos culminado nuestra carrera universitaria, gracias por los valores inculcados ya que nos han enseñado a luchar y alcanzar nuestros sueños.

Y dedicamos de manera especial a todas las personas que nos han sabido extender la mano en los momentos difíciles, a todos ellos gracias por su apoyo incondicional.

A Dios en especial, porque el nos dio la esperanza y el conocimiento necesario, para culminar nuestros sueños.

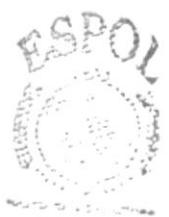

**BIBLICTECA** CAMPUS **PENAS** 

### DECLARACIÓN EXPRESA

La responsabilidad por los hechos, ideas y doctrinas expuestas en este Proyecto de Graduación nos corresponden exclusivamente, y el patrimonio intelectual de la misma al EDCOM (Escuela de Diseño y Comunicación Visual) de la Escuela Superior Politécnica del Litoral.

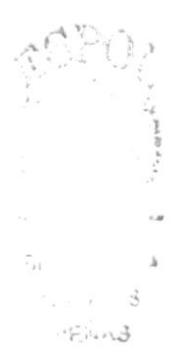

## FIRMA DE DIRECTOR DE PROYECTO

MAE. Ruth Matovelle

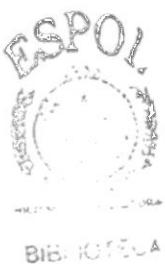

心风崩积(8) PENAS

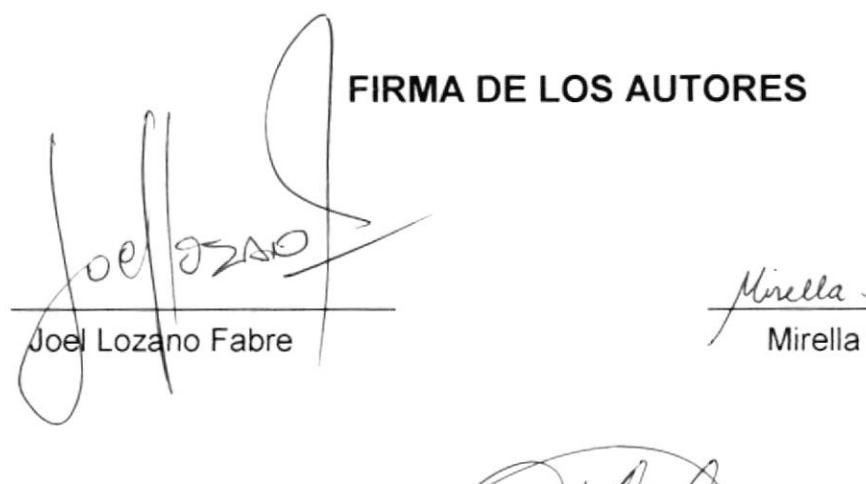

Mirella Pinos C.<br>Mirella Pinos Crespo

 $\tilde{\mathcal{L}}$ 

Patricio Bérmeo Rodríguez

## TABLA DE CONTENIDO

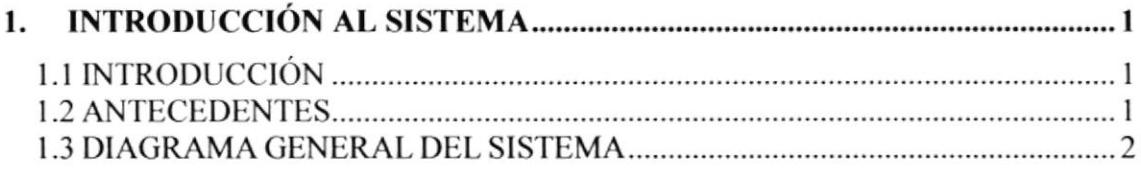

## CAPiTULO 2

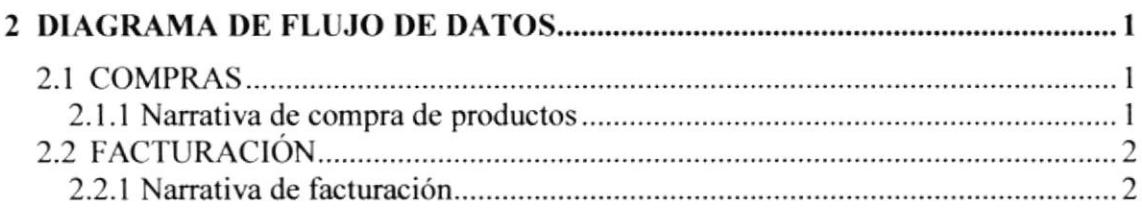

#### CAPITULO 3

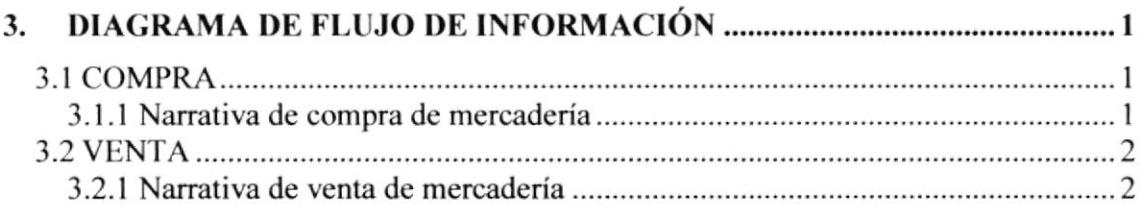

## CAPÍTULO 4

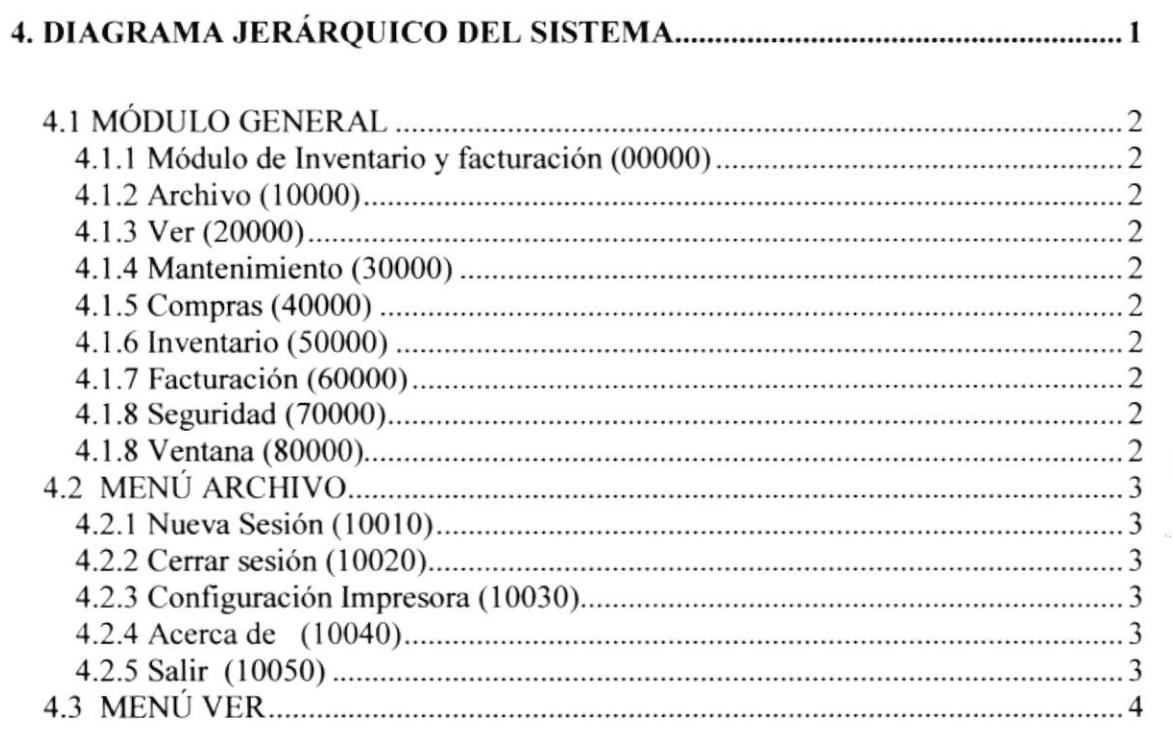

 $RSPD$ 

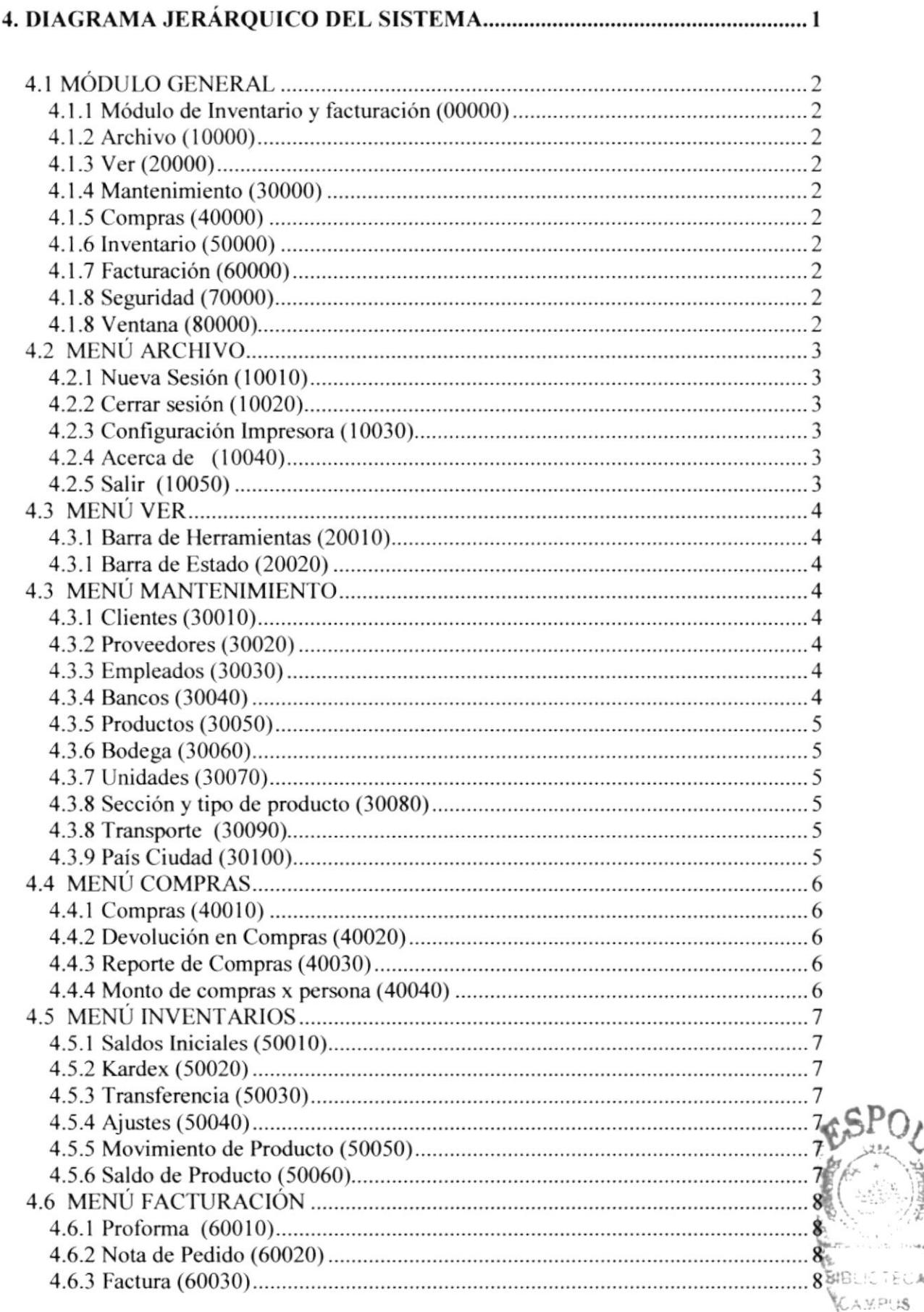

CAMPLE \Yi,i §

, ;<br>iterative<br>iterative

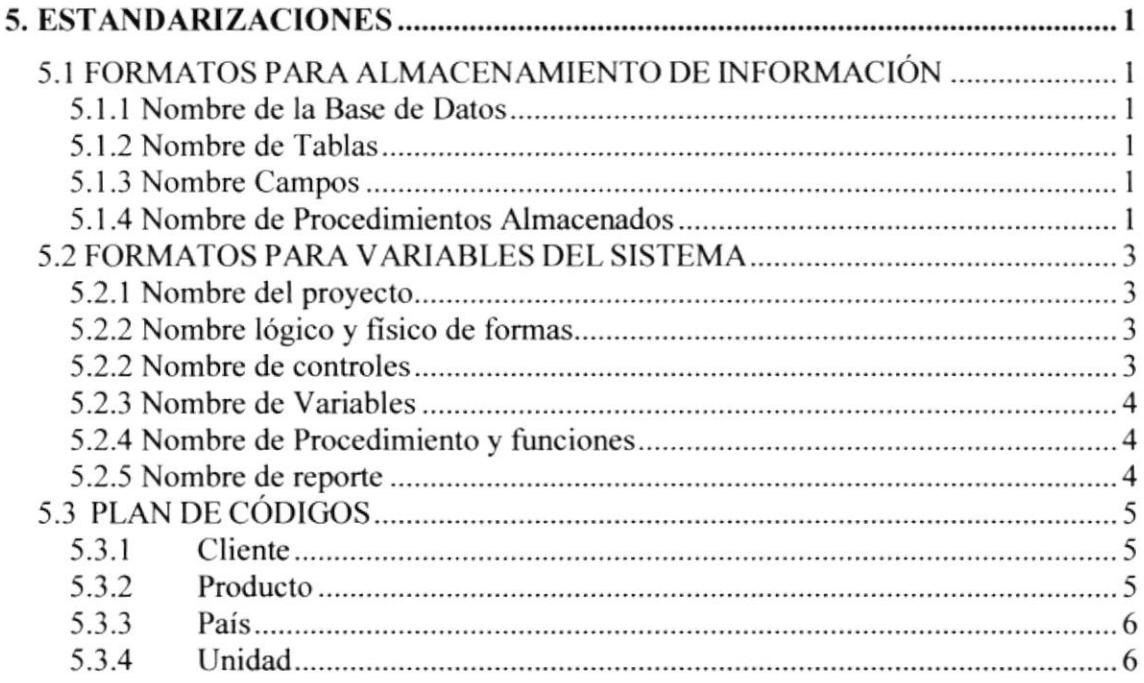

## **CAPÍTULO 6**

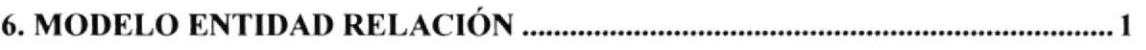

## **CAPÍTULO 7**

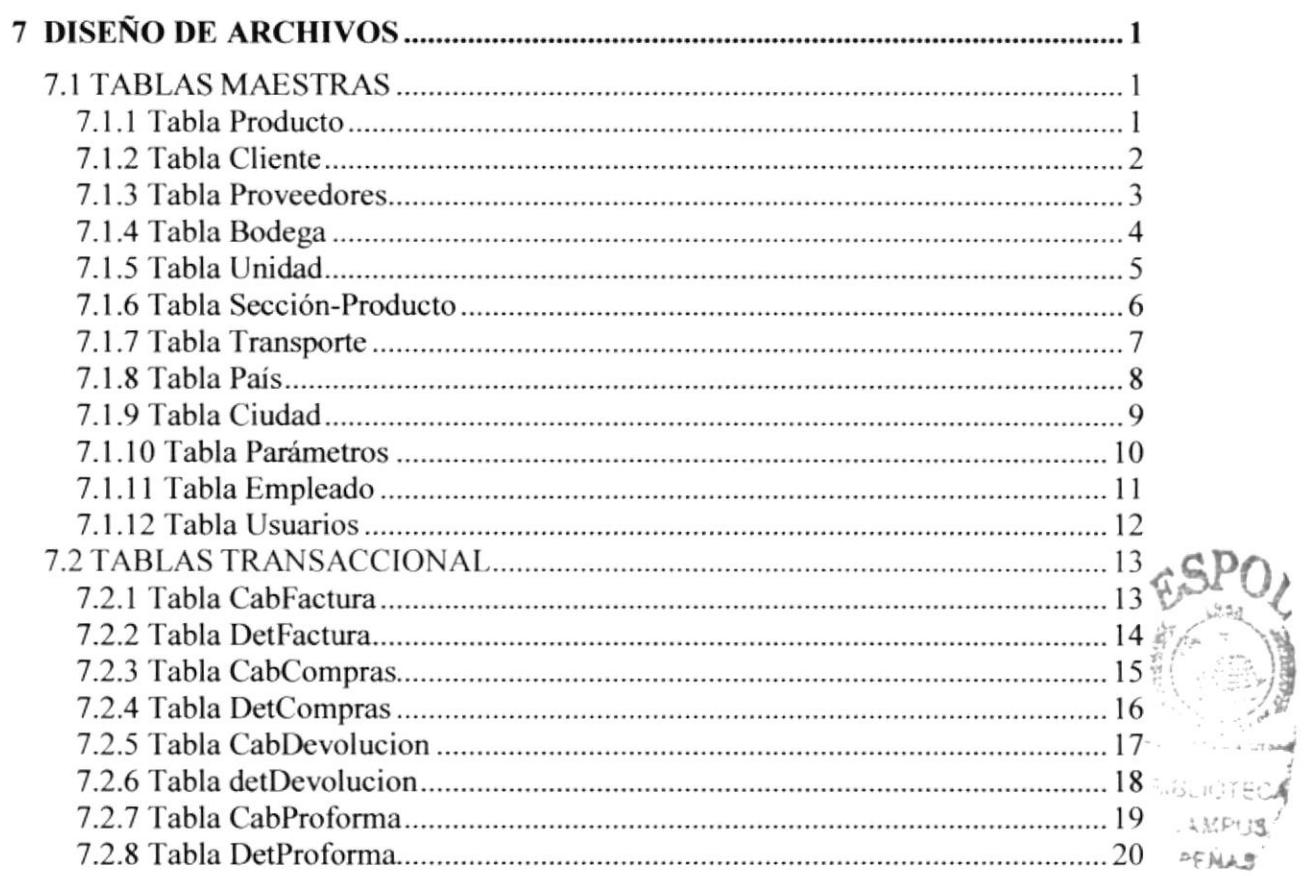

### **CAPÍTULO 8**

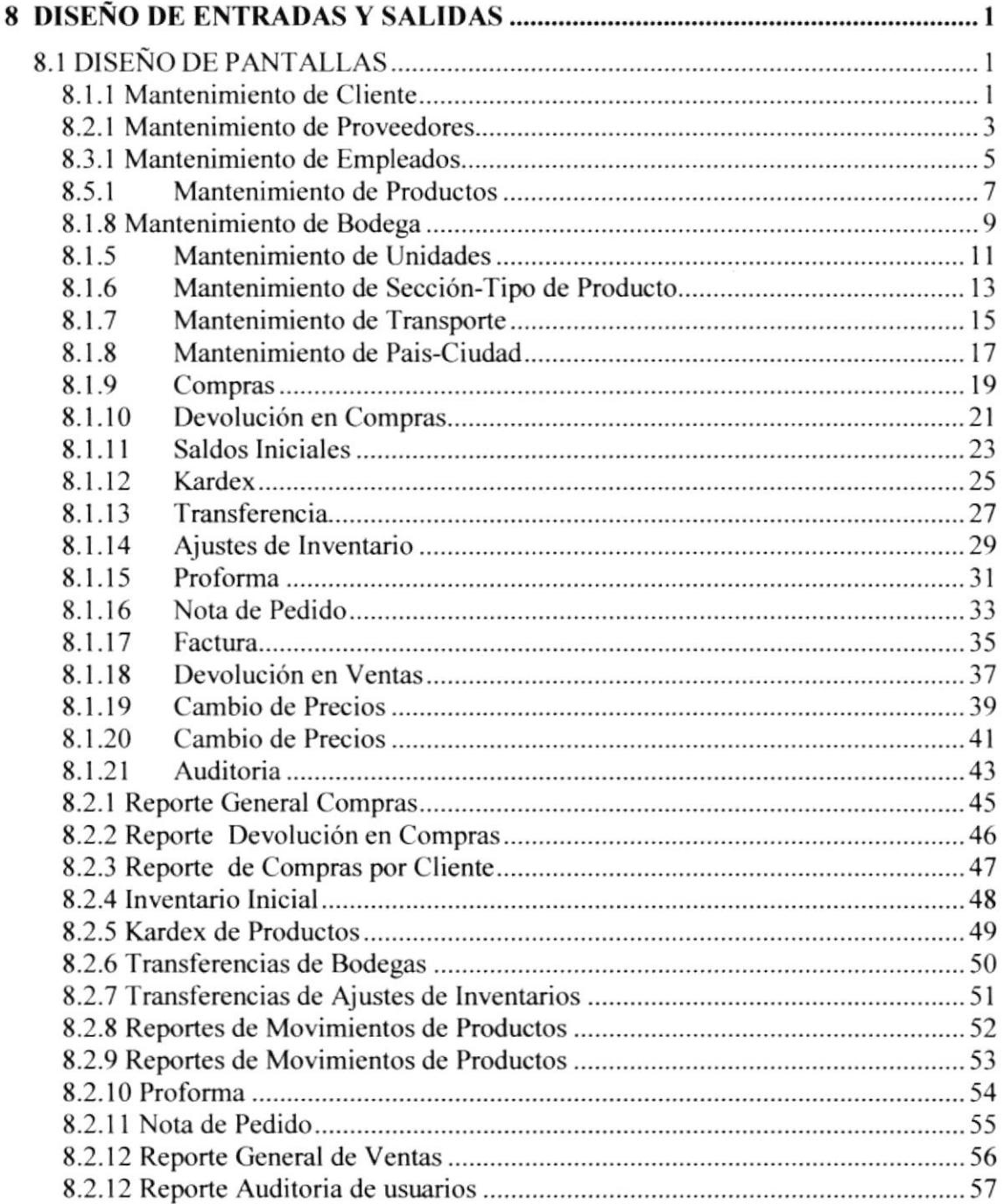

## CAPÍTULO 9

## 9. DIAGRAMAS IPO Y NARRATIVAS DE PROGRAMAS 1

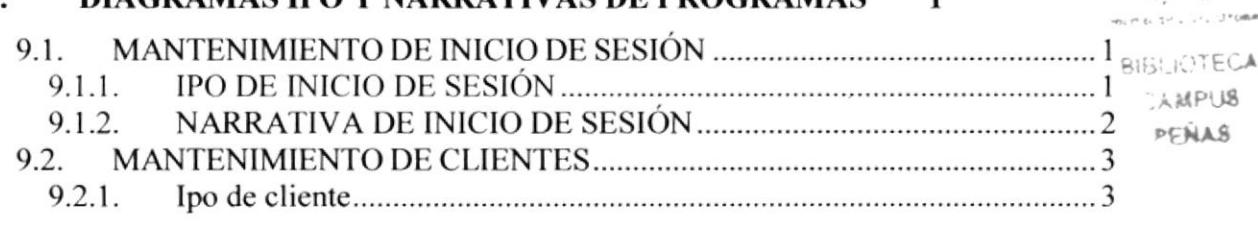

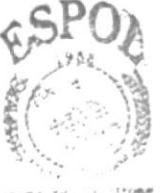

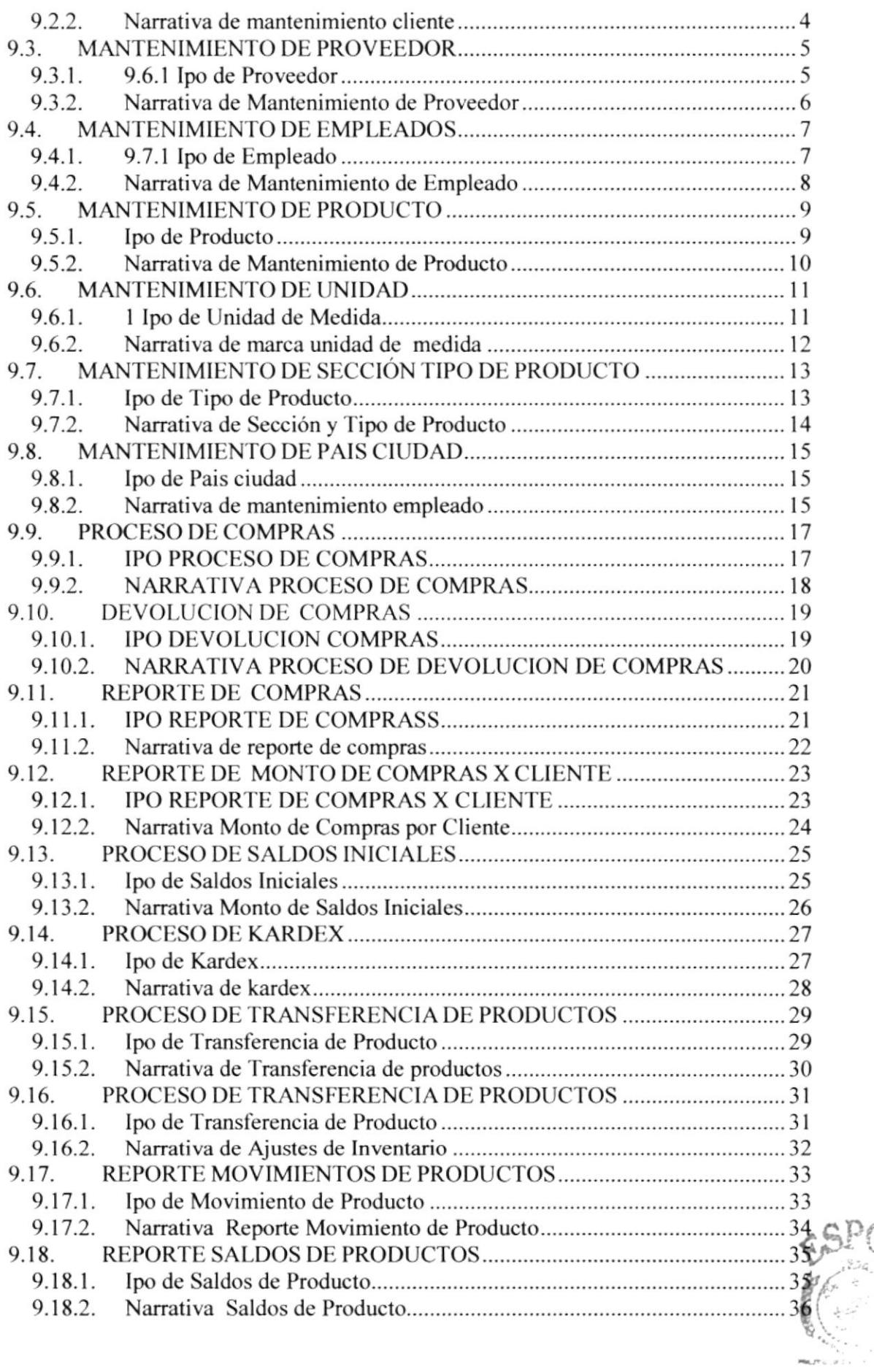

BrBL POSSING CAMPUS PERAS

139

ź.

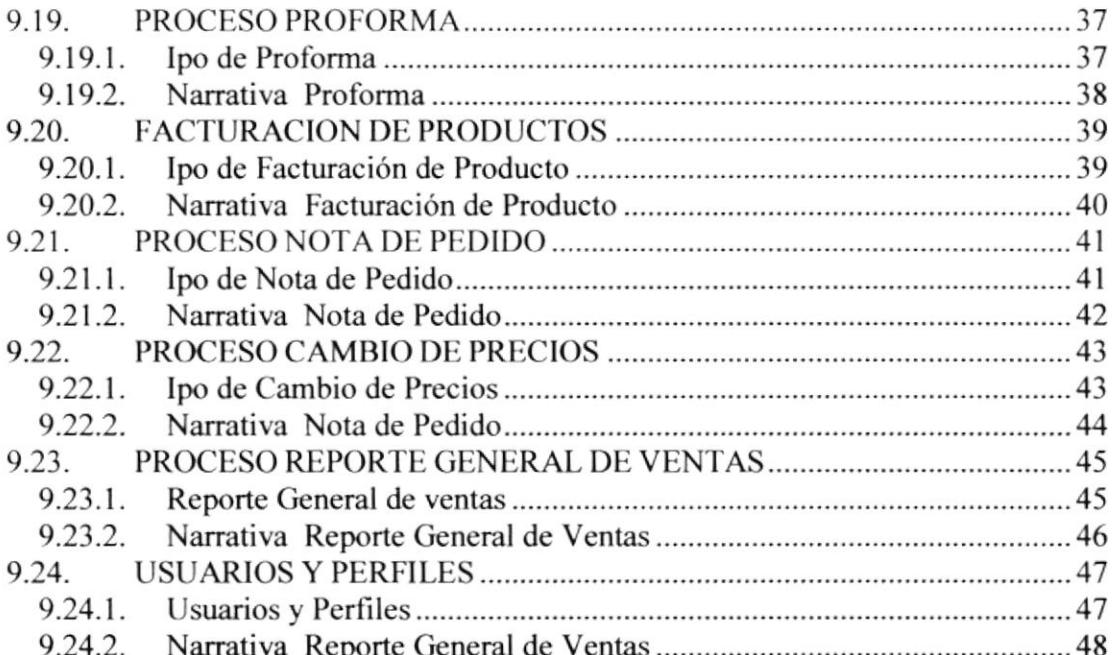

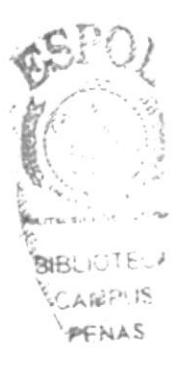

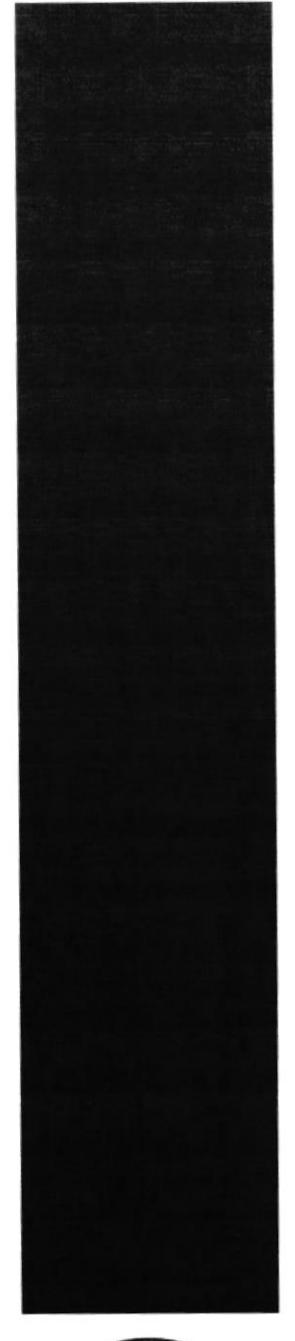

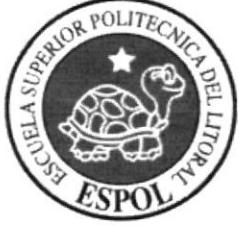

# Introducción al **Sistema**

Capítulo 1

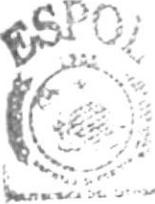

**BIRLIOTECA** 1点翻2:13  $W^{(1)}$  6  $4.5$ 

## 1. INTRODUCCION AL SISTEMA I.1 INTRODUCCION

Este Manual de Diseño es un documento importante para el desarrollo de aquellas personas que deseen trabajar con el sistema de Facturación, lnventario y Compras SlFlC.

El cuál detalla cómo está formado el Sistema Inventario Facturación y Compras SIFIC

Con este manual los responsables del mantenimiento del SIFIC estarán en capacidad de conocer:

- $\circ$  La dimensión real del sistema.
- o Las normas y políticas usadas en la elaboración del sistema.
- $\circ$  El diseño utilizado.
- $\circ$  La estructura de datos
- Los procesos a utilizar.
- Los estándares de pantallas y reportes utilizados.

Este manual está elaborado como un soporte para el desarrollo <sup>y</sup> mantenimiento de la operación del sistema. Las personas que tendrán la responsabilidad de realizar estas tareas se encuentran.

- Analistas de sistemas.
- Programadores.
- Personal con conocimientos de análisis y/o programación

#### 1.2 ANTECEDENTES

IMPORCOMPRAS está dedicada a la compra y venta al por mayor y menor de productos para el hogar tales como: artículos para el hogar, electrodomésticos, juguetes, etc. Adquiriendo su mercaderia a través de varios proveedores nacionales. El objetivo es dar una buena atención al cliente y mantener un buen control de los productos.

En tal virtud, IMPORCOMPRAS solicitó a la ESPOL-EDCOM Desarrolle un Sistema de Inventario Facturación y Compras (SIFIC), hecho que es aceptado por la EDCOM

Basados en las limitantes del sistema actual y dado la actividad comercial, la empresa se visto en la necesidad de implementar un sistema informático, donde se llevará un control del inventario, compras y ventas. Estos a su vez estarán integrados para obtener mejores resultados. Los datos se almacenarán en SQL Server y la aplicación es desarrollada en visual Basic 6.0

"SFr¡;

**PENAL** 

### 1.3 DIAGRAMA GENERAL DEL SISTEMA

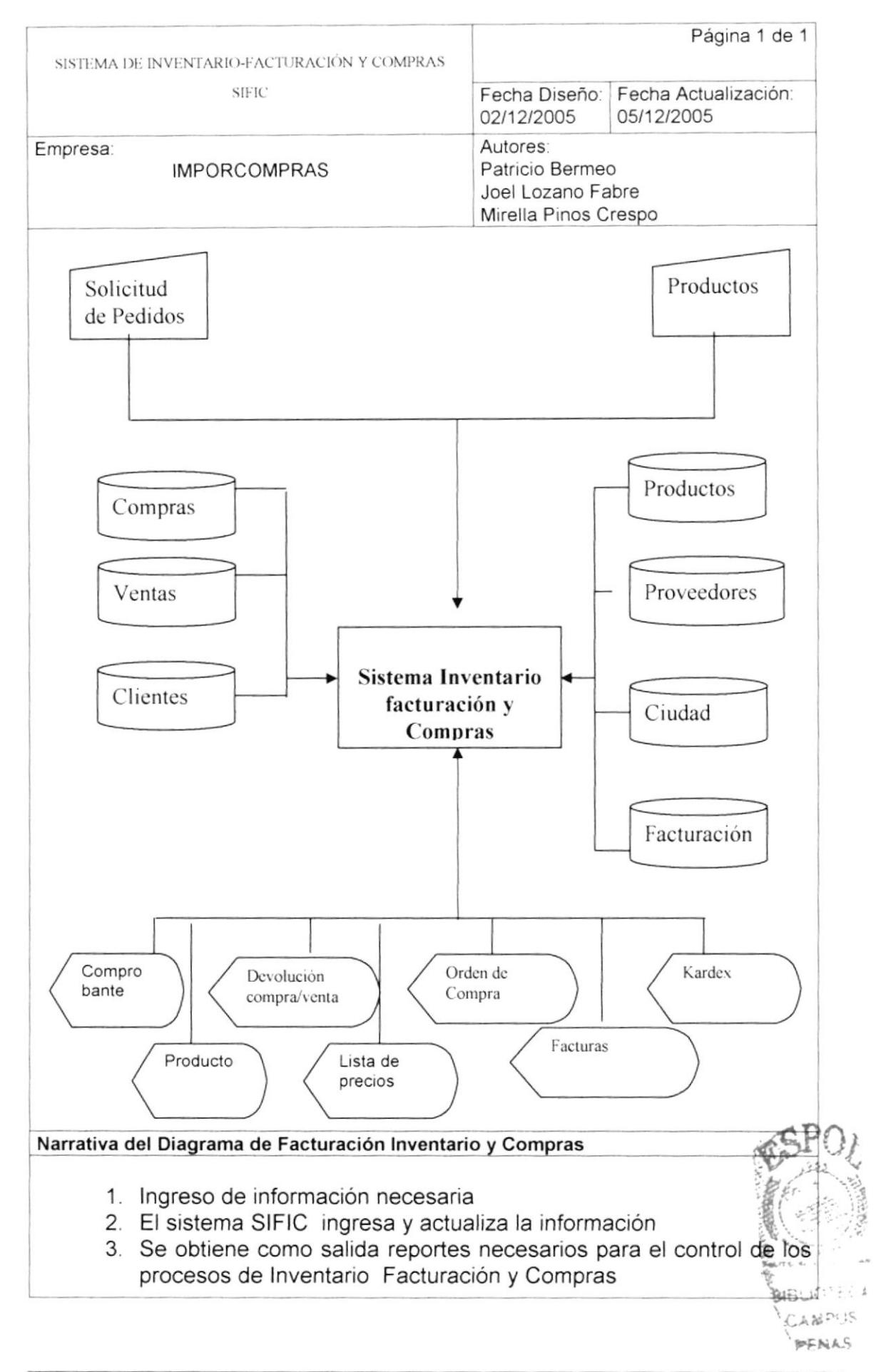

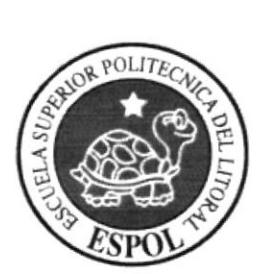

## Diagrama de Flujo de Datos

Capítulo 2

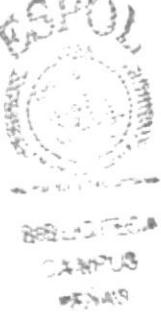

## 2. DIAGRAMA DE FLUJO DE DATOS

## 2.1 COMPRA

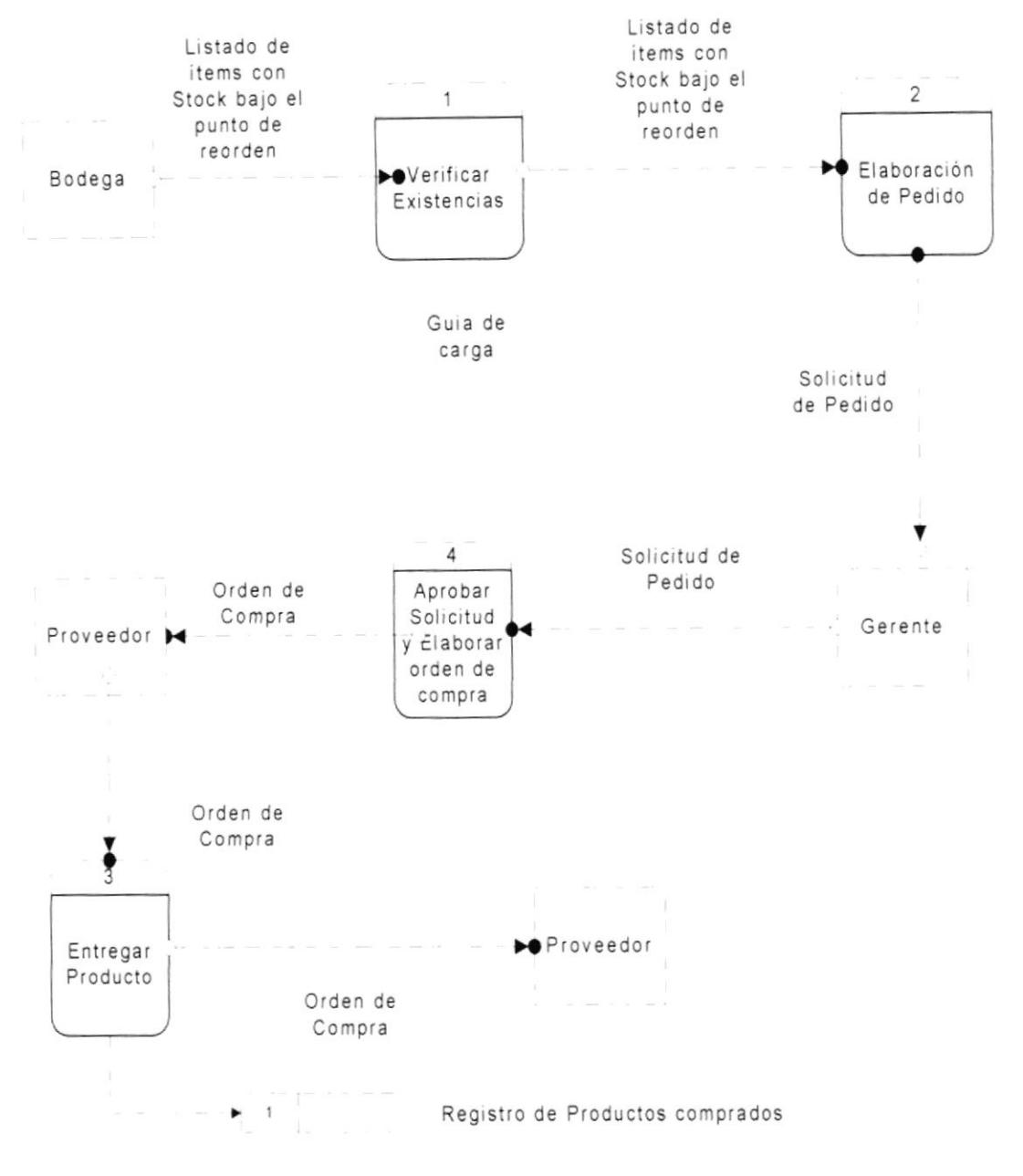

#### Narrativa de compras de productos  $2.1.1.$

- 1. Verificación de stock físico por medido de listado de productos con stoc mínimo
- 2. Elaboración de pedido u orden de compra para el proveedor
- 3. Entrega del pedido a proveedor
- 4. Proveedor entrega productos a bodega

BIBLIC"ECA CAMPUS PENAS

## **2.2 FACTURACIÓN**

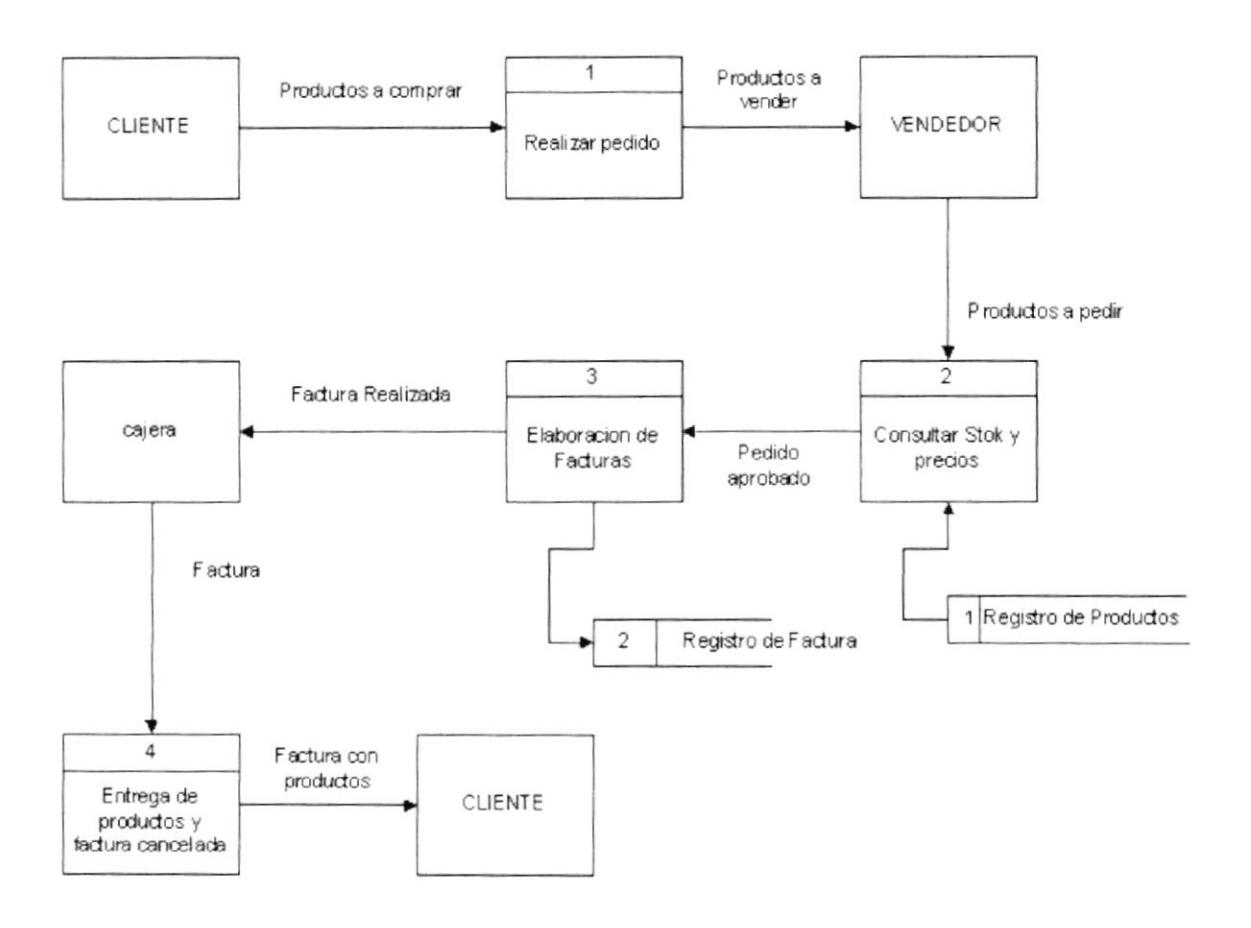

#### 2.1.2. Narrativa de facturación

- 1. Narrativa de facturación
- 2. Tomar los datos de los productos a pedir por el cliente
- 3. Verificación de stock de los productos
- 4. Elaboración de la factura con el detalle de los ítems que hay en stock y que el cliente haya confirmado cual llevar
- 5. Persona encargada de la bodega, entrega los productos al cliente

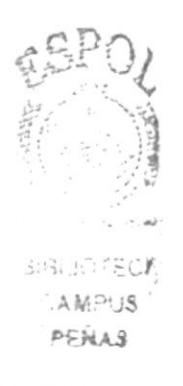

## Capítulo 3

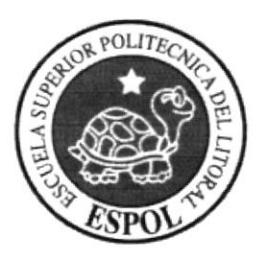

## Diagrama de Flujo de Información

 $44.6$ 

## 3 DIAGRAMA DE FLUJO DE INFORMACIÓN

### 3.1 COMPRA

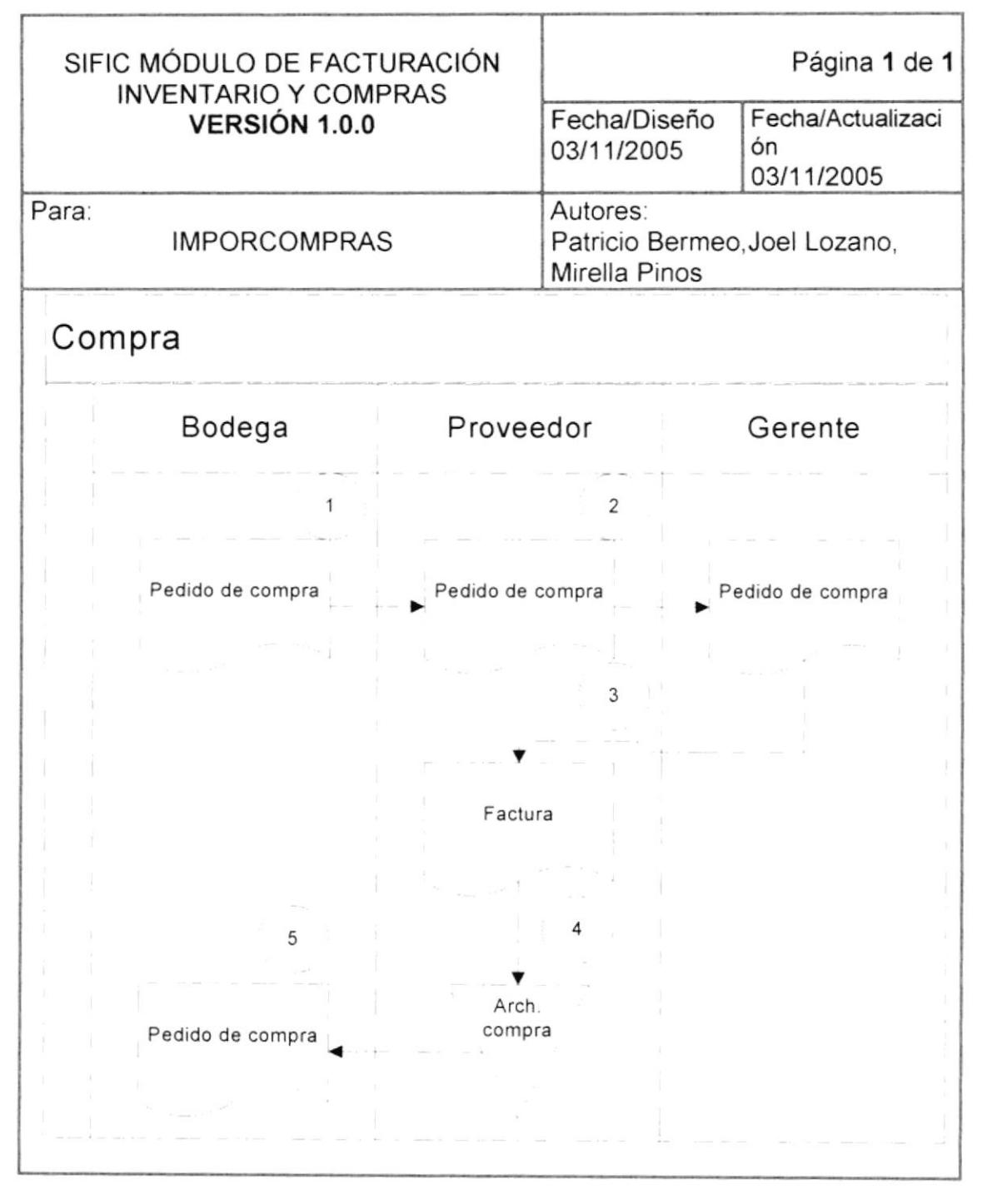

#### 3.1.1 Narrativa de compra de mercadería

- 1. Bodega(local) elabora el pedido en compra
- 2. El gerente revisa el pedido y solicita los productos al proveedor
- 3. El proveedor emite la factura comercial al gerente
- 4. Se revisa y se registra la compra
- 5. Se entrega una copia al encargado del local

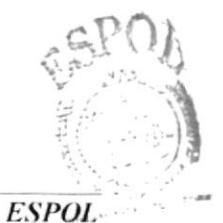

**WIBLIOTE**"  $A^{Q(1)}$  $n \in \mathbb{N}$ AS

### 3.2 VENTA

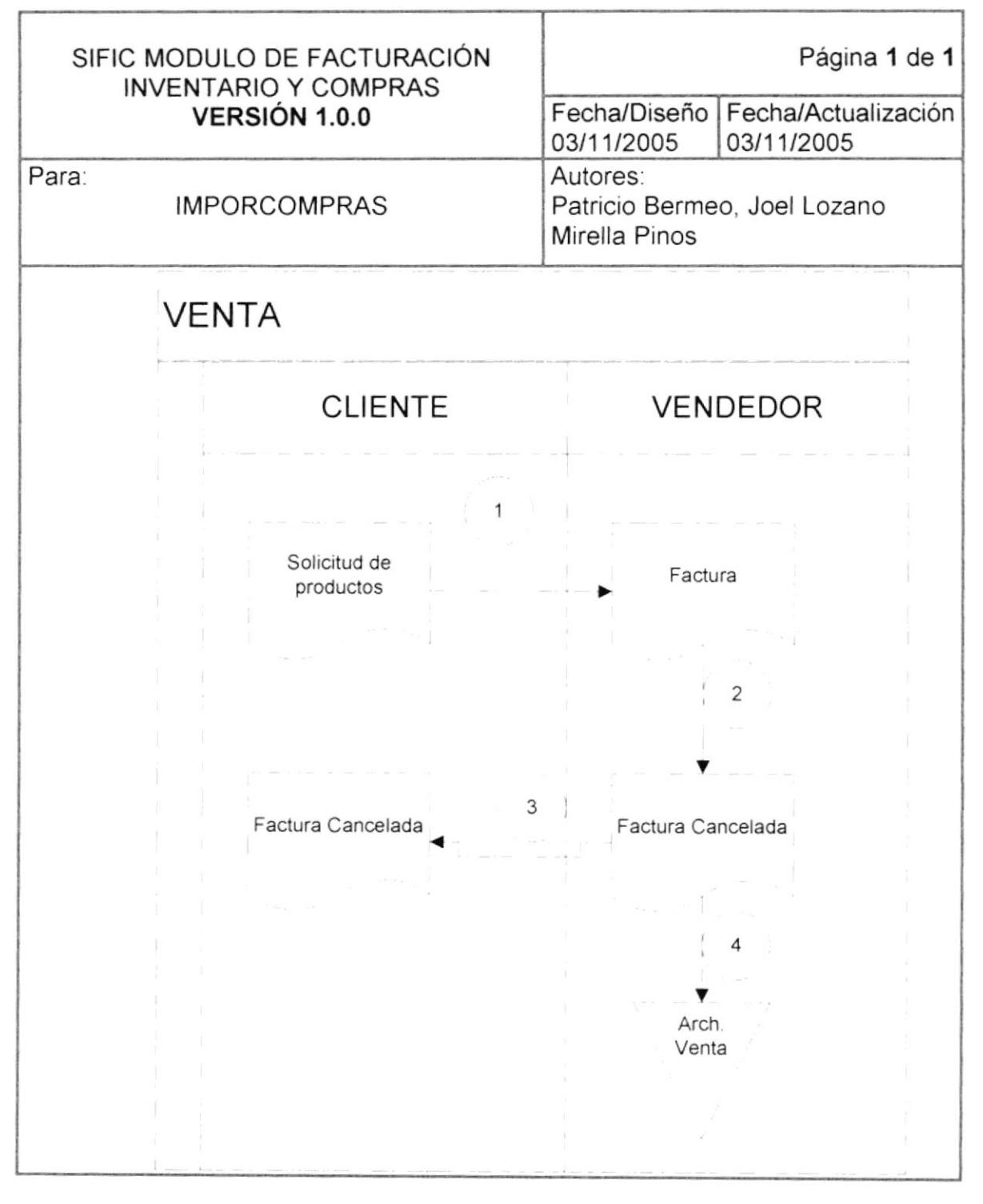

#### 3.2.1 Narrativa de venta de mercadería

- 1. Vendedor recepta el pedido del cliente
- 2. El vendedor realiza la venta y pone el sello de cancelado
- 3. El vendedor entrega la factura original al cliente
- 4. El vendedor archiva la factura para su control diario

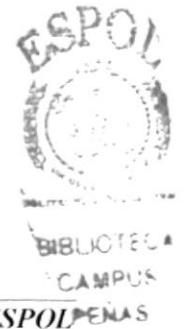

## Capítulo 4

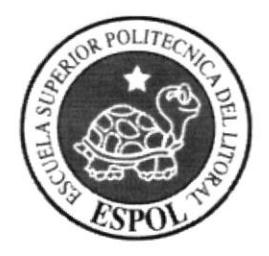

## Diagrama Jerárquico del Sistema (HIPO)310)

 $PFA22$ 

## 4. DIAGRAMA JERÁRQUICO DEL SISTEMA

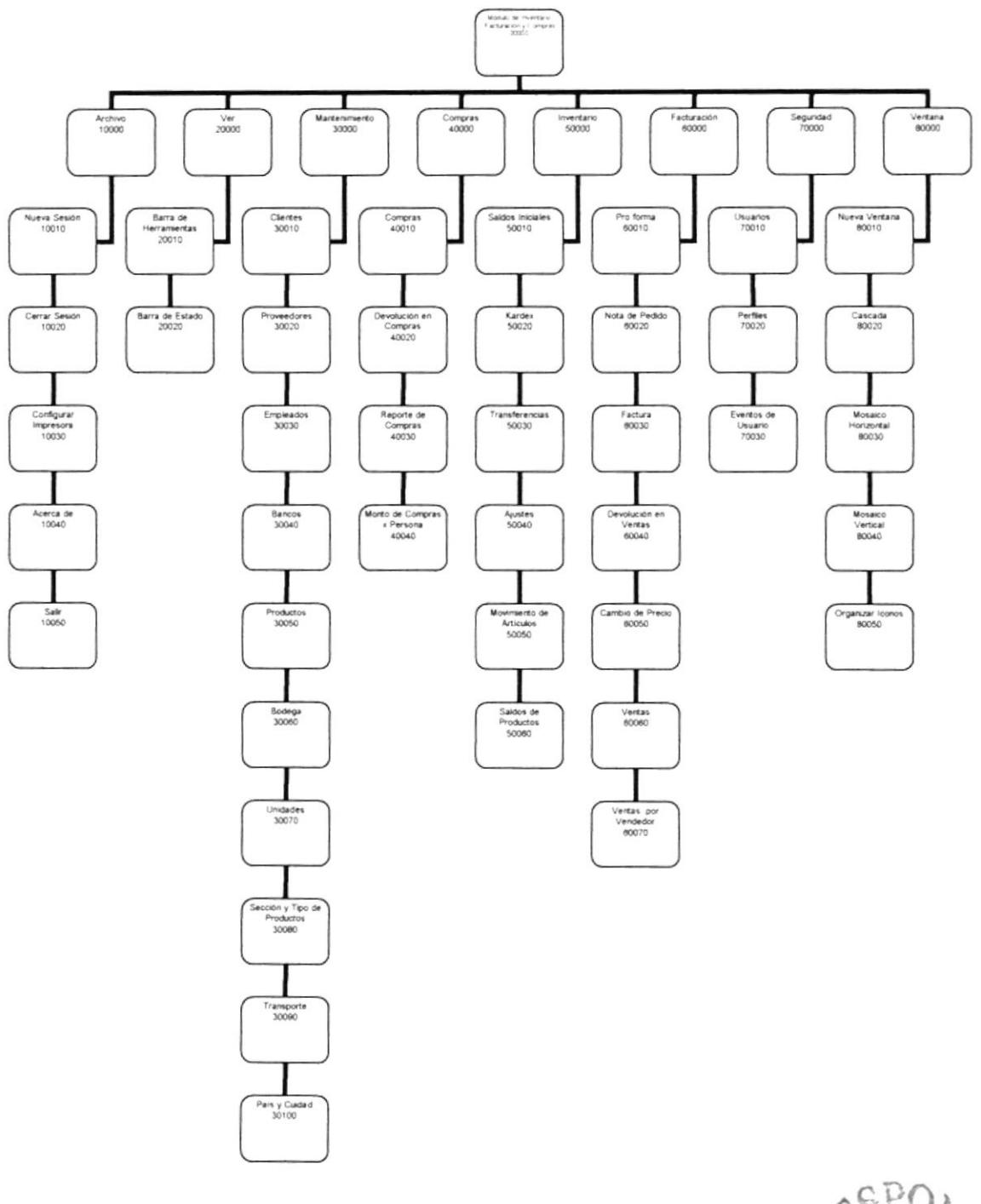

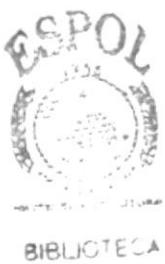

CAMPUS PENAS

## 4.I MÓDULO GENERAL

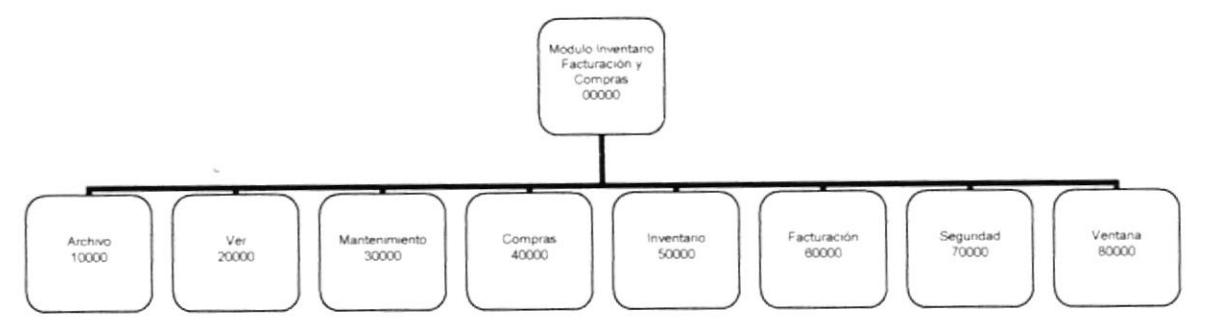

#### 4.1.1 Módulo de Inventario y facturación (00000)

Permite enlazar todas las opciones del módulo de inventario facturación y compras para la generación de las facturas. mantenimiento de tablas, <sup>y</sup> elaboración de consultas y reportes

#### 4.1.2 Archivo (10000)

Permite iniciar sesión, cerrar la sesión del usuario, configurar la impresora, información acerca de los autores y salir del sistema

#### 4.1.3 Ver (20000)

Permite ver la barra de herramientas y la barra de estado del sistema

#### 4.1.4 Mantenimiento (30000)

Permite registrar toda la información necesaria para que funcione el SIFIC tales como crear o modificar un producto, marca, bodega, clientes etc.

#### 4.1.5 Compras (40000)

Permite registrar las compras, devolución en compras, y los reportes necesarios para el registro de las compras

#### 4.1.6 lnventario (50000)

Permite registrar los diferentes procesos, de saldos iniciales, kardex transferencias, y reportes necesar¡os para el módulo de inventario

#### 4.1.7 Facturación (60000)

Permite visualizar la información del sistema de facturación, tanto como reportes y consultas de factura y productos vendidos

#### 4.1.8 Seguridad (70000)

Permite ver los diferentes perfiles de usuarios, parámetros, y los eventos de usuarios

#### 4.1.8 Ventana (80000)

Indica las diferentes opciones de ver las pantallas en el sistema como cascada, mosaico etc

## **4.2 MENÚ ARCHIVO**

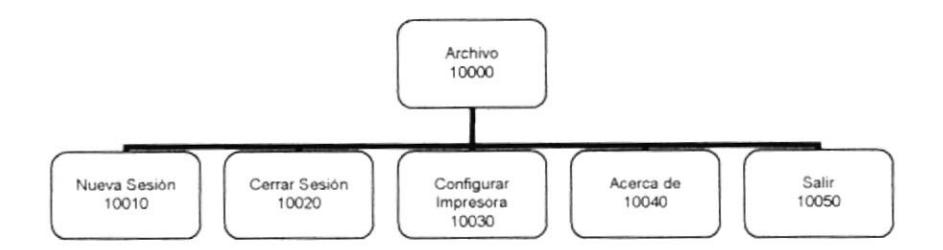

### 4.2.1 Nueva Sesión (10010)

Permite al usuario iniciar la sesión dentro del SIFIC, ingresando el usuario con su respectiva clave.

#### 4.2.2 Cerrar sesión (10020)

Permite al usuario cerrar la sesión, así nadie podrá realizar una tarea mientras no inicie sesión nuevamente.

#### 4.2.3 Configuración Impresora (10030)

Permite configurar la impresora que tiene asociada la maquina la cual va a ser considerada como predeterminada en los reportes.

#### 4.2.4 Acerca de (10040)

Permite visualizar información a acerca de los autores del sistema, nombre del sistema y la versión.

#### 4.2.5 Salir (10050)

Permite salir del sistema.

 $\overline{\mathcal{F}}$ 

## 4.3 MENÚ VER

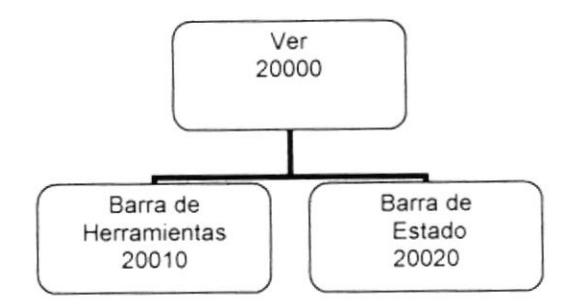

### 4.3.1 Barra de Herramientas (20010)

Permite realizar la activación de la Barra de Herramientas

#### 4.3.1 Barra de Estado (20020)

Permite realizar la activación de la Barra de Estado

### **4.3 MENÚ MANTENIMIENTO**

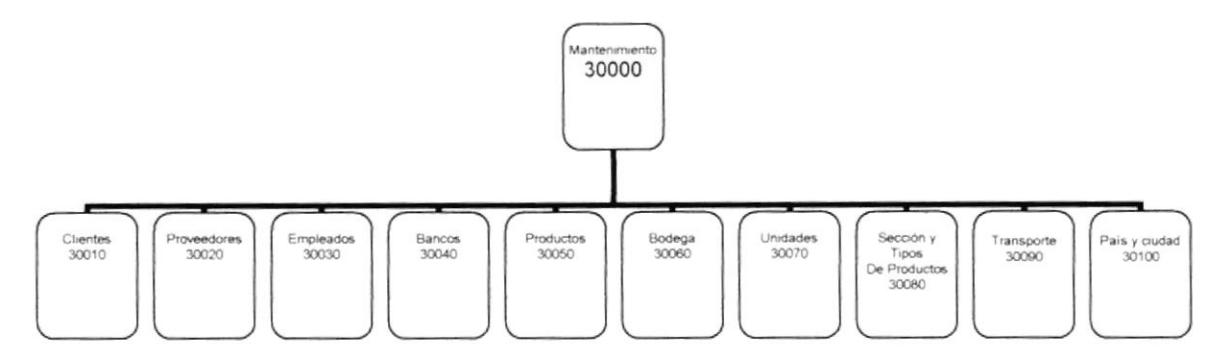

#### 4.3.1 Clientes (30010)

Permite ingresar los clientes que de la empresa con sus respectivas características.

#### 4.3.2 Proveedores (30020)

Permite ingresar los proveedores de la empresa con sus respectivas características.

#### 4.3.3 Empleados (30030)

Permite ingresar los empleados de la empresa con sus respectivas características.

#### 4.3.4 Bancos (30040)

Permite ingresar los datos de los bancos que la empresa hace uso.

BIRG AD TE

#### 4.3.5 Productos (30050)

Permite ingresar los productos del con sus respectivas características.

#### 4.3.6 Bodega (30060)

Permite ingresar los datos de las diferentes bodegas a registrar

#### 4.3.7 Unidades (30070)

Permite ingresar las diferentes unidades de medidas que tengan los productos

#### 4.3.8 Sección y tipo de producto (30080)

Permite registrar las diferentes secciones y tipos de cada producto ingresado

#### 4.3.8 Transporte (30090)

Permite ingresar los datos principales de los transportes utilizados por la empresa

#### 4.3.9 País Ciudad (30100)

Permite ingresar las ciudades y los países que utilice la empresa.

## **4.4 MENÚ COMPRAS**

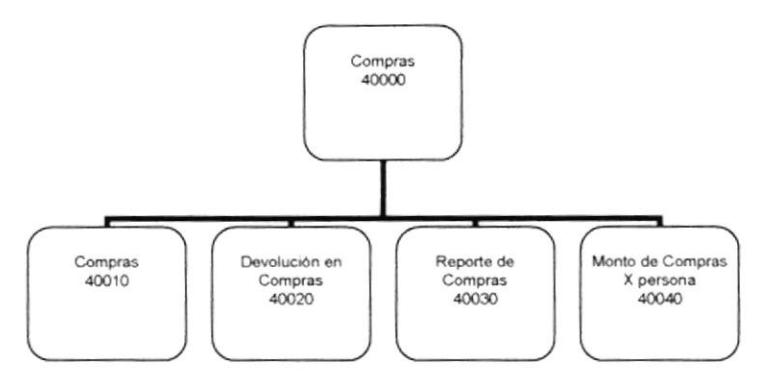

#### 4.4.1 Compras (40010)

Permite realizar los registros de compra de un determinado producto.

#### 4.4.2 Devolución en Compras (40020)

Permite la creación y registro de la orden de compra para el ingreso de repuestos para un determinado local.

#### 4.4.3 Reporte de Compras (40030)

Permite consultar e imprimir los registros de compra de un determinado producto.

#### 4.4.4 Monto de compras x persona (40040)

Permite consultar e imprimir los registros de compra de un determinado producto.

## **4.5 MENÚ INVENTARIOS**

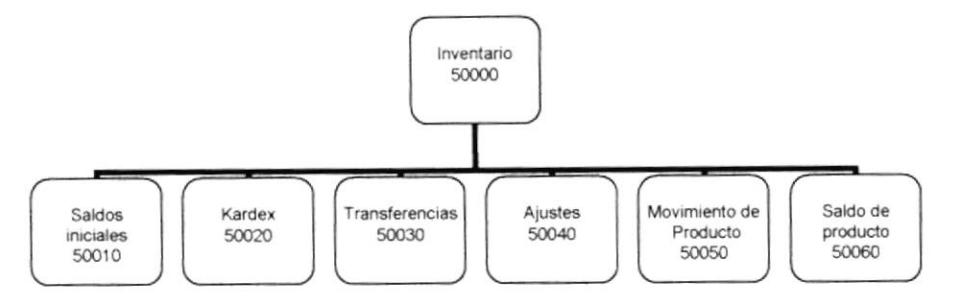

#### 4.5.1 Saldos Iniciales (50010)

Permite ingresar los saldos iniciales de los productos cuando se inicia la empresa en el uso del sistema

#### 4.5.2 Kardex (50020)

Permite consultar e imprimir los registros de todos los movimientos que haya tenido un determinado producto

#### 4.5.3 Transferencia (50030)

Permite ingresar las transferencias de productos que se realizan entre bodegas

#### 4.5.4 Ajustes (50040)

Permite realizar los ajustes de saldos de productos entre el inventario físico y lógico

#### 4.5.5 Movimiento de Producto (50050)

Permite emitir el reporte de inventario de los productos que se encuentran en movimiento de ingreso y egreso

#### 4.5.6 Saldo de Producto (50060)

Permite emitir el reporte del saldo de cada producto para poder verificar el stock de cada producto.

 $5.8611.33$  $\sim 10^{11}$  km  $\sim 10^{11}$ 

## **4.6 MENÚ FACTURACIÓN**

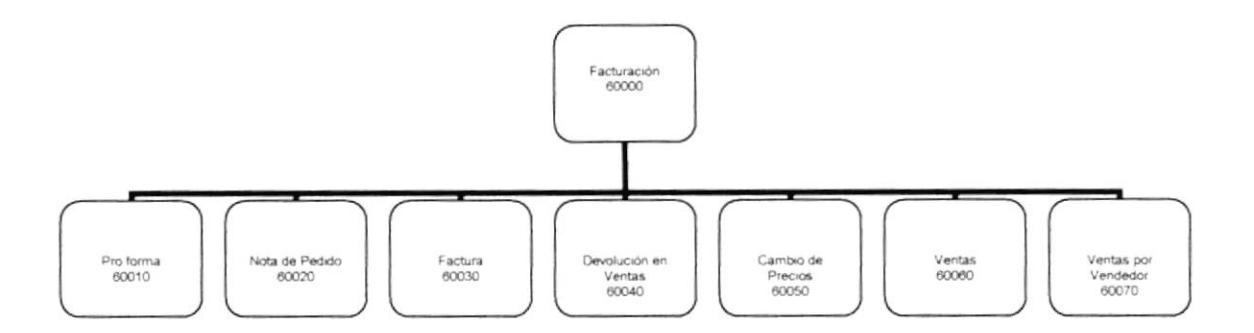

#### 4.6.1 Proforma (60010)

Permite la creación y registro de la proforma de repuestos para los clientes de la empresa.

#### 4.6.2 Nota de Pedido (60020)

Permite la creación y registro de la nota de pedido para el ingreso de productos para un determinado local.

#### 4.6.3 Factura (60030)

Permite la creación y registro de la factura o nota de venta de los productos para los clientes de la empresa.

#### 4.6.1 Devolución en Ventas (60040)

Permite realizar las devoluciones hechas de las ventas de los productos.

#### 4.6.1 Cambio de Precios (60050)

Permite realizar los cambios de precios a los productos

#### 4.6.1 Ventas (60060)

Permite ingresar las ventas que se realiza en la empresa

#### 4.6.1 Ventas por vendedor (60070)

Permite visualizar las ventas realizadas por cada vendedor de la empresa

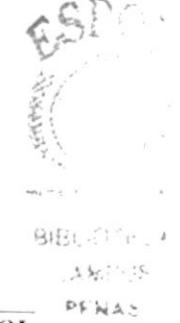

## **4.7 MENÚ SEGURIDAD**

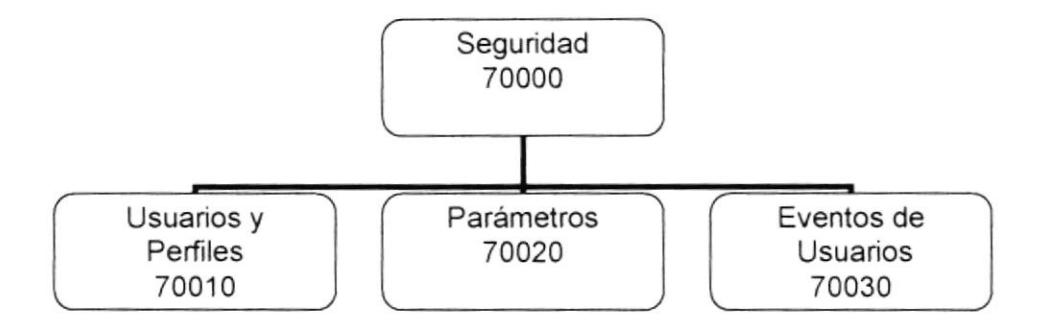

#### 4.7.1 Usuarios y Perfiles (70010)

Permite realizar el ingreso de los usuarios que pueden acceder al sistema con sus respectivos perfiles

#### 4.7.2 Parámetros (70020)

Son las variables generales del sistema

#### 4.7.3 Eventos de Usuarios (70030)

Son las acciones que realiza el usuario sobre las tablas de la base de datos

## **4.8 MENÚ VENTANA**

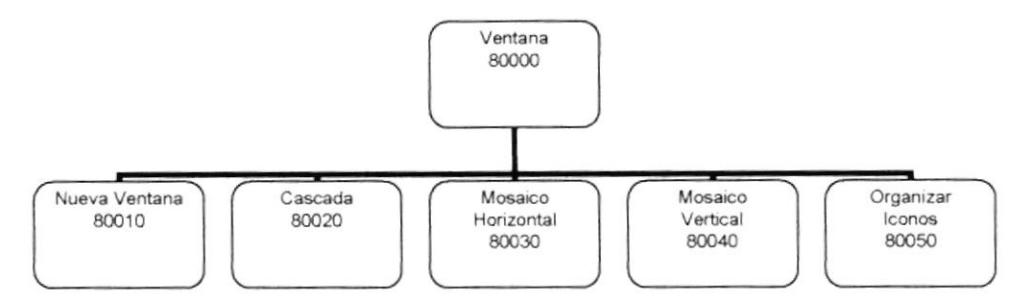

### 4.8.1 Nueva Ventana (80010)

Permite ver una nueva ventana del sistema SIFIC.

#### 4.8.2 Cascada (80020)

Permite visualizar las pantallas del sistema en cascada.

#### 4.8.3 Mosaico Horizontal (80030)

Permite visualizar las pantallas del sistema SIFIC en orden horizontal.

#### 4.8.4 Mosaico Vertical (80040)

Permite visualizar las pantallas del sistema SIFIC en orden vertical.

#### 4.8.5 Organizar Iconos (80050)

Permite organizar los iconos del sistema SIFIC.

주 방 **ESPOL**  $4.41.3$ 

## Capítulo 5

Estandarización

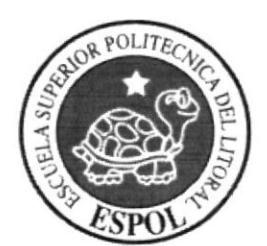

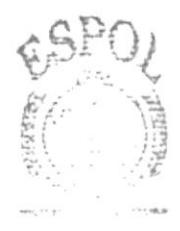

**BIBLIOTECA** A届PUS PENAS

**5. ESTANDARIZACIONES** 

#### 5.1 FORMATOS PARA ALMACENAMIENTO DE INFORMACIÓN

#### 5.1.1 Nombre de la Base de Datos

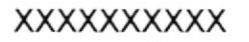

Nombre Descriptivo del sistema

#### 5.1.2 Nombre de Tablas

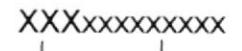

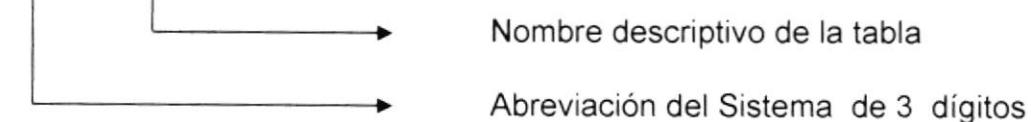

#### 5.1.3 Nombre Campos

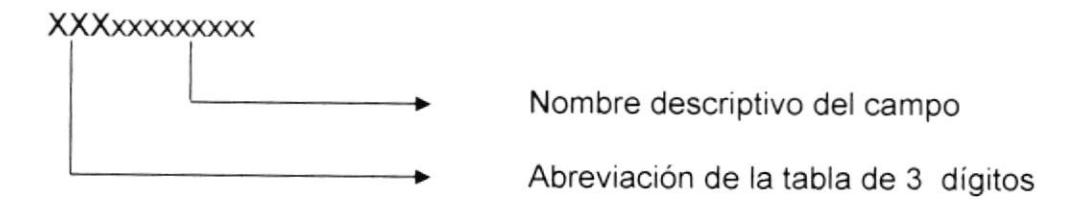

#### 5.1.4 Nombre de Procedimientos Almacenados

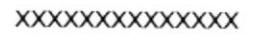

Nombre descriptivo del campo

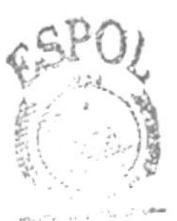

**BIRLIGTECA** 

 $ESPOL_{\text{A}}S$ 

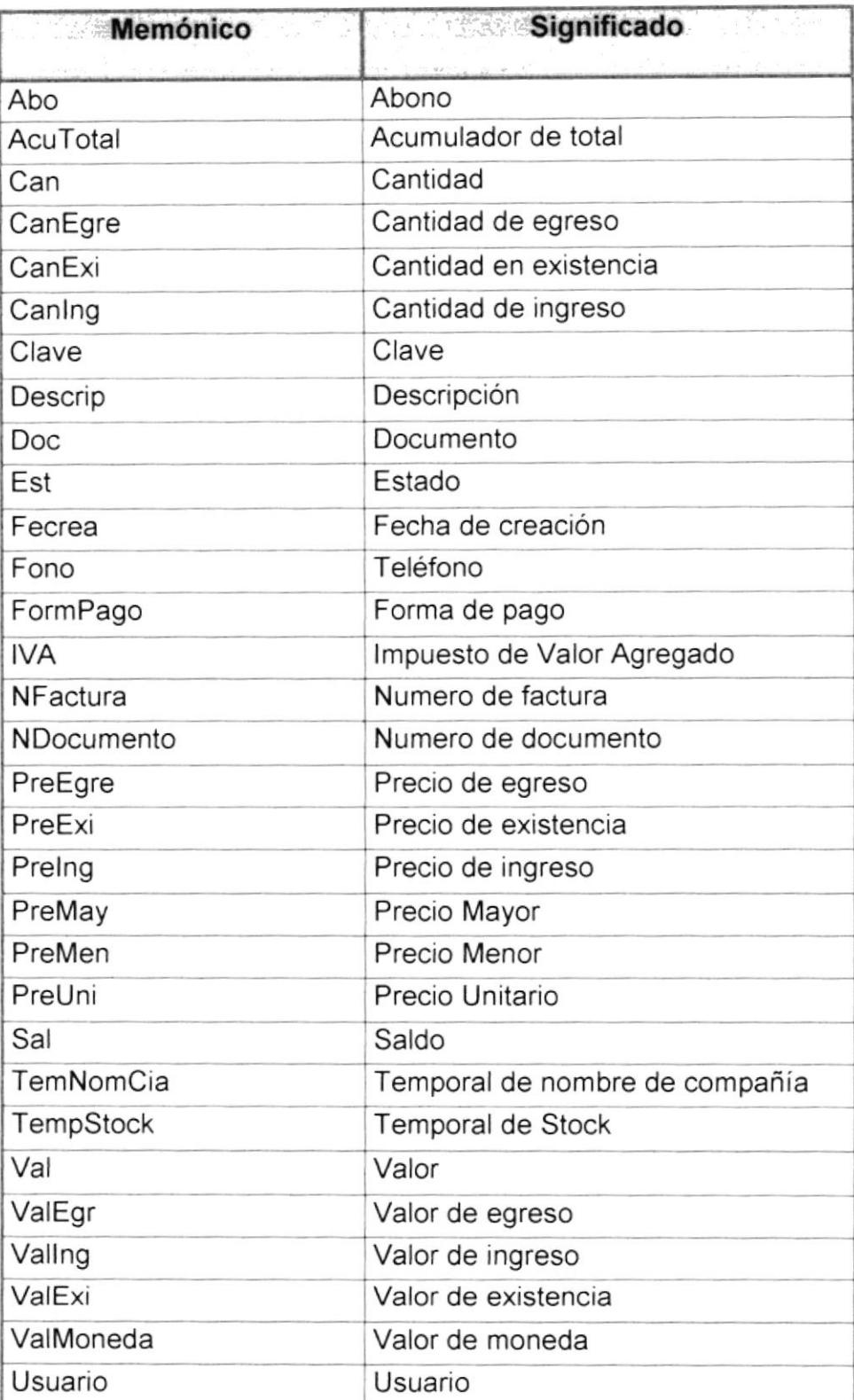

 $\frac{1}{\sqrt{2}}\frac{1}{\sqrt{2}}\frac{1}{\sqrt{2}}$ 

 $\alpha = 1-\frac{2}{\epsilon}$ 

### 5.2 FORMATOS PARA VARIABLES DEL SISTEMA

#### 5.2.1 Nombre del proyecto

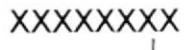

Nombre Descriptivo del sistema

#### 5.2.2 Nombre lógico y físico de formas

XXXxxxxxxxx

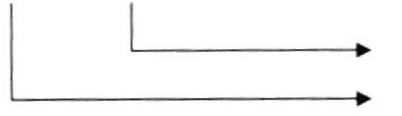

Nombre Descriptivo Prefijo de forma

#### 5.2.2 Nombre de controles

#### XXXxxxxxxxx

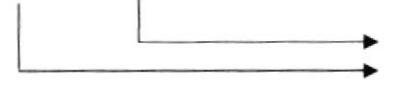

Nombre Descriptivo Prefijo de objeto

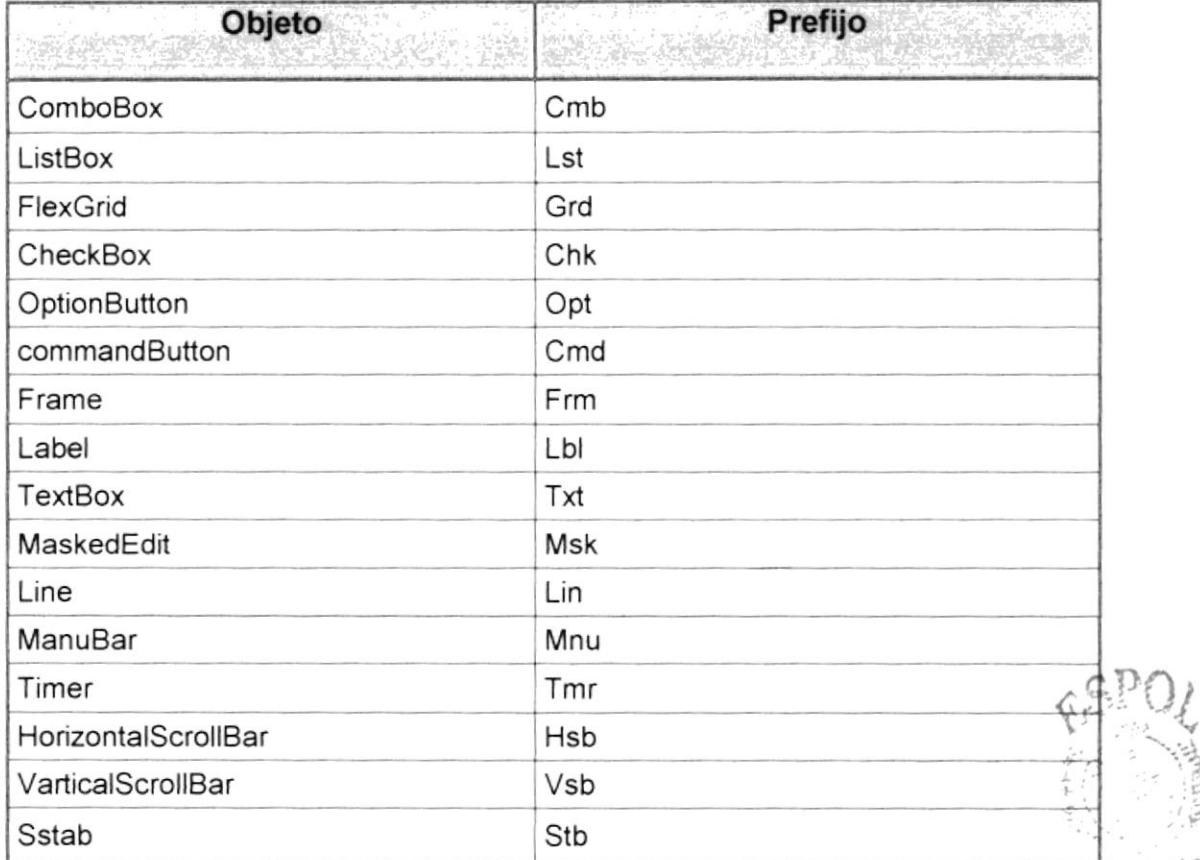
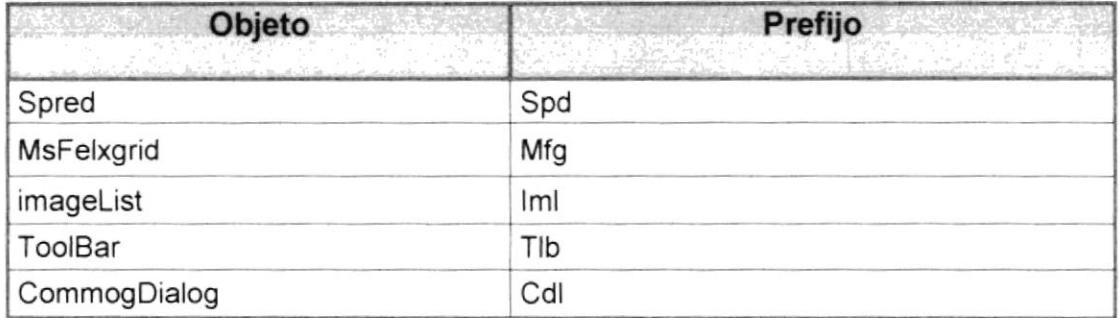

#### 5.2.3 Nombre de Variables

XXXXXXXXXXXX

 $\longrightarrow$ Nombre Descriptivo

#### 5.2.4 Nombre de Procedimiento y funciones

XXXXXXXXXXXX

 $\rightarrow$ Nombre Descriptivo

#### 5.2.5 Nombre de reporte

XXXxxxxxxxx

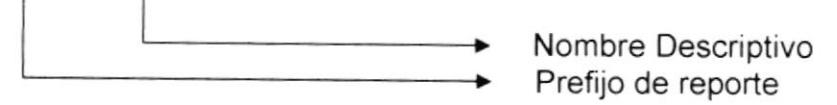

### 5.3 PLAN DE CODIGOS

#### 5.3.1 Cliente

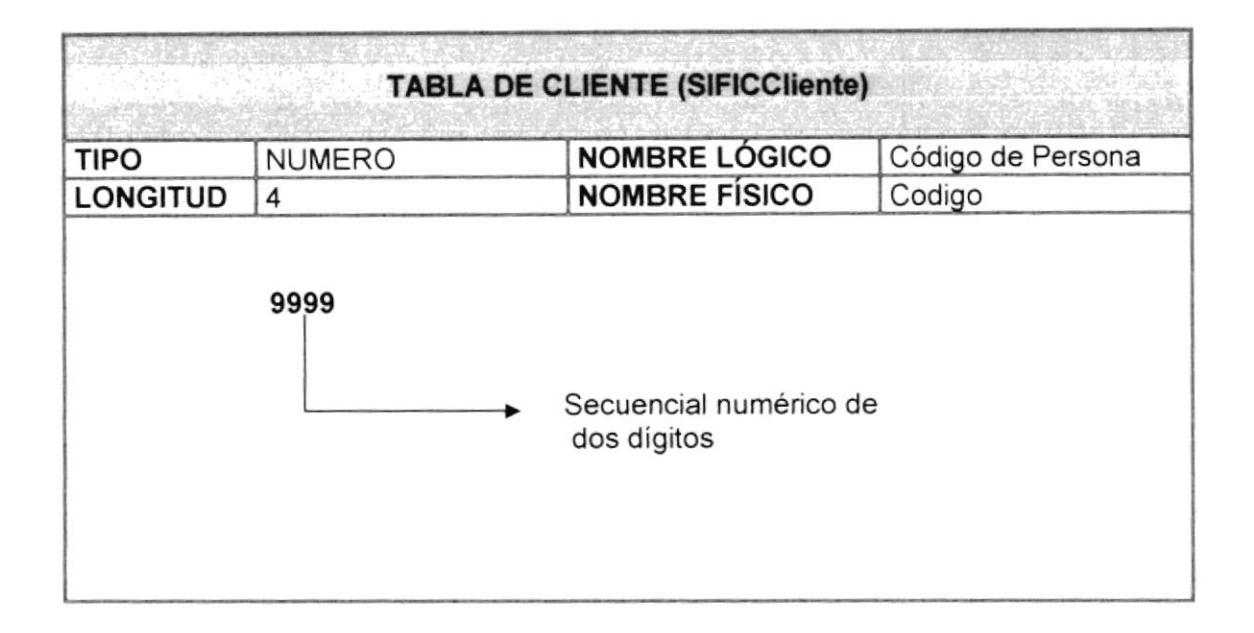

#### 5.3.2 Producto

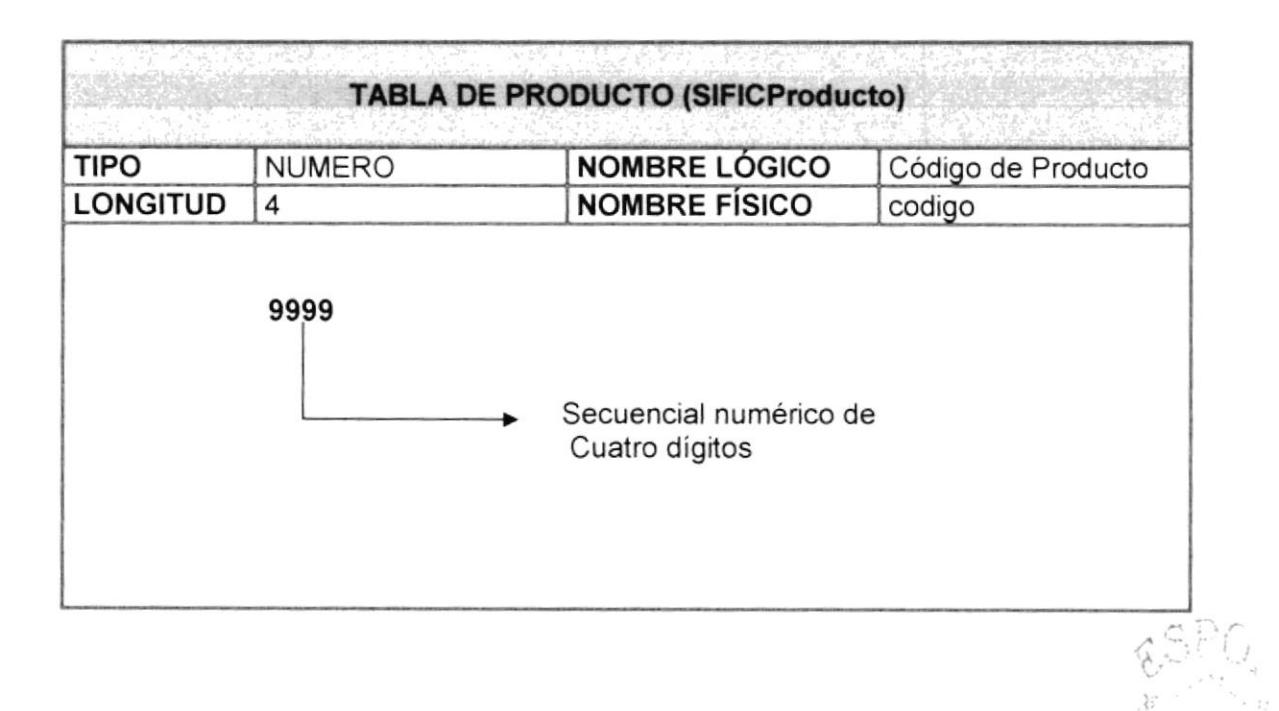

#### 5.3.3 Pais

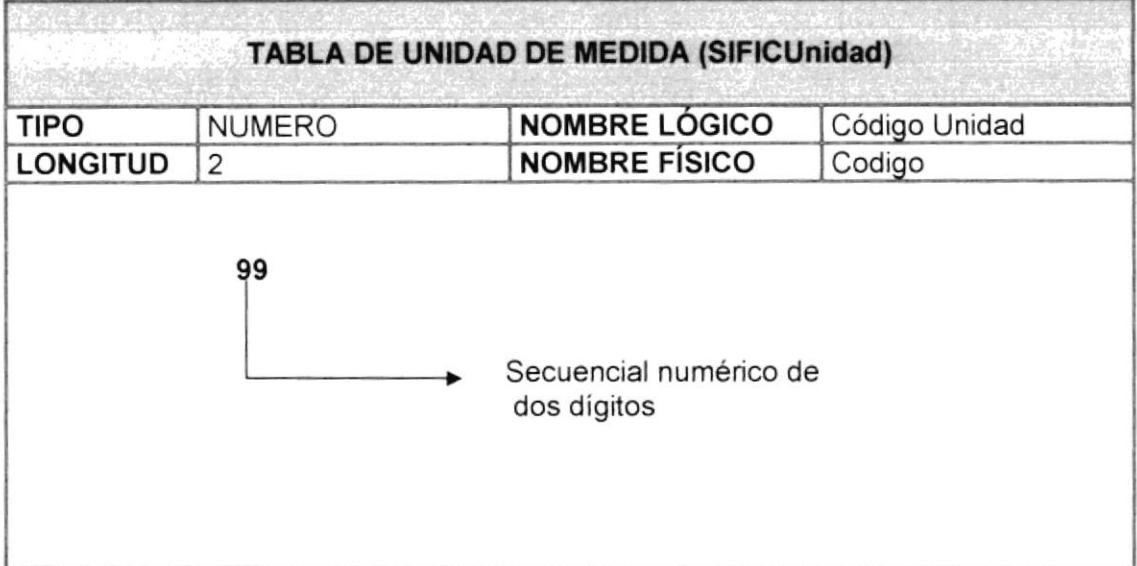

#### 5.3.4 Unidad

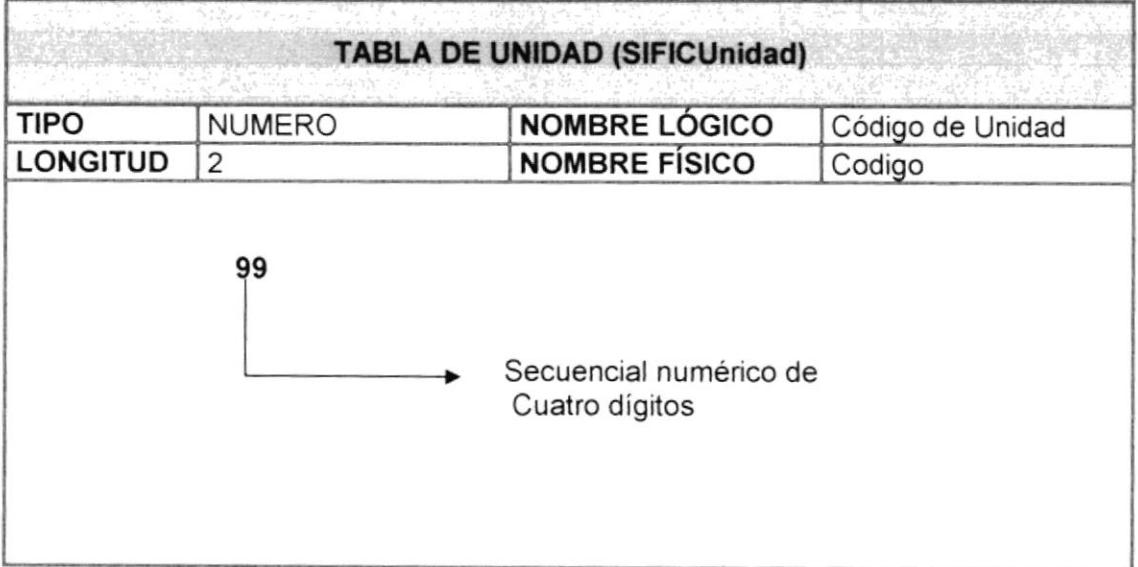

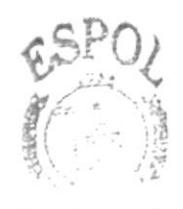

# Capítulo 6

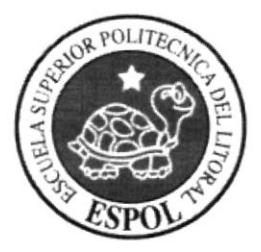

# Modelo Entidad Relación

## 6. MODELO ENTIDAD RELACIÓN

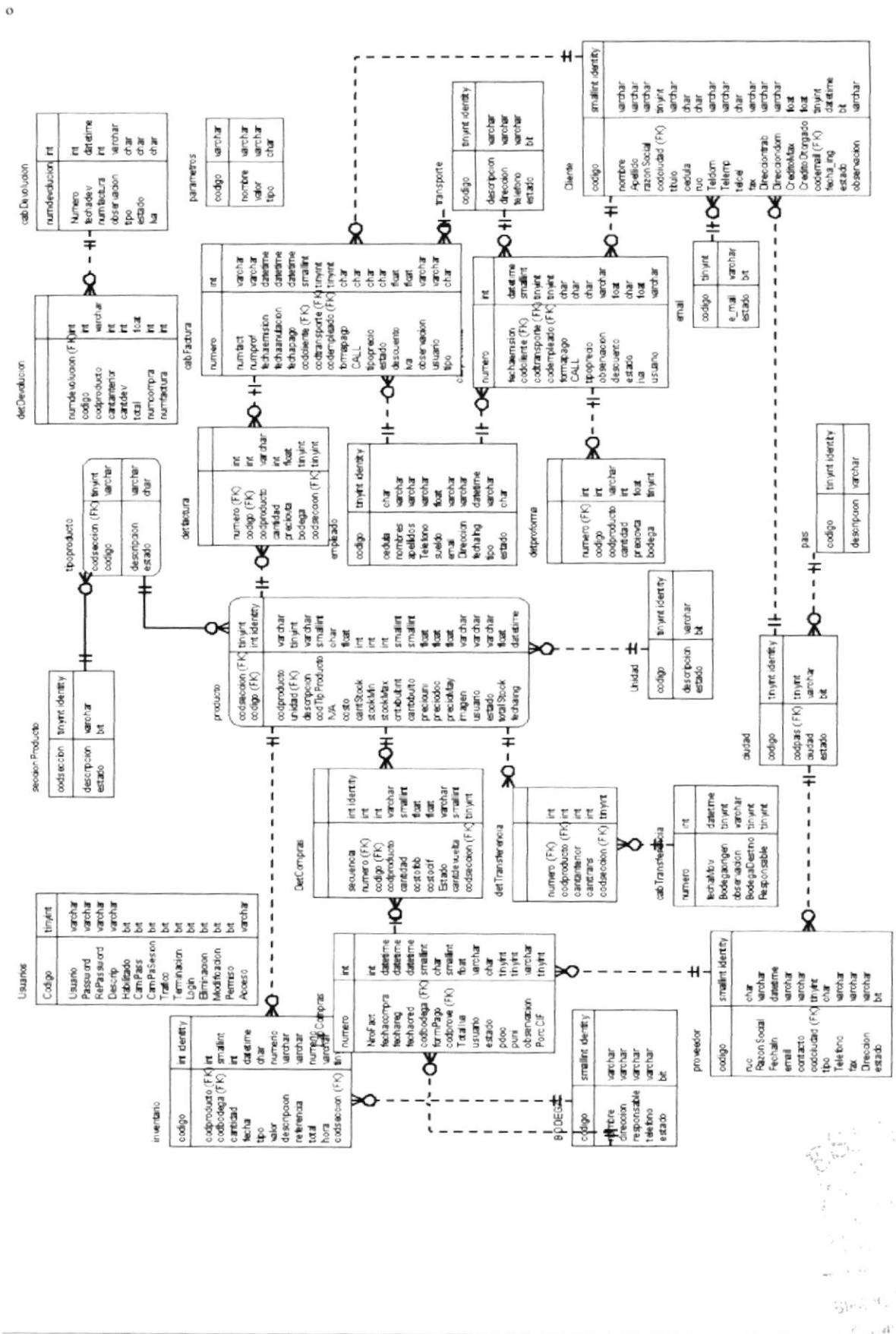

# Diseño de **Archivos**

Capítulo 7

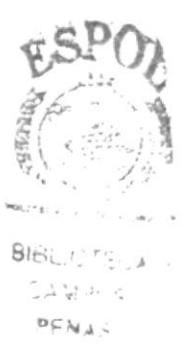

 $\frac{\sum_{\mathbf{q} \in \mathcal{Q}} \mathbf{y}_{\mathbf{q}} \sum_{\mathbf{q} \in \mathcal{Q}} \mathbf{y}_{\mathbf{q}} \sum_{\mathbf{q} \in \mathcal{Q}} \mathbf{y}_{\mathbf{q}} \sum_{\mathbf{q} \in \mathcal{Q}} \mathbf{y}_{\mathbf{q}}$ 

## 7 DISEÑO DE ARCHIVOS

#### 7.1 TABLAS MAESTRAS

#### 7.1.1 Tabla Producto

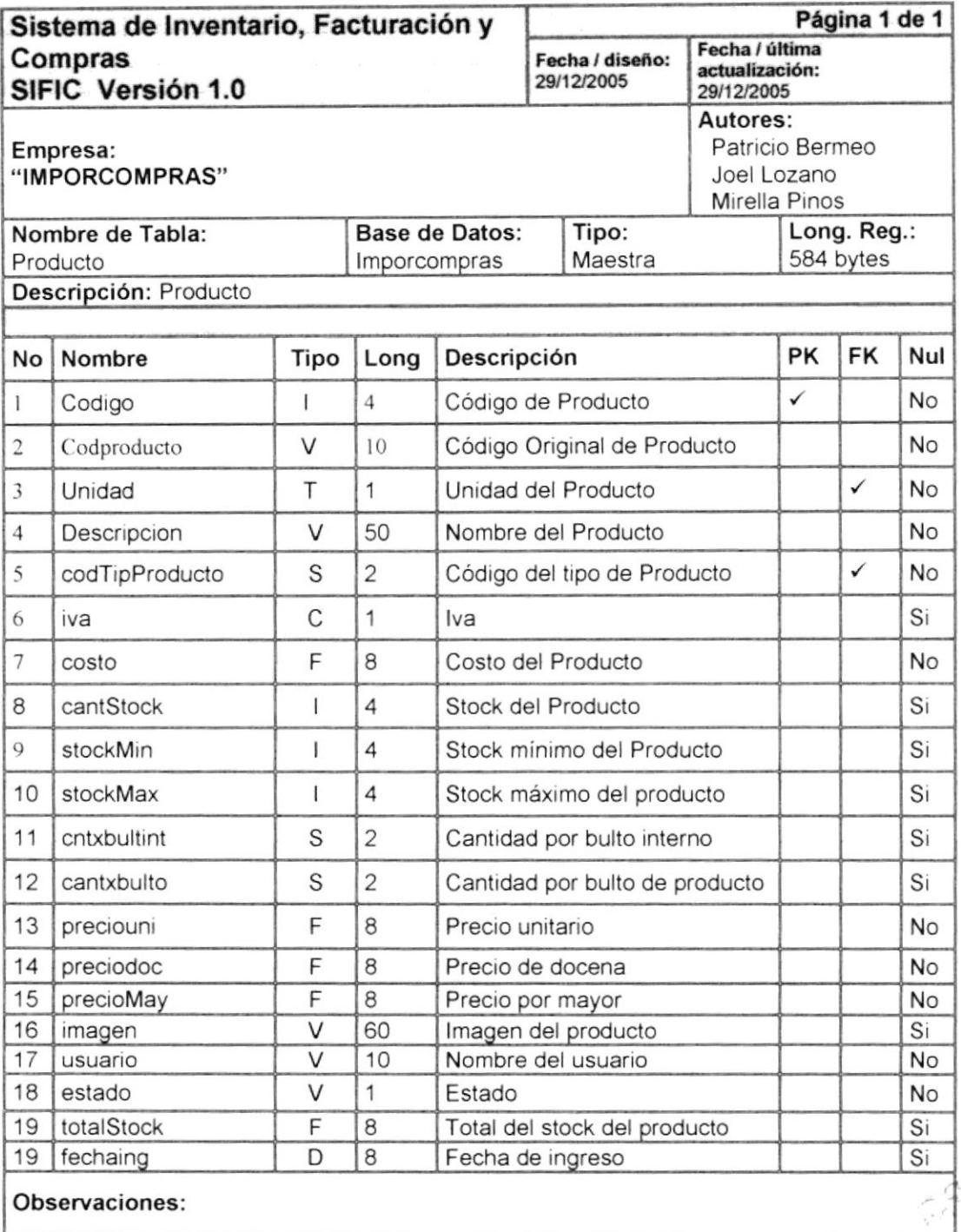

### 7.1.2 Tabla Cliente

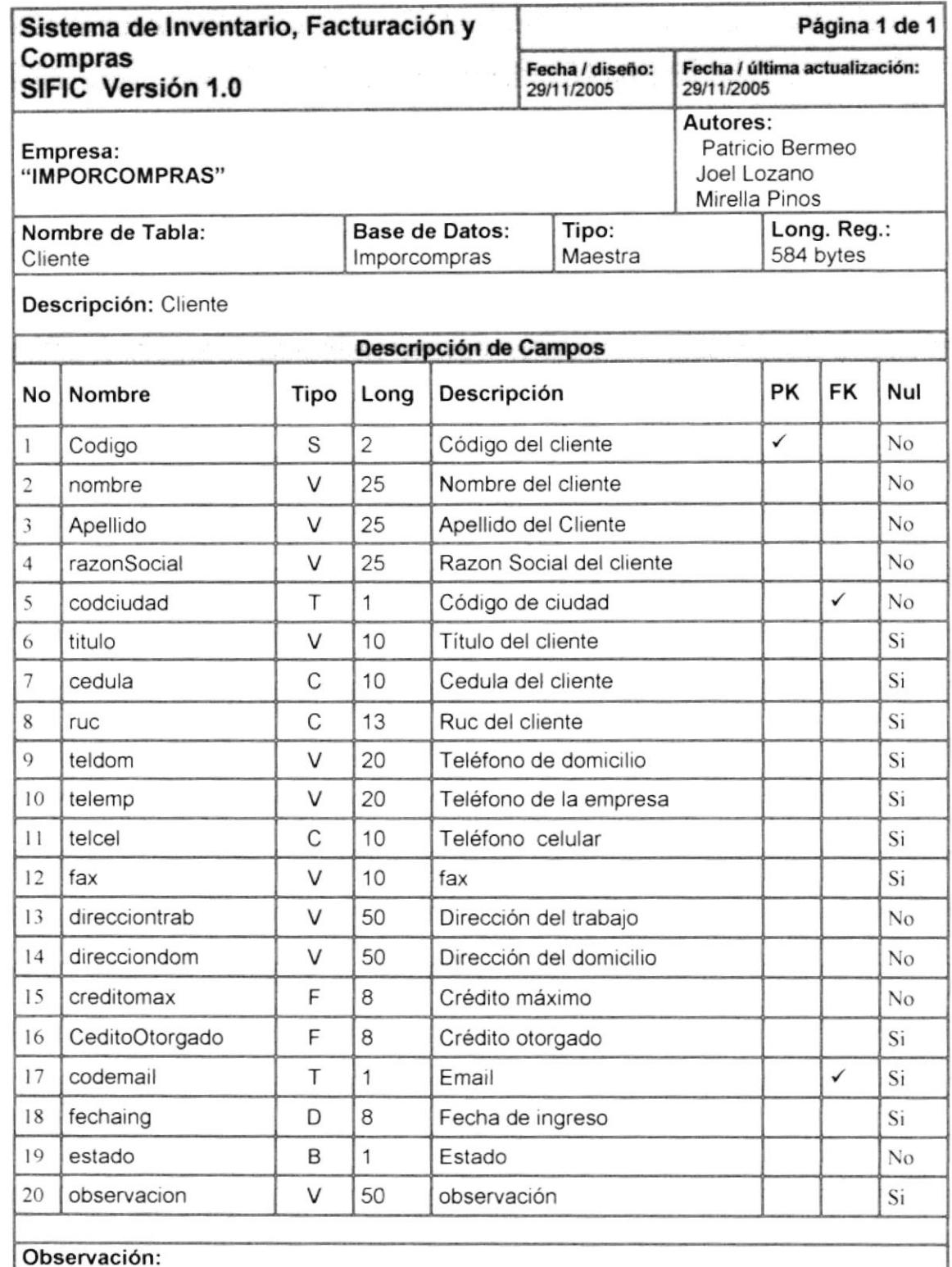

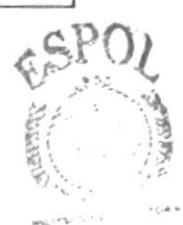

#### 7.1.3 Tabla Proveedores

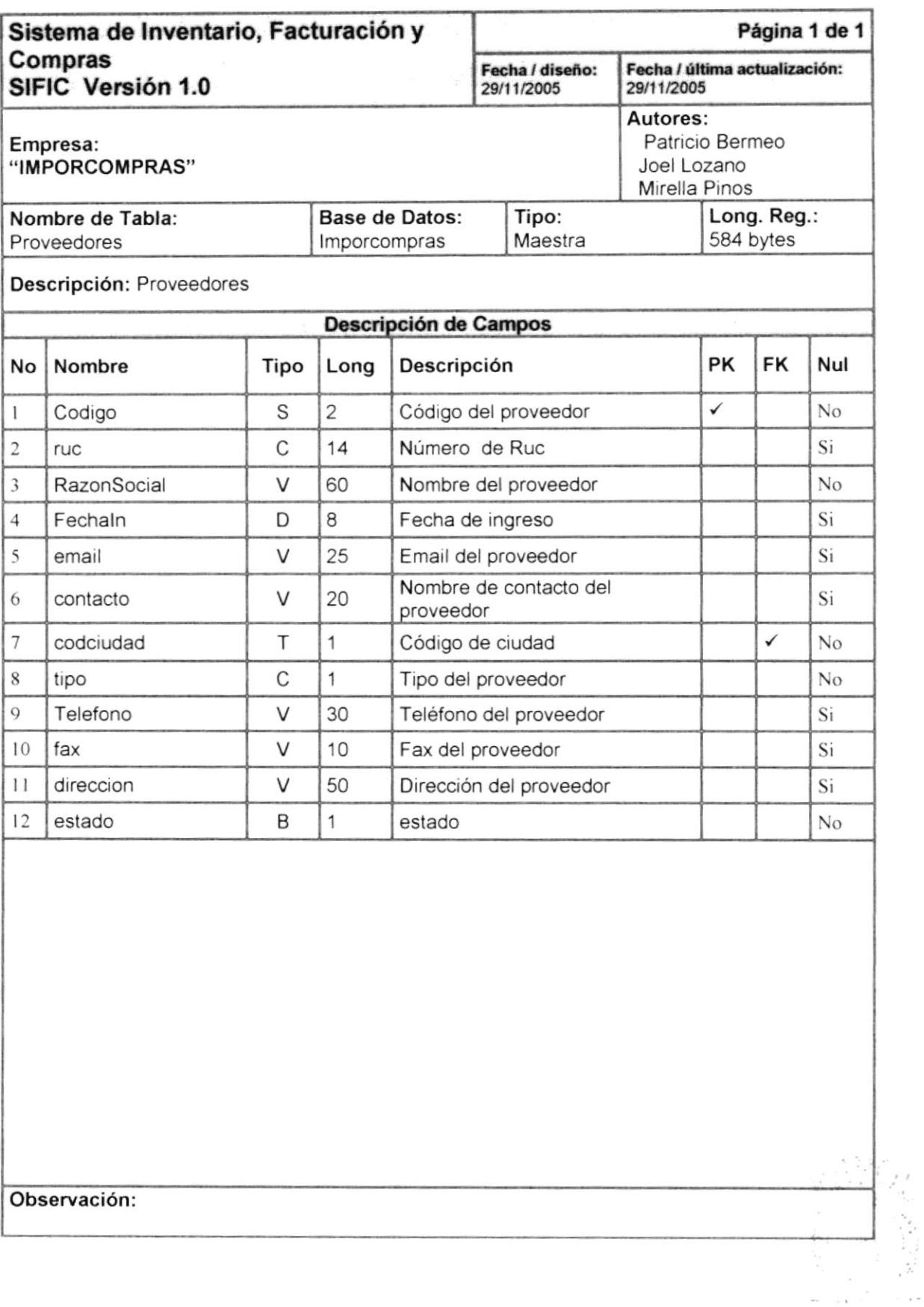

3000 781人  $\mathcal{Z}, \mathcal{Z}_n \mathcal{Z} \in \mathbb{Q}^{\mathbb{Z}_n}$ 

#### 7.1.4 Tabla Bodega

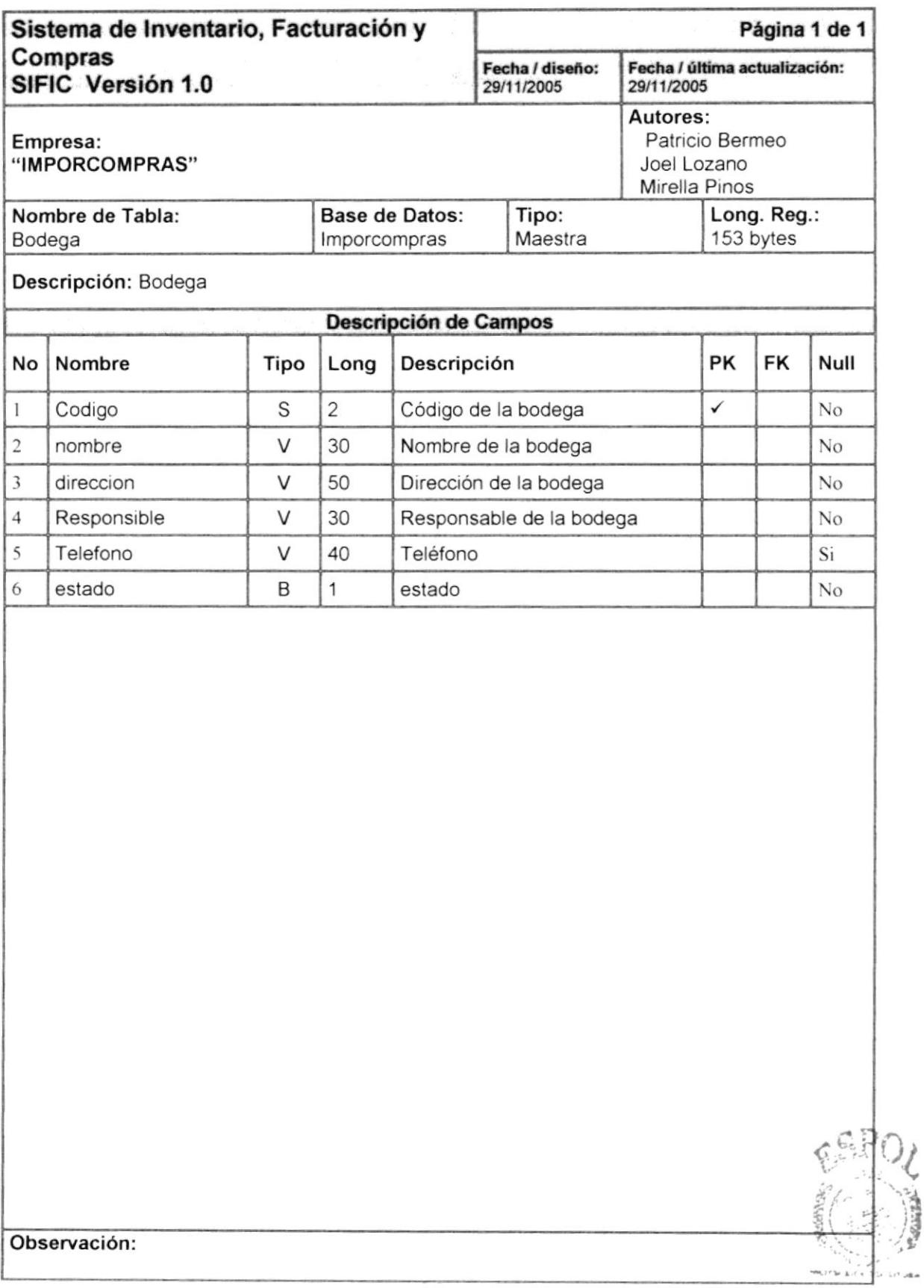

#### 7.1.5 Tabla Unidad

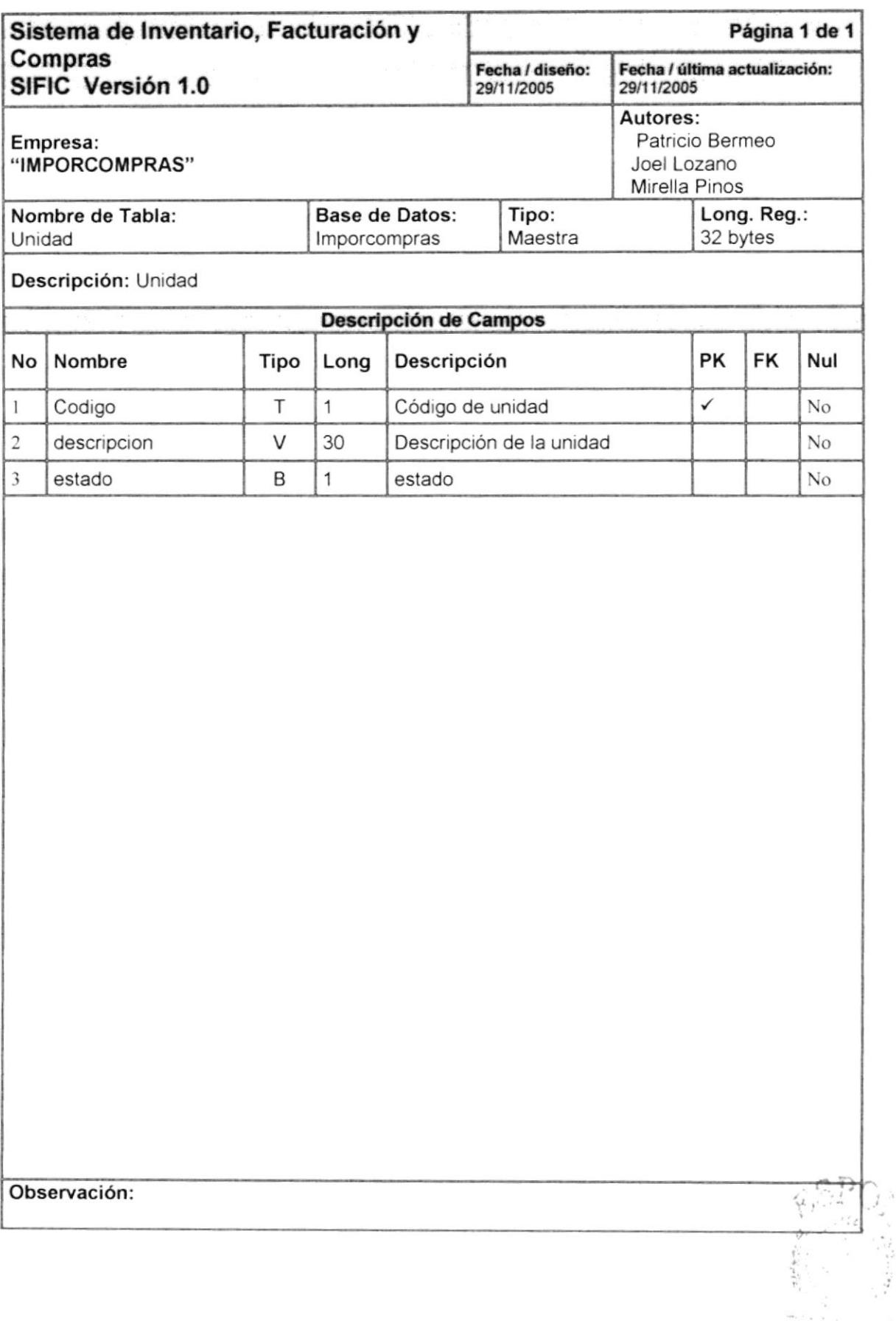

 $\hat{\vec{r}}_{j\ell}^{\phantom{\dagger}}\hat{\vec{r}}^{\phantom{\dagger}}$ 

#### 7.1.6 Tabla Sección-Producto

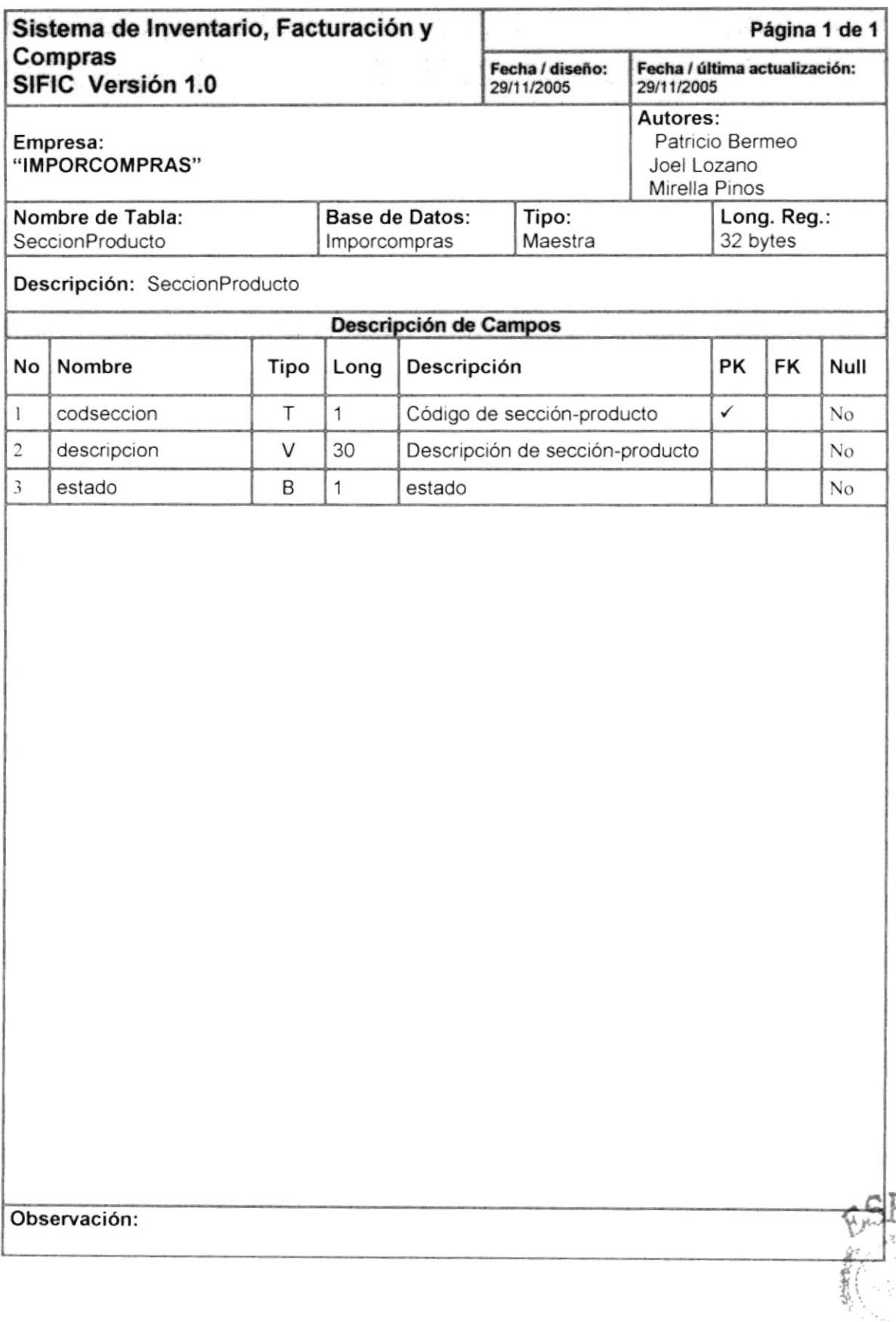

### 7.1.7 Tabla Transporte

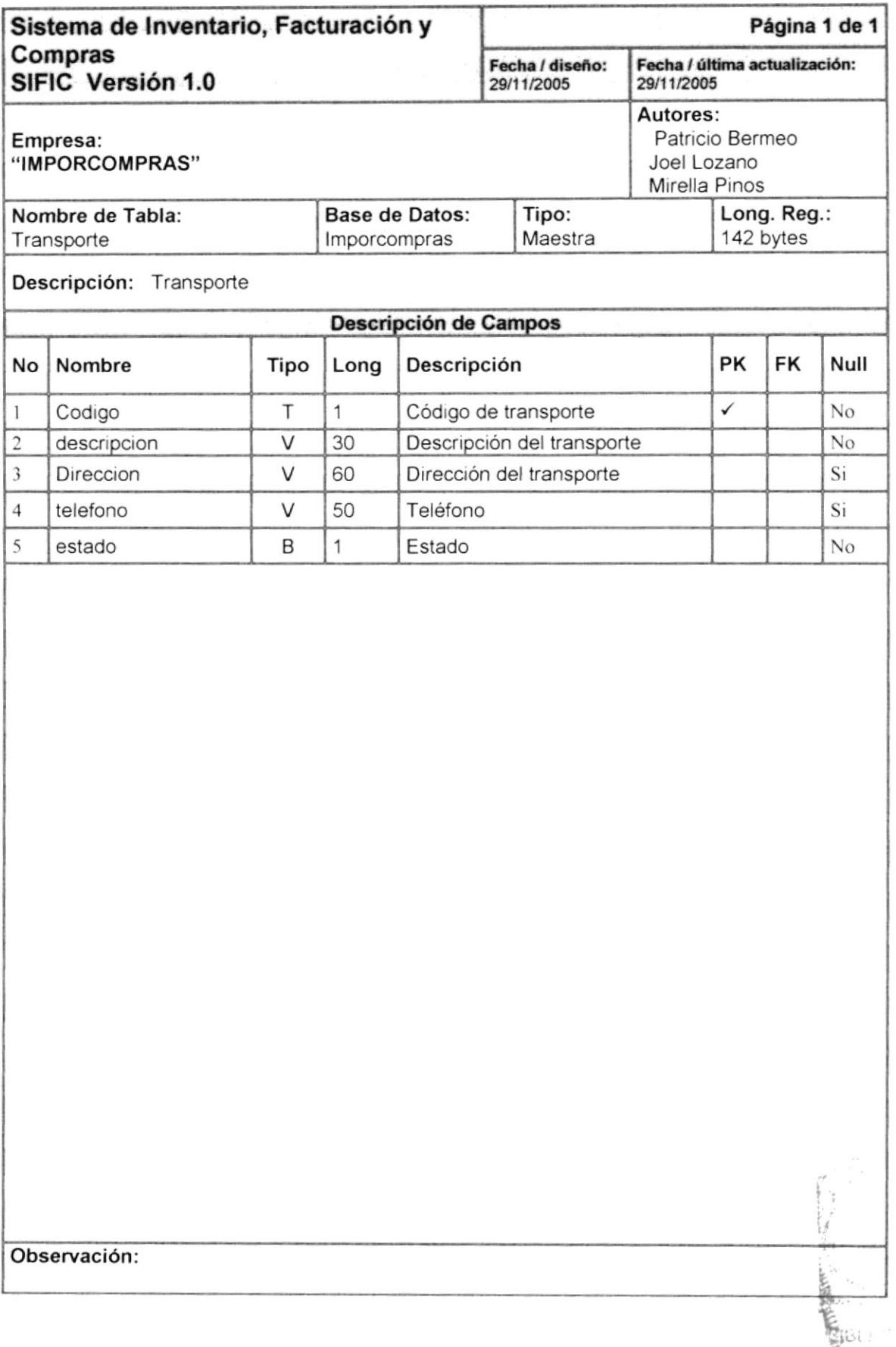

 $\mathbf{r}_{k,i}$ 

#### 7.1.8 Tabla País

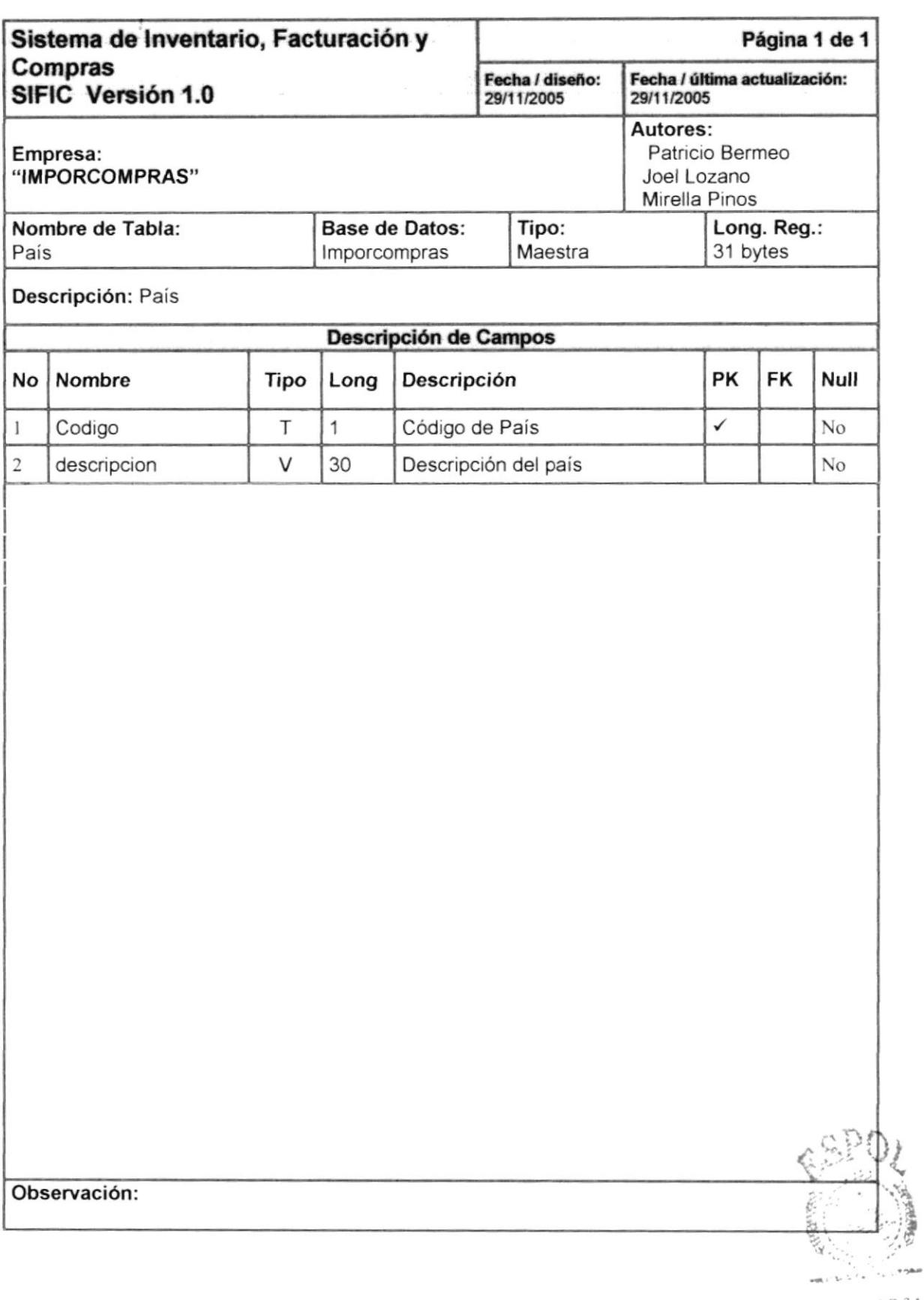

#### 7.1.9 Tabla Ciudad

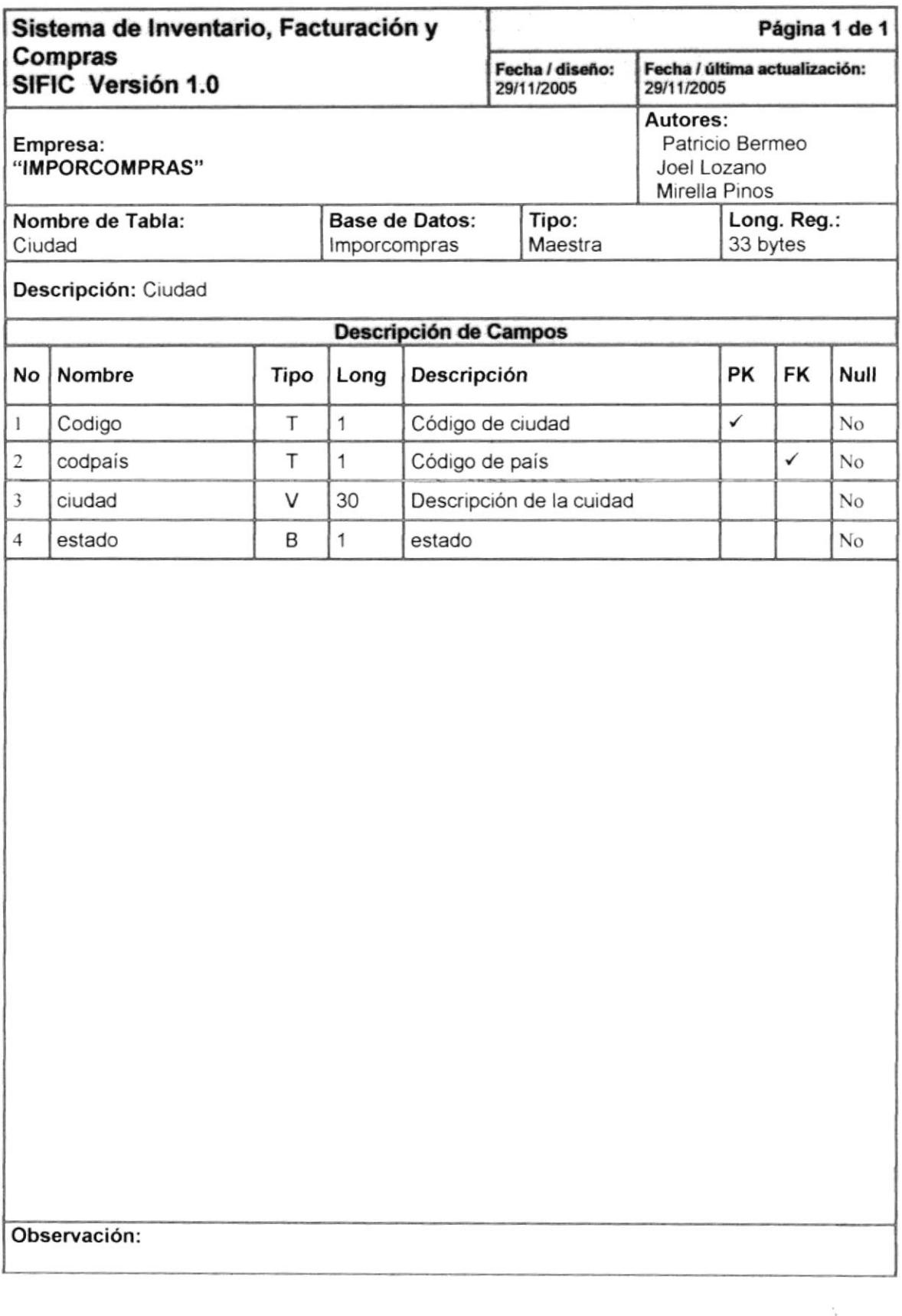

 $\tilde{4}$  .

#### 7.1.10 Tabla Parámetros

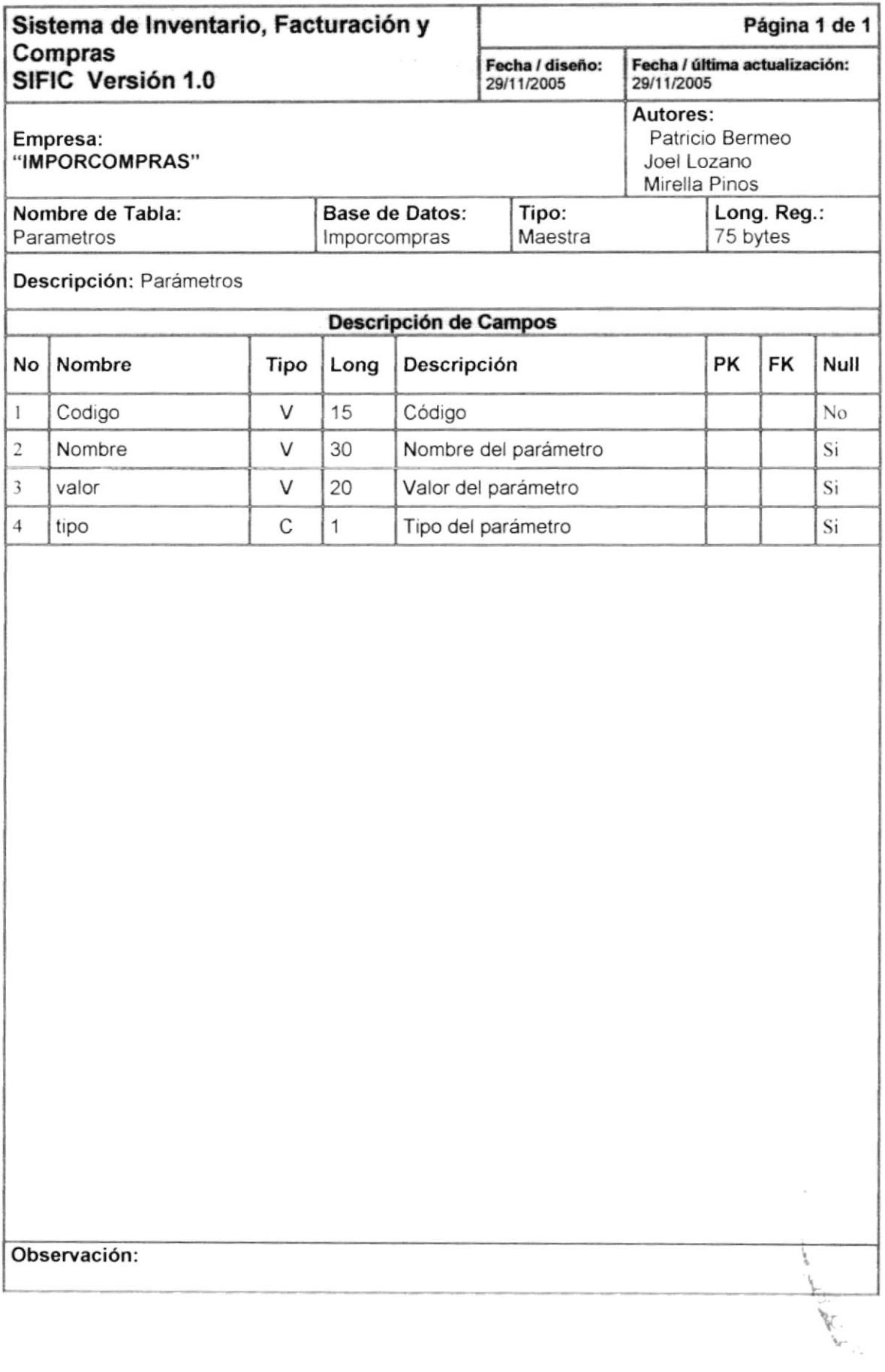

## 7.1.11 Tabla Empleado

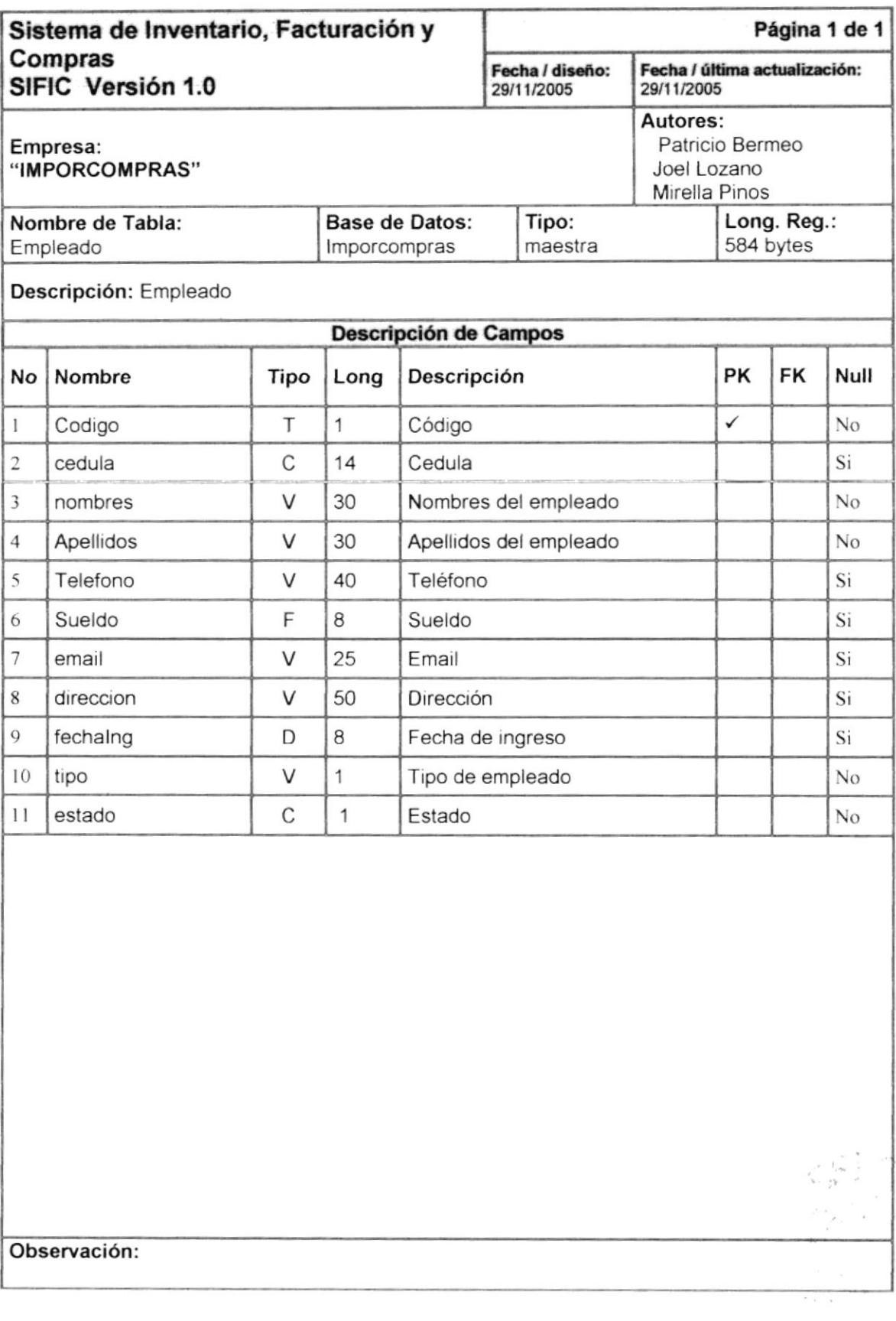

 $\lambda = \lambda$  and  $\lambda = -1$  .  $\alpha$  ,  $\alpha_{\ell}^{\rm in}$  ,  $\gamma_{\ell}$  ,  $\mathcal{P}_{\mathcal{C},\mathcal{C},\mathcal{C},\mathcal{C}}$ 

#### 7.1.12 Tabla Usuarios

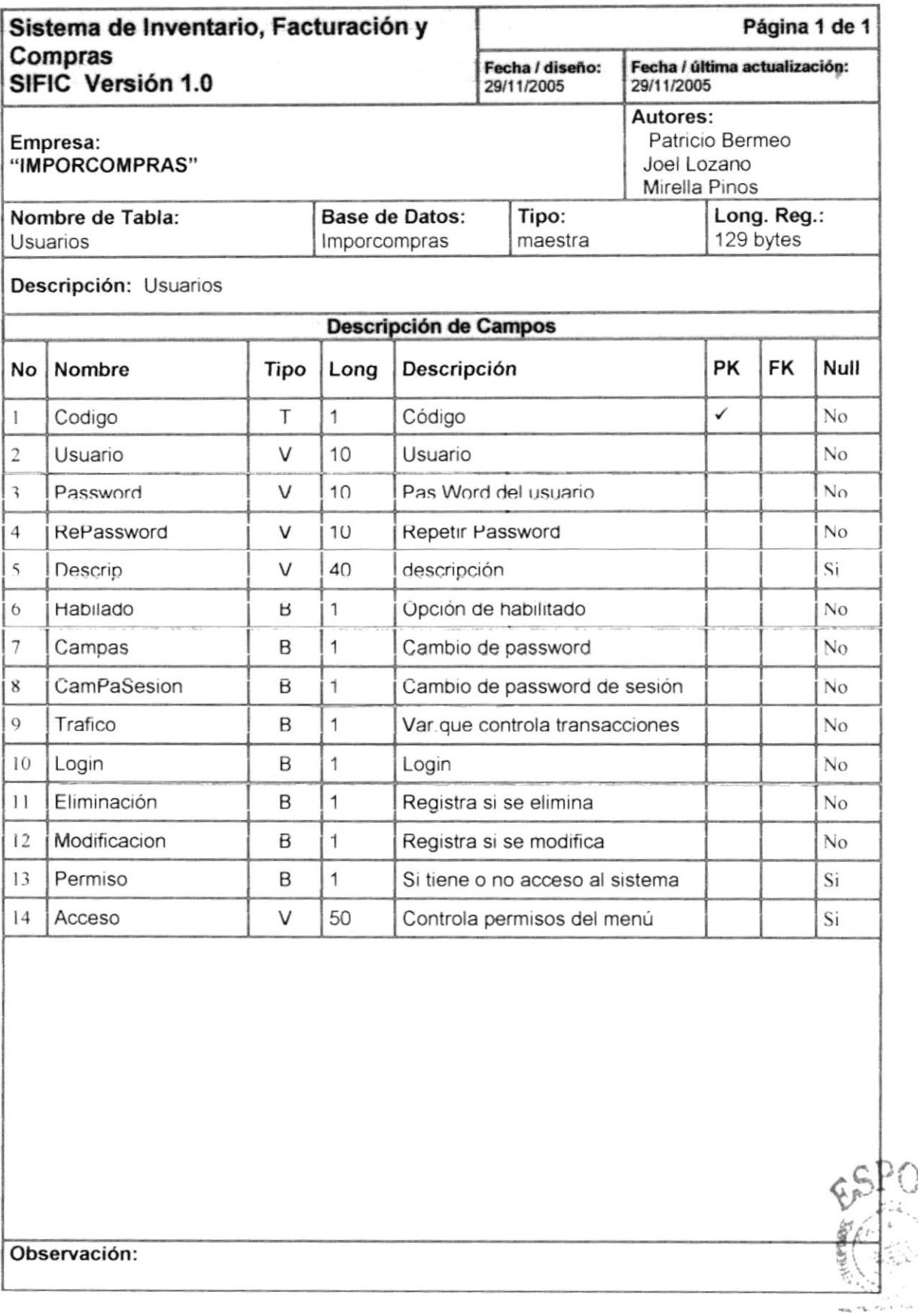

### 7.2 TABLAS TRANSACCIONAL

#### 7.2.1 Tabla CabFactura

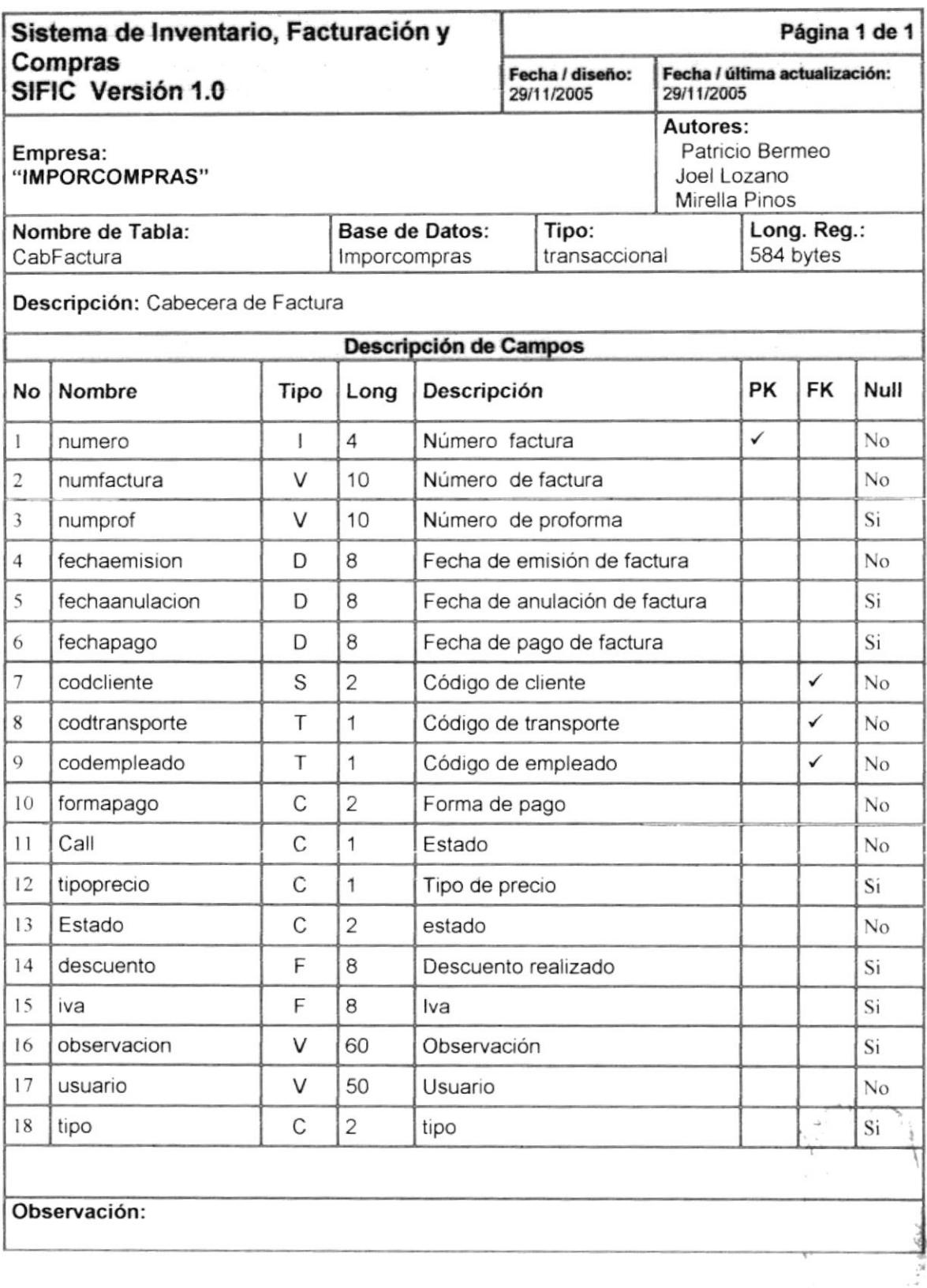

#### 7.2.2 Tabla DetFactura

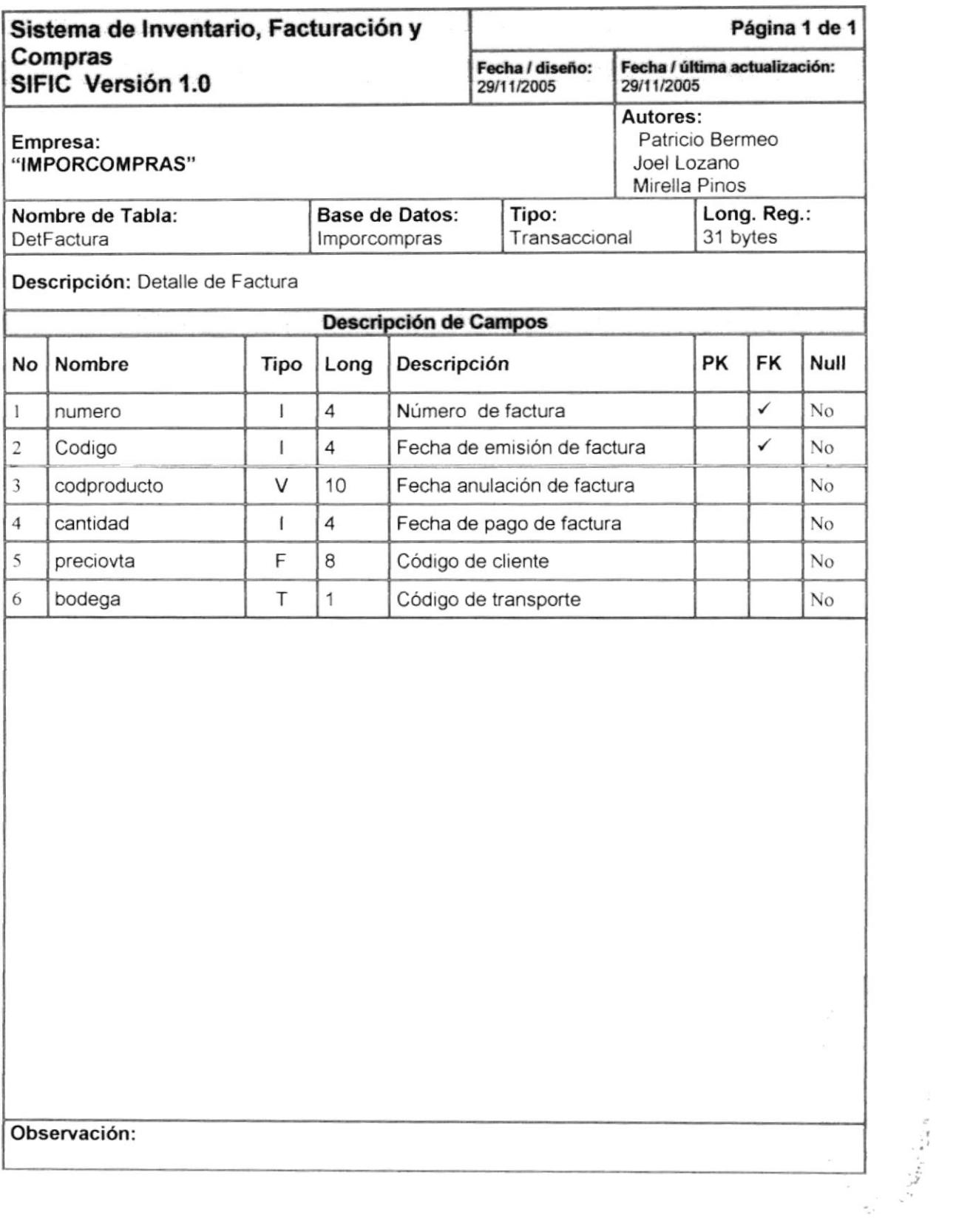

#### 7.2.3 Tabla CabCompras

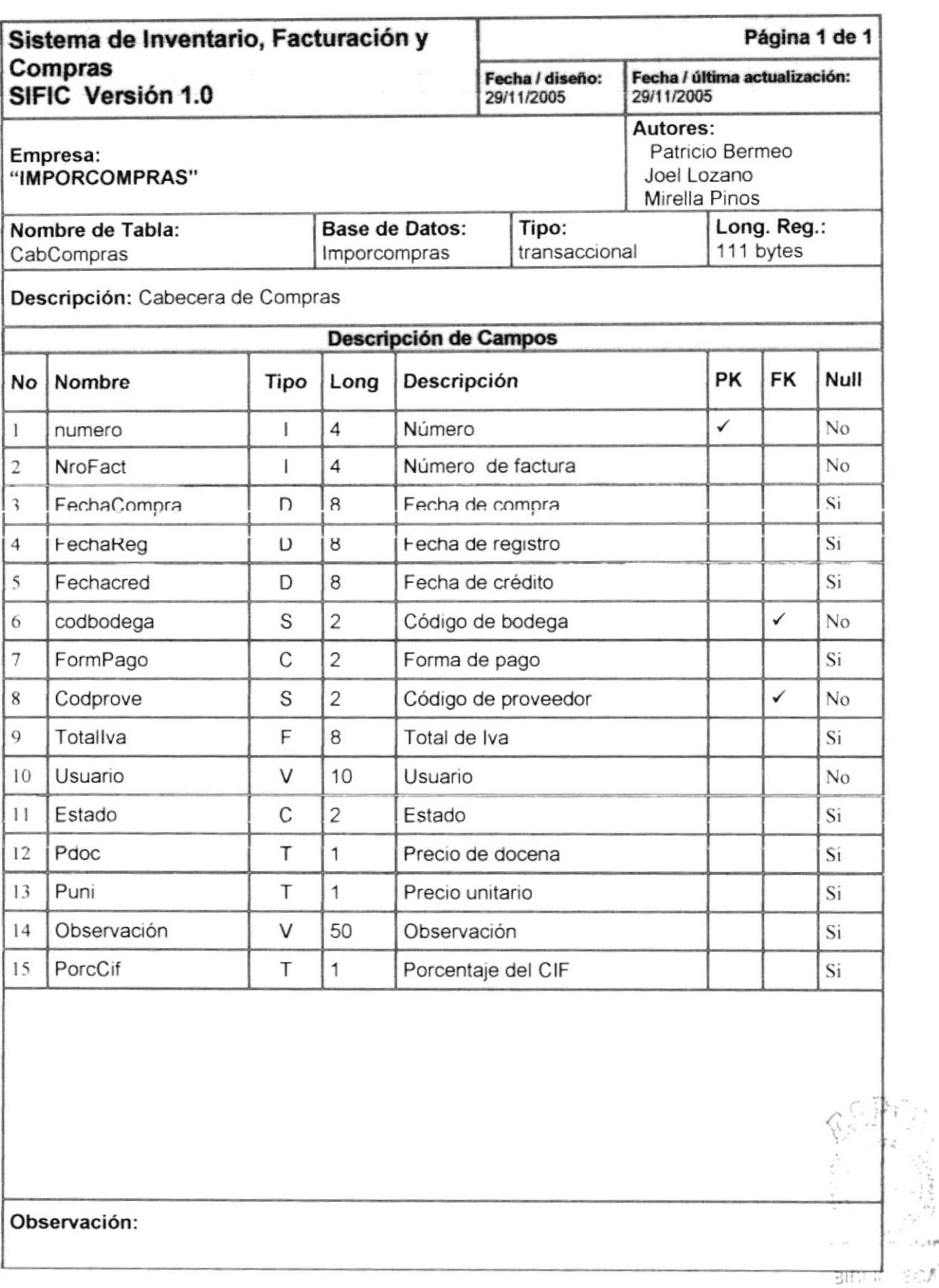

 $1.18$ 

 $25205$  $P\in\mathbb{N}\wedge\mathcal{E}$ 

#### 7.2.4 Tabla DetCompras

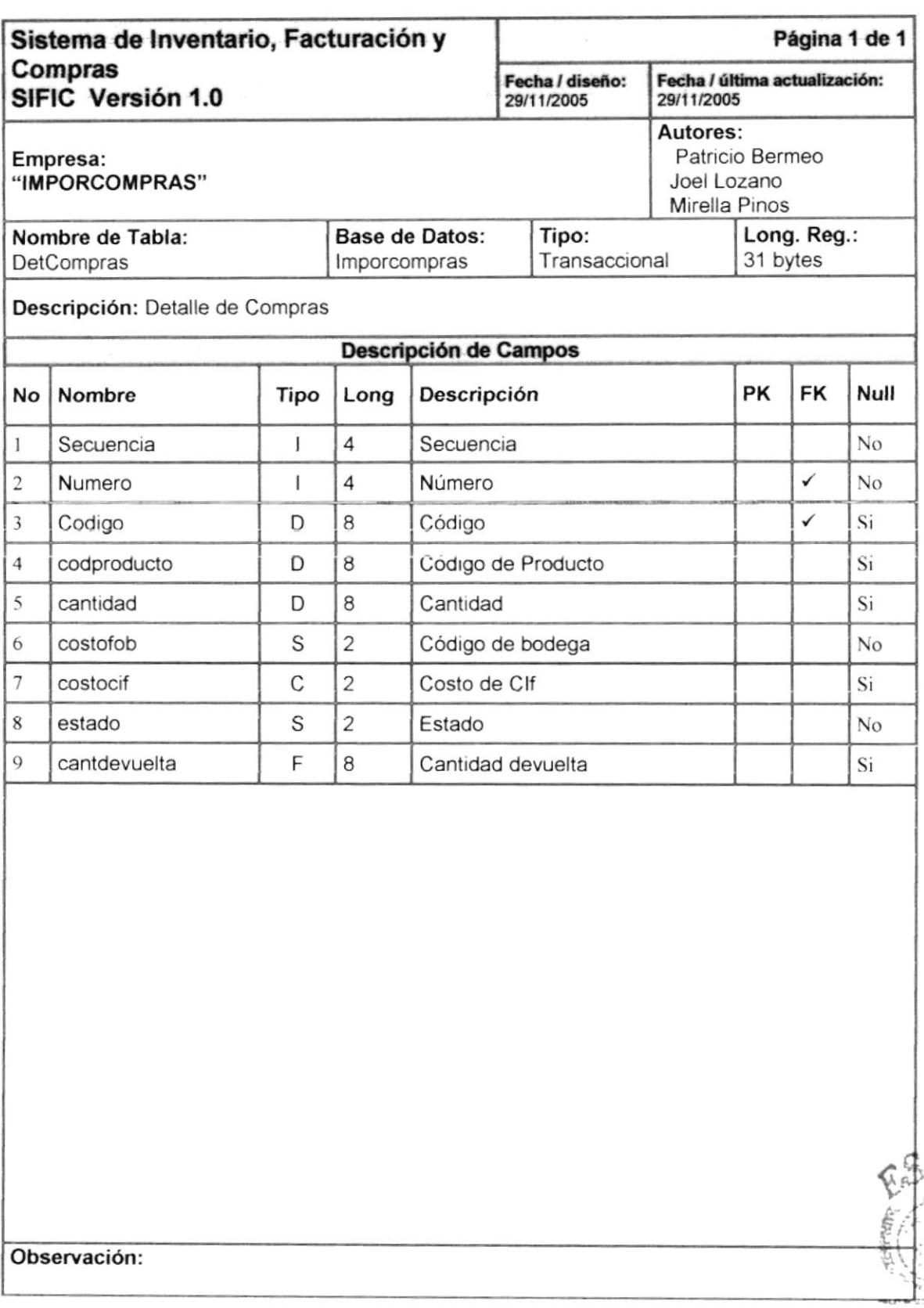

#### **BIBLICTECA** CAMPUS **PENAS**

#### 7.2.5 Tabla CabDevolucion

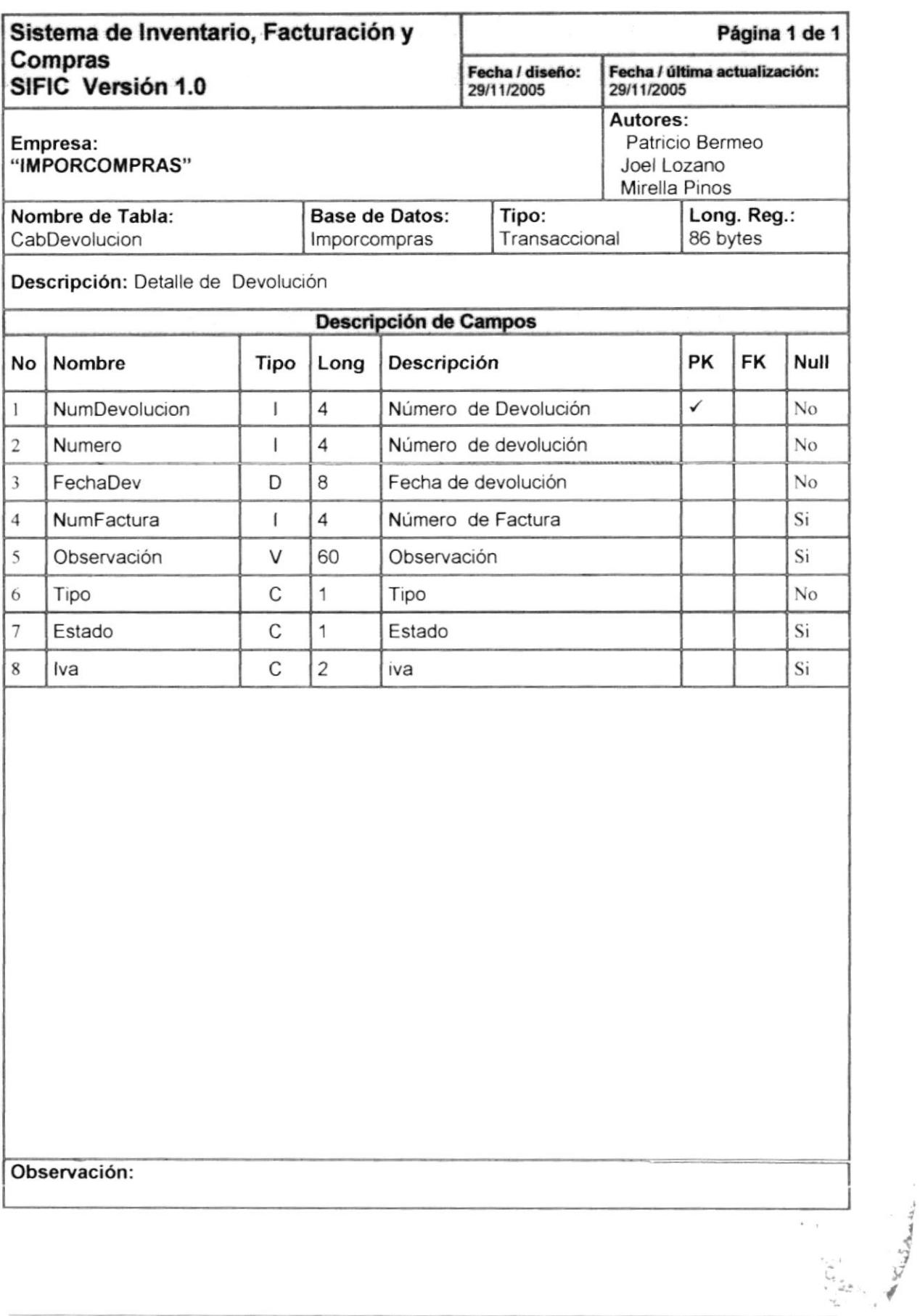

#### 7.2.6 Tabla detDevolucion

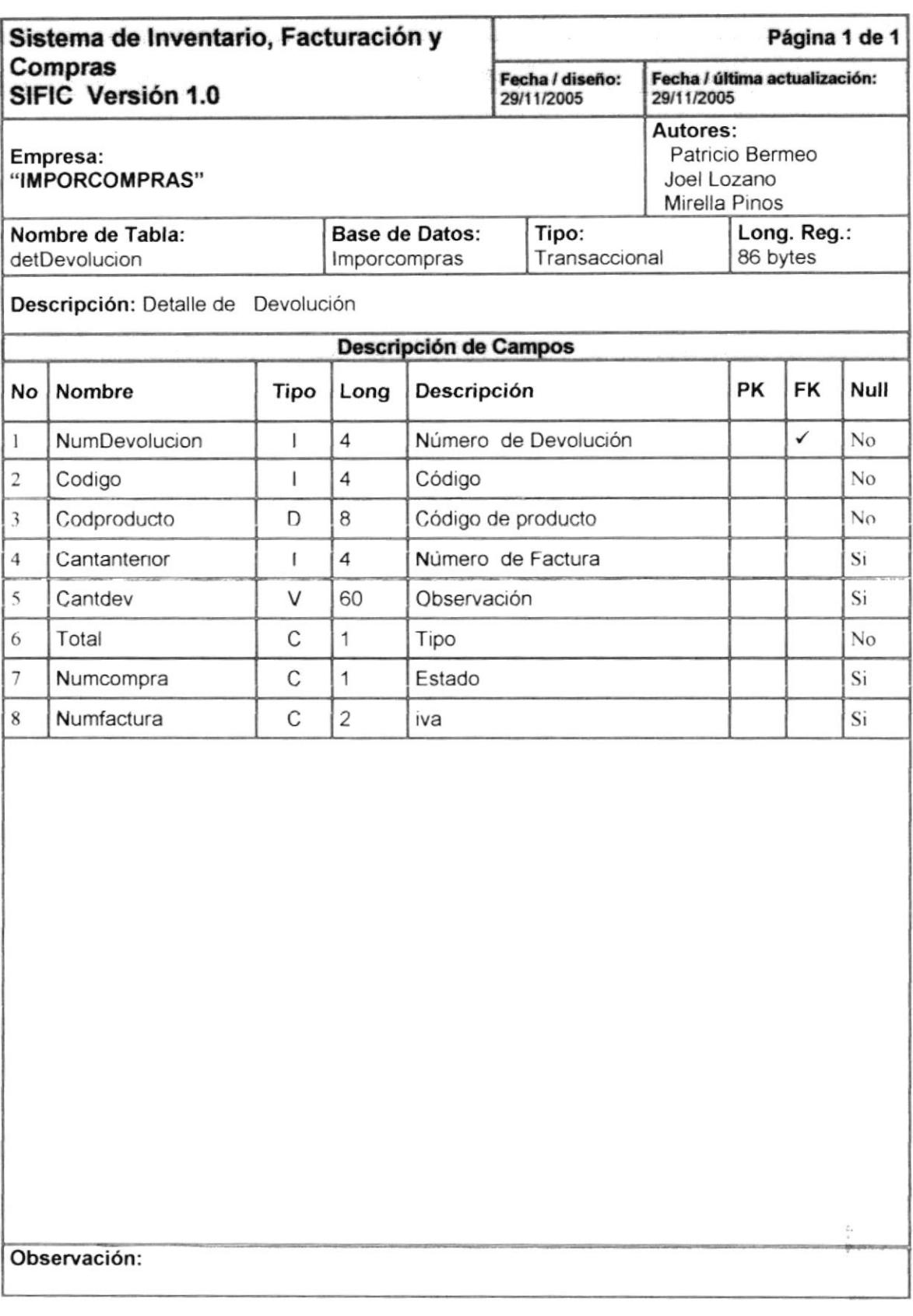

 $\epsilon$  -  $\eta$ 

 $\ddot{\phantom{a}}$ 

#### 7.2.7 Tabla CabProforma

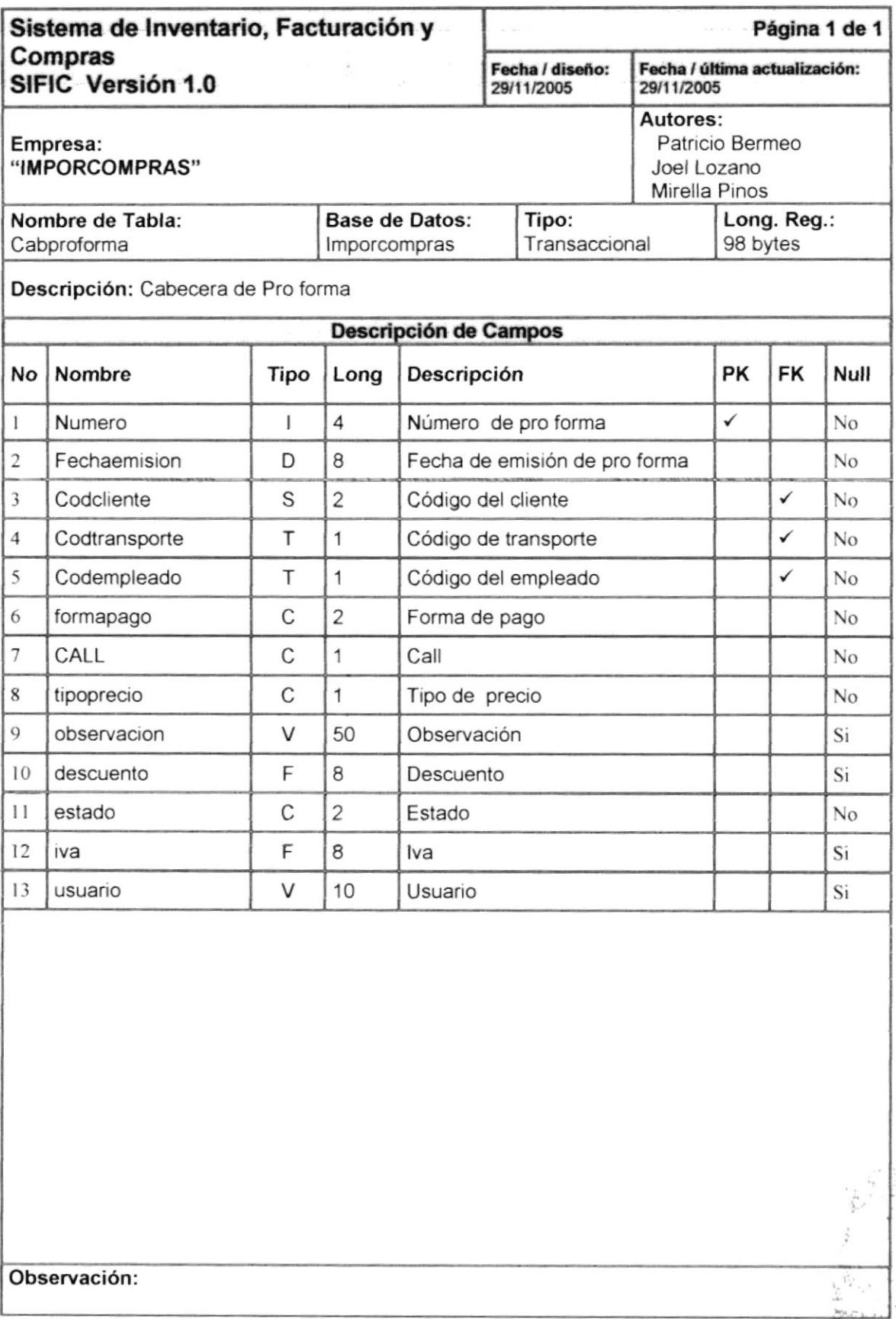

#### 7.2.8 Tabla DetProforma

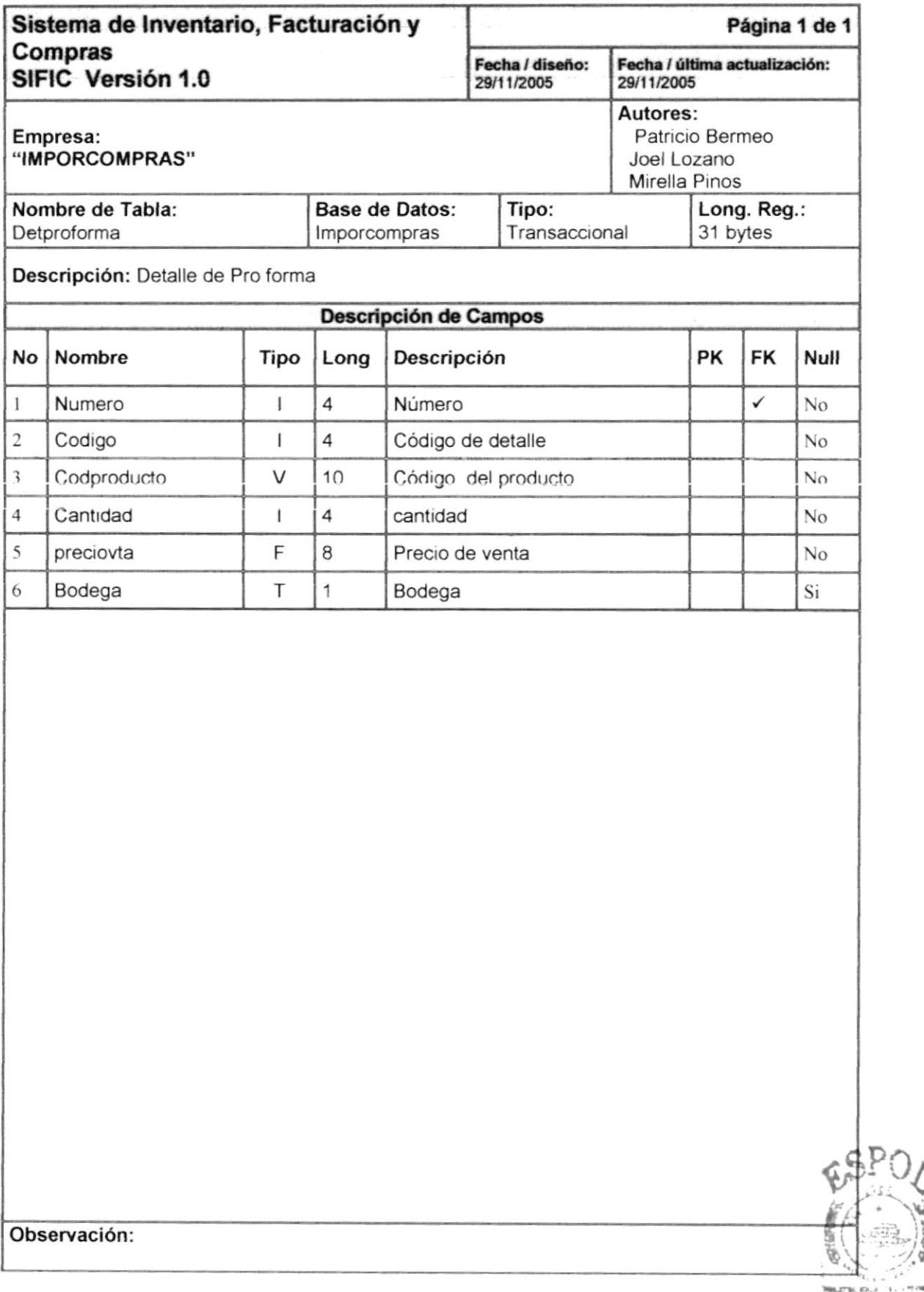

**BIBLIOTECA** 

#### 7.2.9 Tabla CabTransferencia

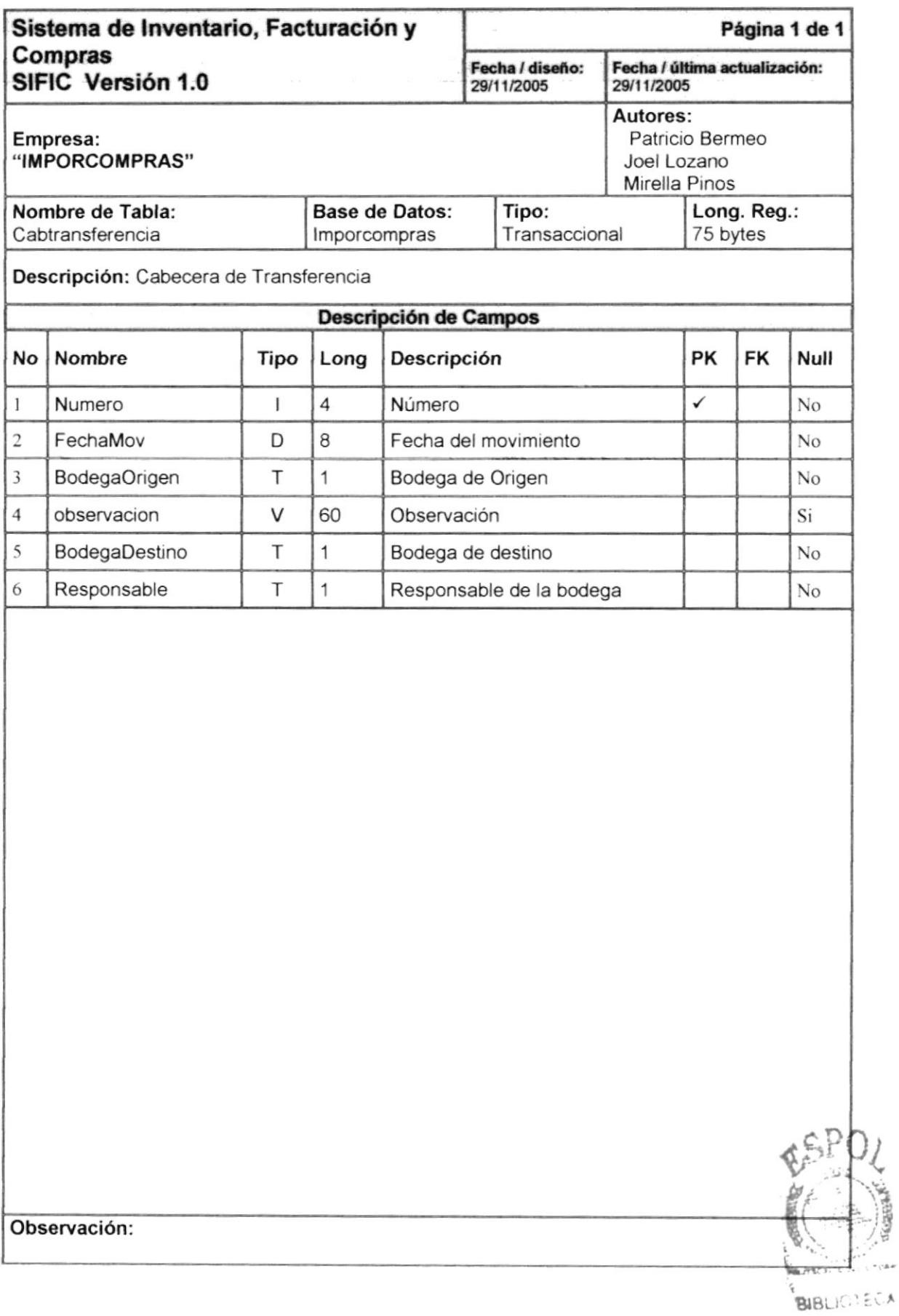

**ESPOL**ENAS

CAMELIS

#### 7.2.10 Tabla DetTransferencia

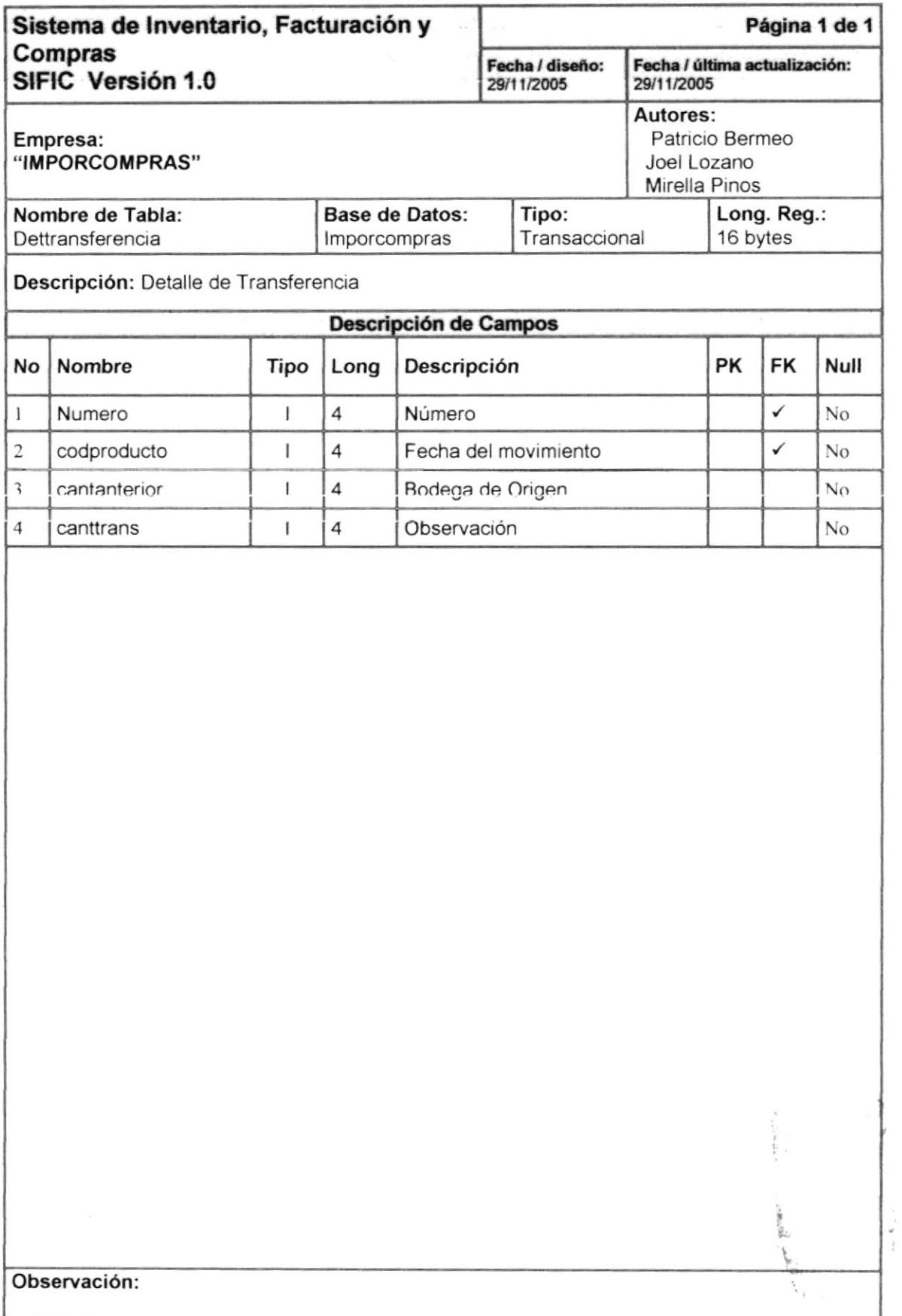

#### 7.2.11 Tabla Inventario

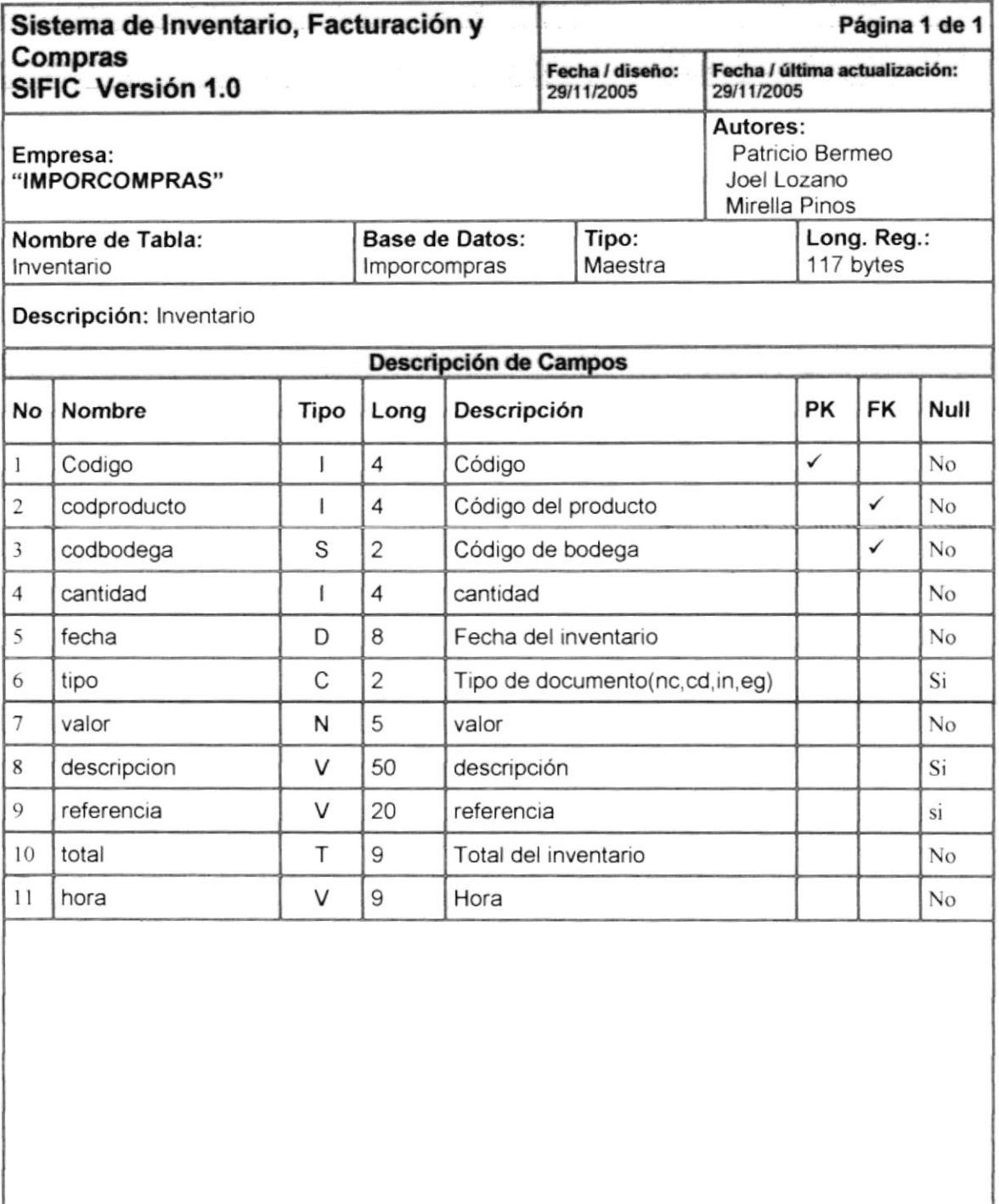

#### Observación:

 $\frac{1}{2} \cdot \frac{1}{2} \cdot \frac{1}{2} \cdot \frac{1}{2}$  $\mathcal{L}$  $\mathcal{D} \mathcal{S}_{\mathcal{D}}^{(1)}(p_{(1)},p_{(2)})$ 

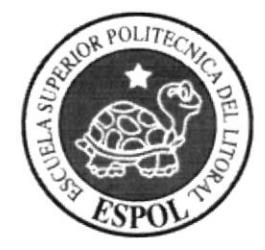

# Diseño de Entradas y Salid

Capítulo 8

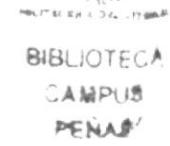

# 8 DISEÑO DE ENTRADAS Y SALIDAS

### 8.1 DISEÑO DE PANTALLAS

#### 8.1.1 Mantenimiento de Cliente

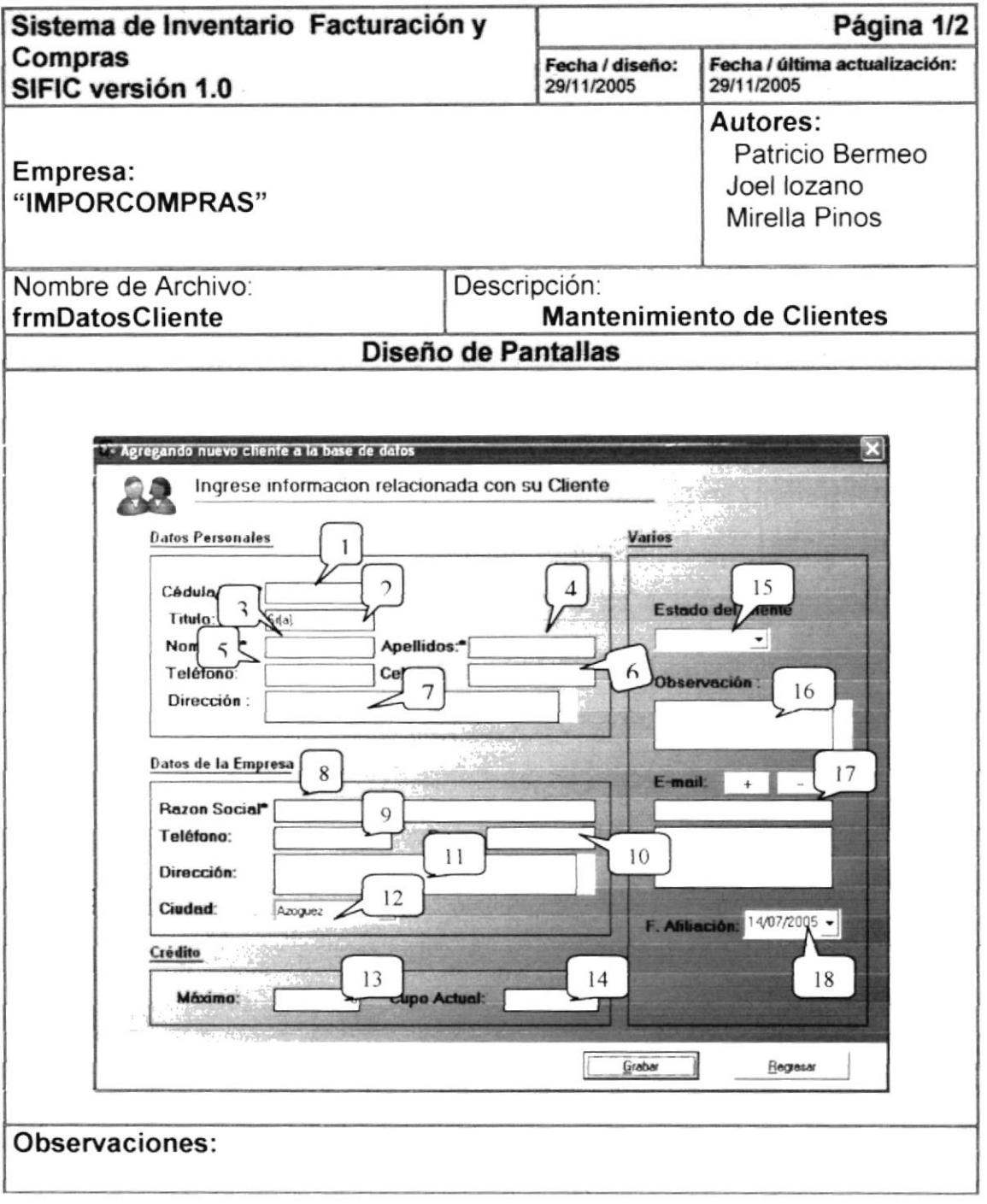

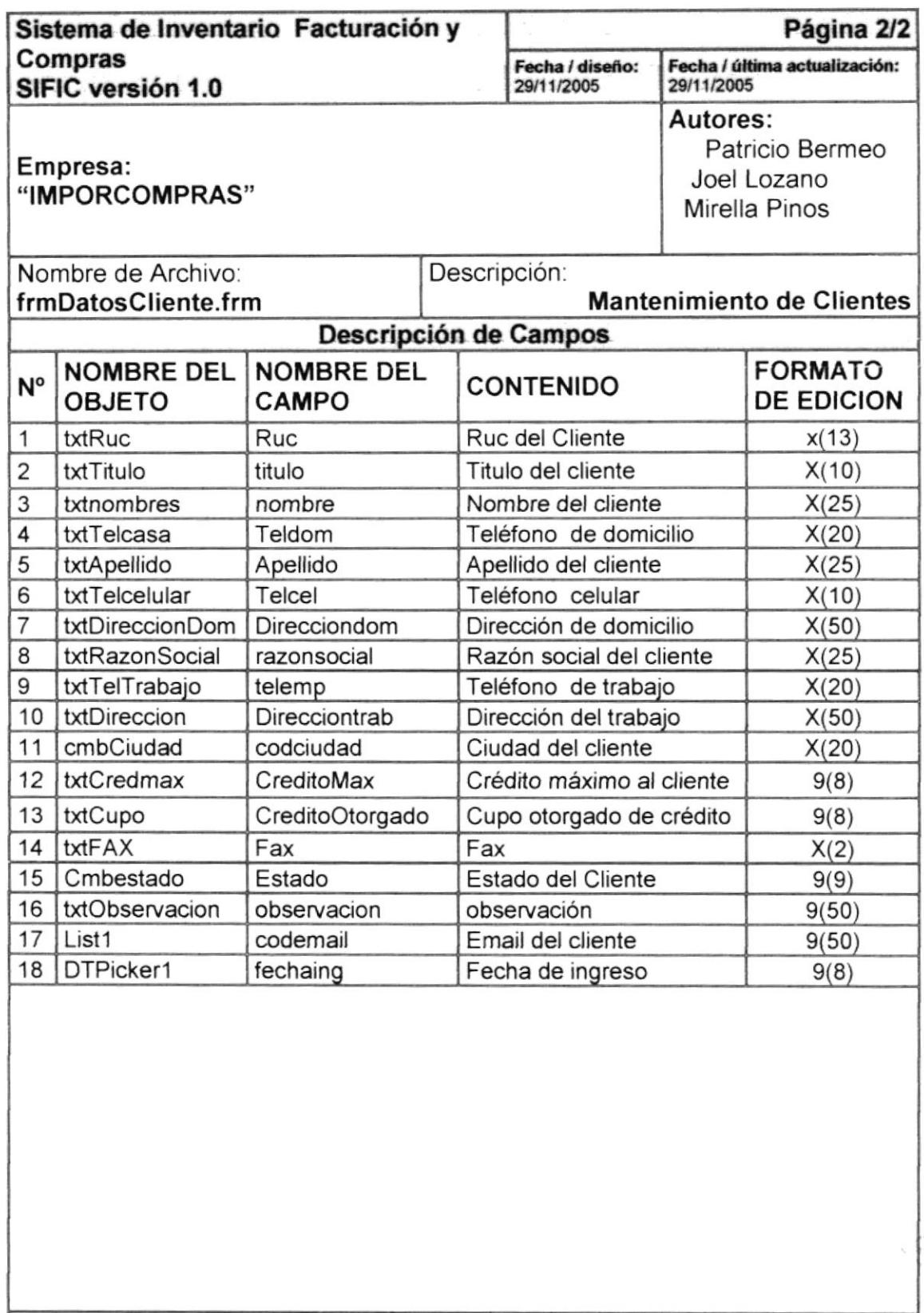

#### Observaciones:

 $\mathcal{O}(\mathcal{A})$ 

#### 8.2.1 Mantenimiento de Proveedores

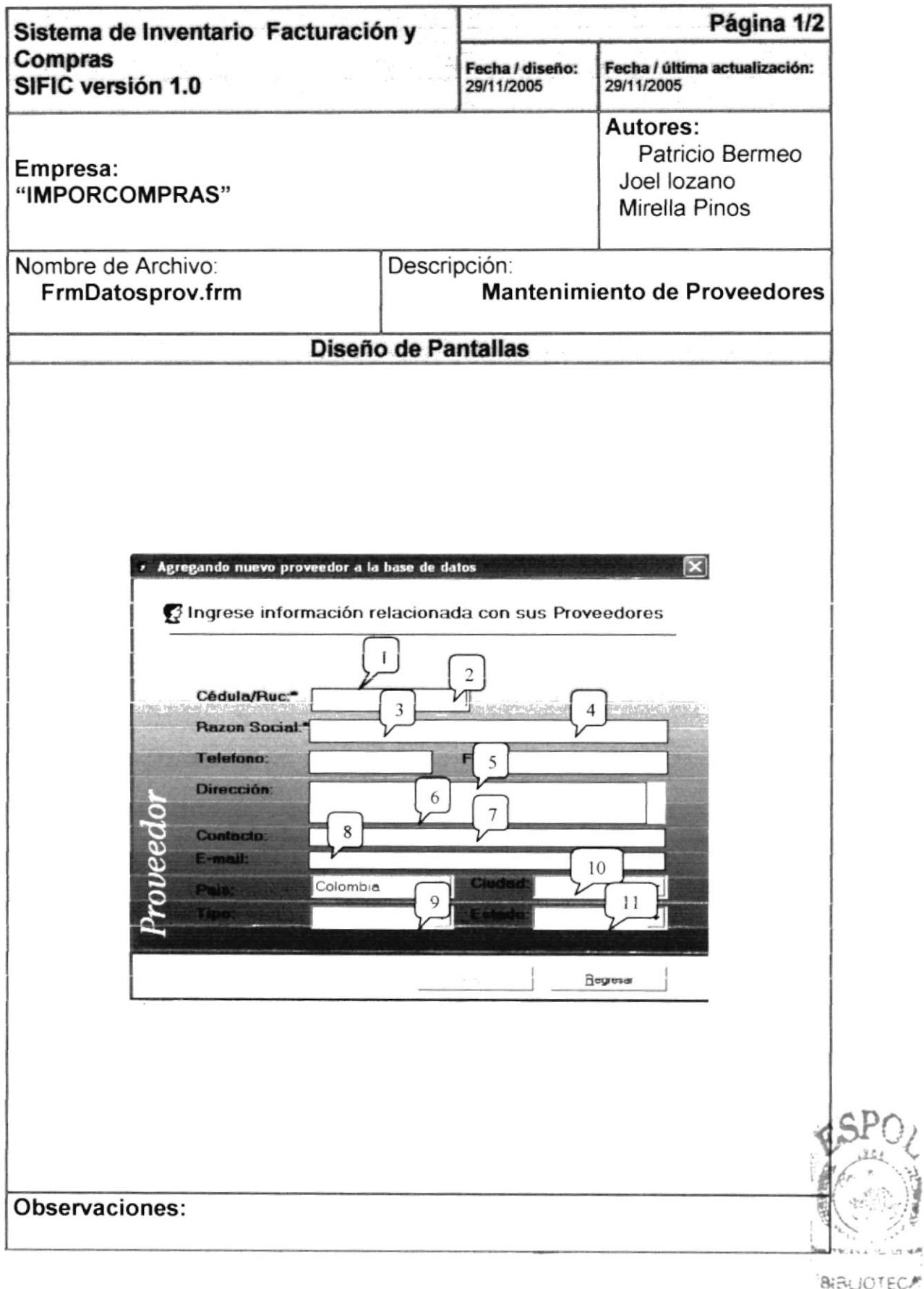

 $\overline{a}$ 

ECA AMPUS/ **PENAN** 

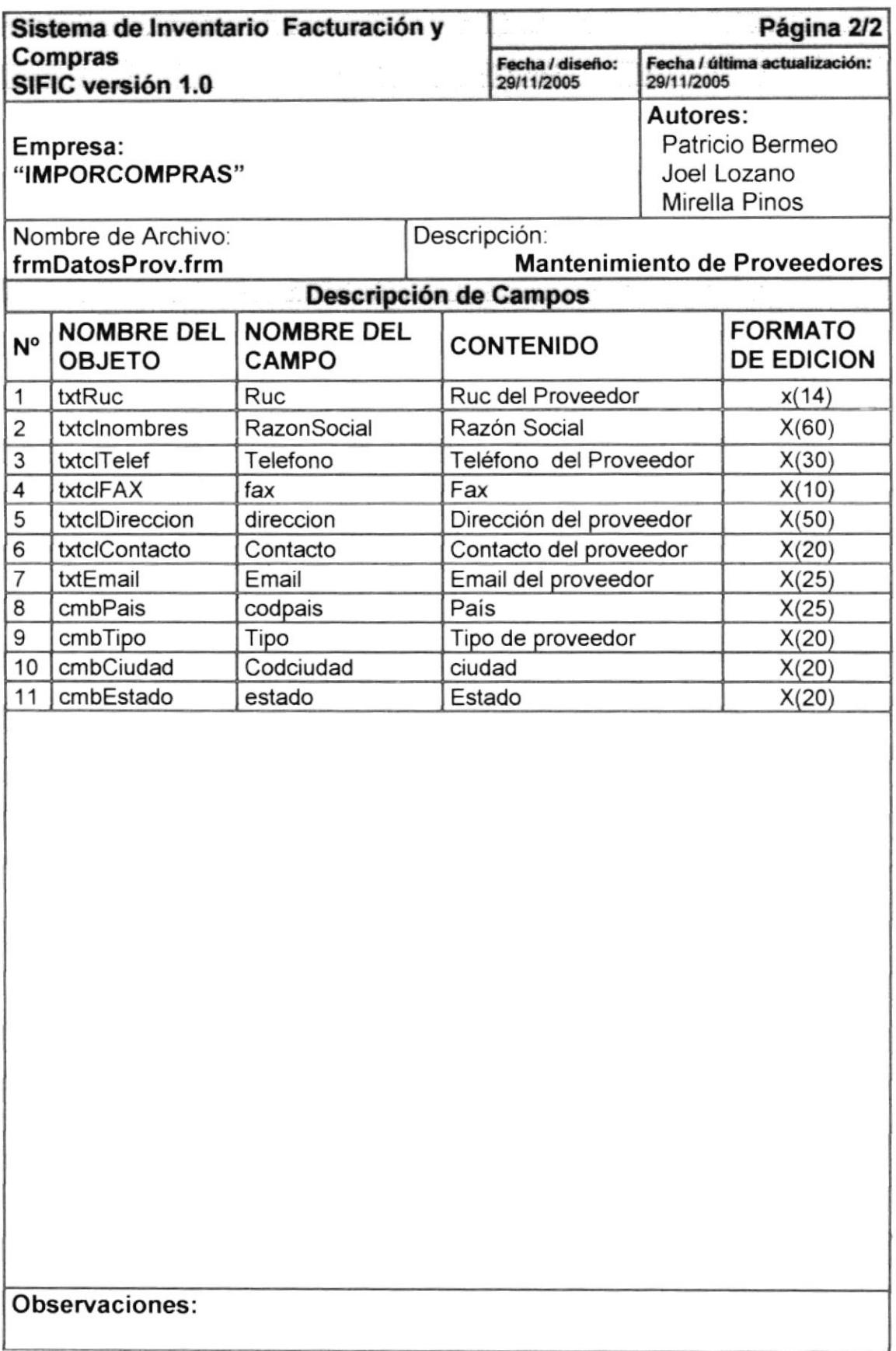

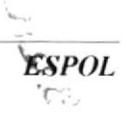

### 8.3.1 Mantenimiento de Empleados

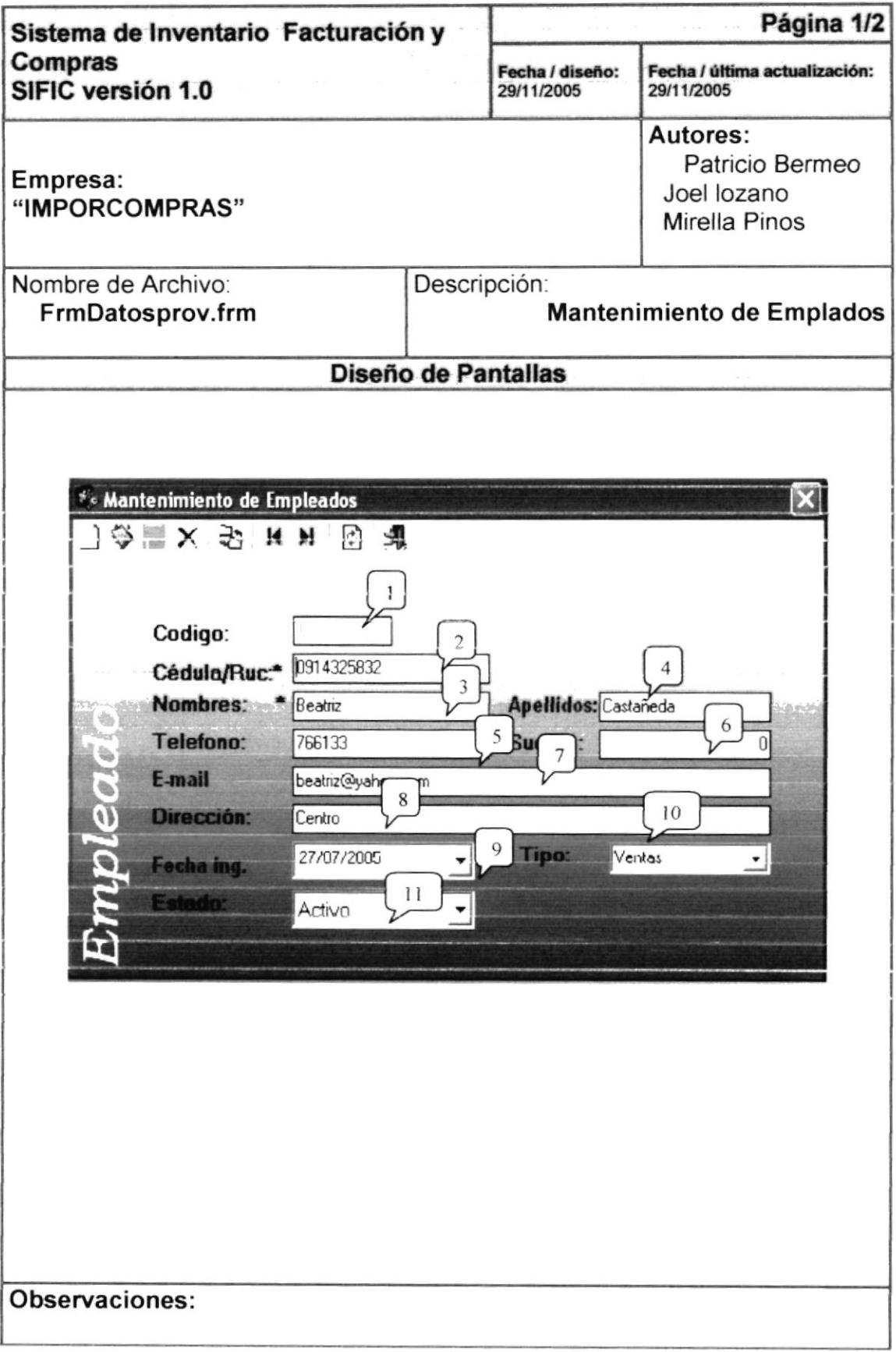

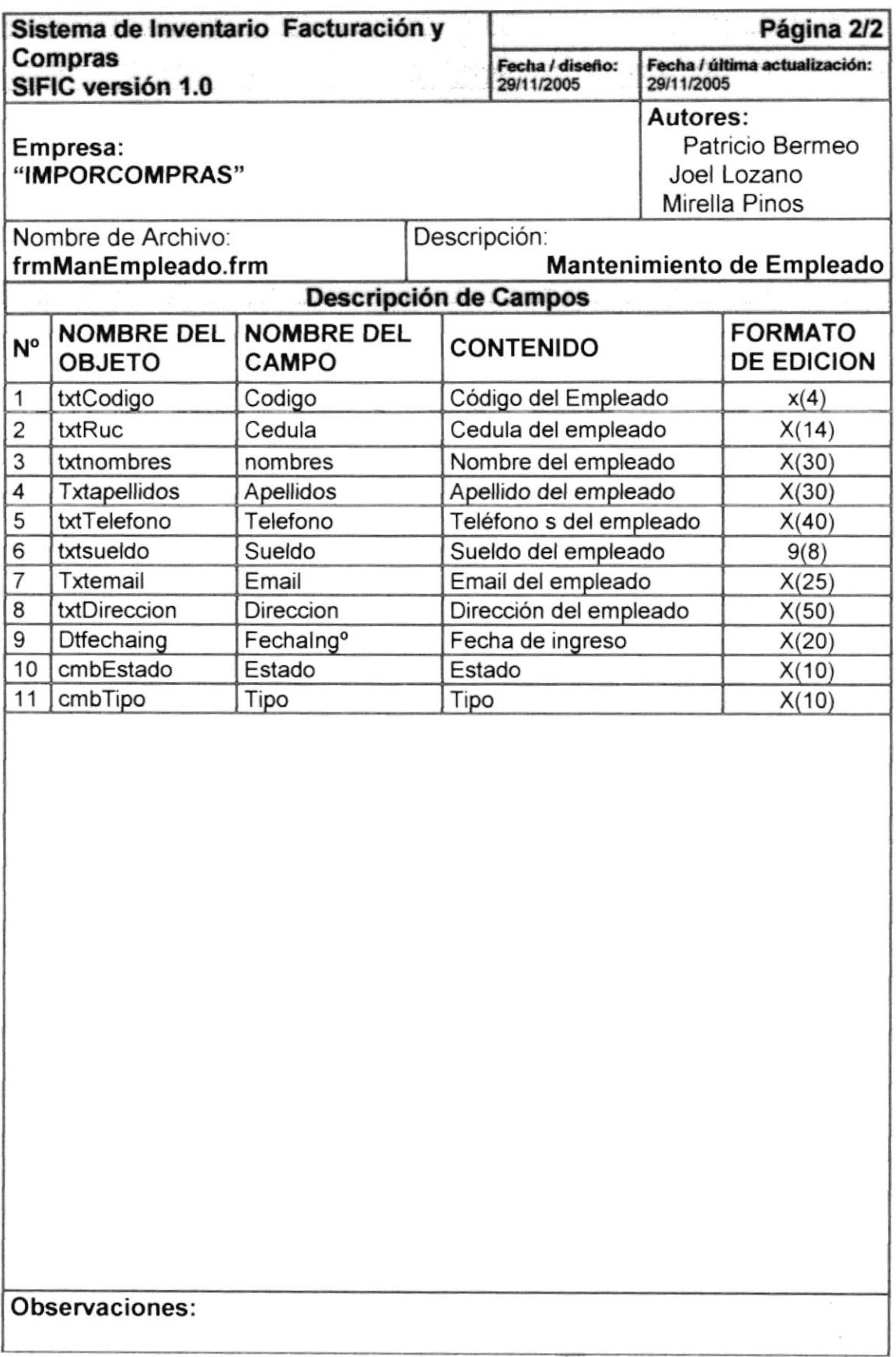

 $\tilde{\alpha}$
#### 8.5.1 Mantenimiento de Productos

৴

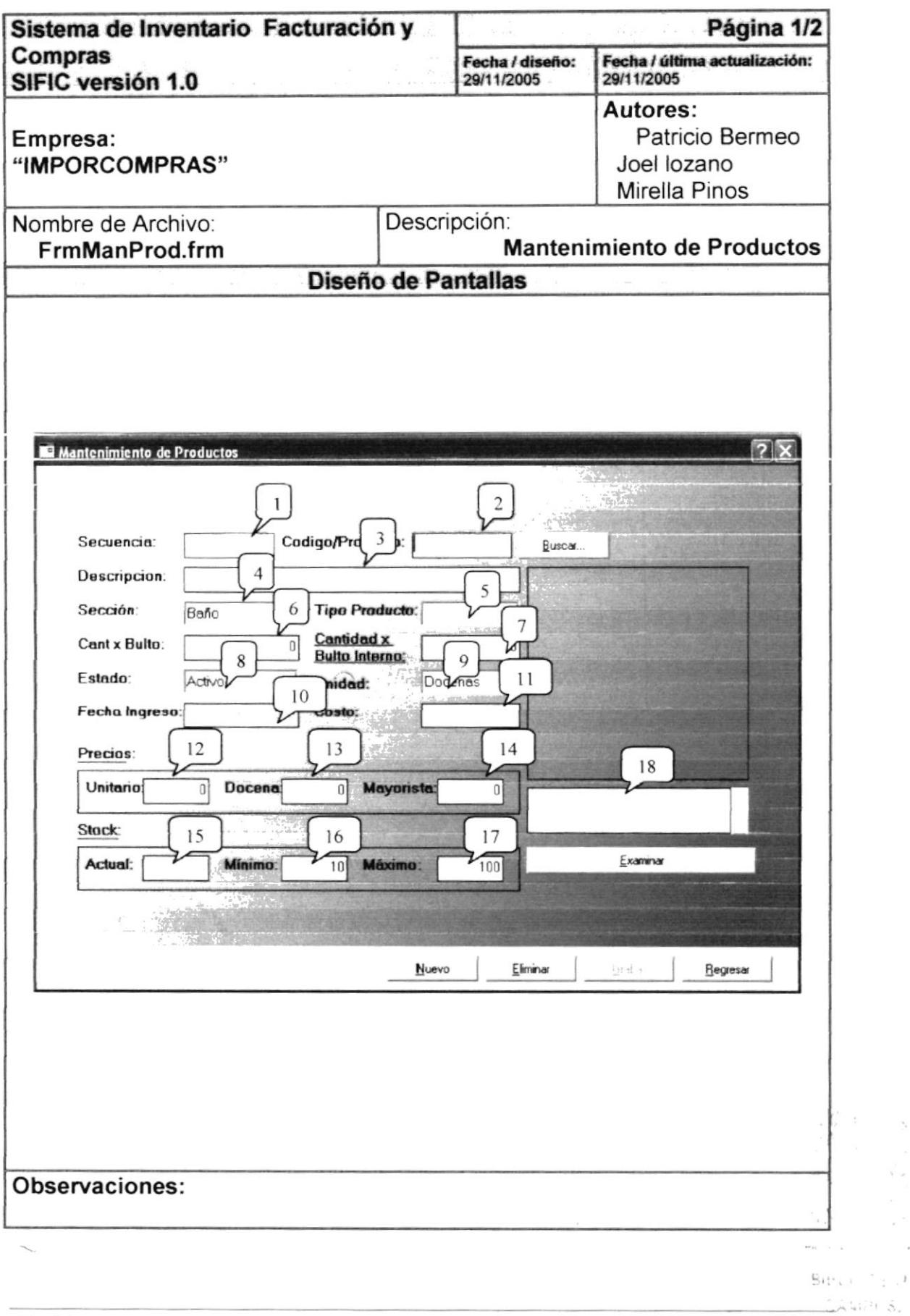

 $\gamma_i$ 

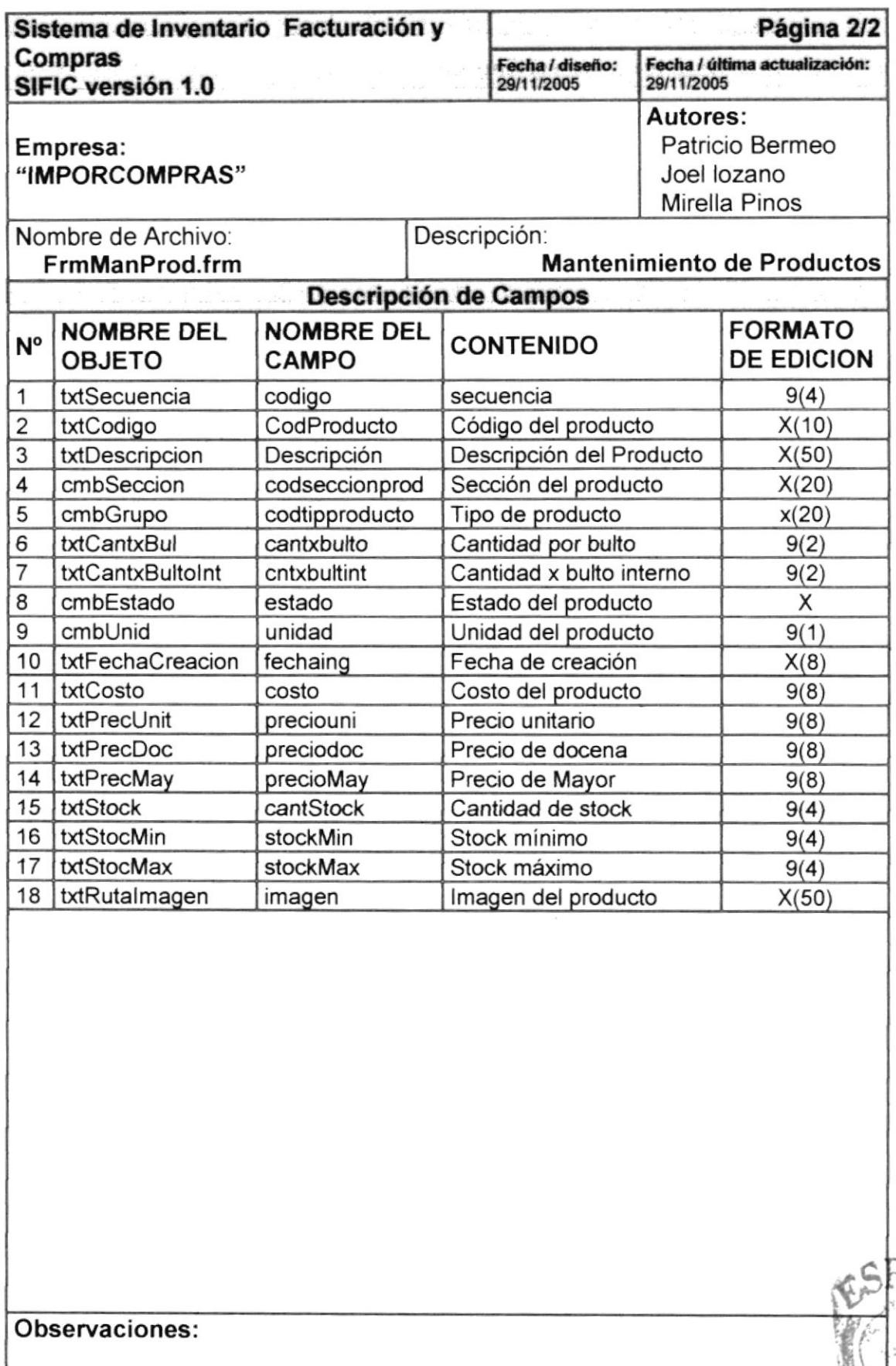

# 8.1.8 Mantenimiento de Bodega

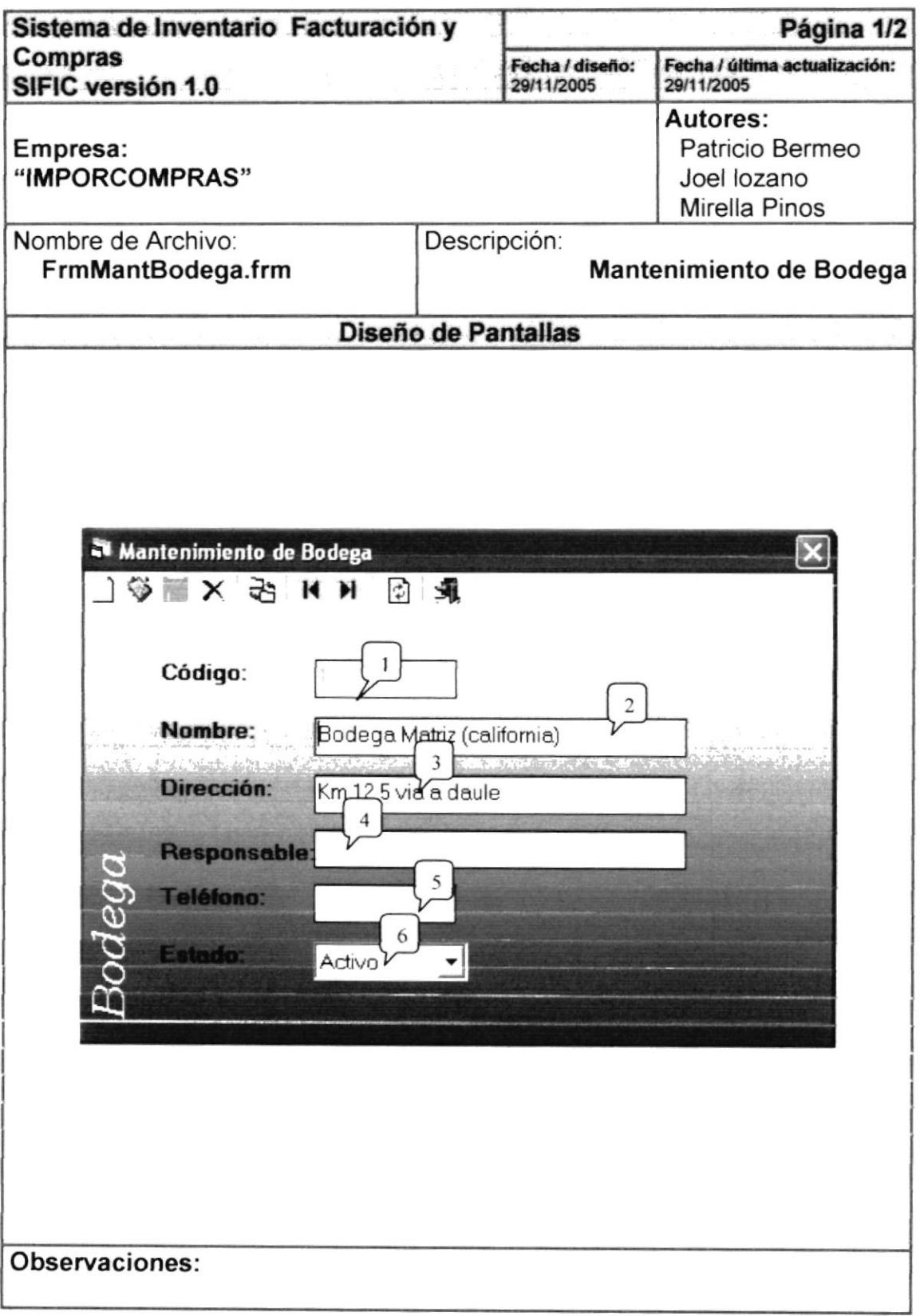

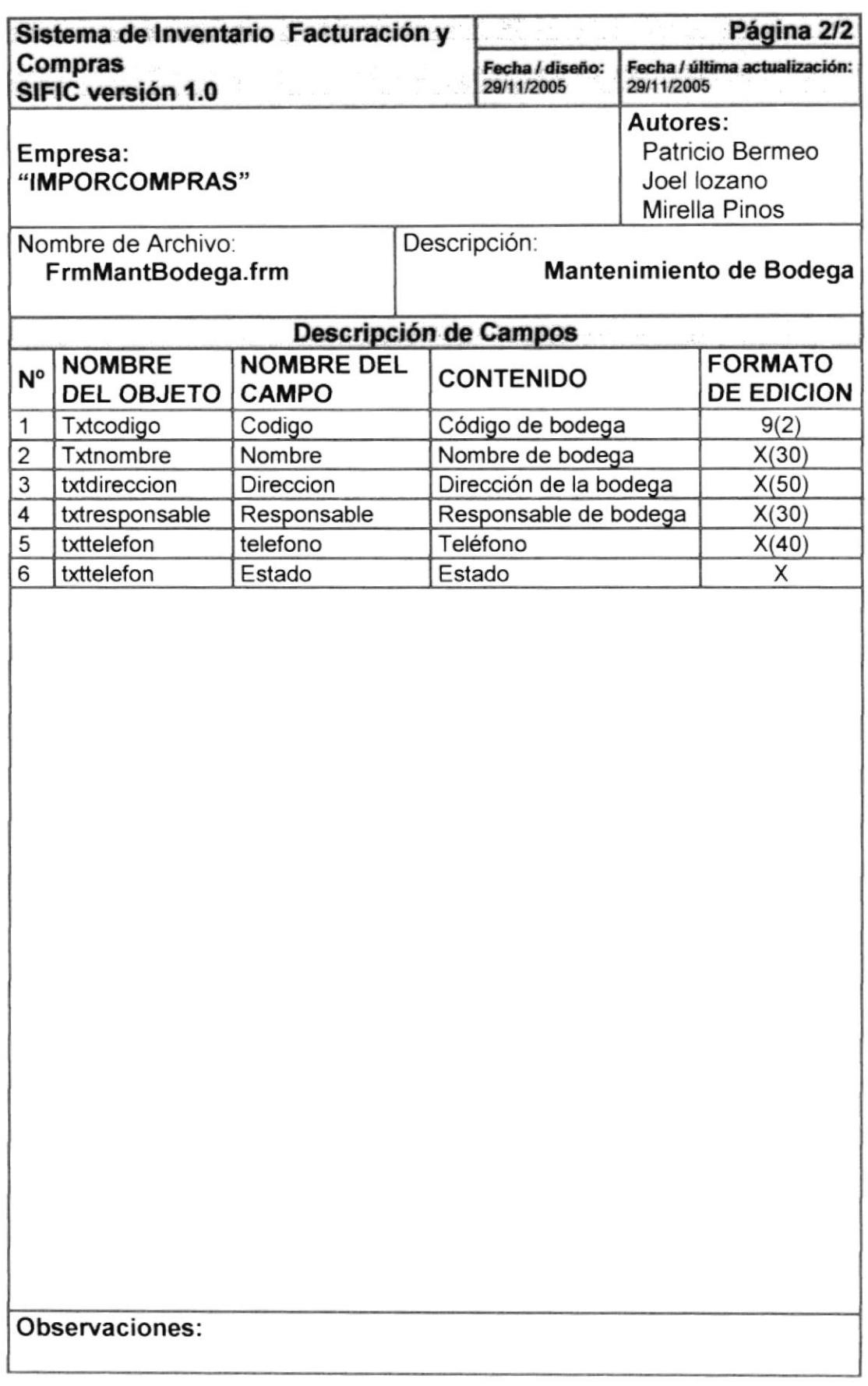

J

### 8.1.5 Mantenimiento de Unidades

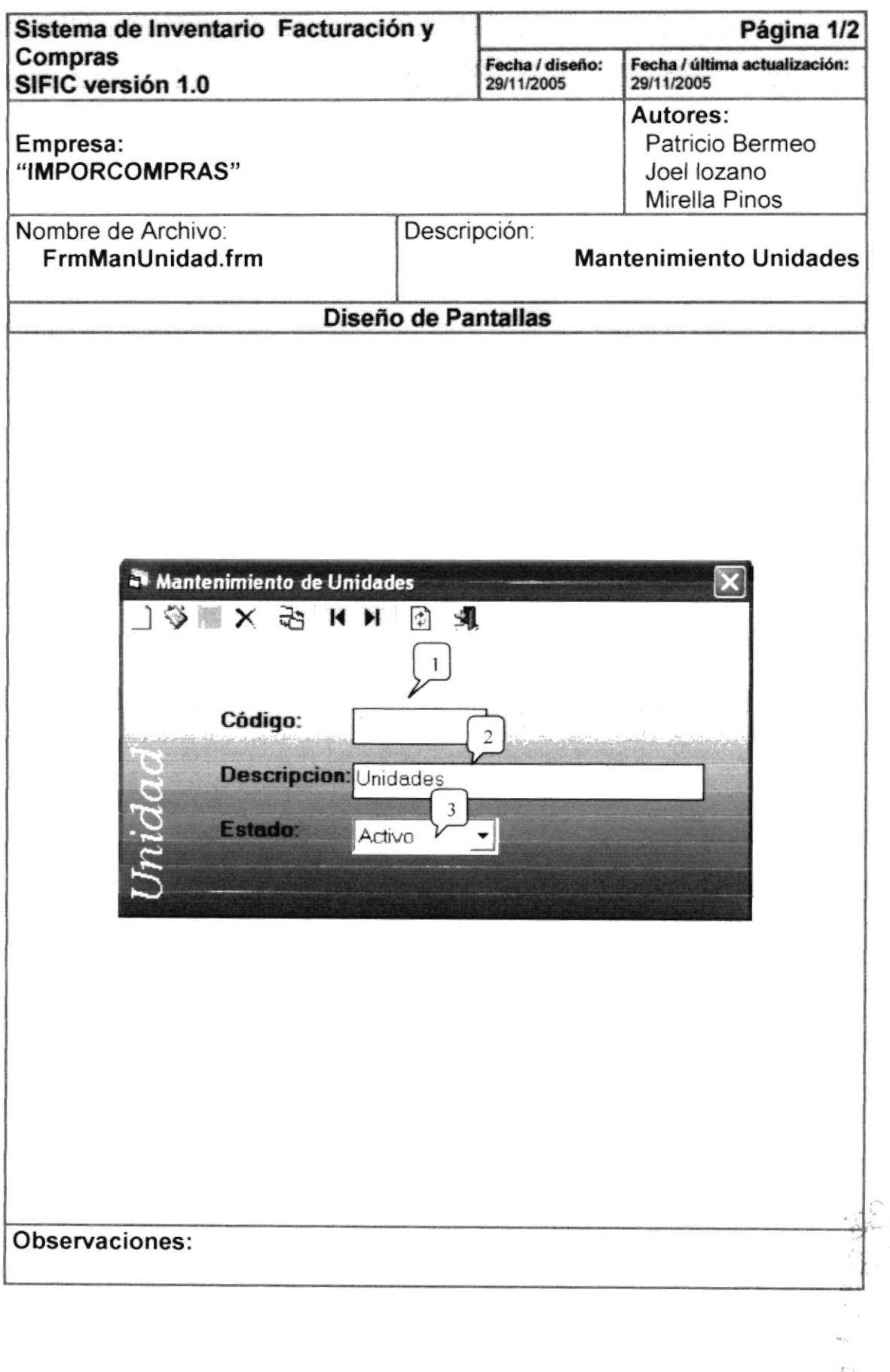

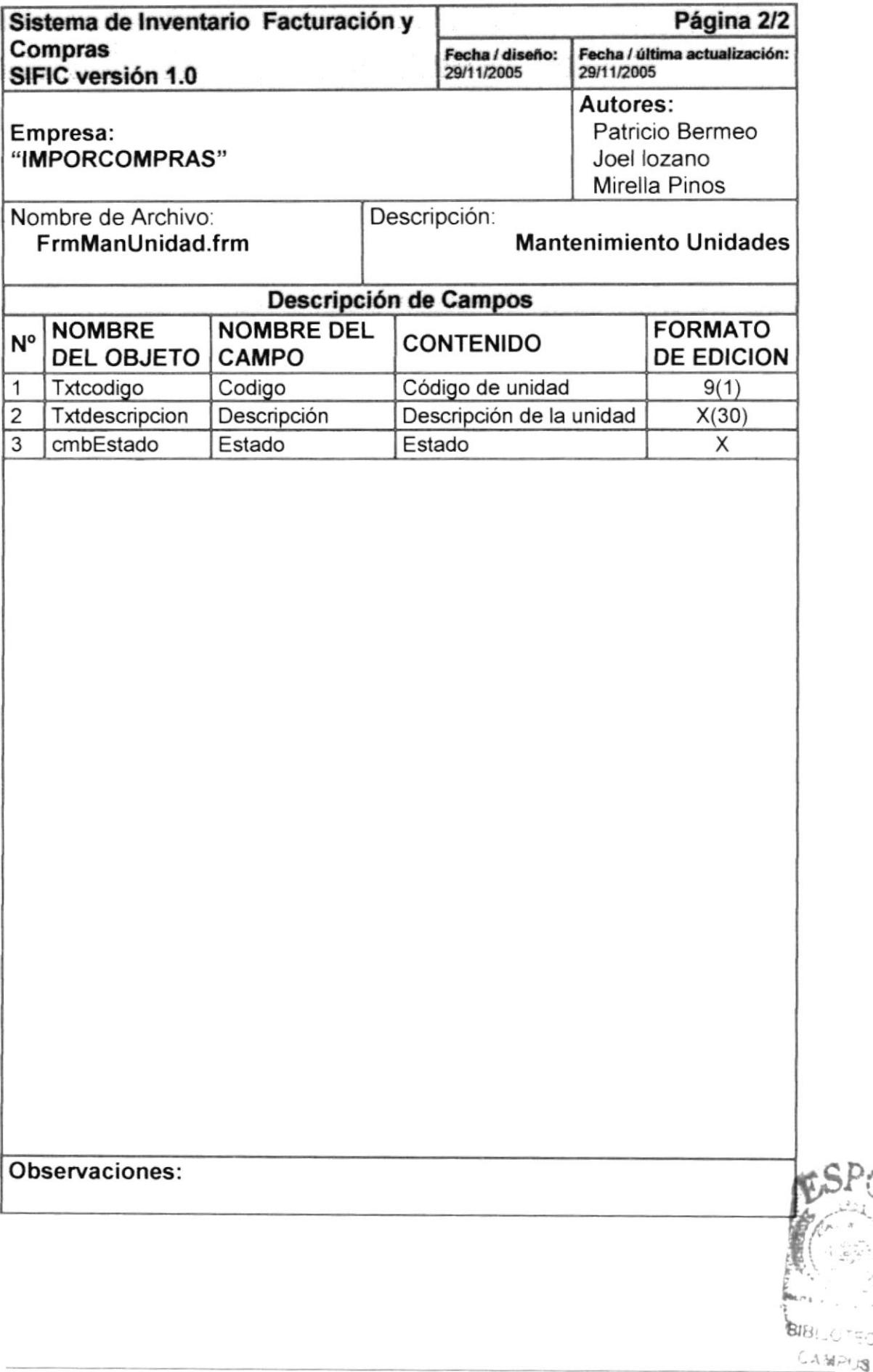

TECA

# 8.1.6 Mantenimiento de Sección-Tipo de Producto

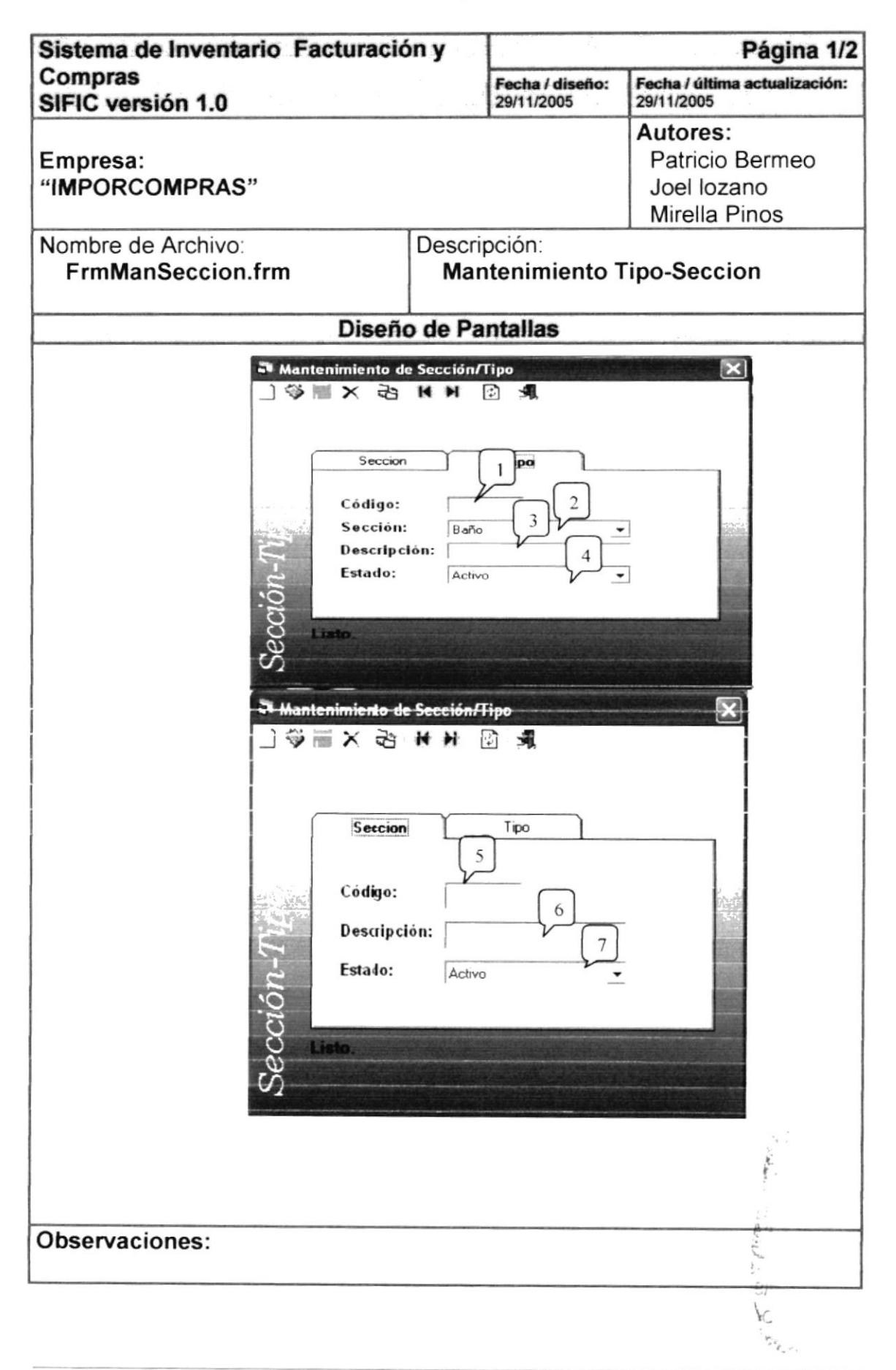

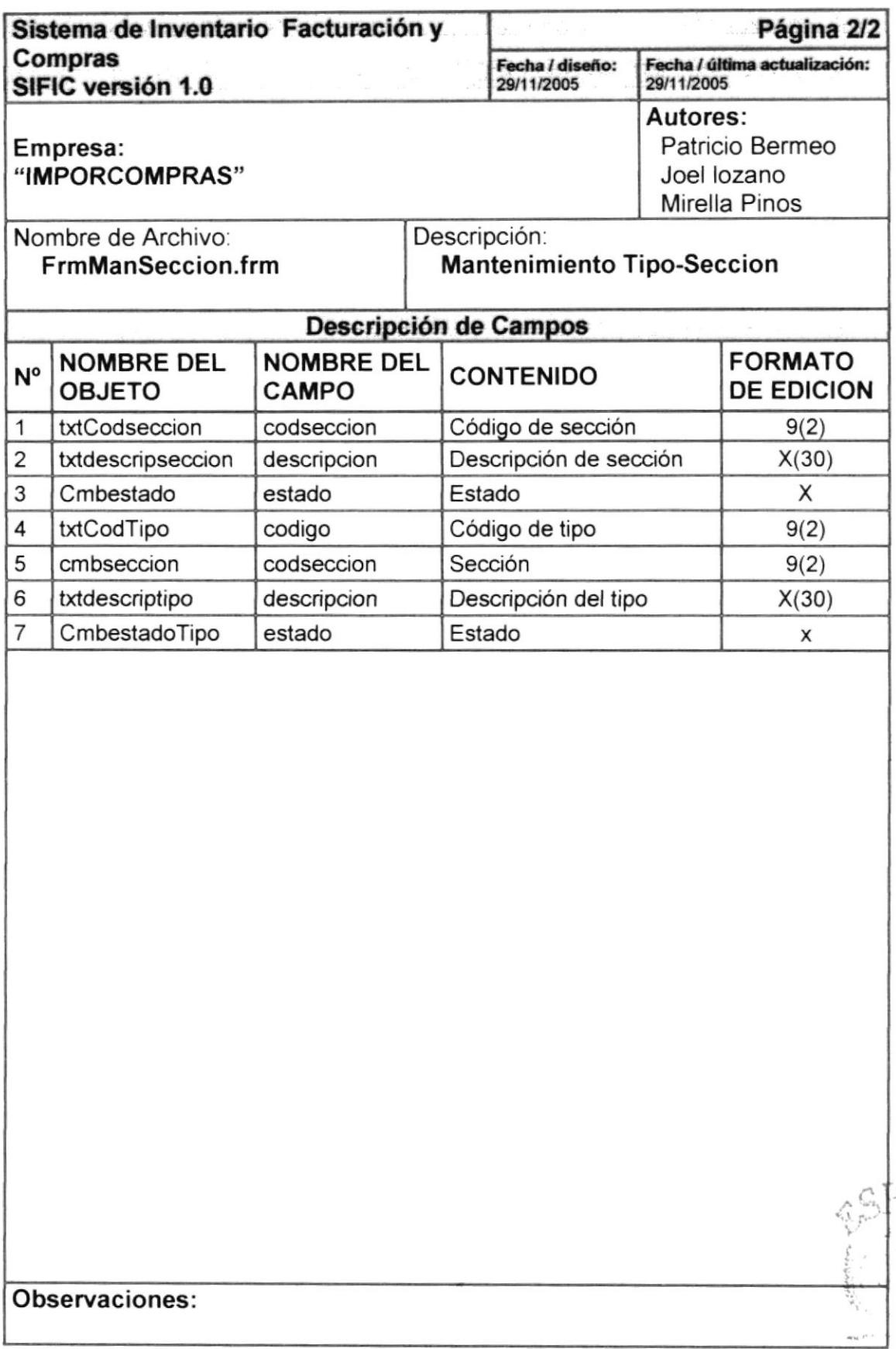

 $91F$  $\cdot$  ,  $\cdot$ 

# 8.1.7 Mantenimiento de Transporte

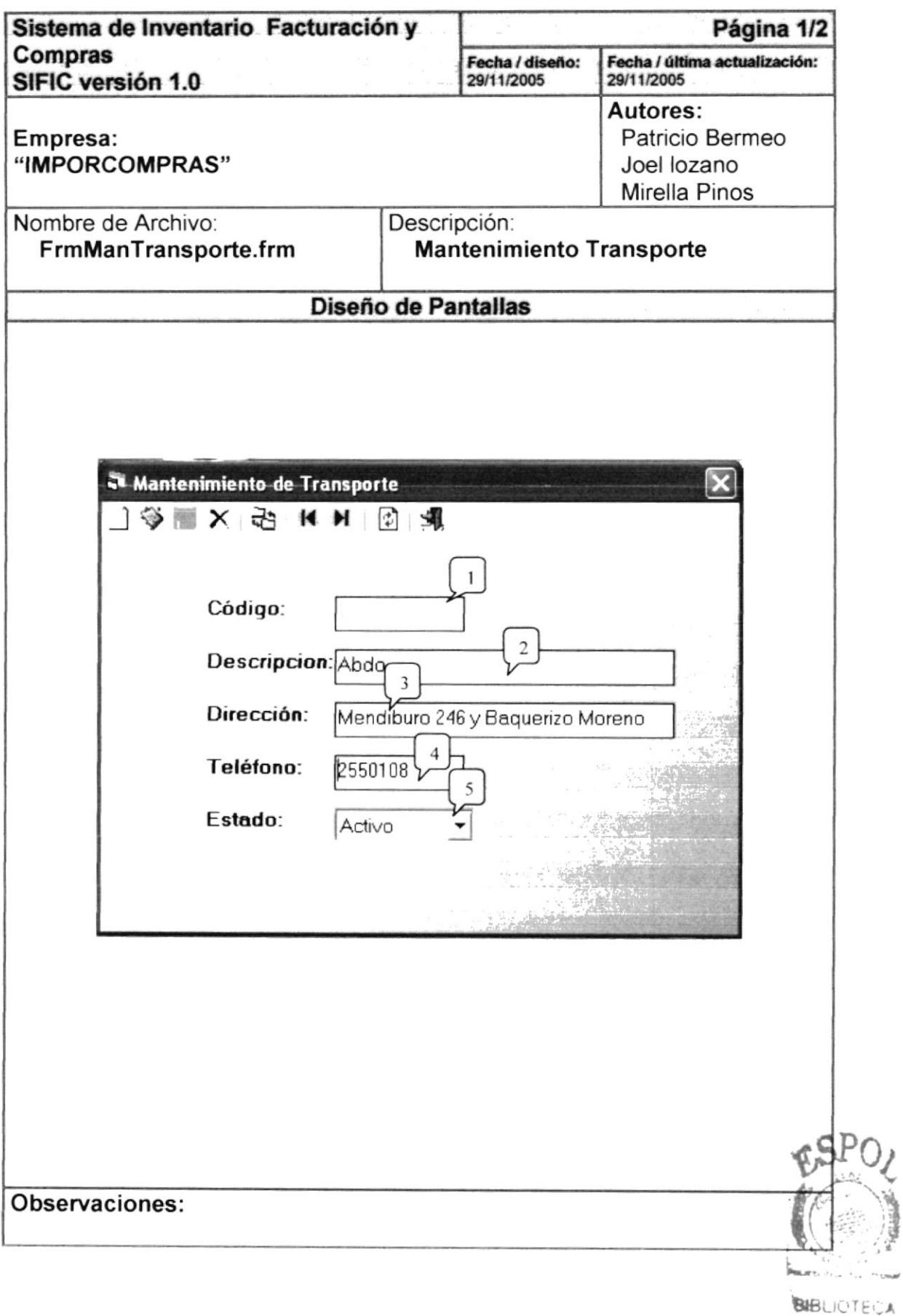

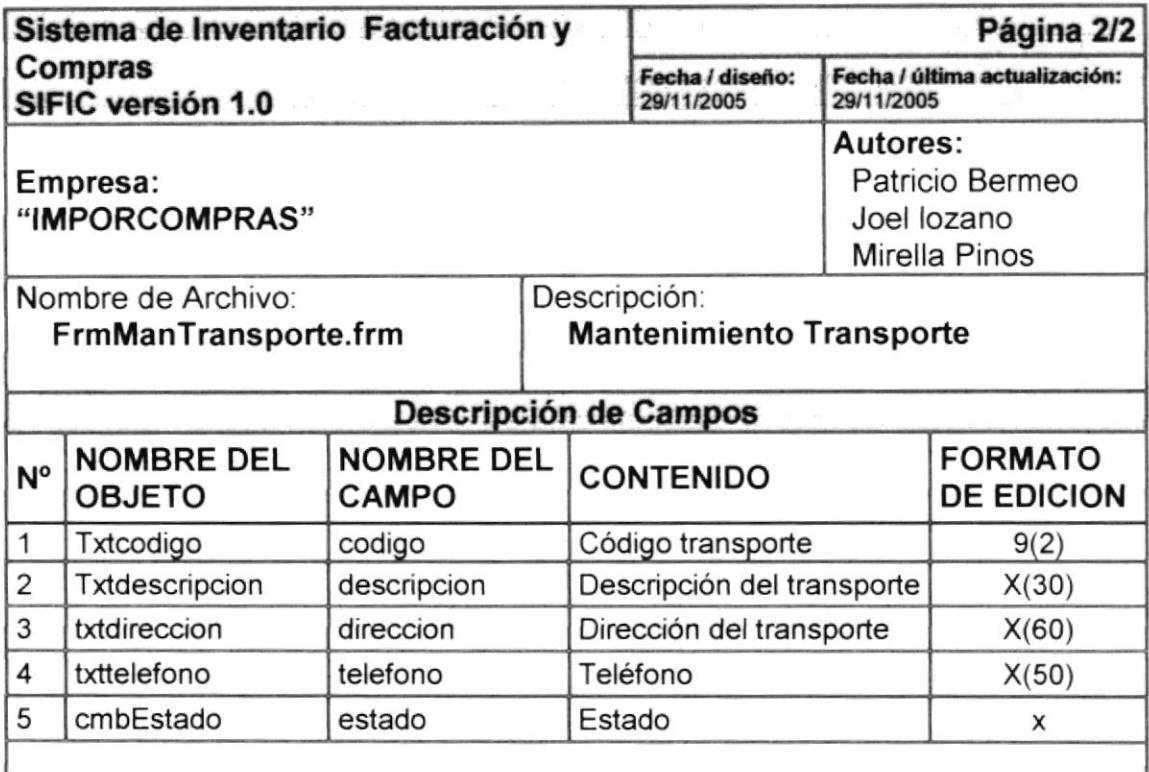

#### Observaciones:

#### 8.1.8 Mantenimiento de Pais-Ciudad

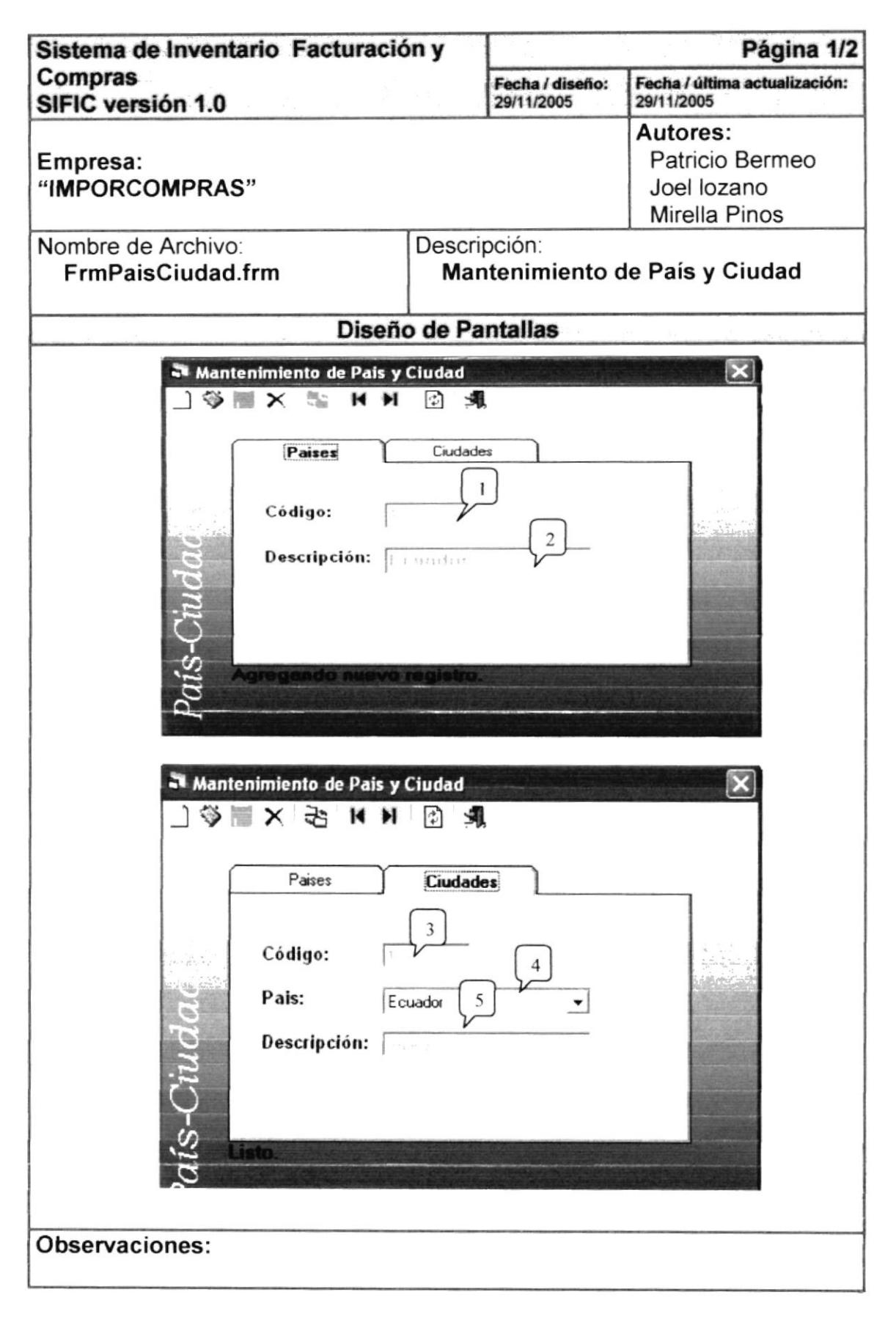

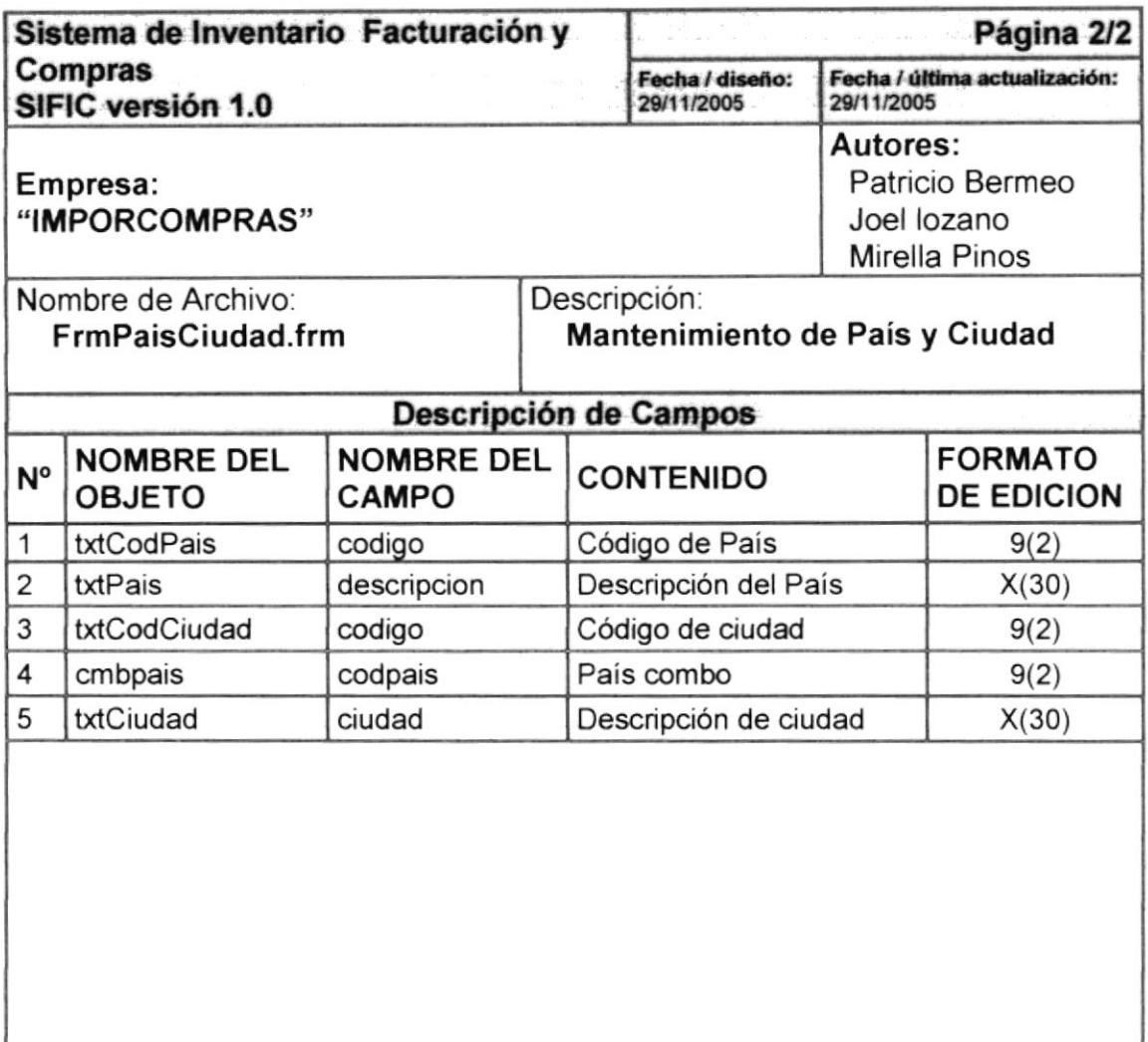

#### Observaciones:

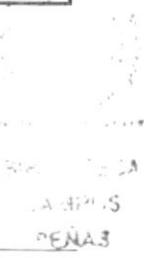

# 8.1.9 Compras

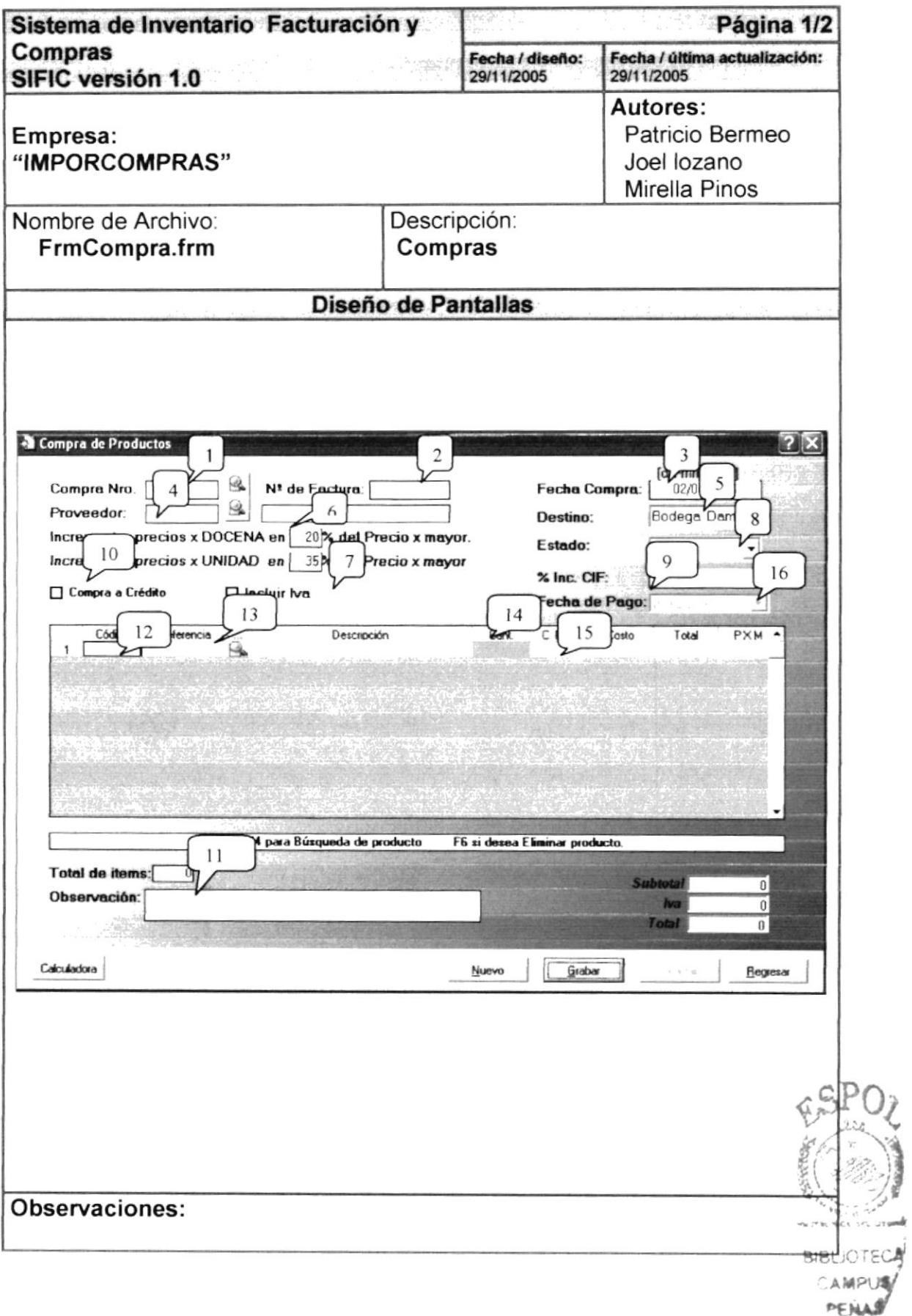

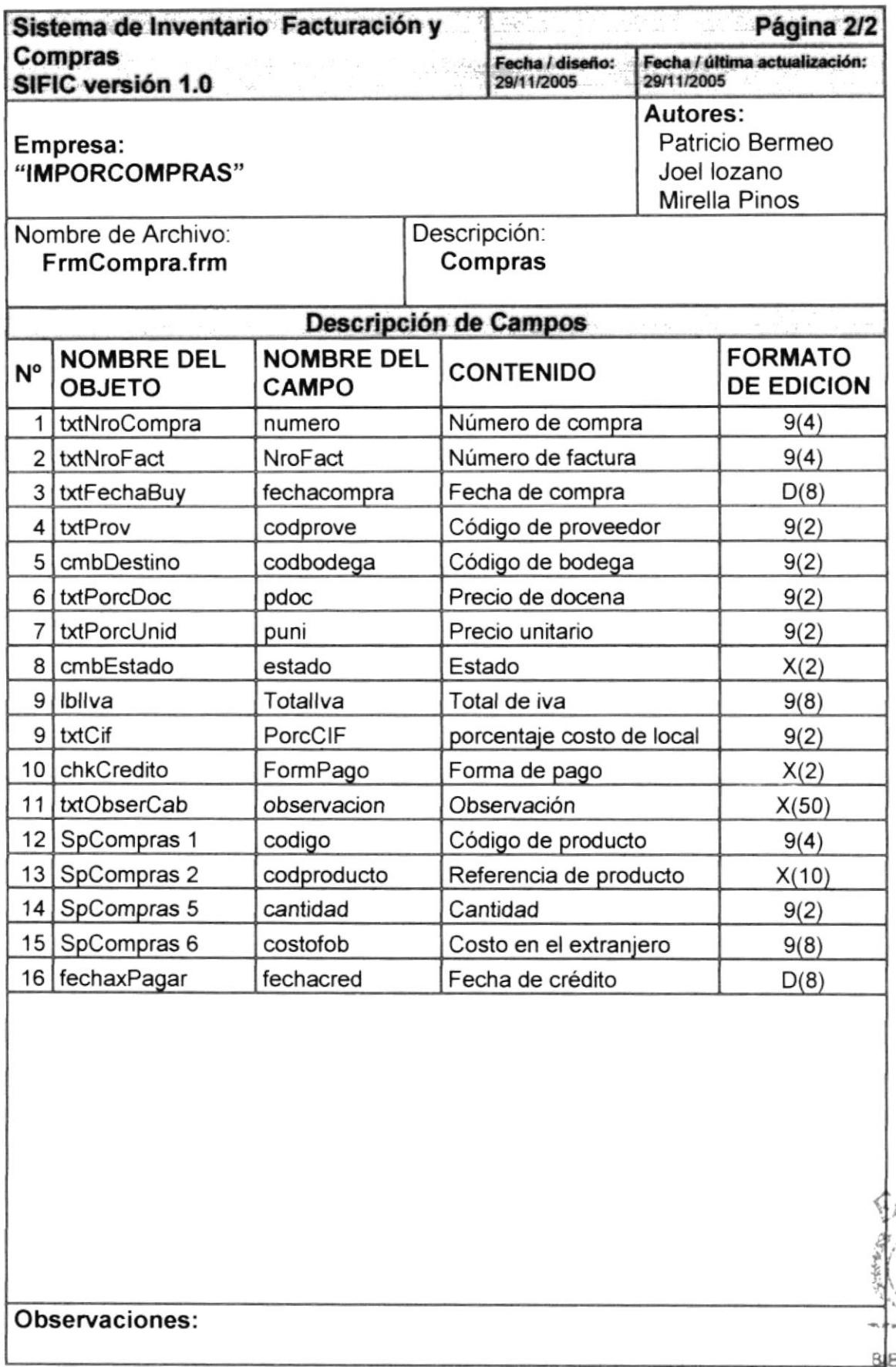

# 8.1.10 Devolución en Compras

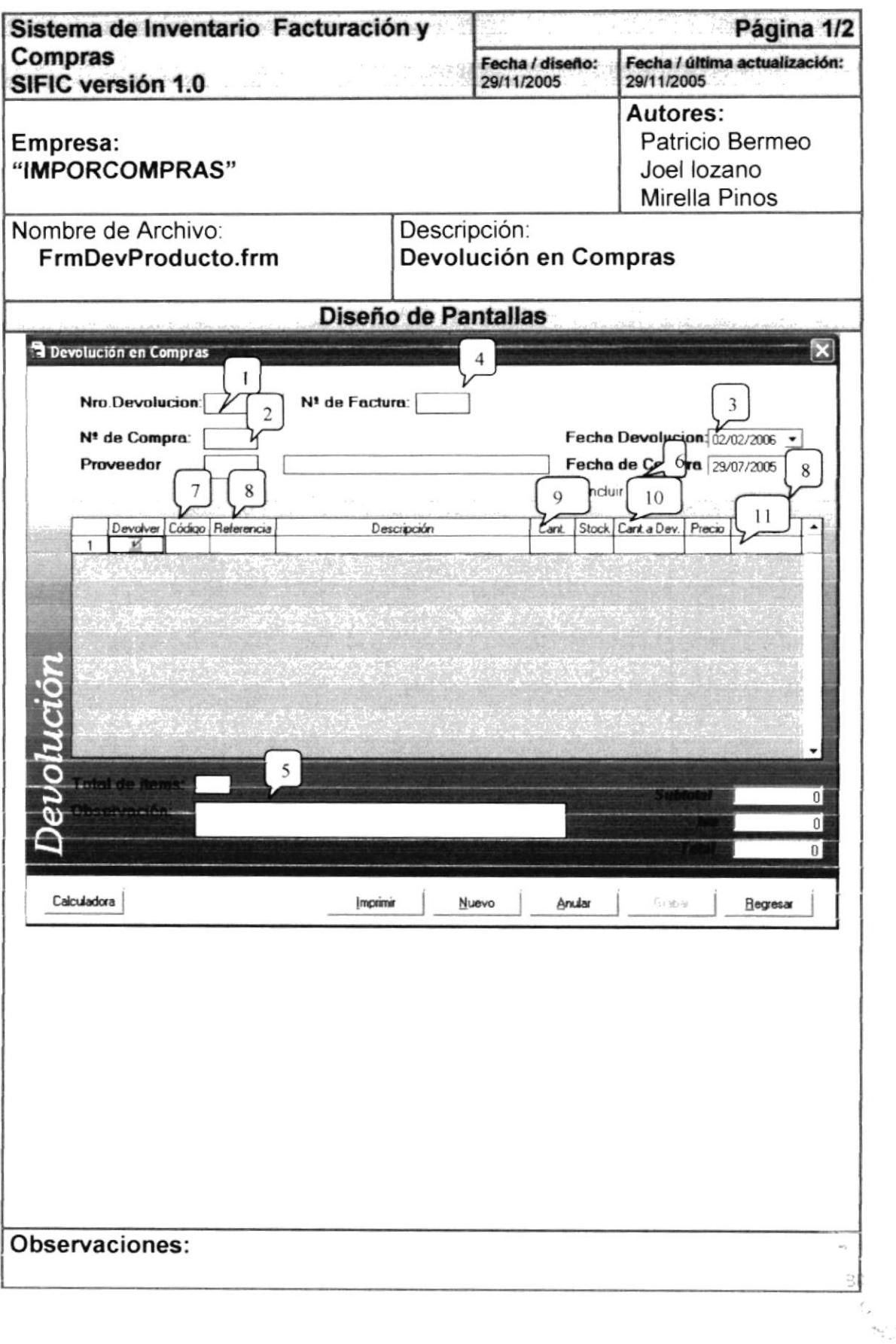

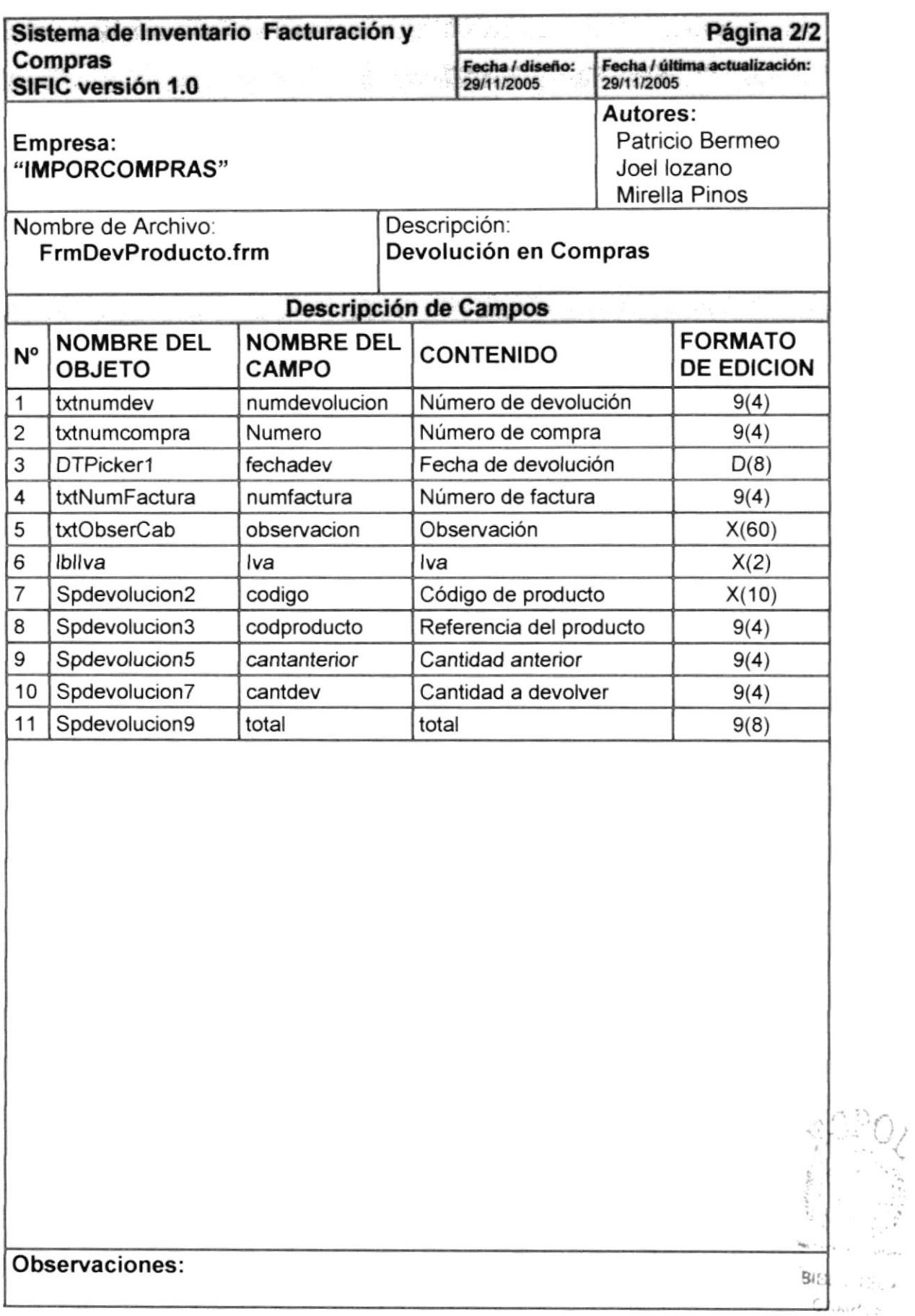

 $PSN$ 

**STEW**  $\sim 75\%$ 

## 8.1.11 Saldos Iniciales

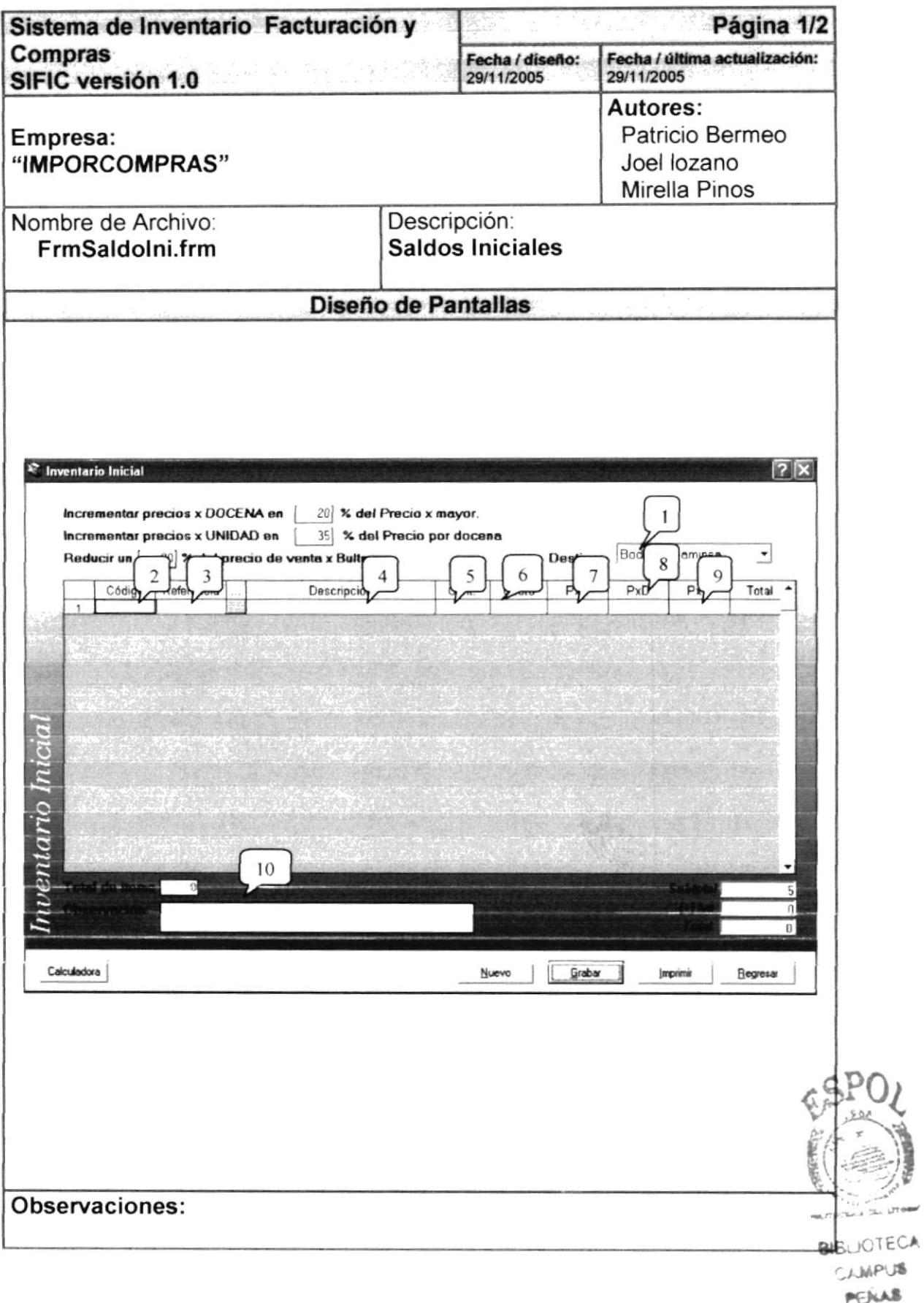

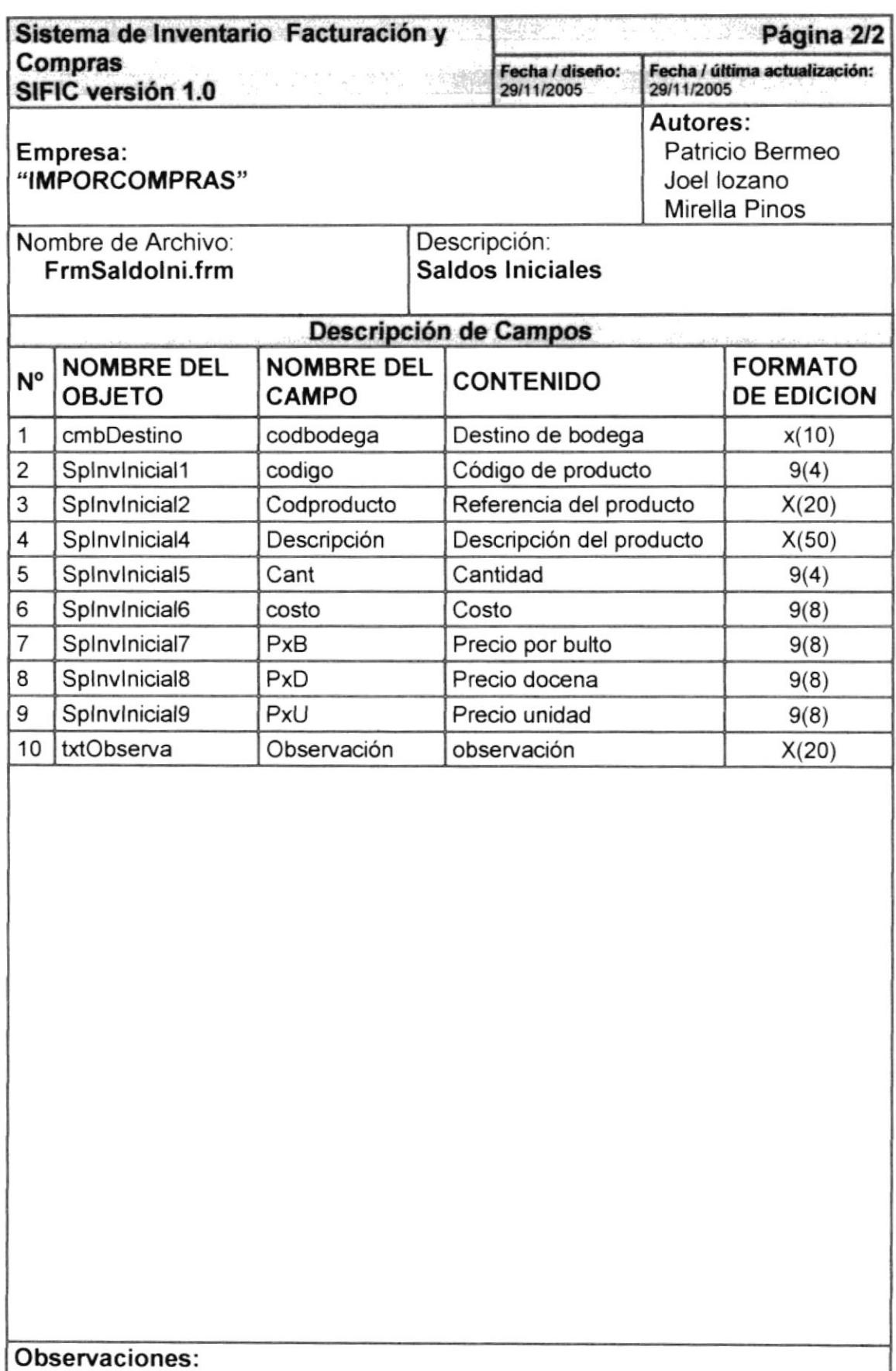

#### 8.1.12 Kardex

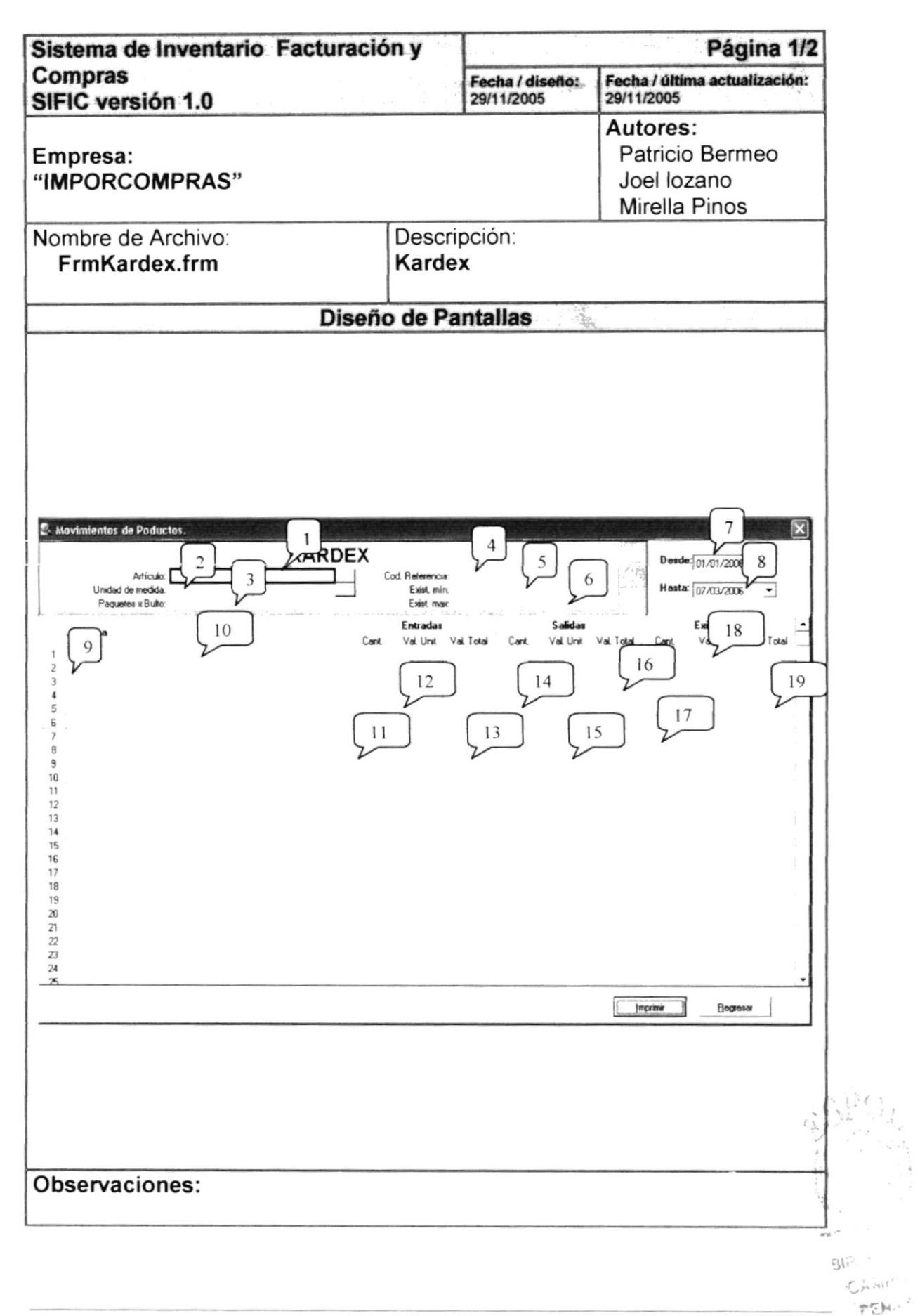

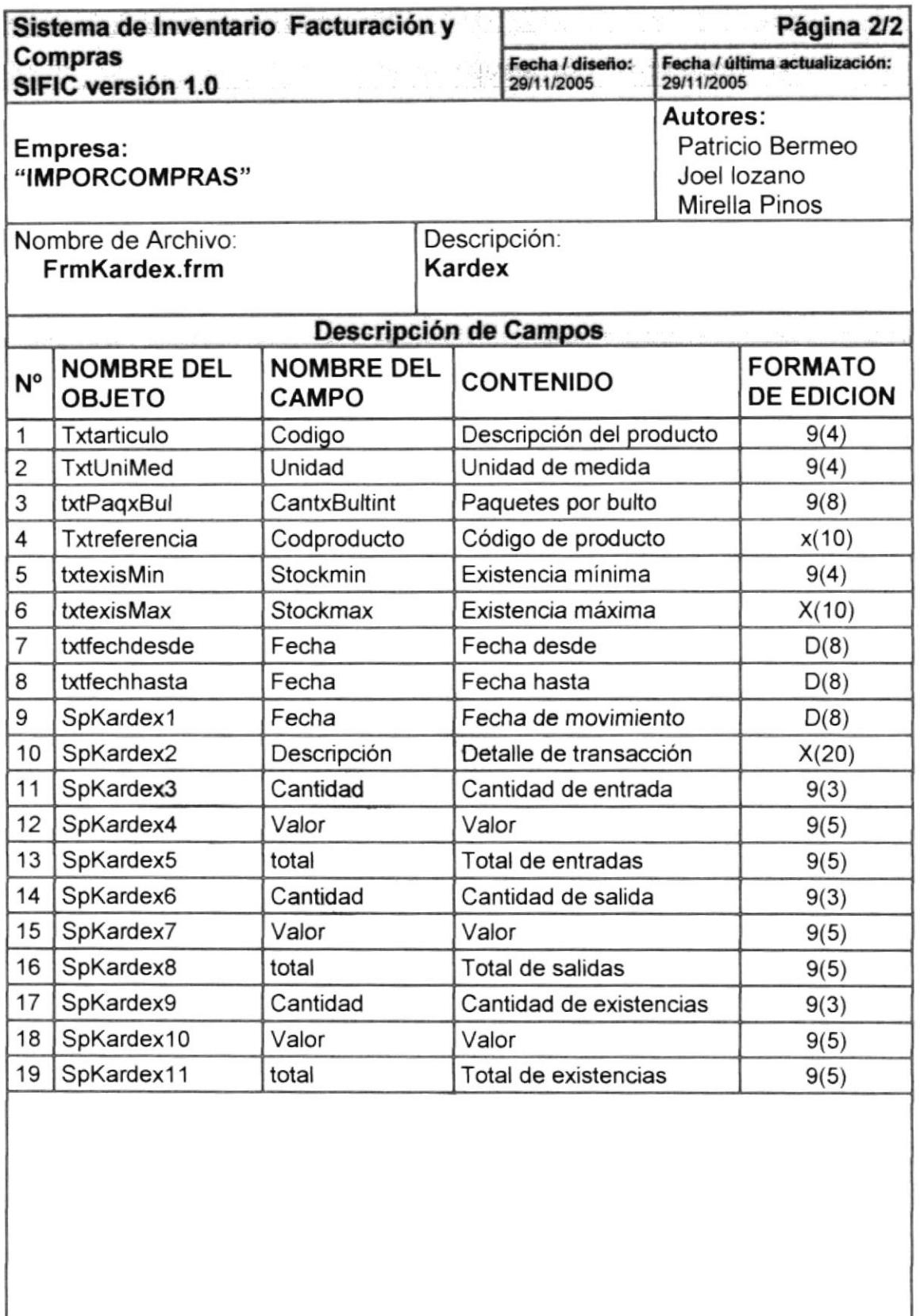

Observaciones:

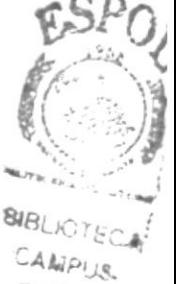

 $PEM4.9$ 

# 8.1.13 Transferencia

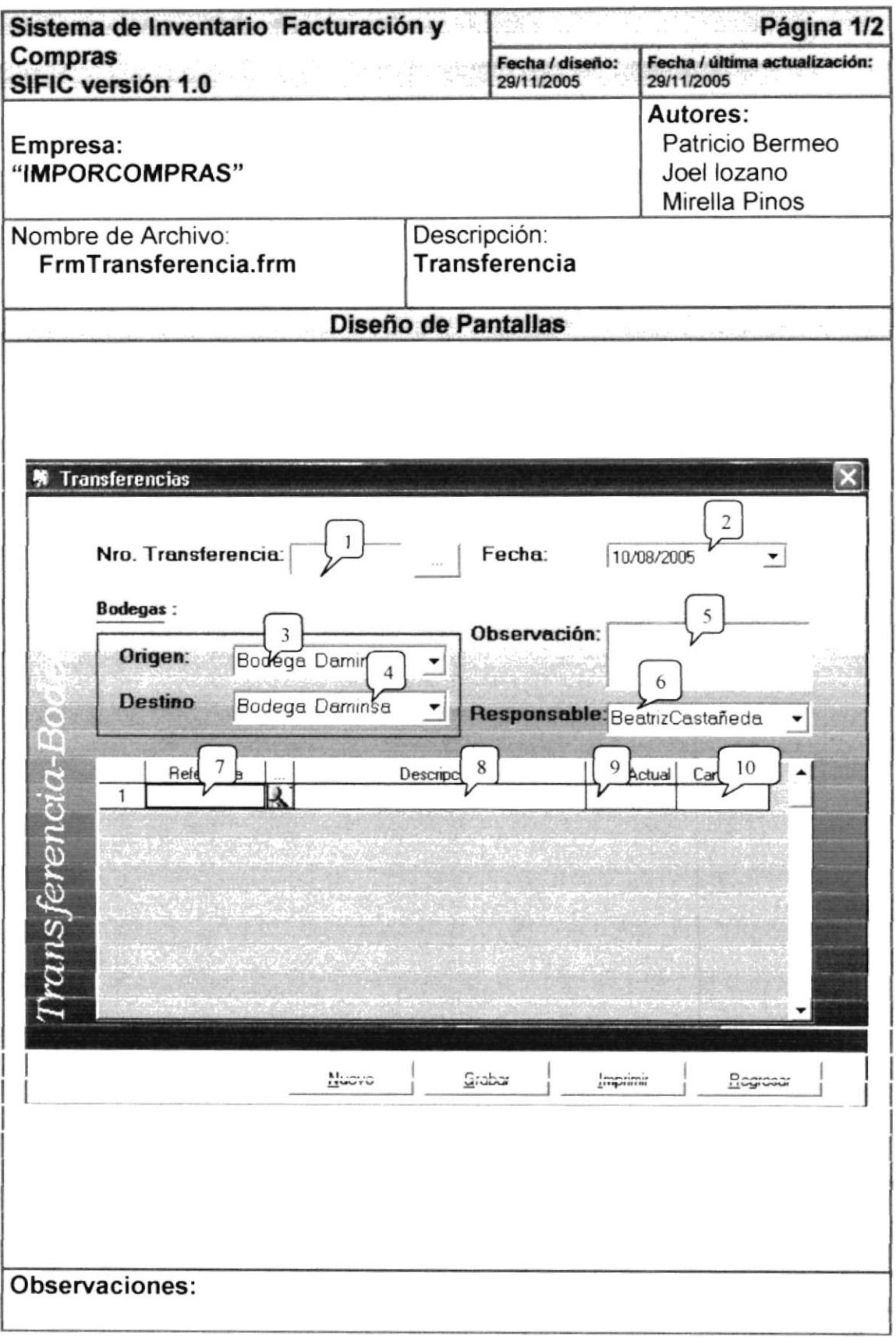

 $\lambda$ 

 $\frac{1}{\beta}$ 

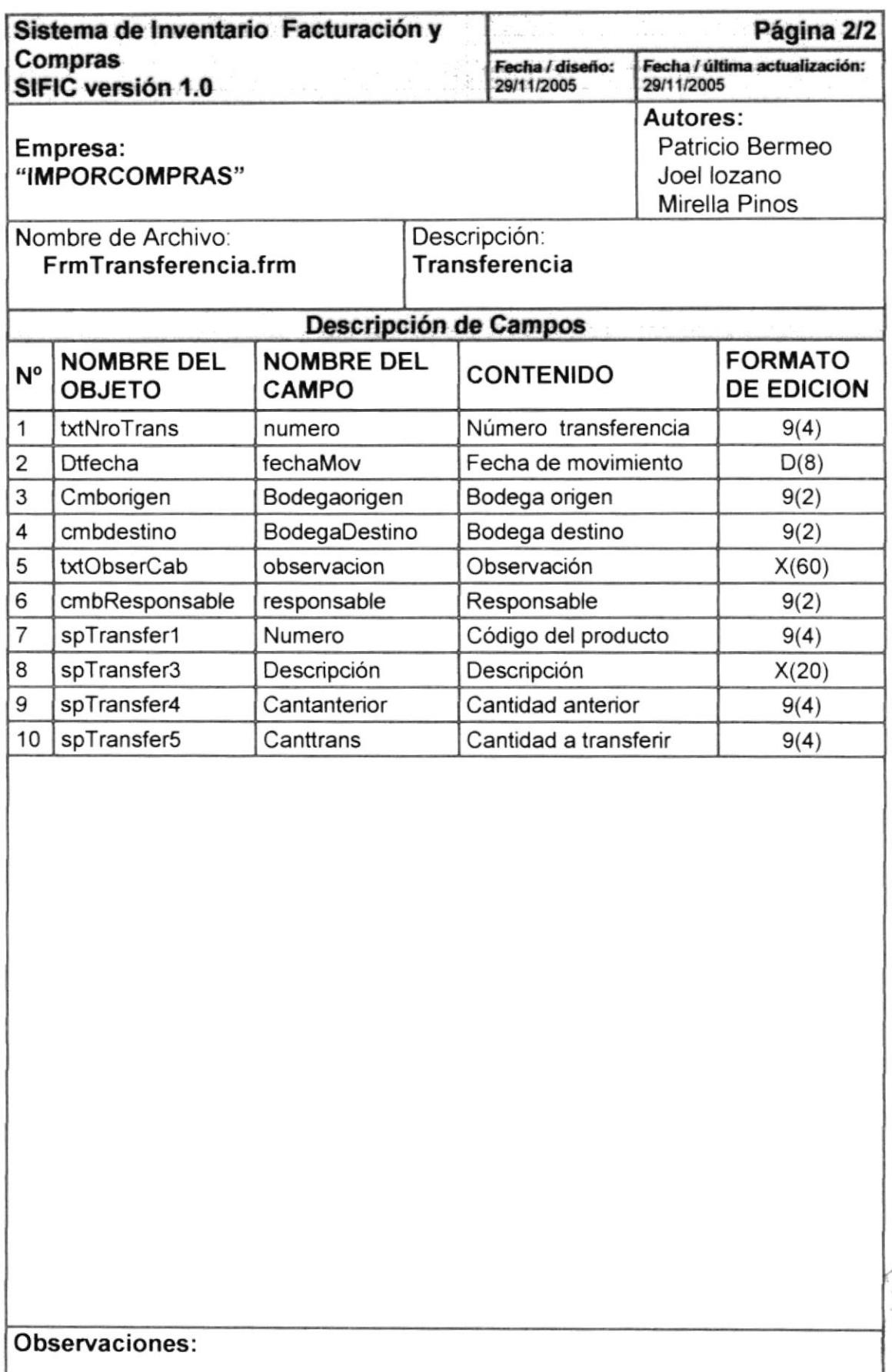

ú

# 8.1.14 Ajustes de Inventario

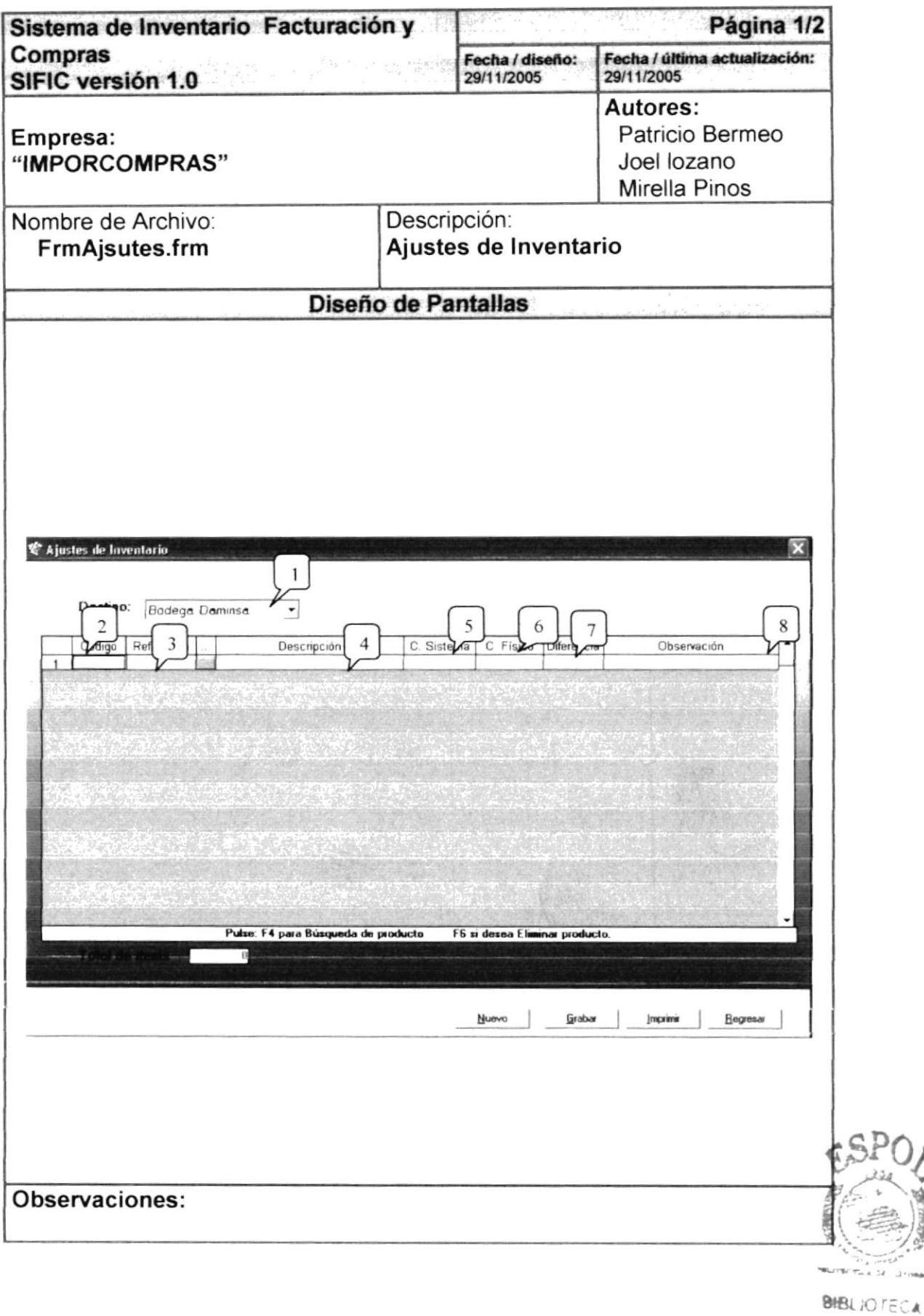

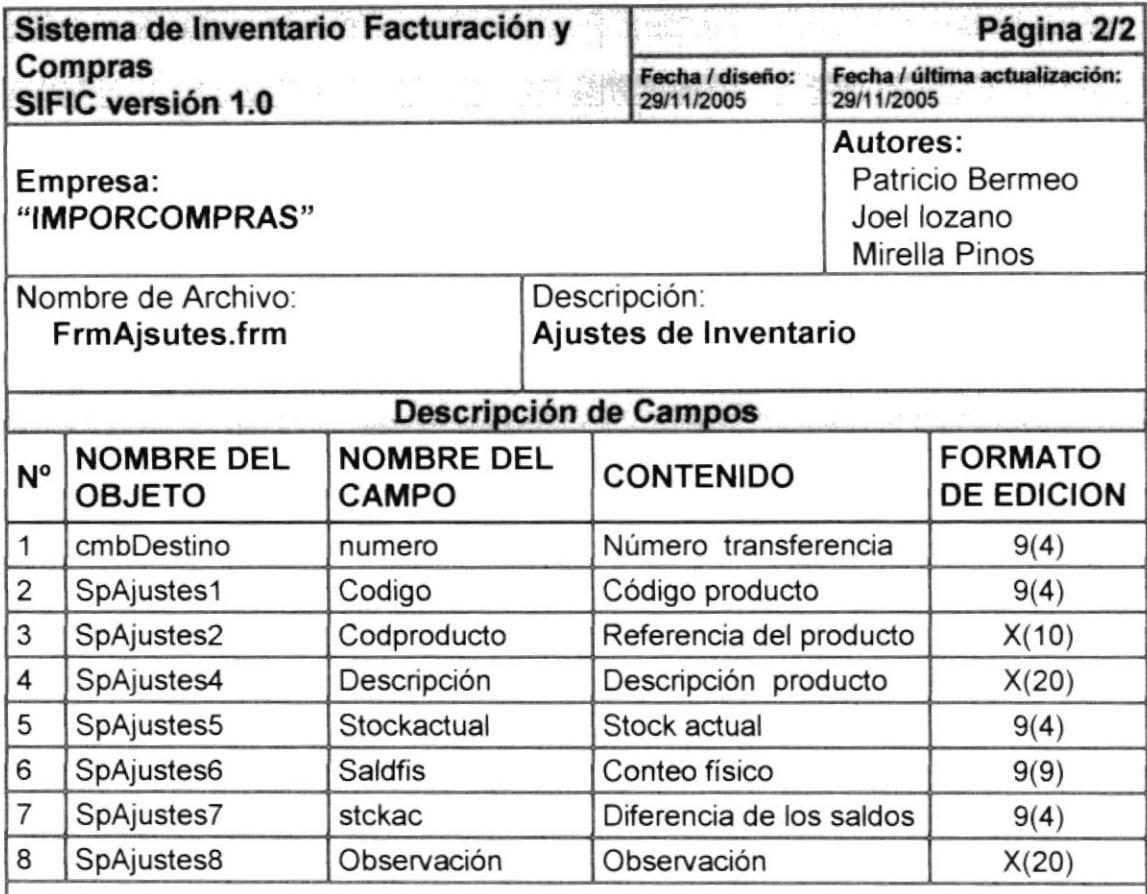

#### Observaciones:

 $\frac{1}{2}$ 

# 8.1.15 Proforma

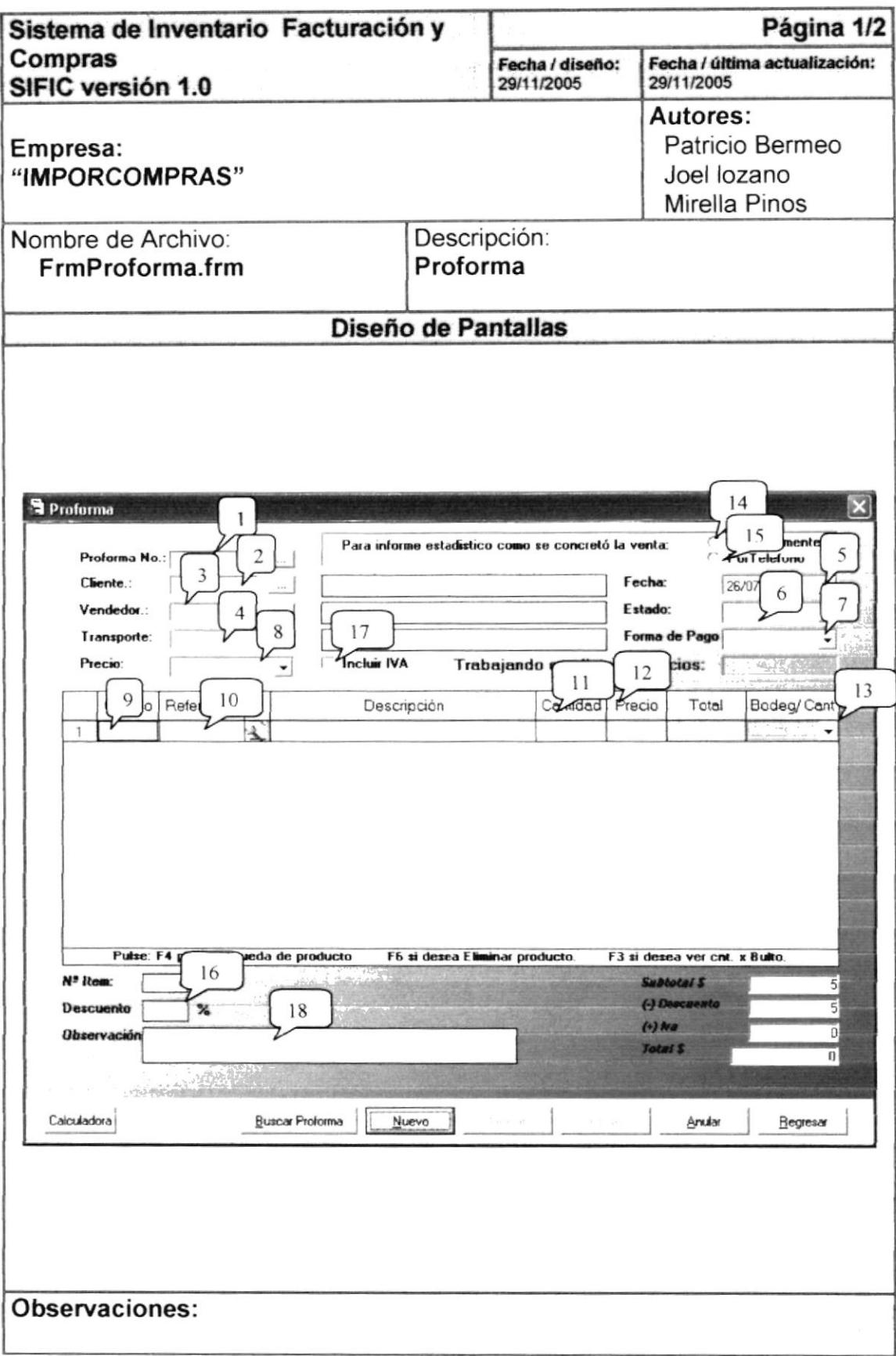

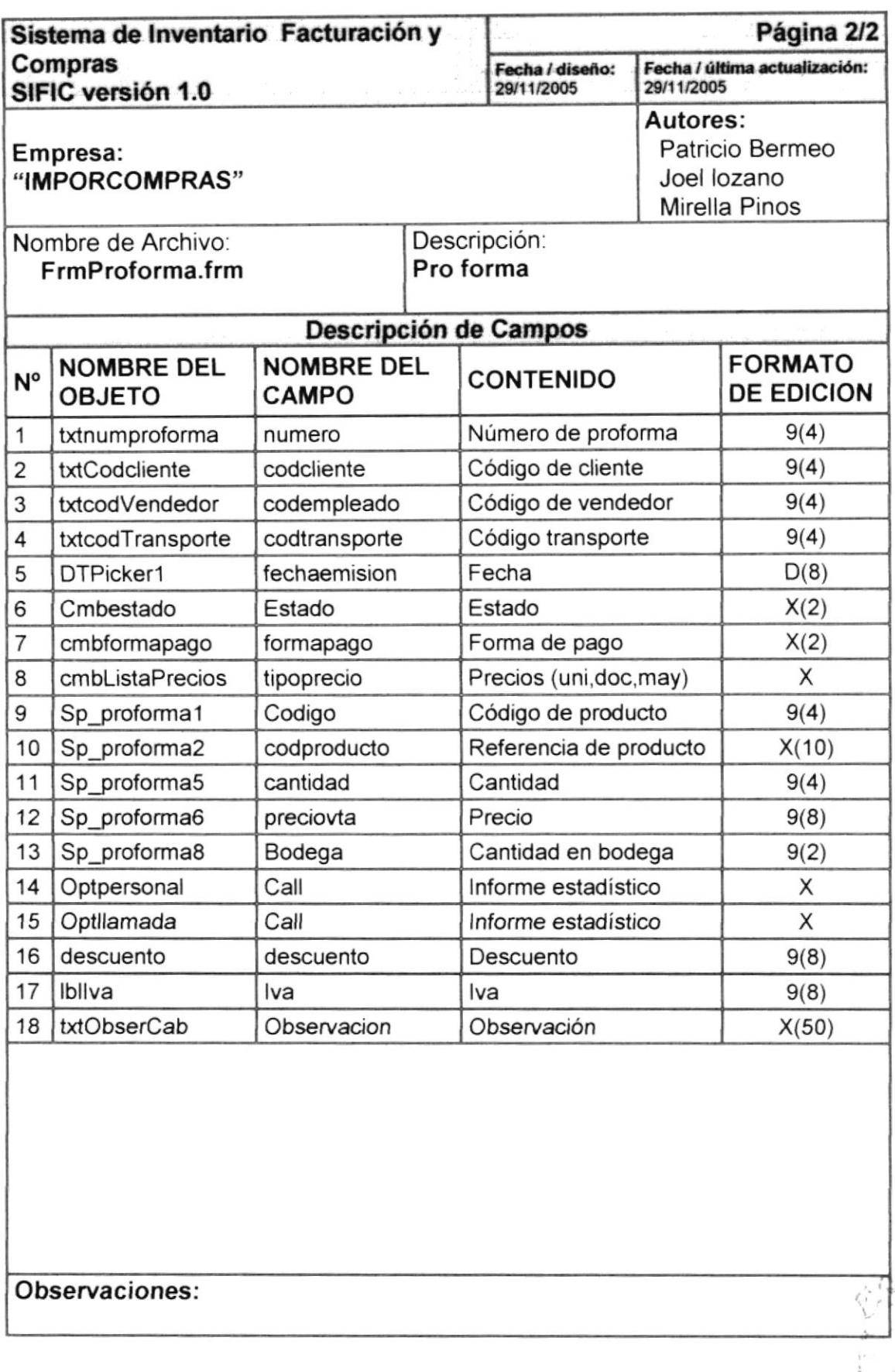

# 8.1.16 Nota de Pedido

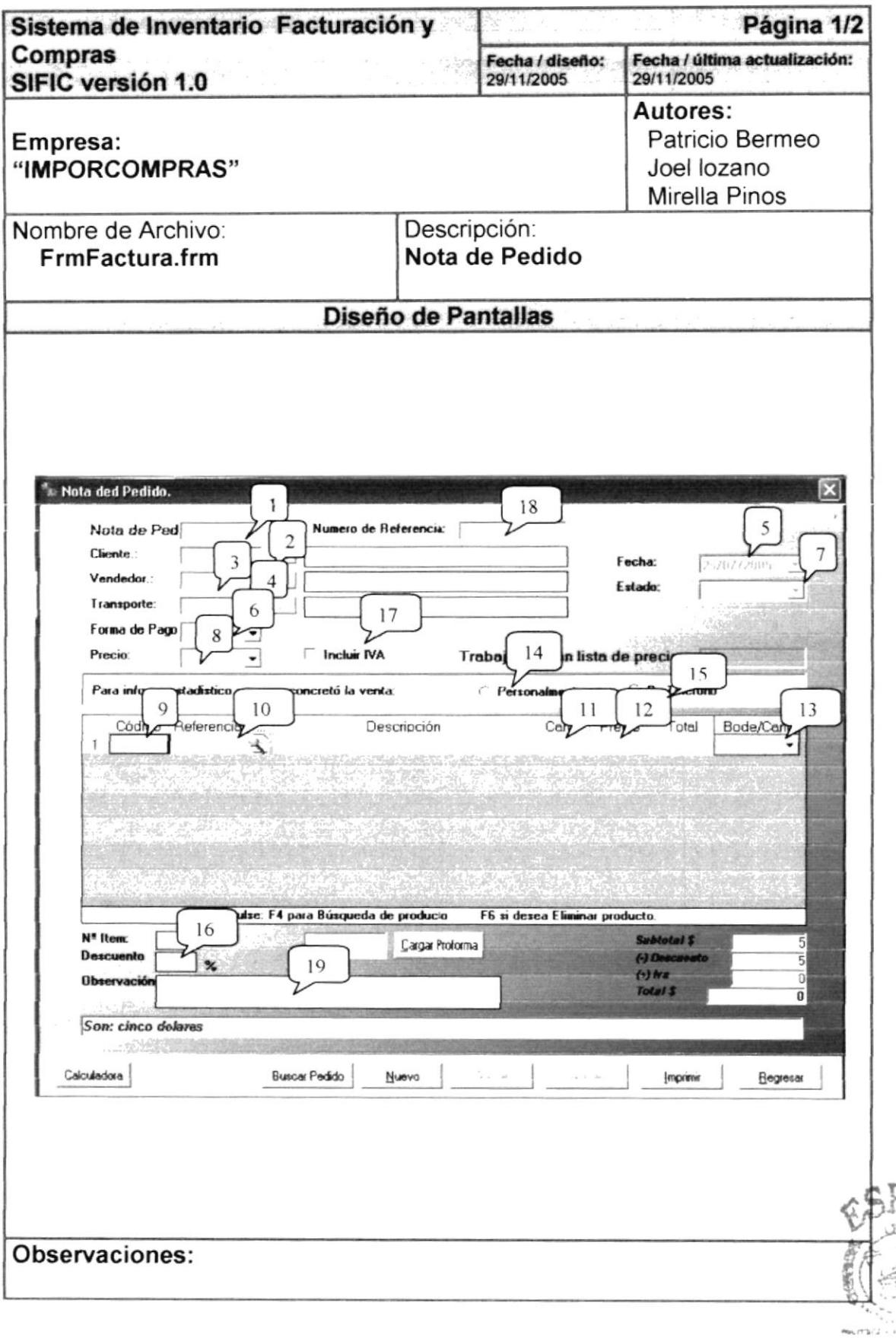

**BIBLIOTECA** 

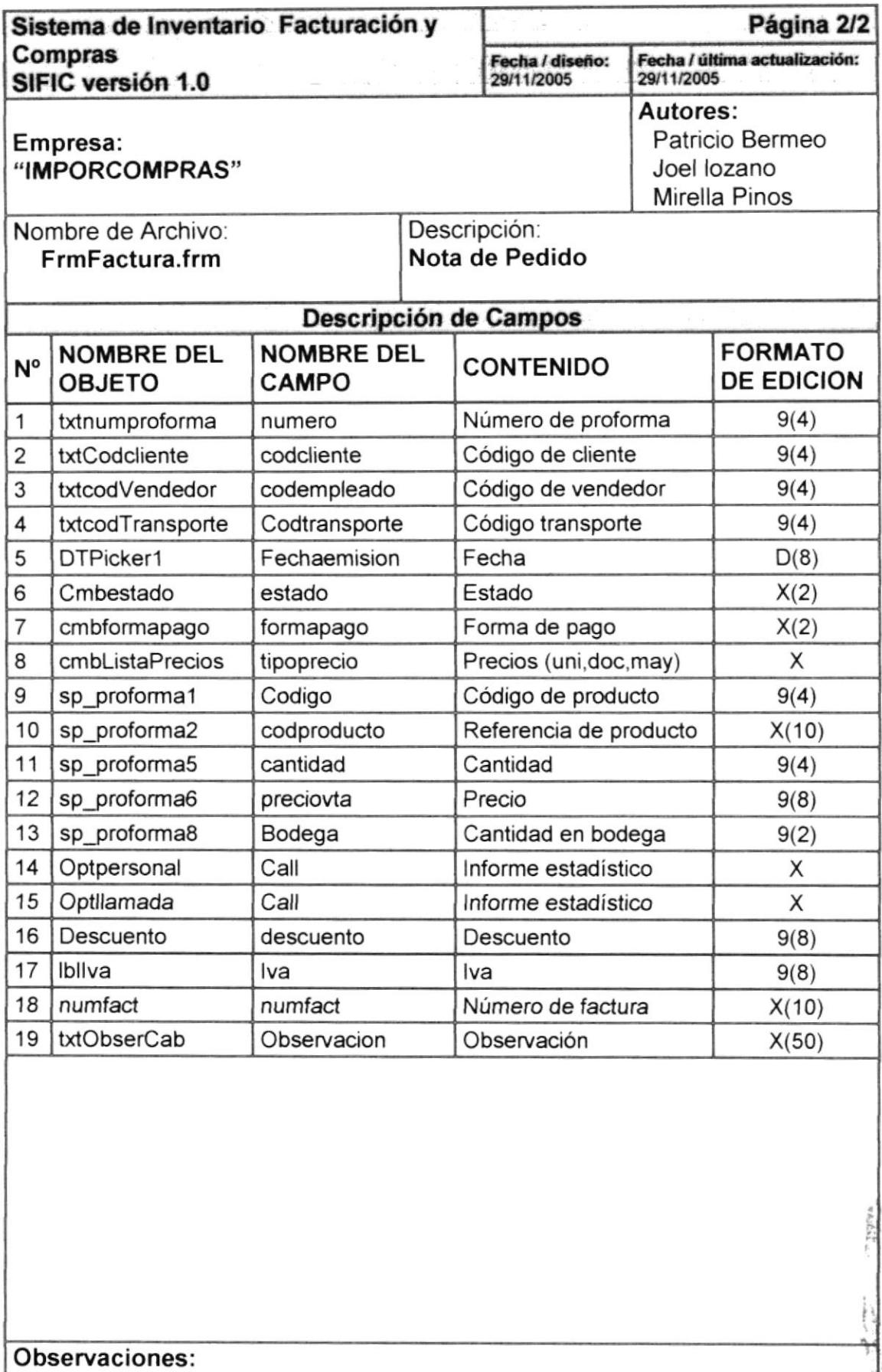

Ţ. Рýц.  $\mathfrak{f}.$ 

## 8.1.17 Factura

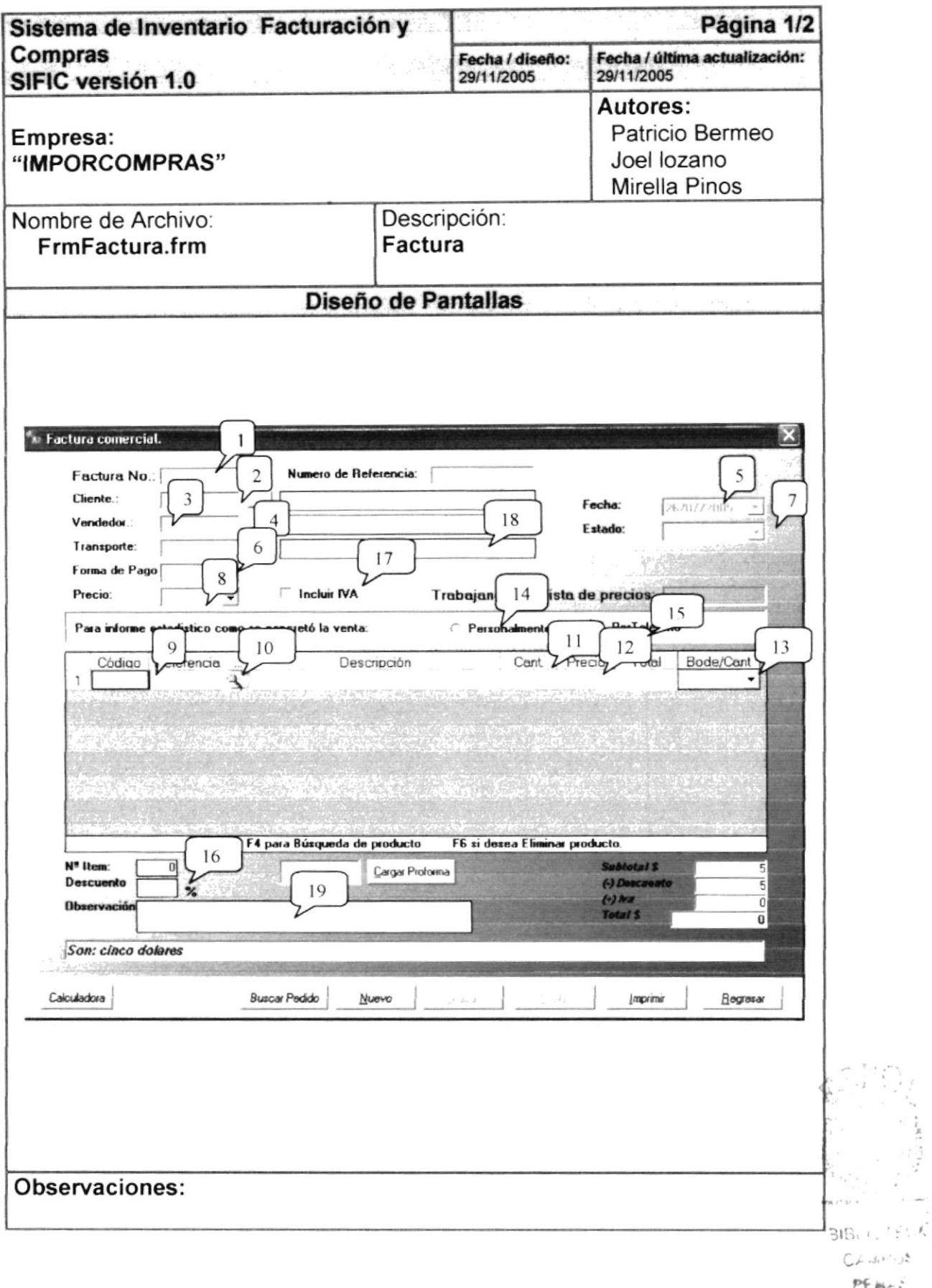

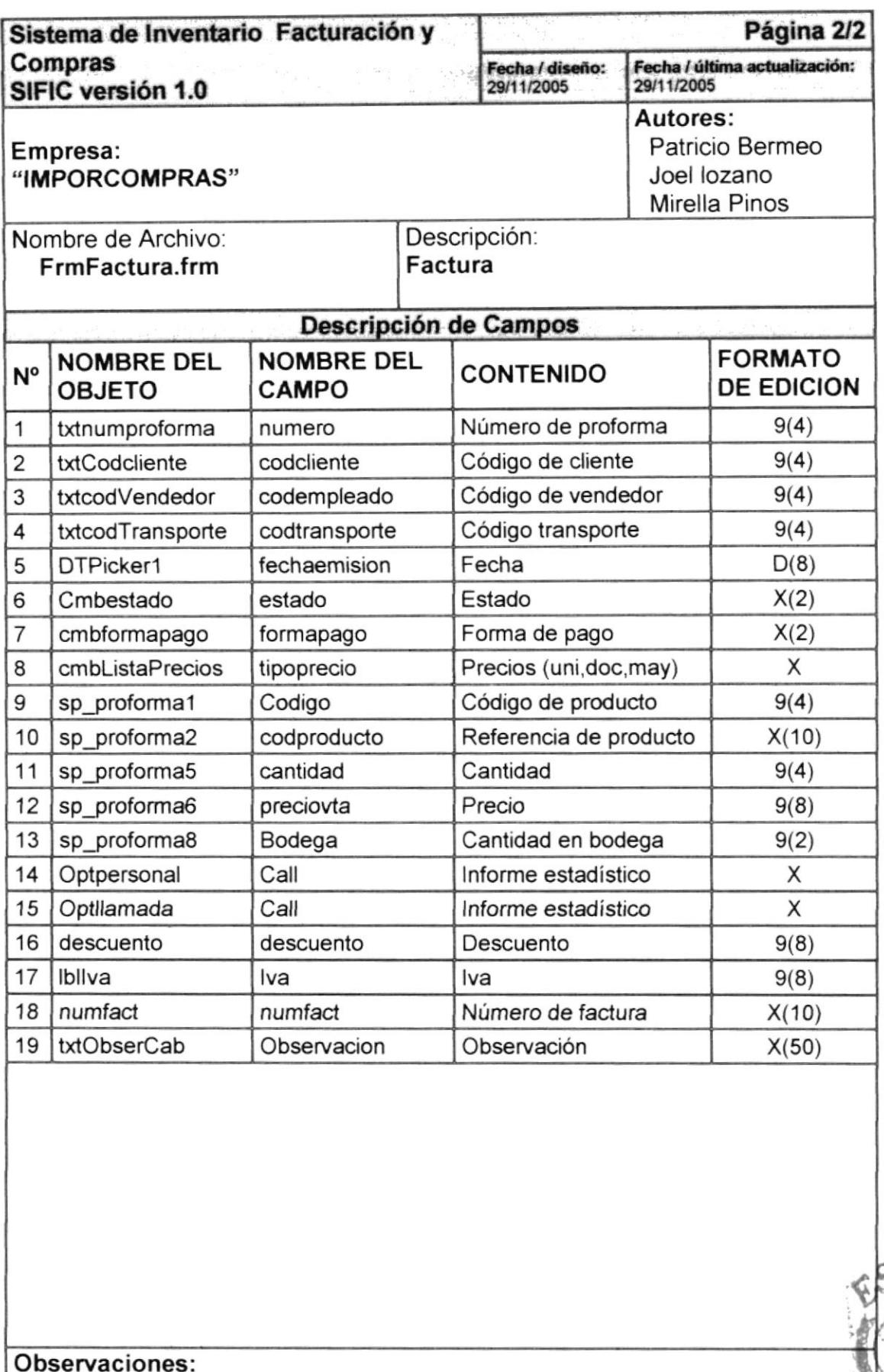

## 8.1.18 Devolución en Ventas

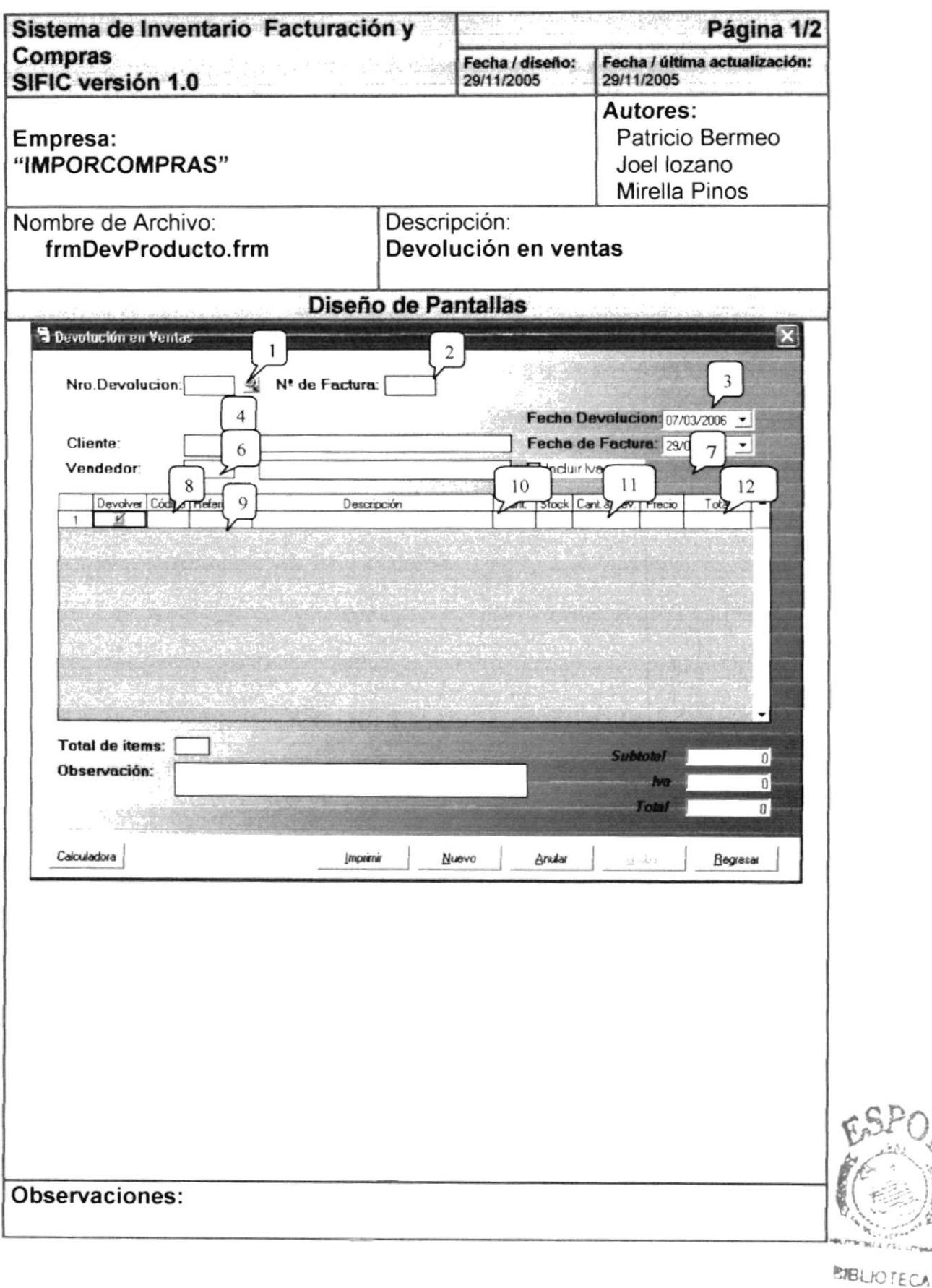

CAMPUS PENAS

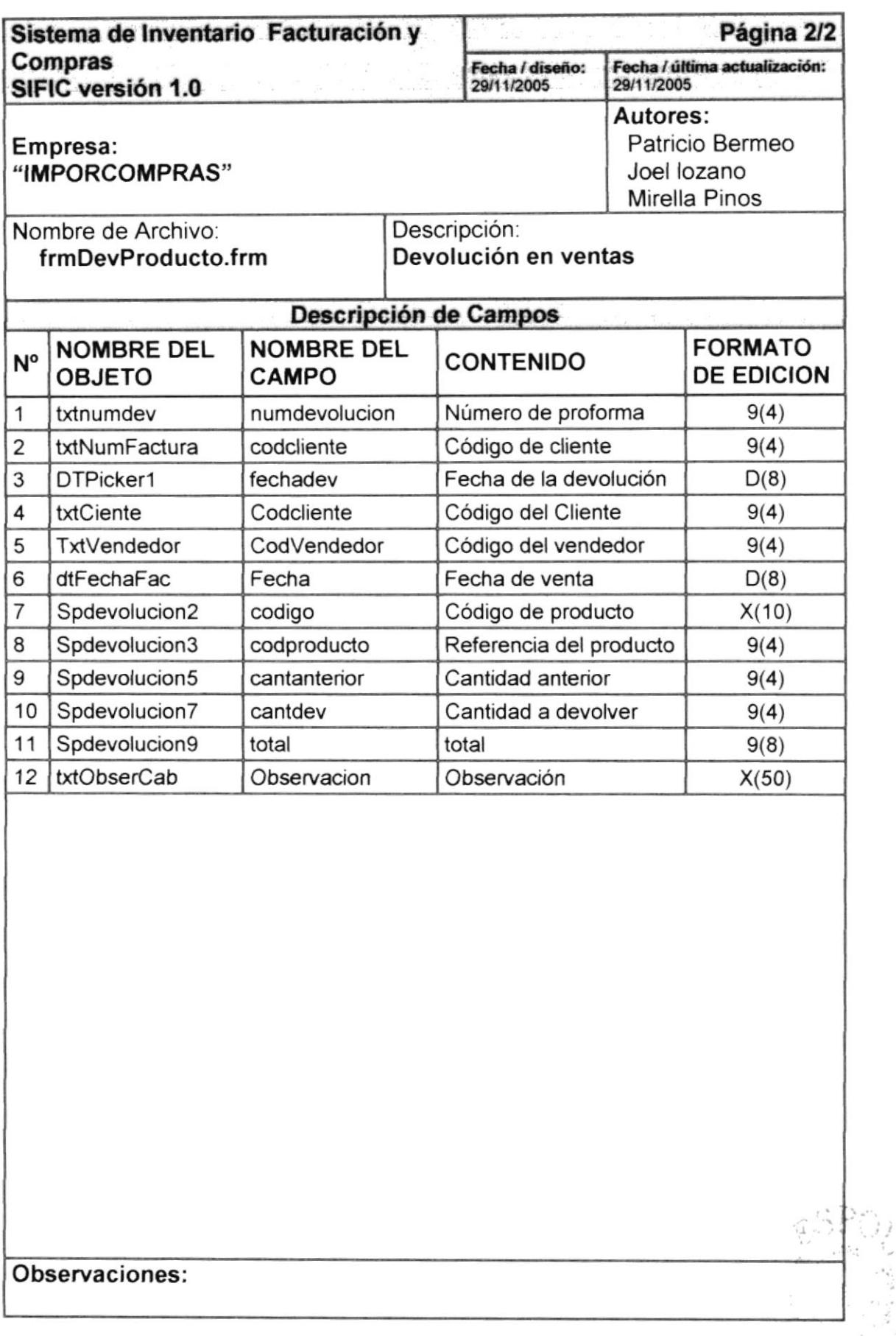

 $\mathbb{F}_\mathbb{C} \subset \mathbb{A}$ 

 $116$ 

# 8.1.19 Cambio de Precios

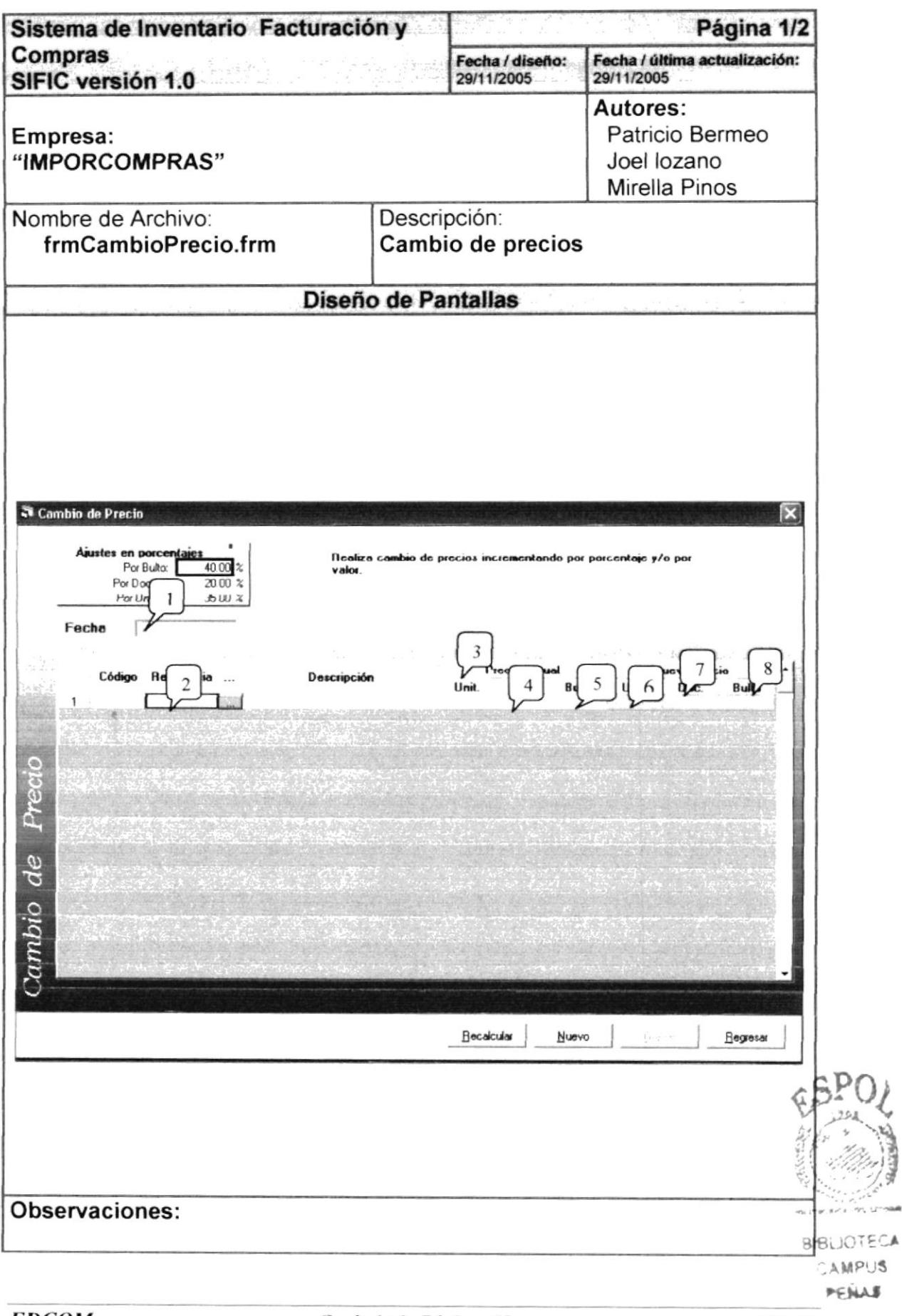

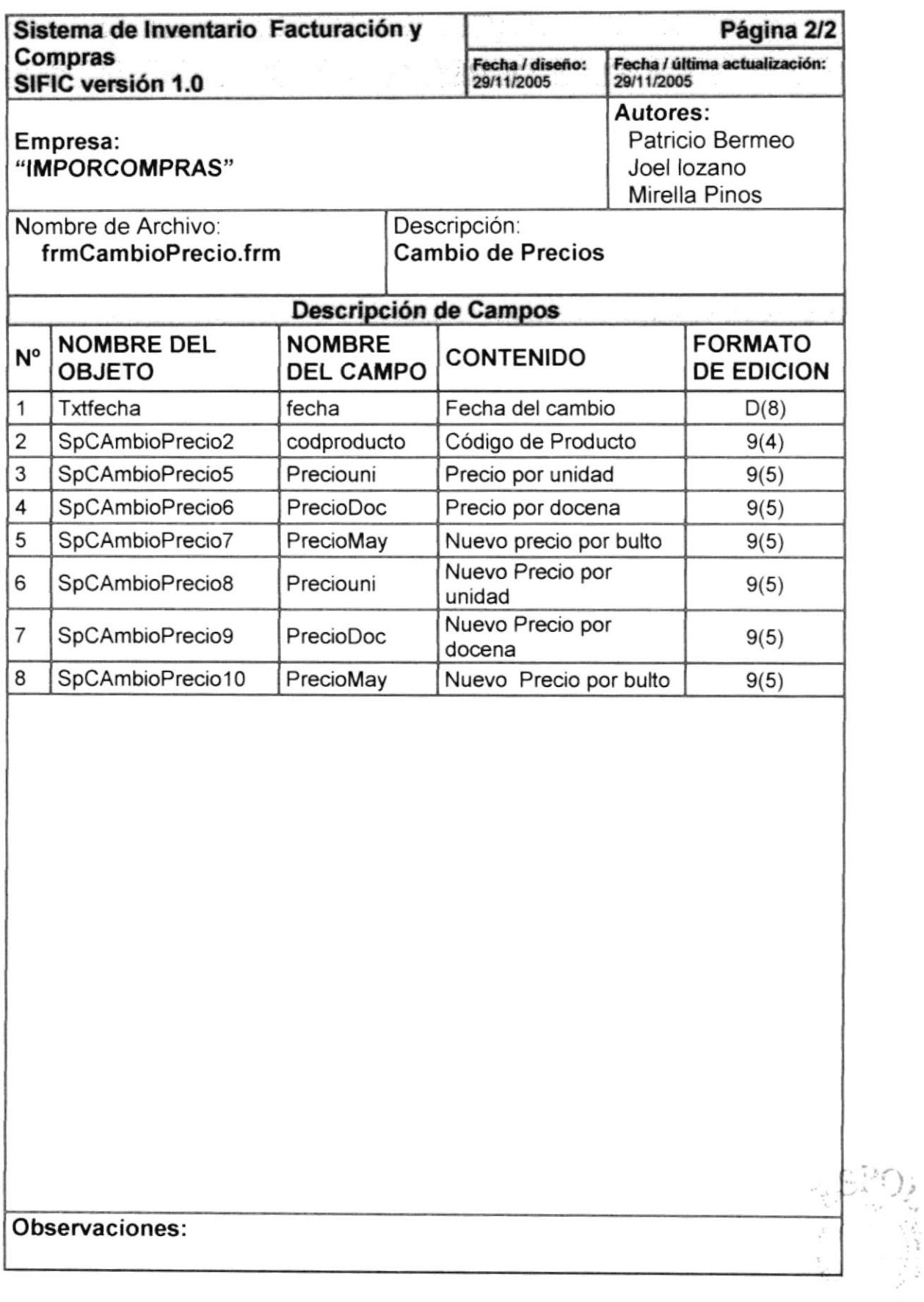

# 8.1.20 Cambio de Precios

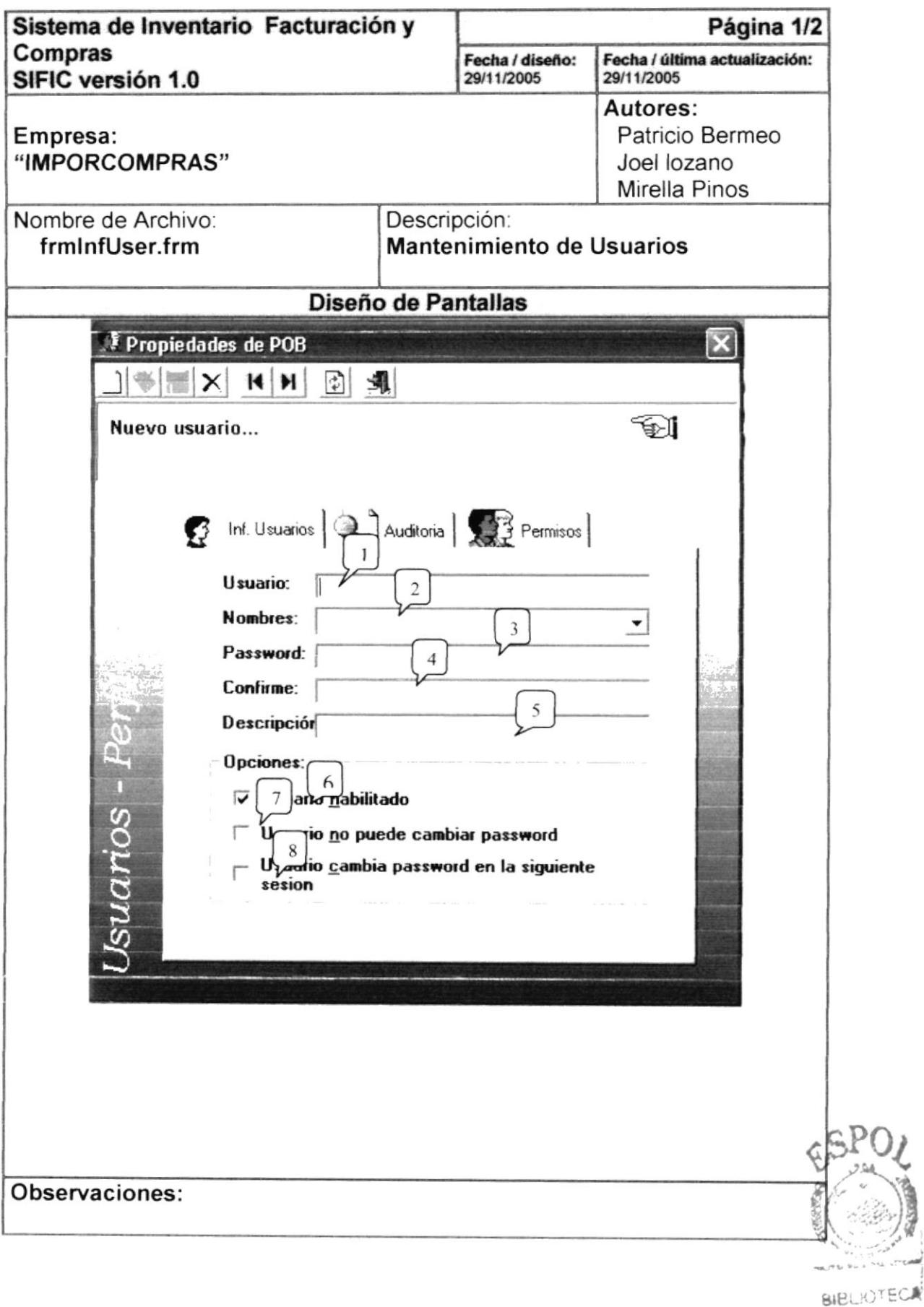

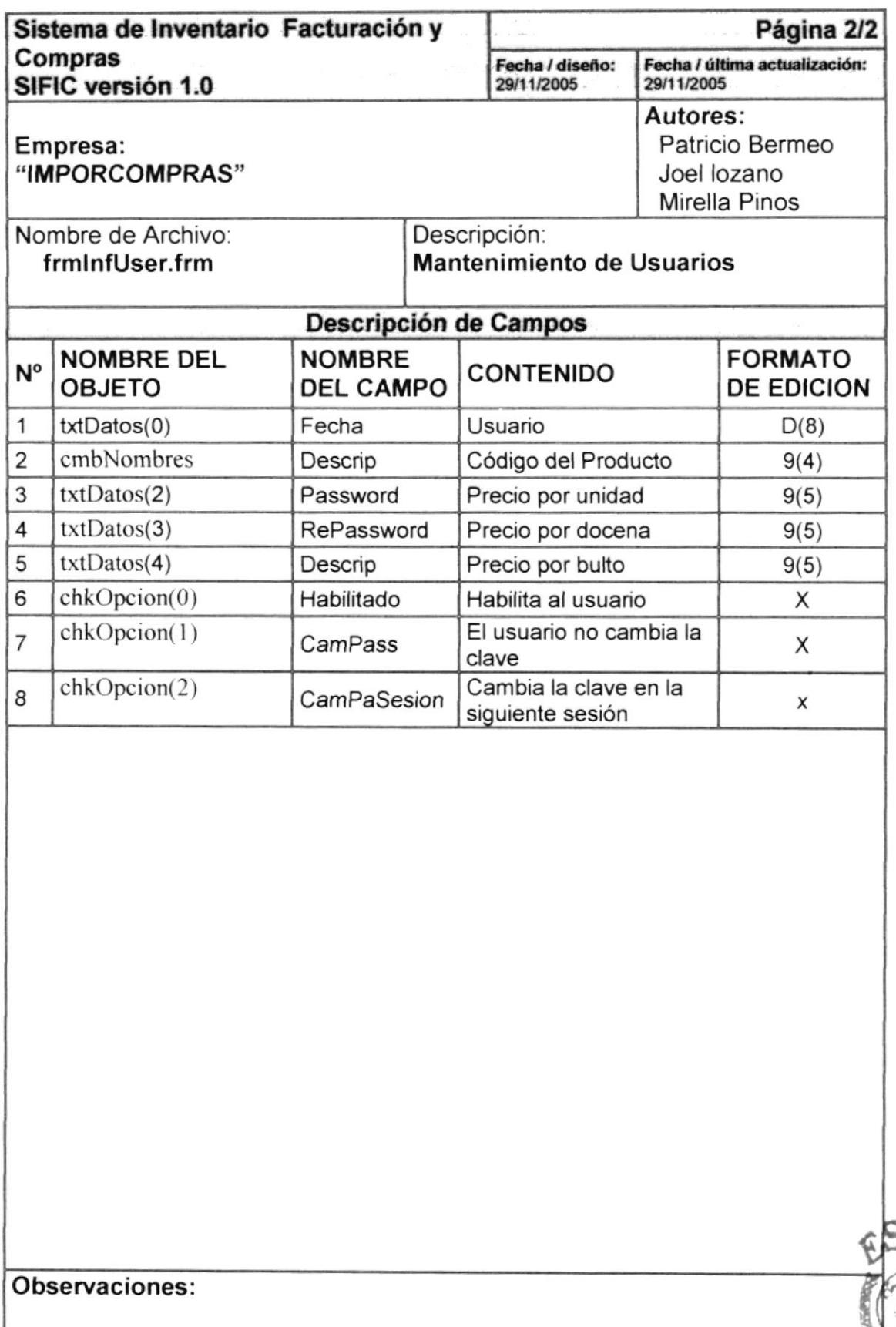

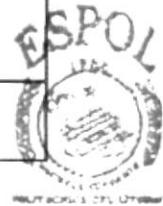

BIBLIOTECA
#### 8.1.21 Auditoria

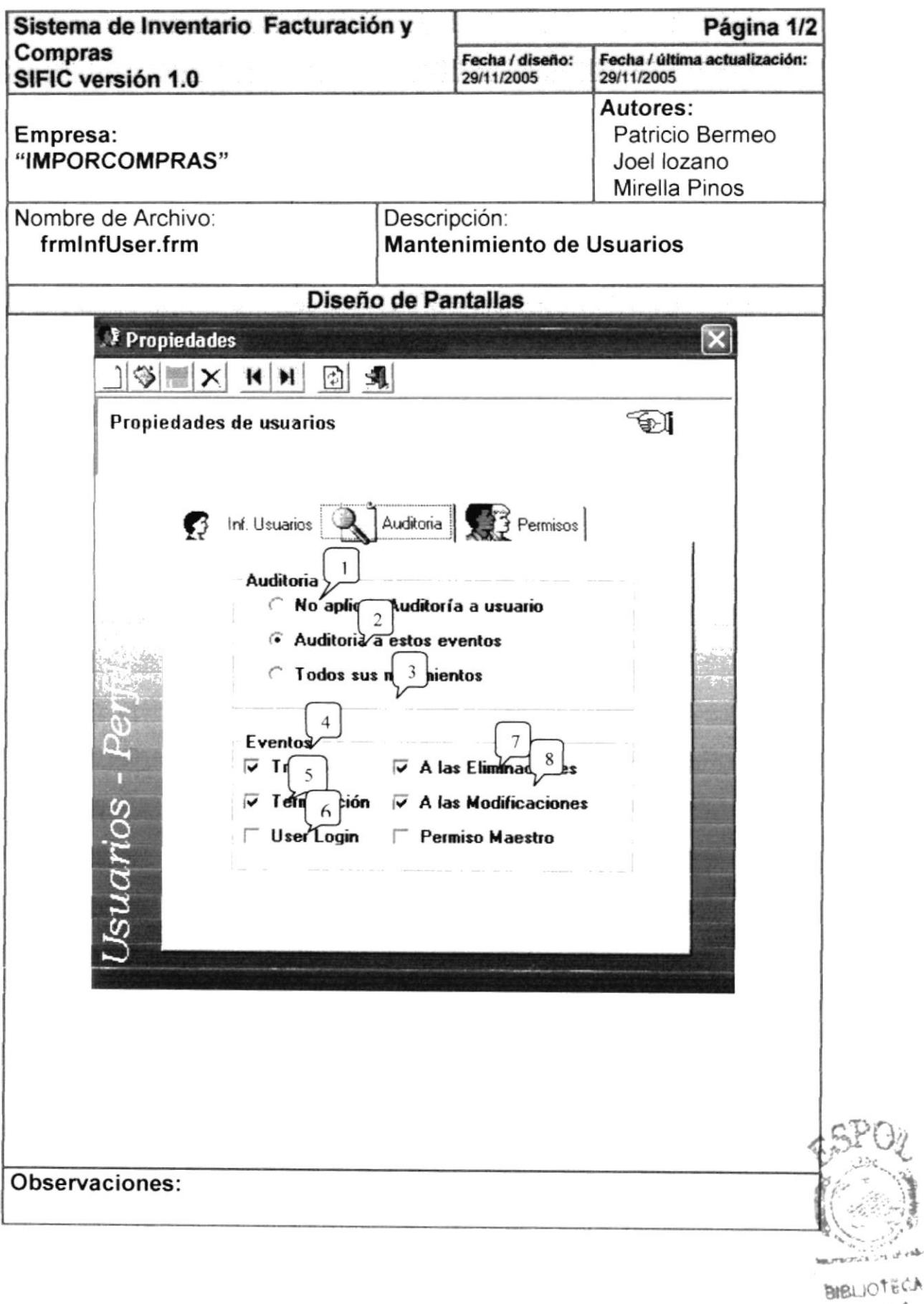

 $\sim$   $\alpha$ 

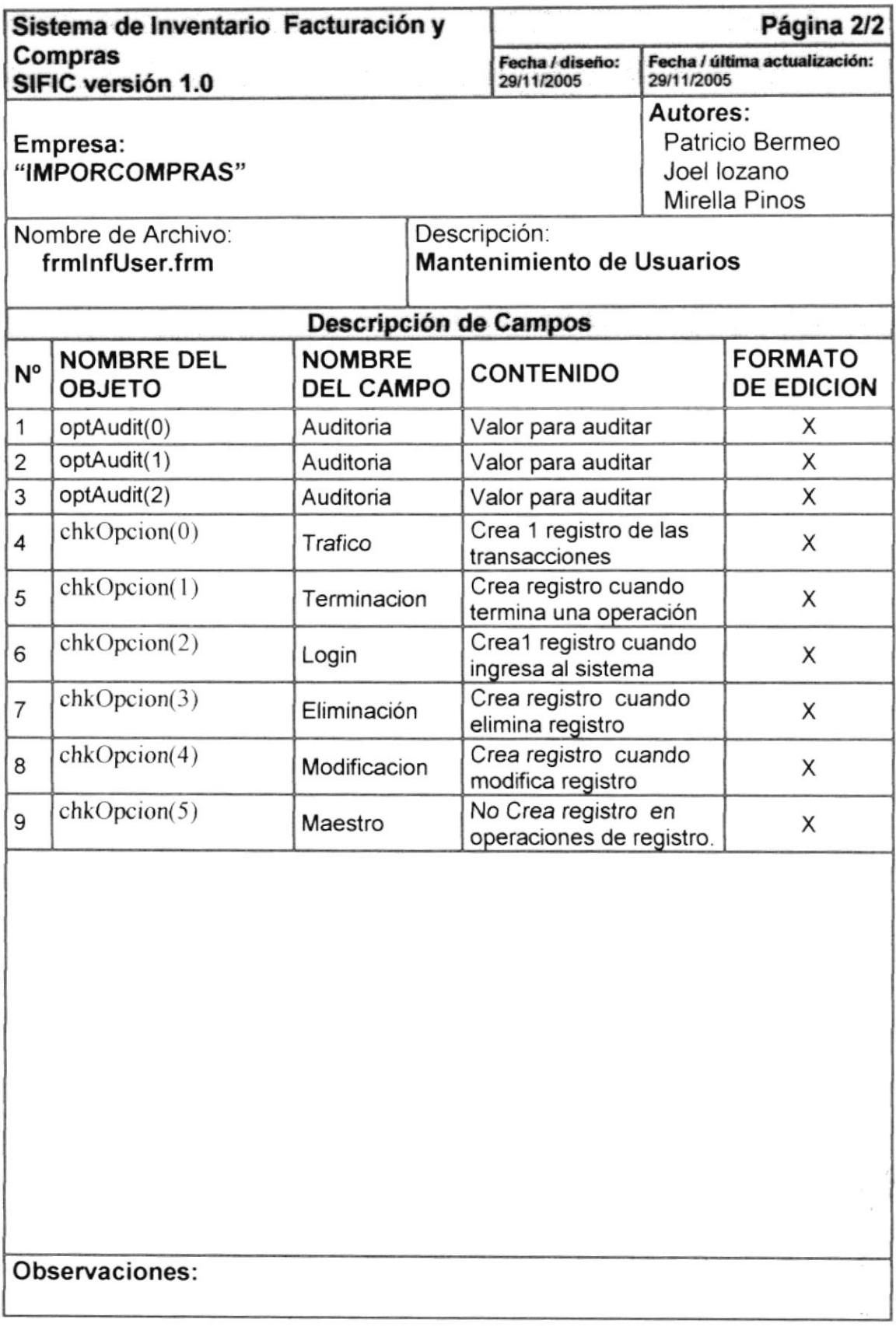

 $\begin{bmatrix} \mathbb{Q}_1 & \cdots & \mathbb{Q}_n \\ \vdots & \vdots & \vdots \\ \mathbb{Q}_n & \cdots & \mathbb{Q}_n \end{bmatrix}$ 

#### **8.2 DISEÑO DE REPORTES**

#### 8.2.1 Reporte General Compras

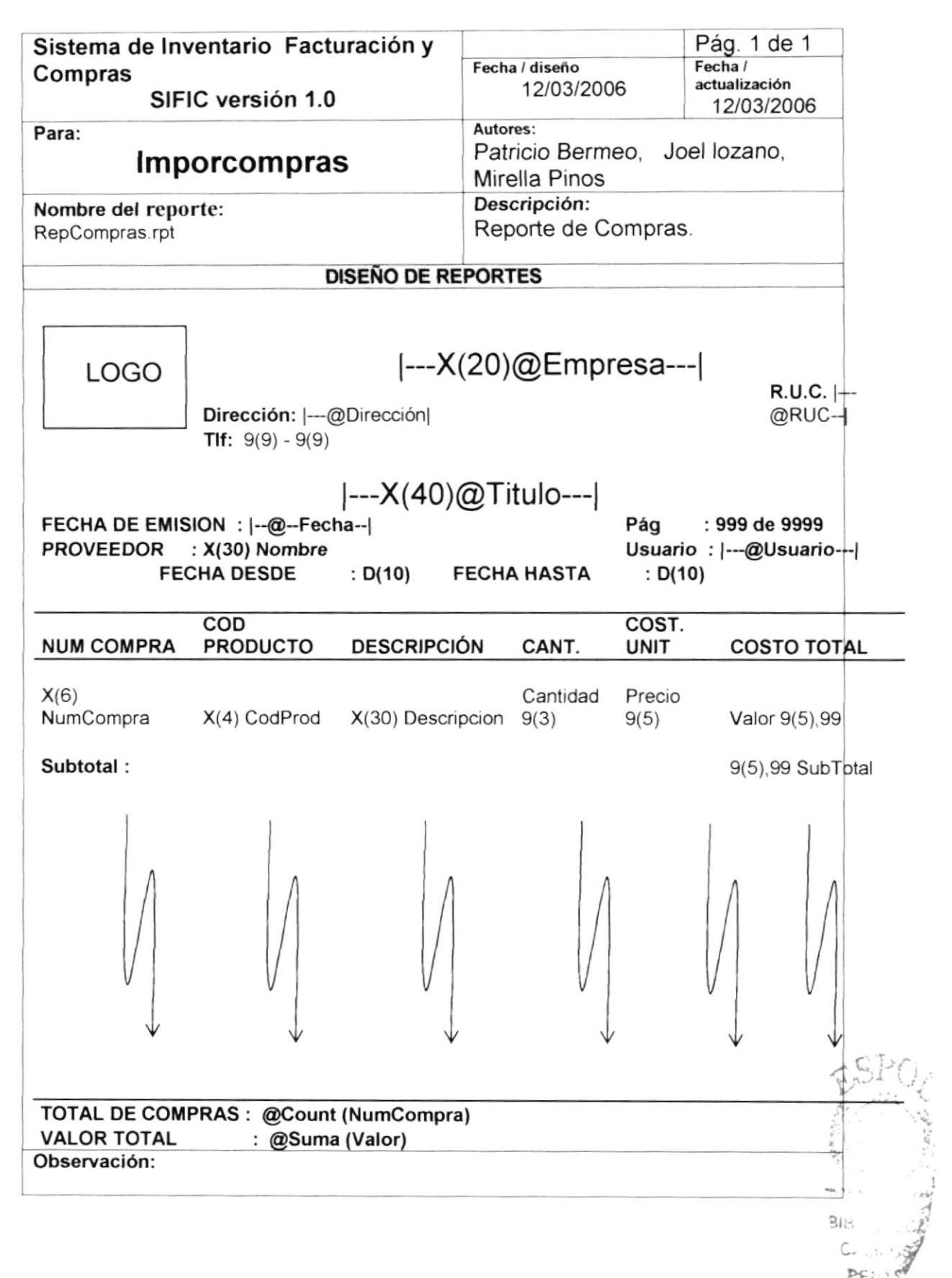

## 8.2.2 Reporte Devolución en Compras

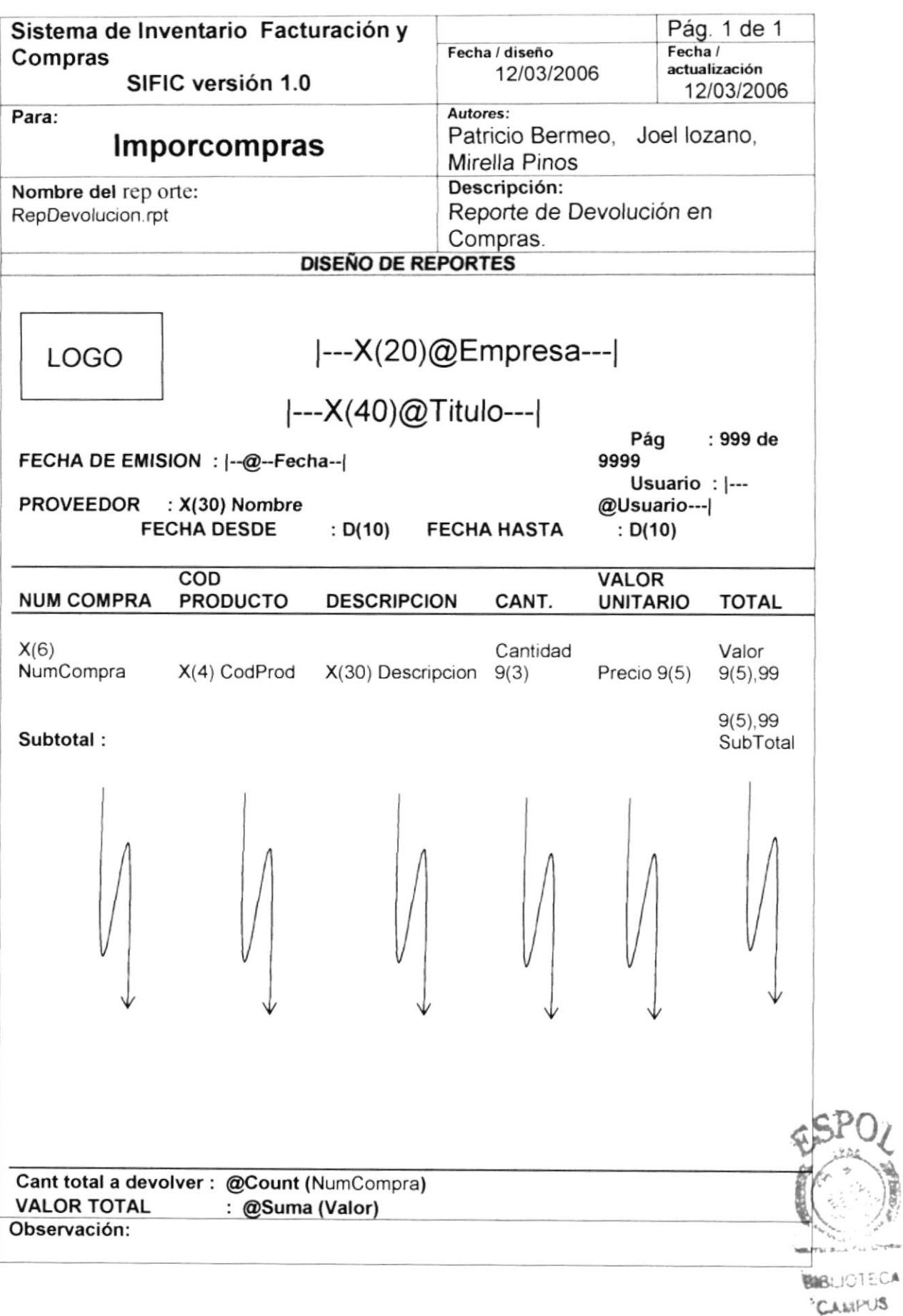

#### 8.2.3 Reporte de Compras por Cliente

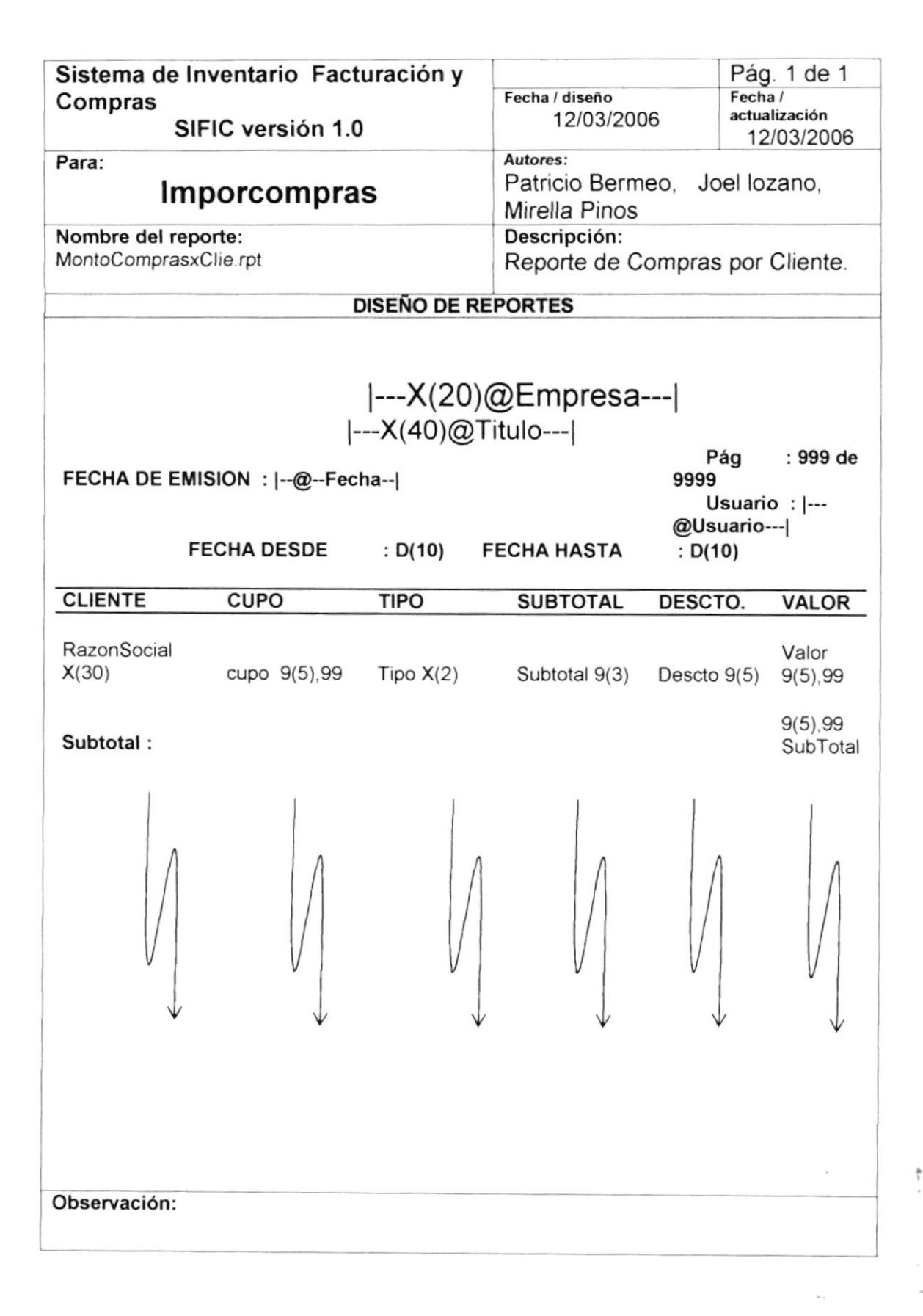

#### 8.2.4 Inventario Inicial

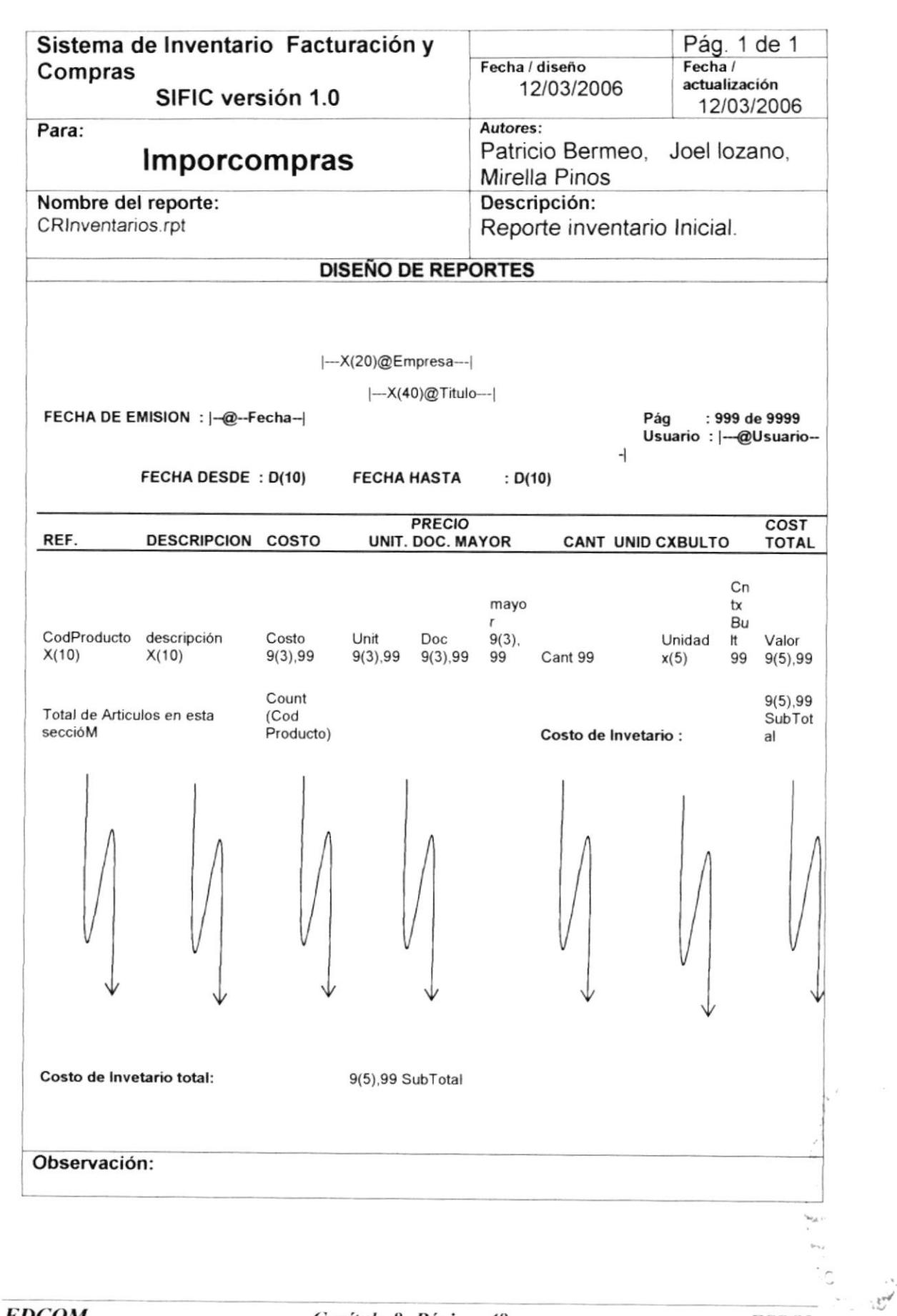

#### 8.2.5 Kardex de Productos

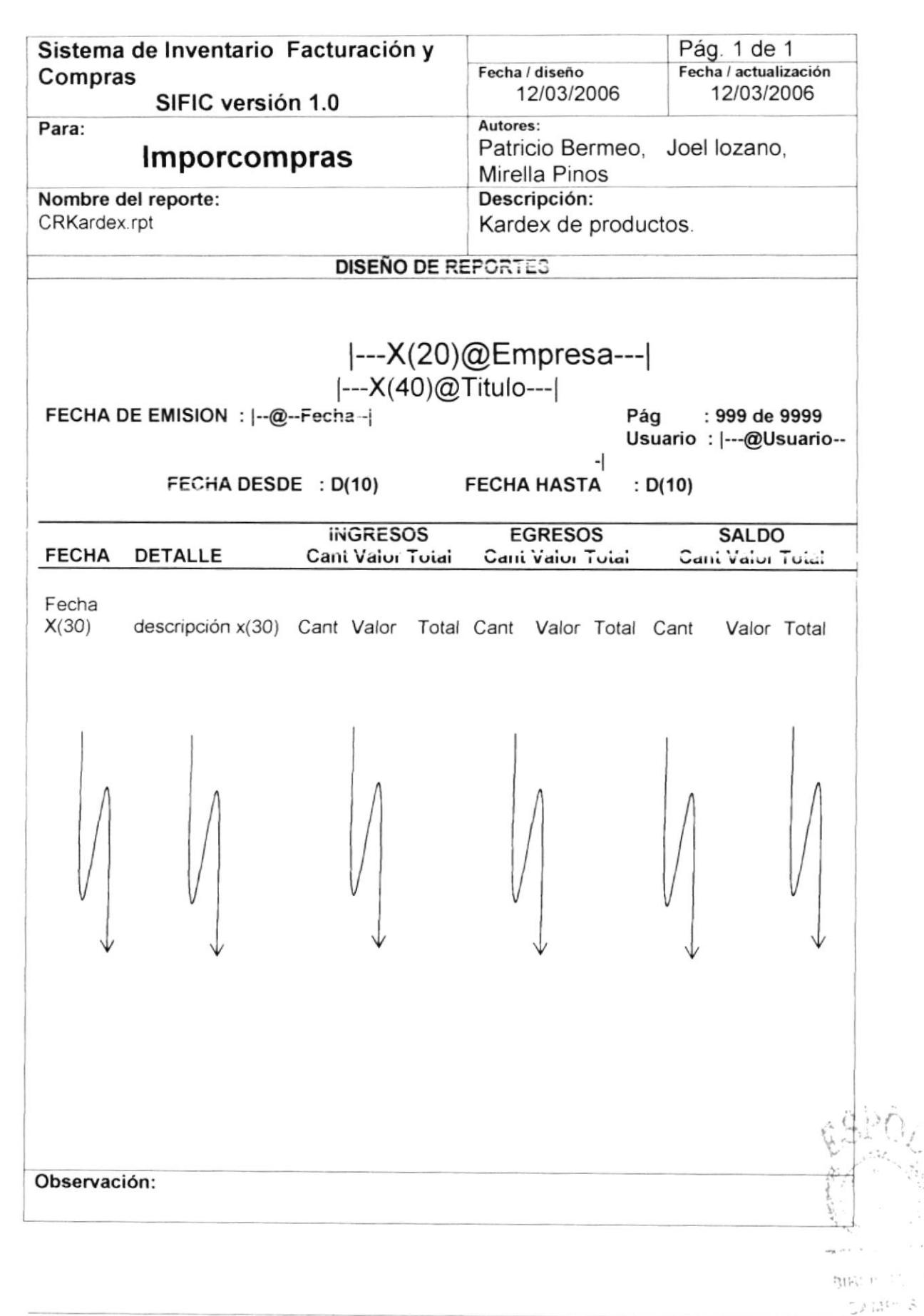

## 8.2.6 Transferencias de Bodegas

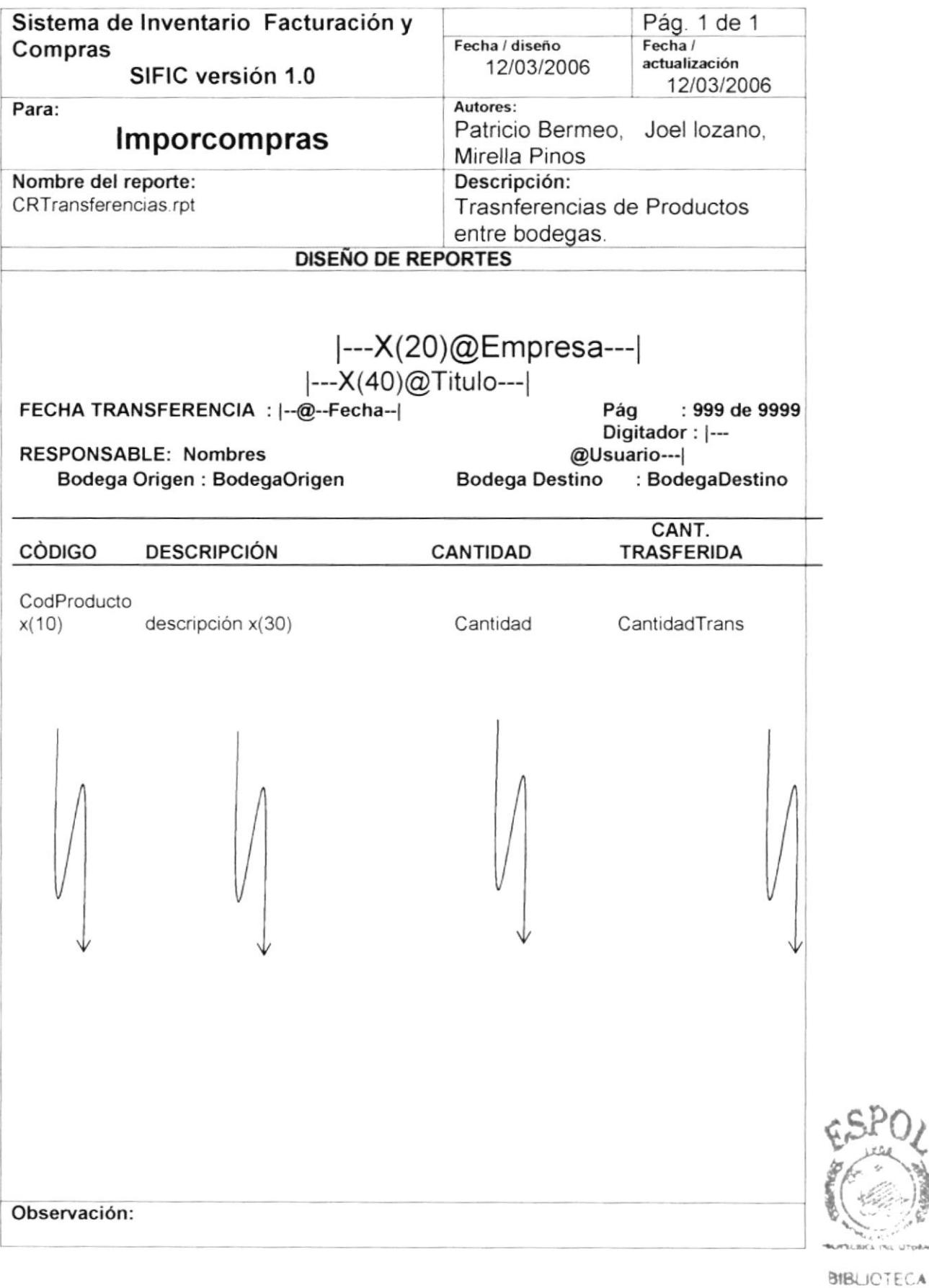

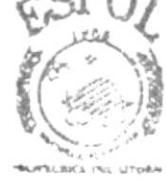

CAMPUS PENAS

**ESPOL** 

## 8.2.7 Transferencias de Ajustes de Inventarios

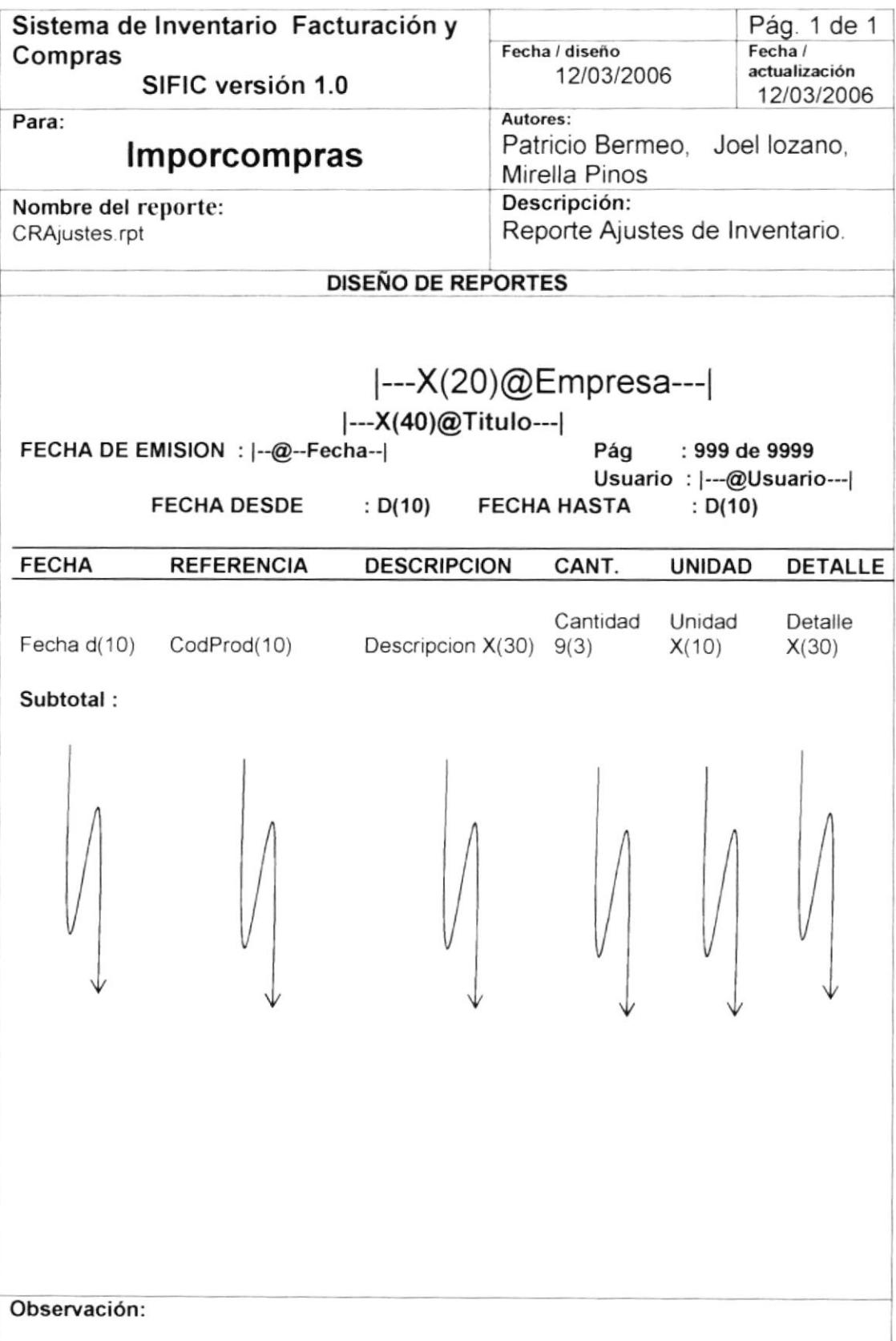

 $e^{-\beta t^2}$ 

## 8.2.8 Reportes de Movimientos de Productos

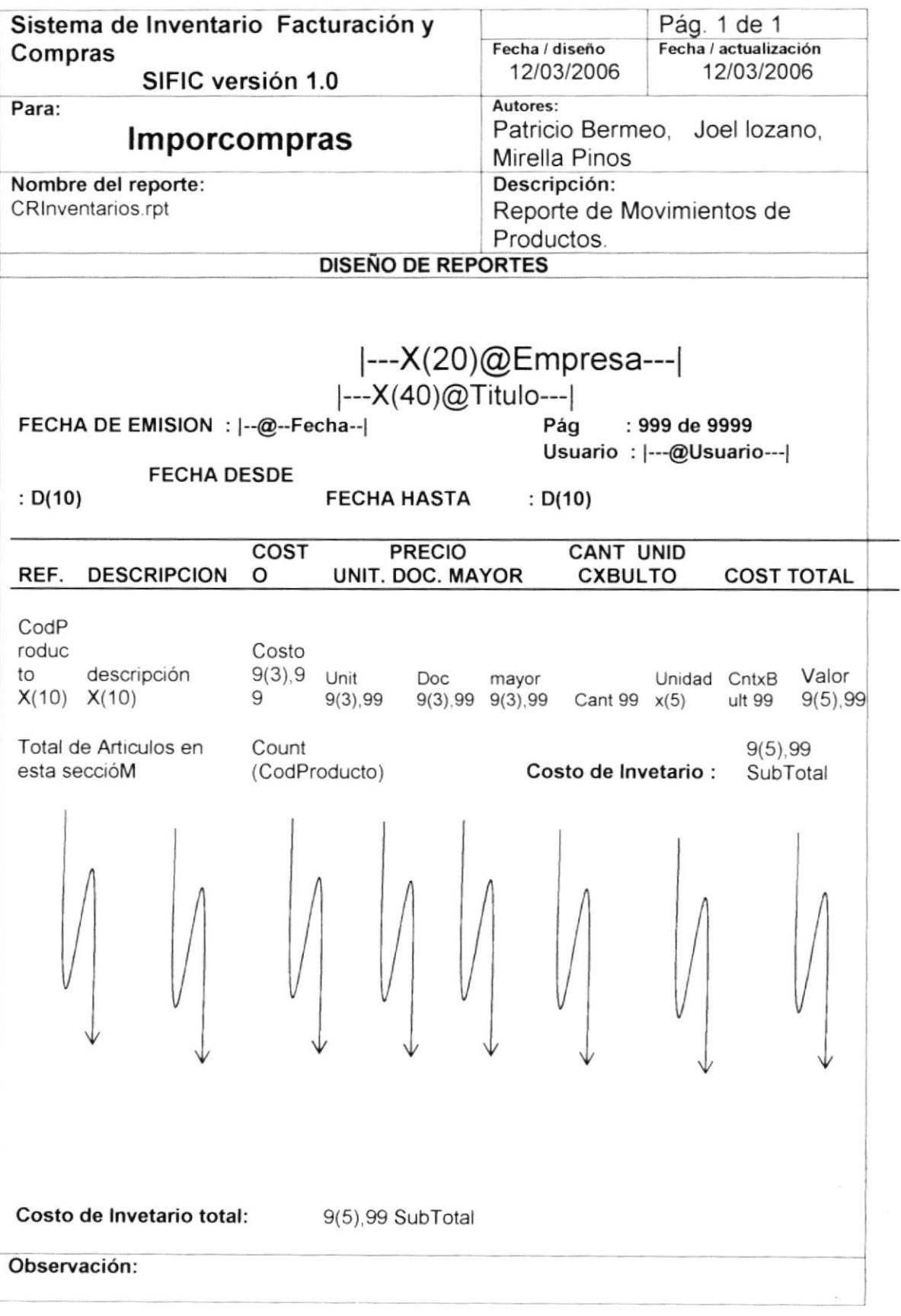

 $\sim$  $\frac{\alpha}{\alpha+\beta}$ 

#### 8.2.9 Reportes de Movimientos de Productos

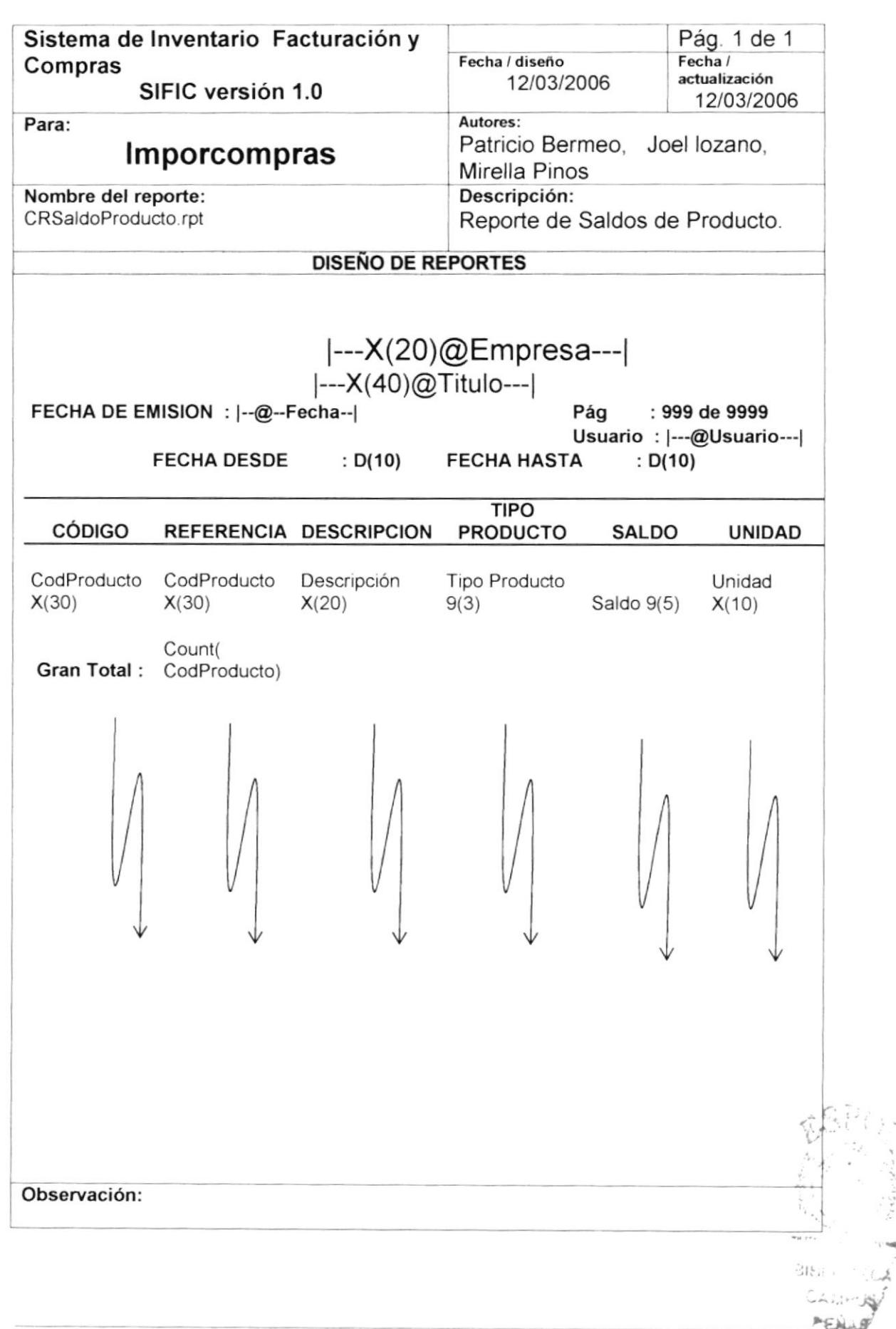

#### 8.2.10 Proforma

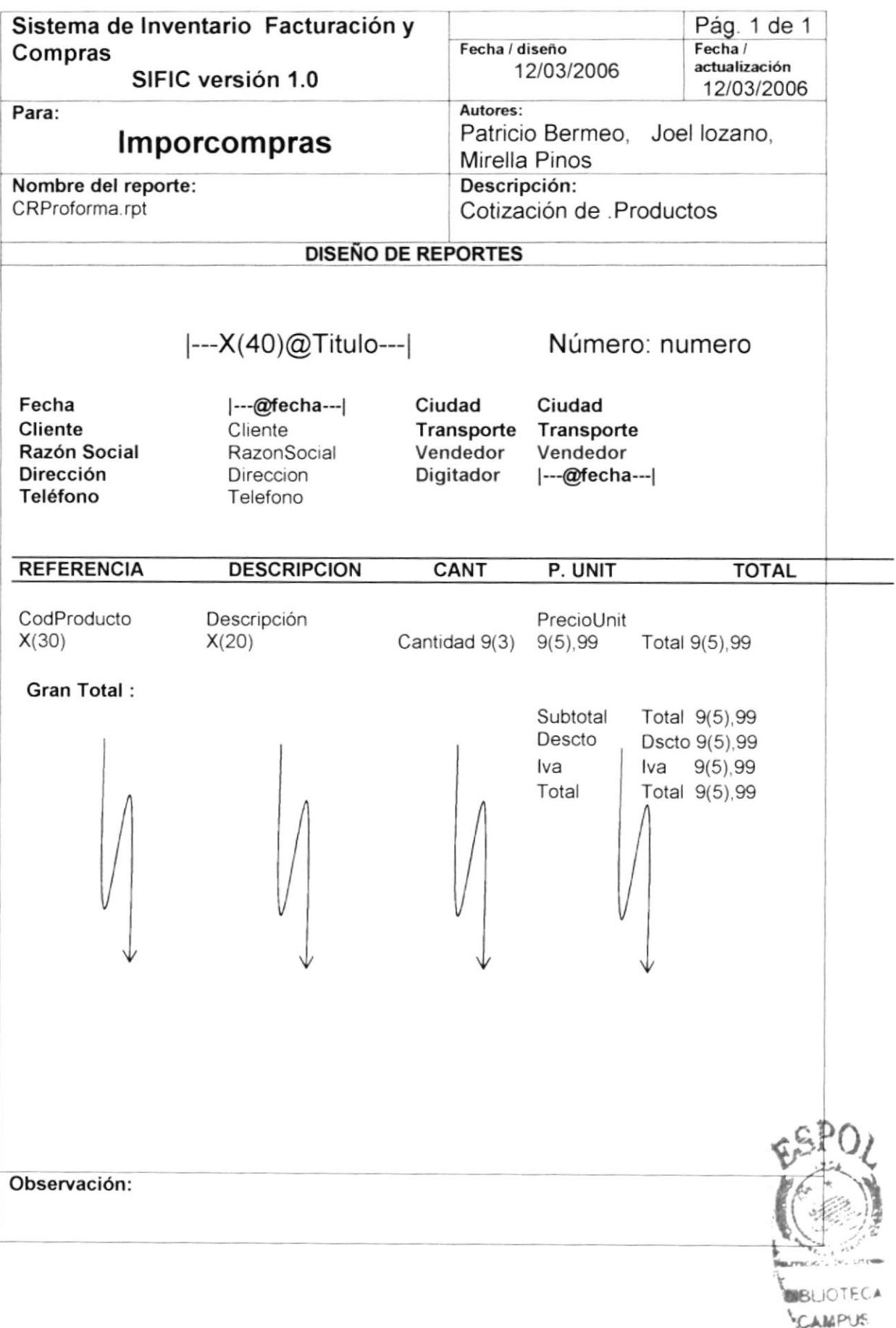

#### 8.2.11 Nota de Pedido

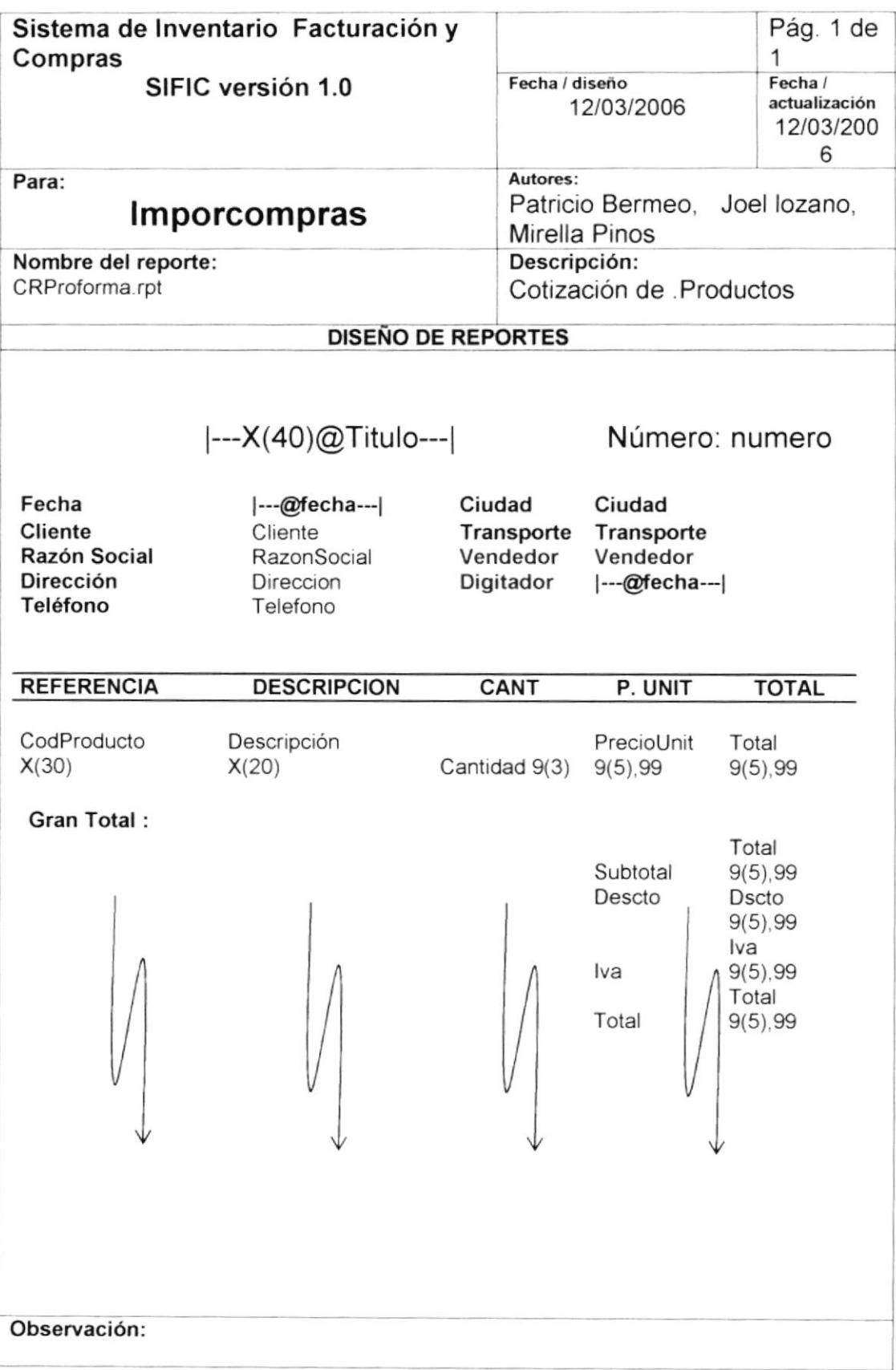

 $\sim -\infty$ 

t Ku

#### 8.2.12 Reporte General de Ventas

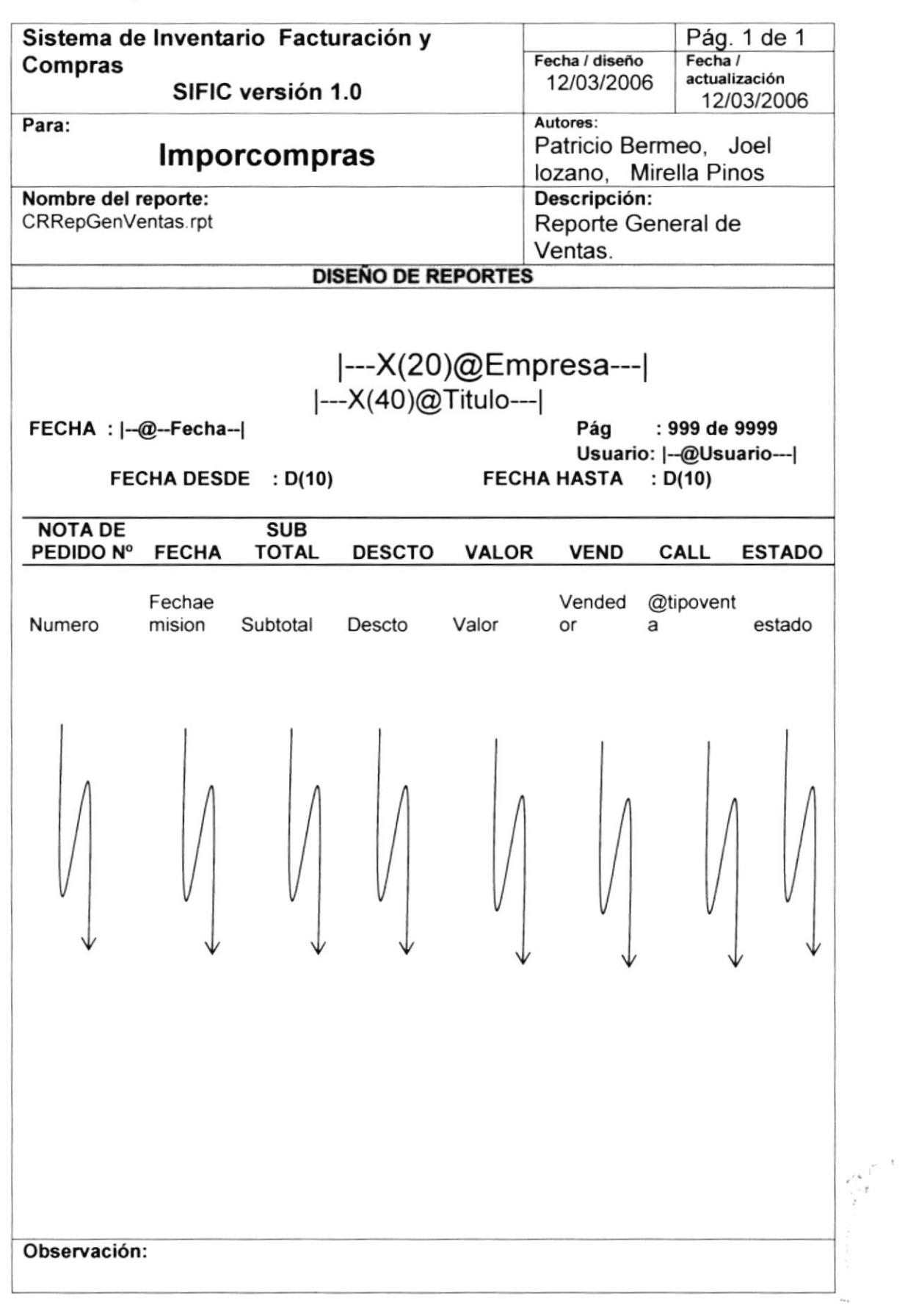

 $\sqrt{1-\rho_0}$ 

#### 8.2.13 Reporte Auditoria de usuarios

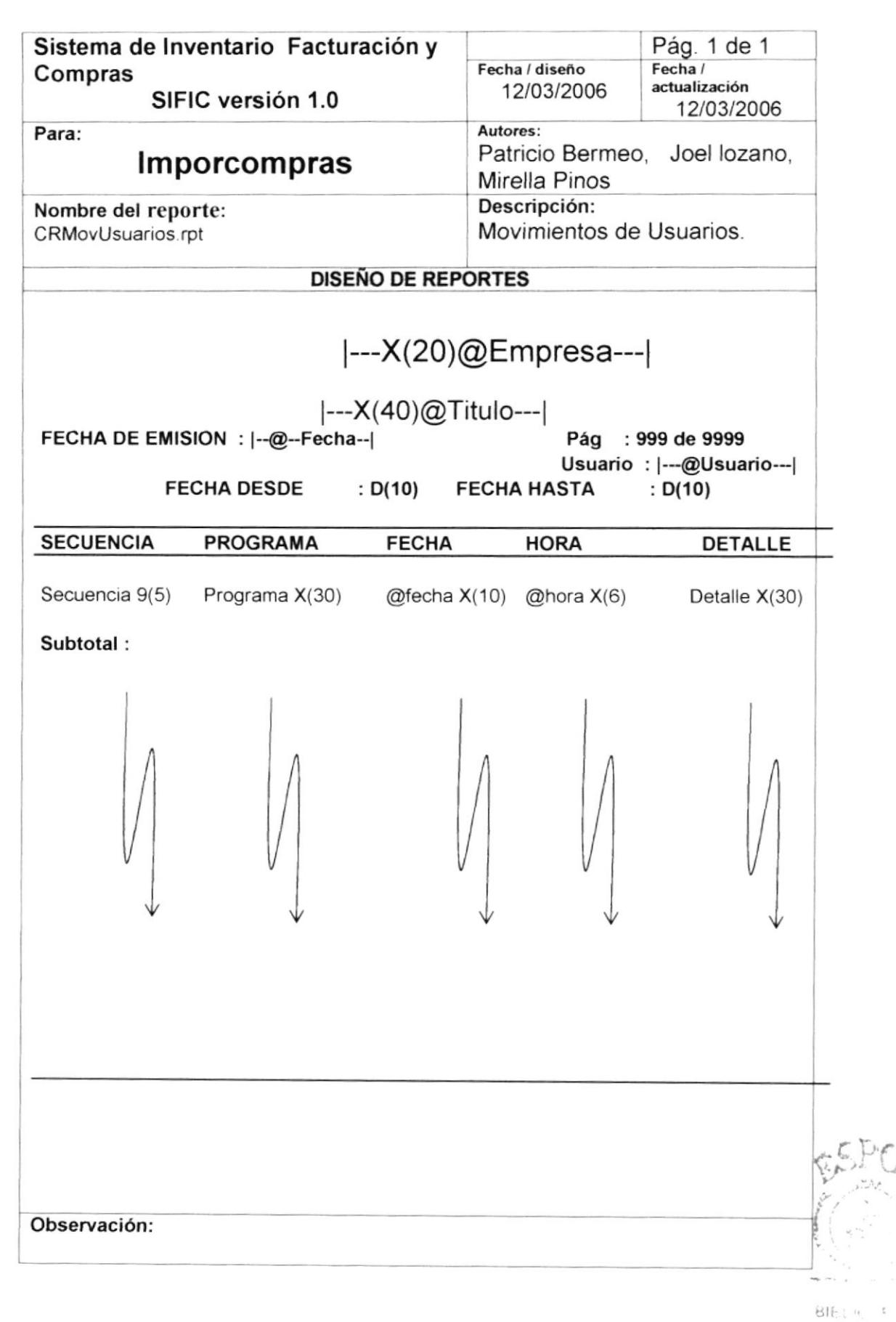

 $2, 150008$ 

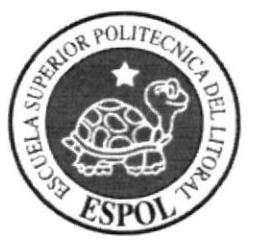

# Diagrama IPO y Narrativas de <sub>«5<sup>3P0</sup></sub> Programas

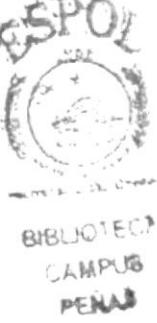

# Capítulo 9

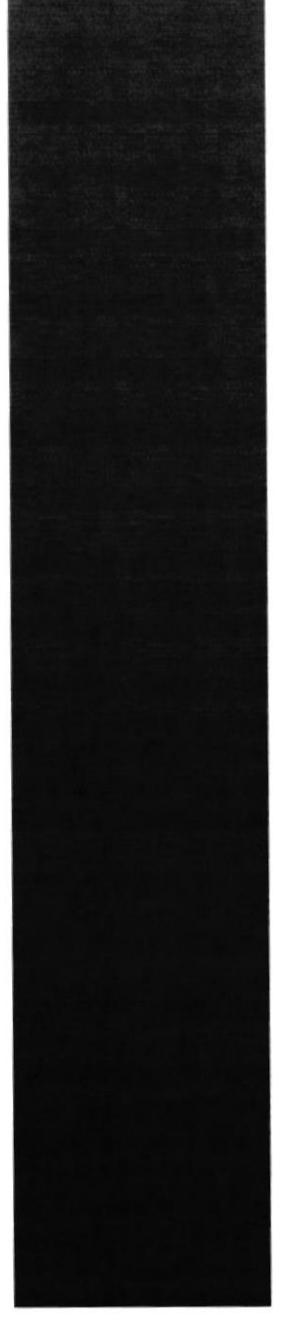

# 9. DIAGRAMAS IPO Y NARRATIVAS DE PROGRAMAS

#### MANTENIMIENTO DE INICIO DE SESIÓN  $9.1.$

#### 9.1.1. IPO DE INICIO DE SESIÓN

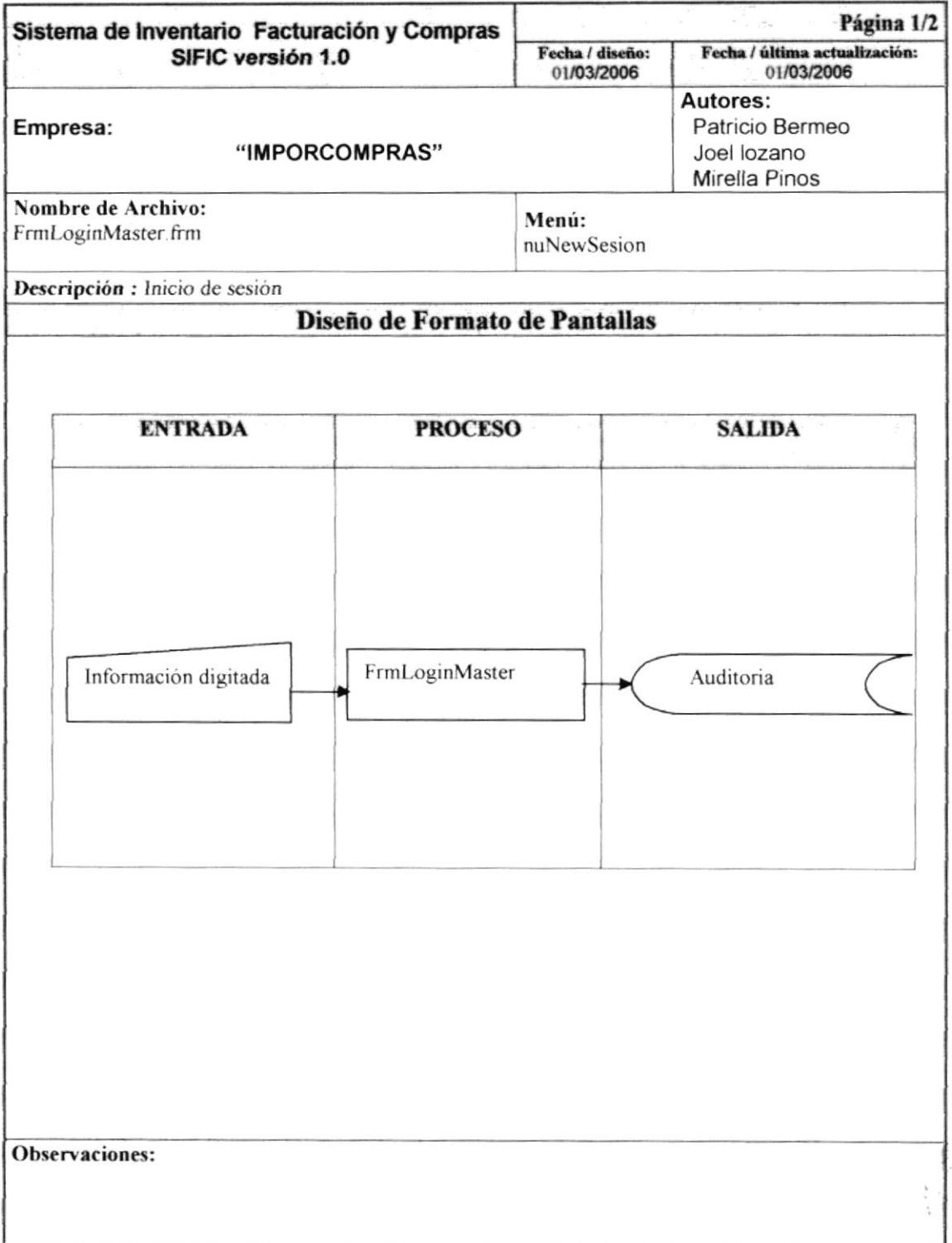

#### 9.1.2. NARRATIVA DE INICIO DE SESIÓN

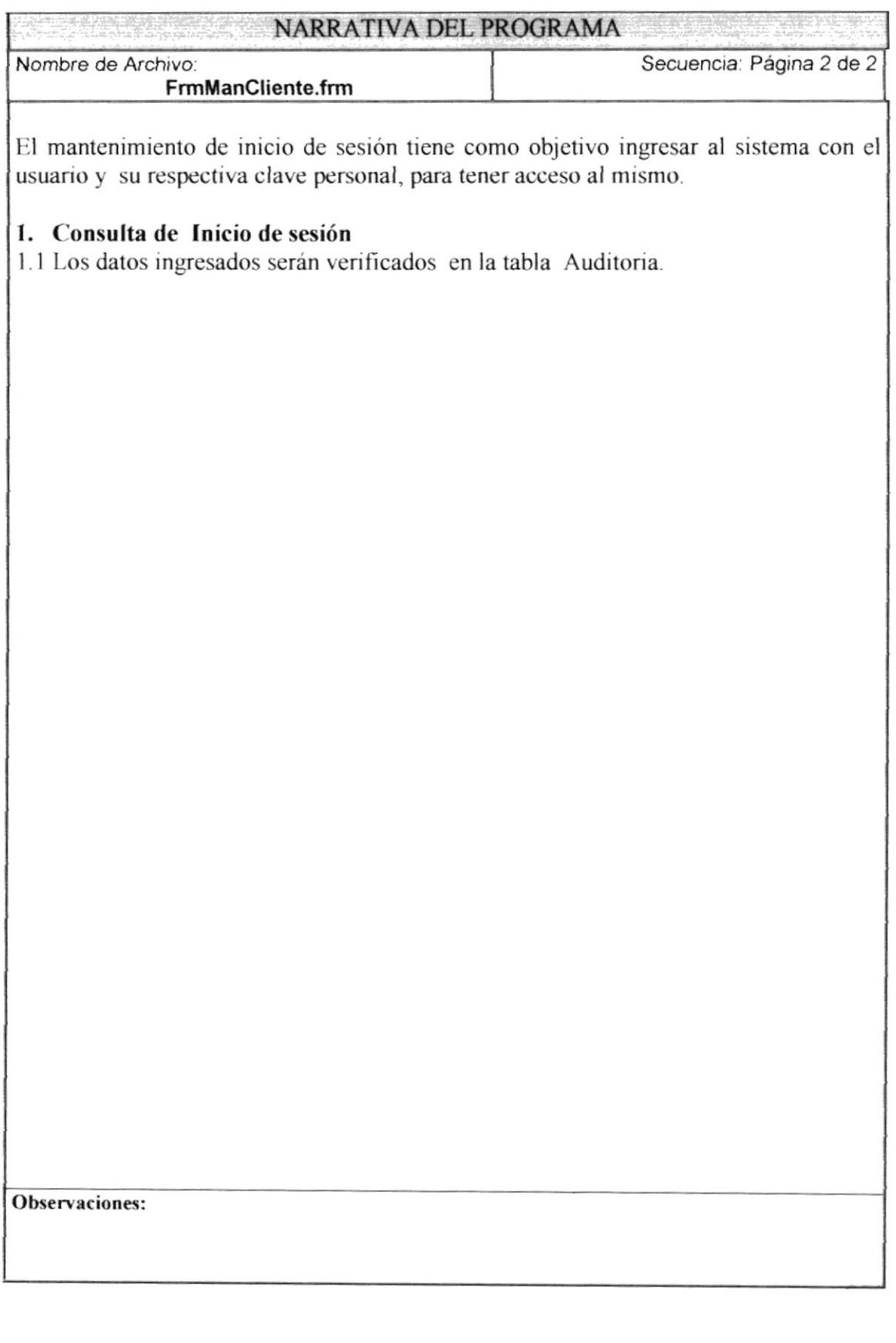

 $\sim$  $\omega = \frac{1}{\hbar} \left( \nu - \mu \right) - \frac{2}{\hbar \omega^2}$ 

#### **MANTENIMIENTO DE CLIENTES**  $9.2.$

#### 9.2.1. Ipo de cliente

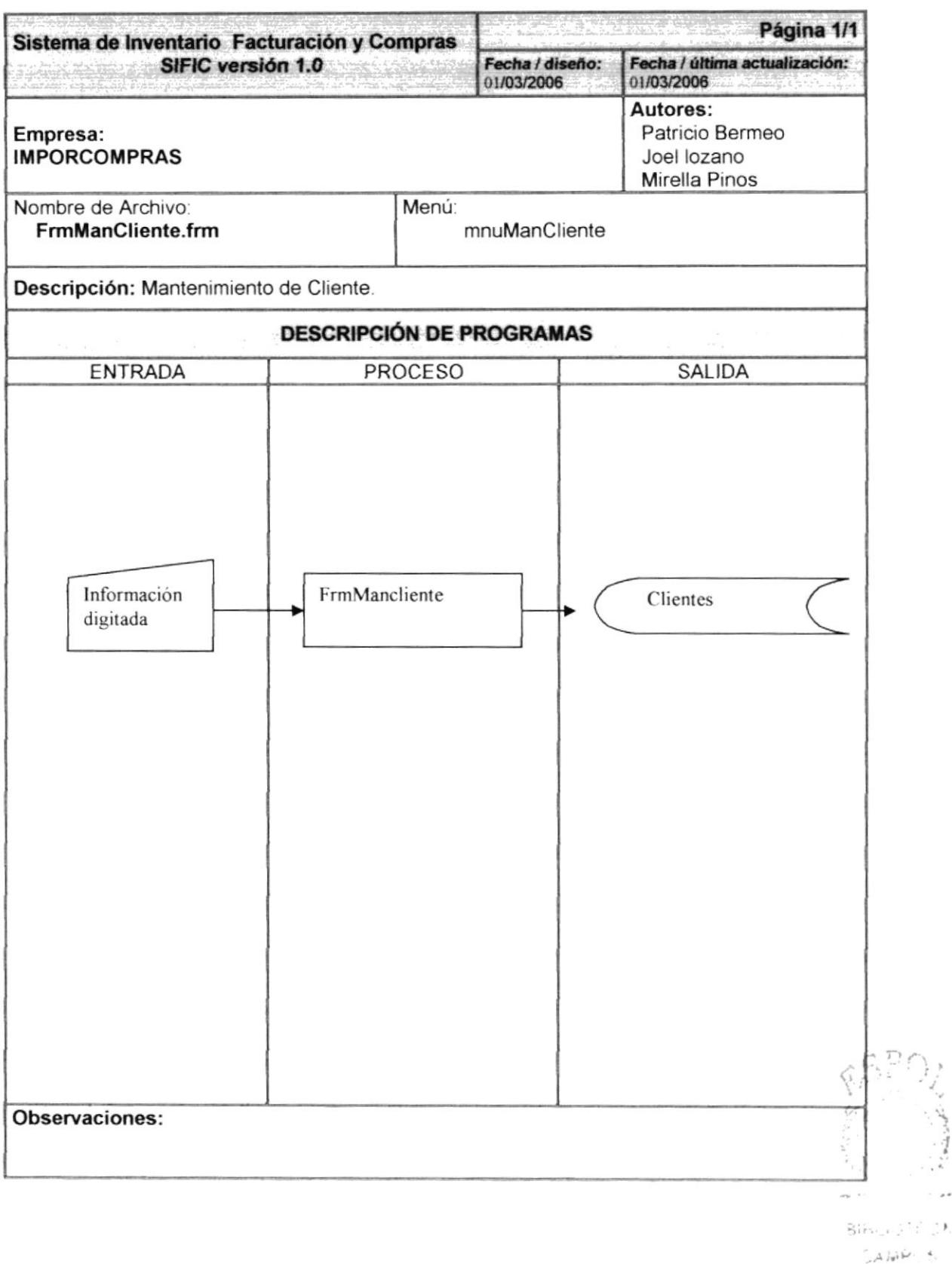

 $\sim$   $\lambda$  .

#### 9.2.2. Narrativa de mantenimiento cliente

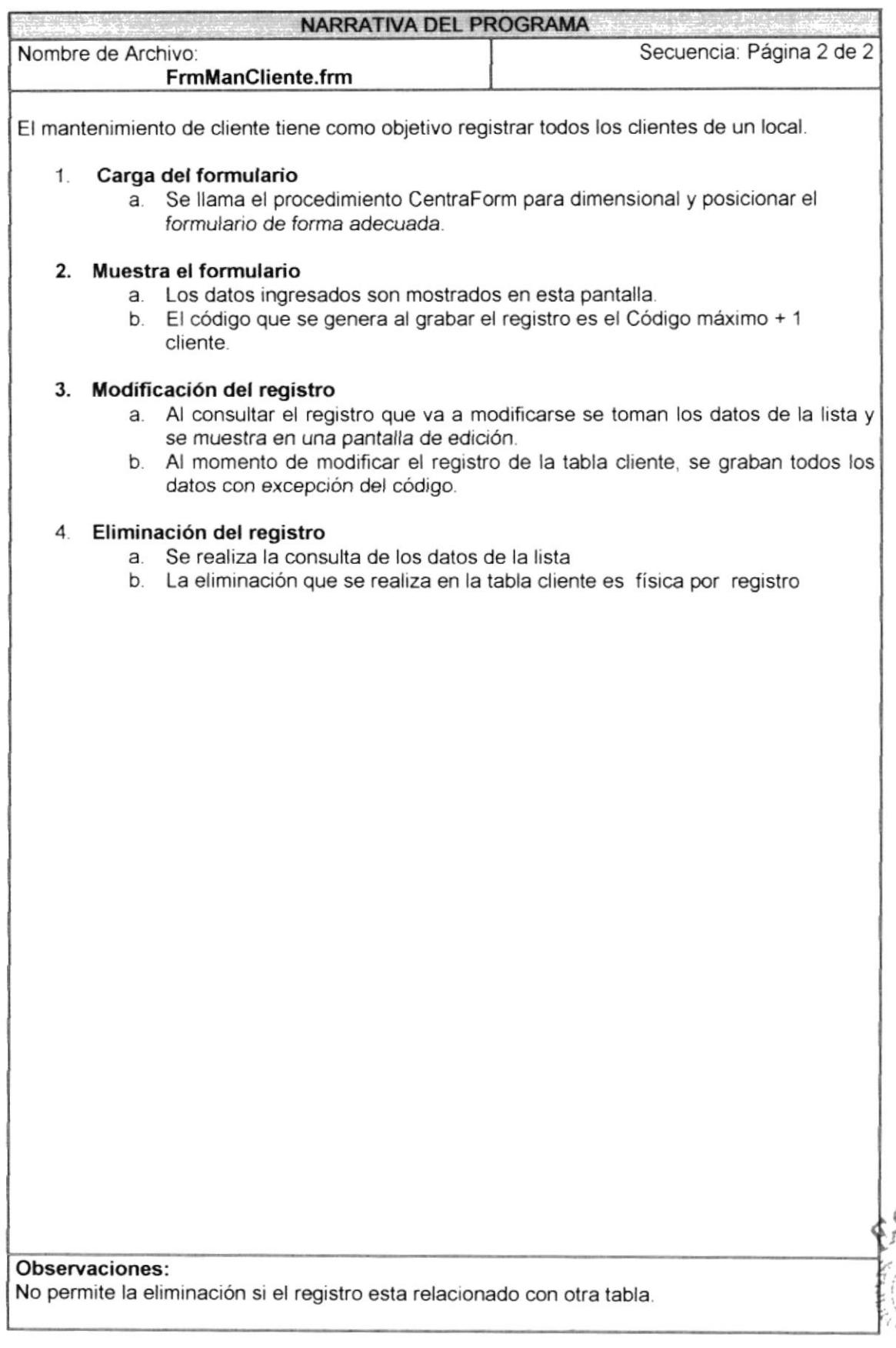

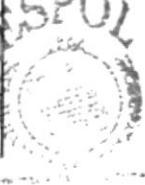

**BIBLIOTECA** 

## 9.3. MANTENIMIENTO DE PROVEEDOR

#### 9.3.1. 9.6.1 Ipo de Proveedor

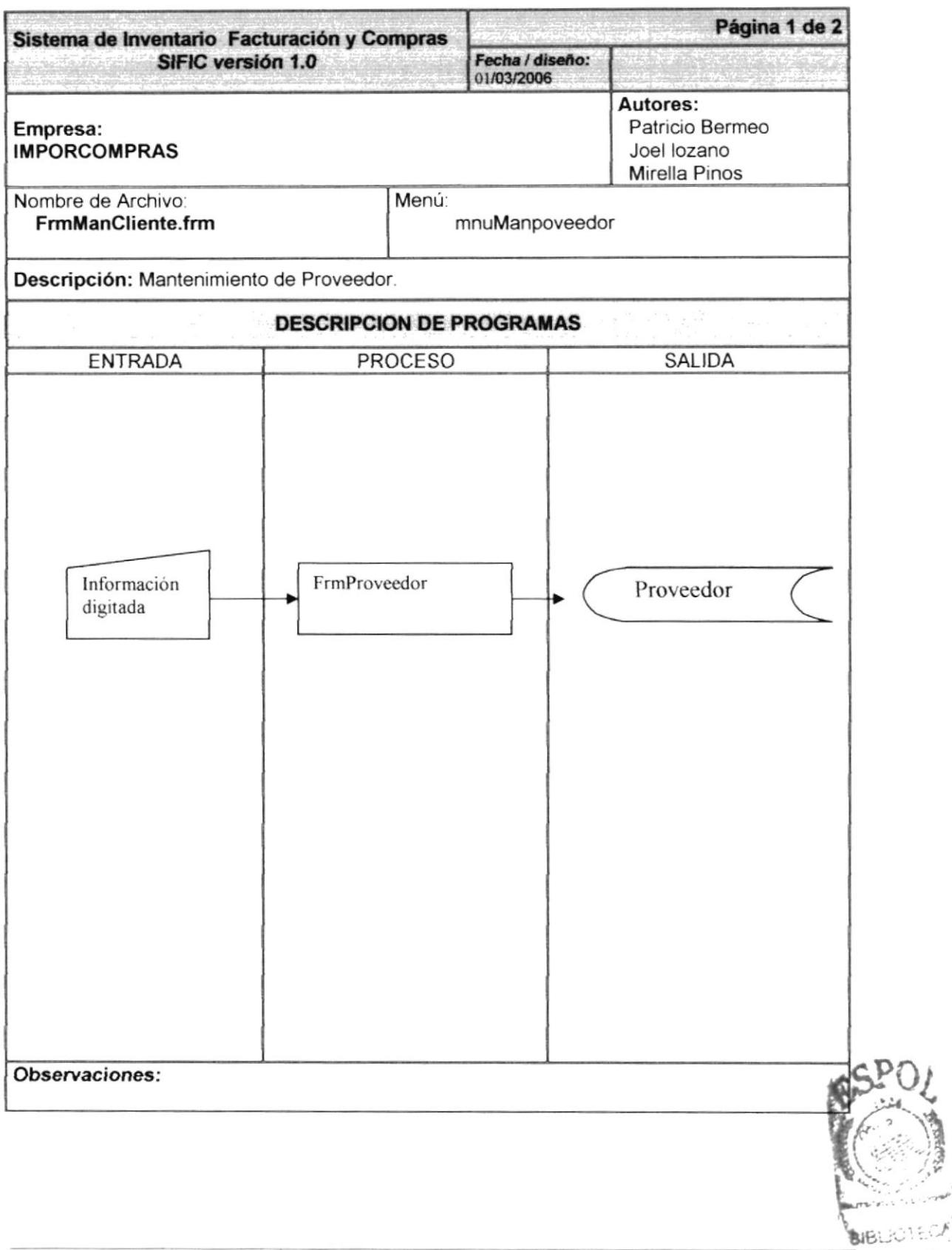

 $\mathcal{L}_{\mathcal{A}}$ 

#### 9.3.2. Narrativa de Mantenimiento de Proveedor

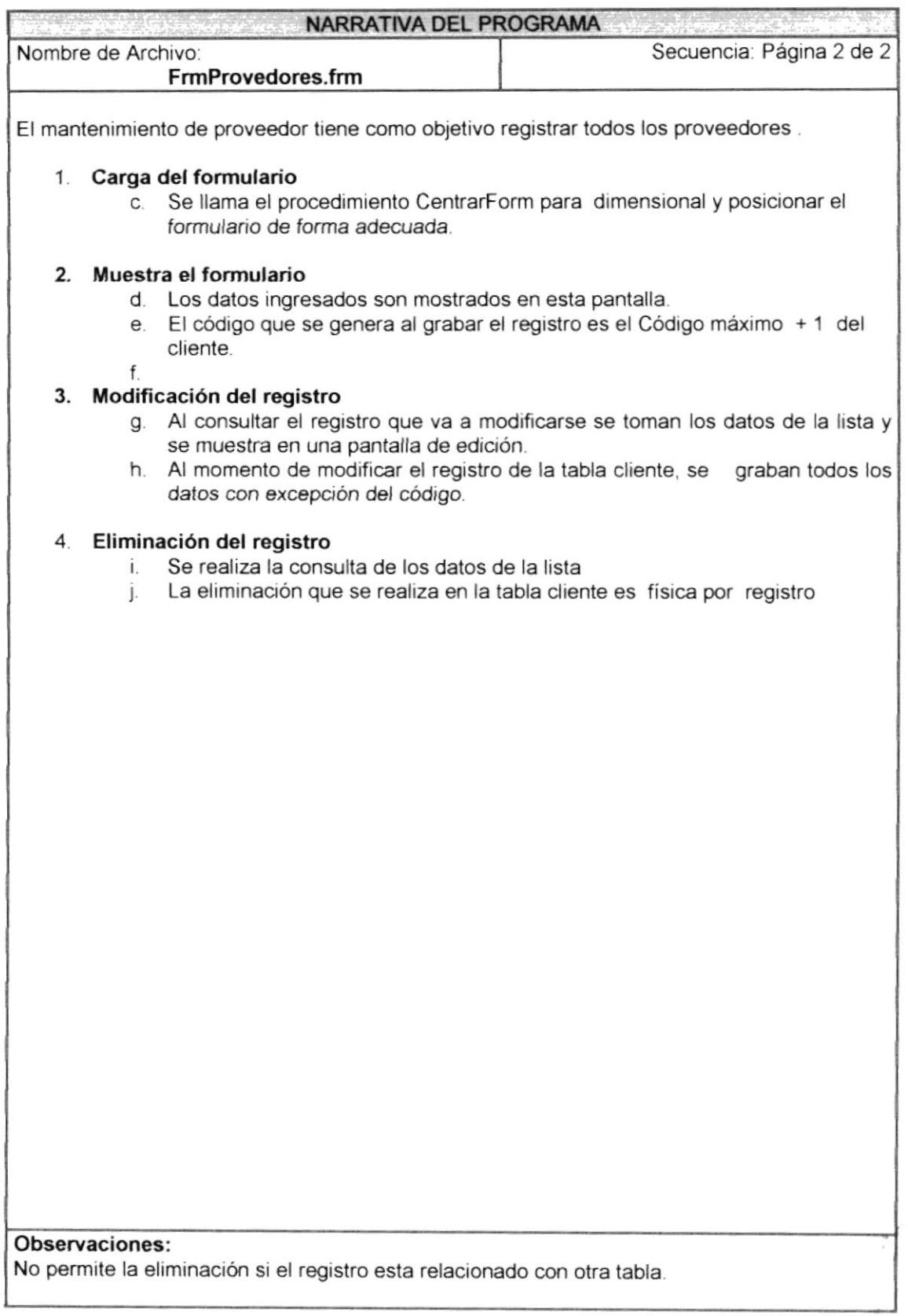

#### 9.4. MANTENIMIENTO DE EMPLEADOS

#### 9.4.1. 9.7.1 Ipo de Empleado

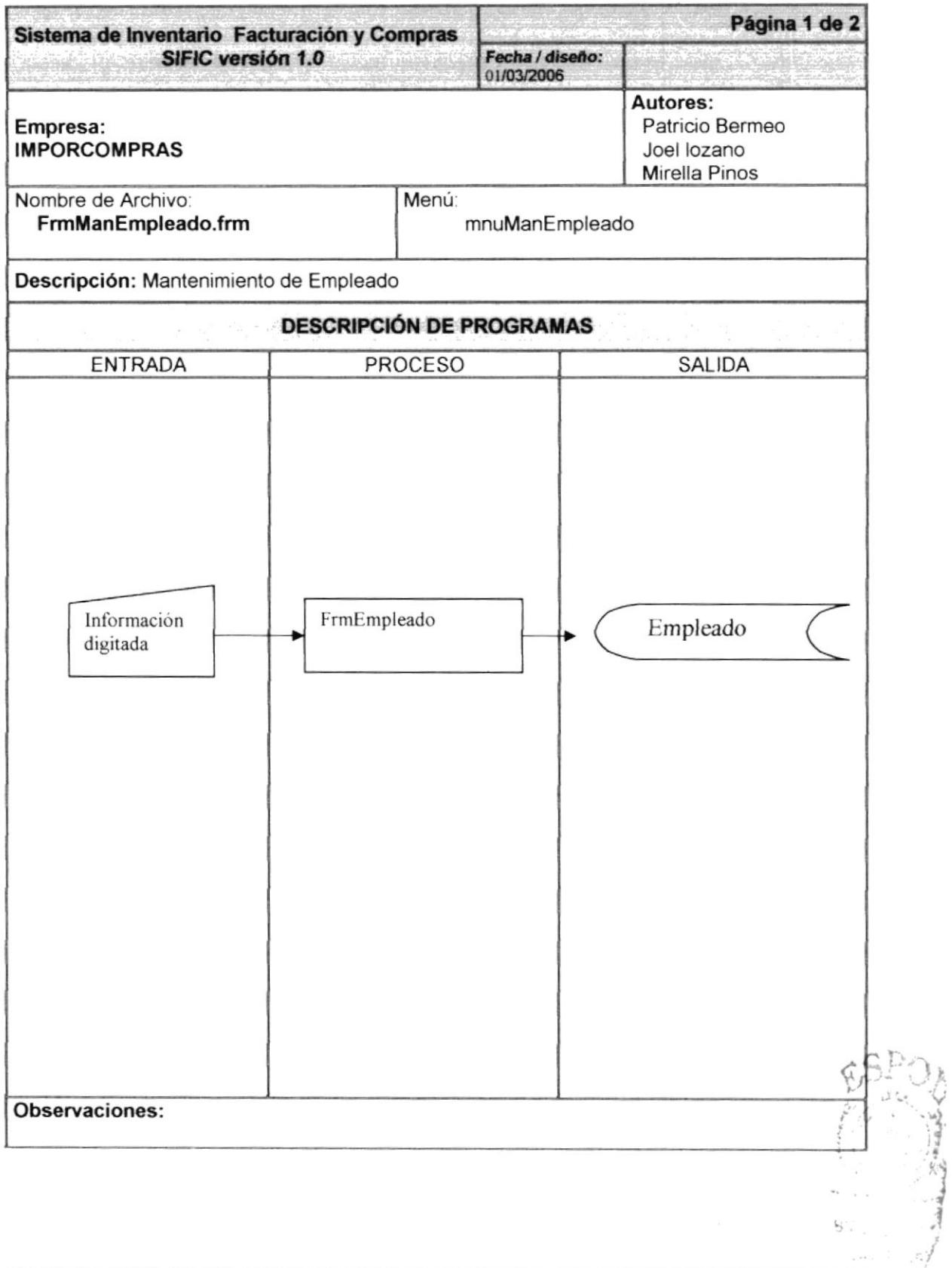

#### 9.4.2. Narrativa de Mantenimiento de Empleado

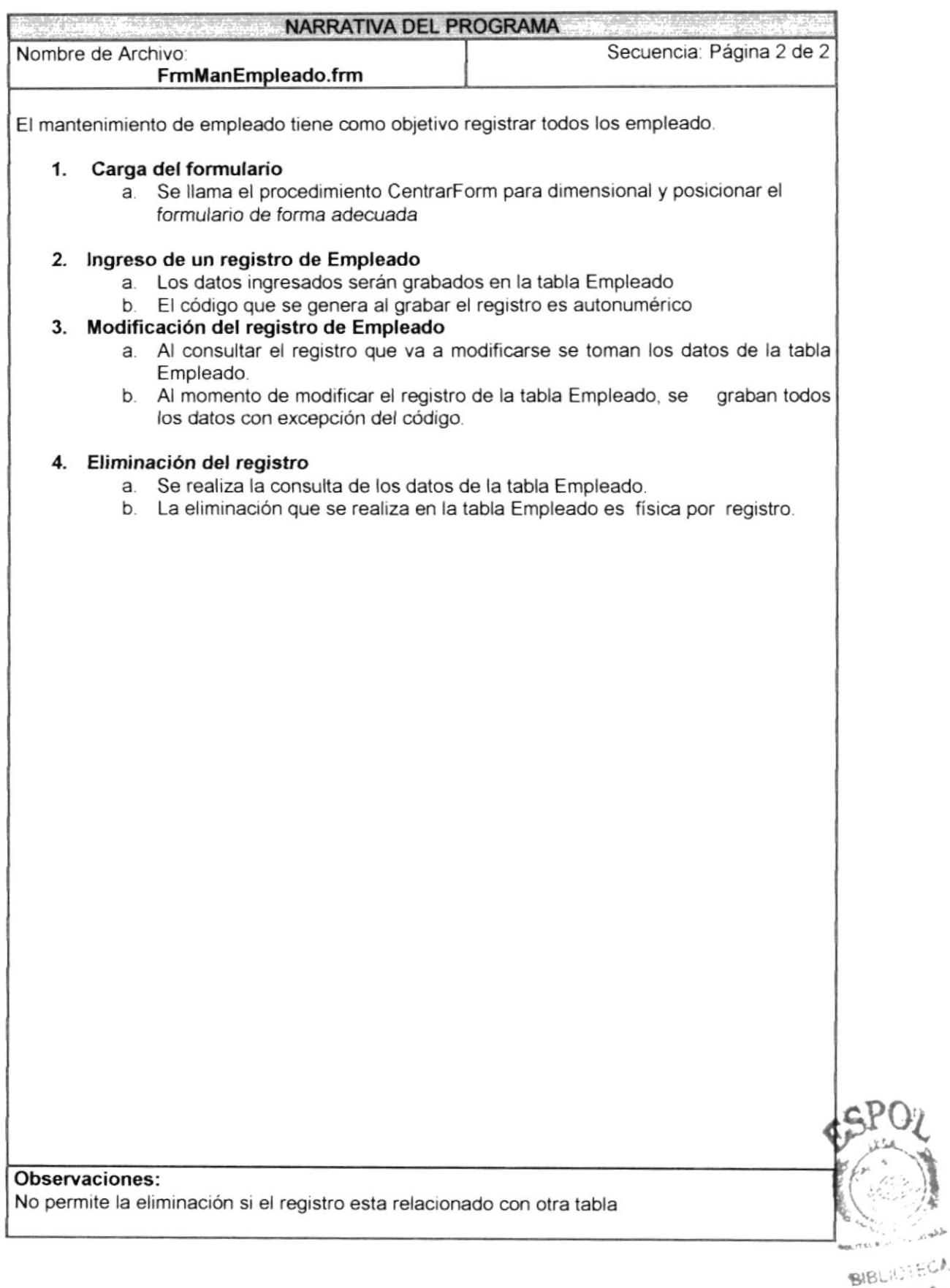

طط

CANPUS PEHAR

## 9.5. MANTENIMIENTO DE PRODUCTO

#### 9.5.1. Ipo de Producto

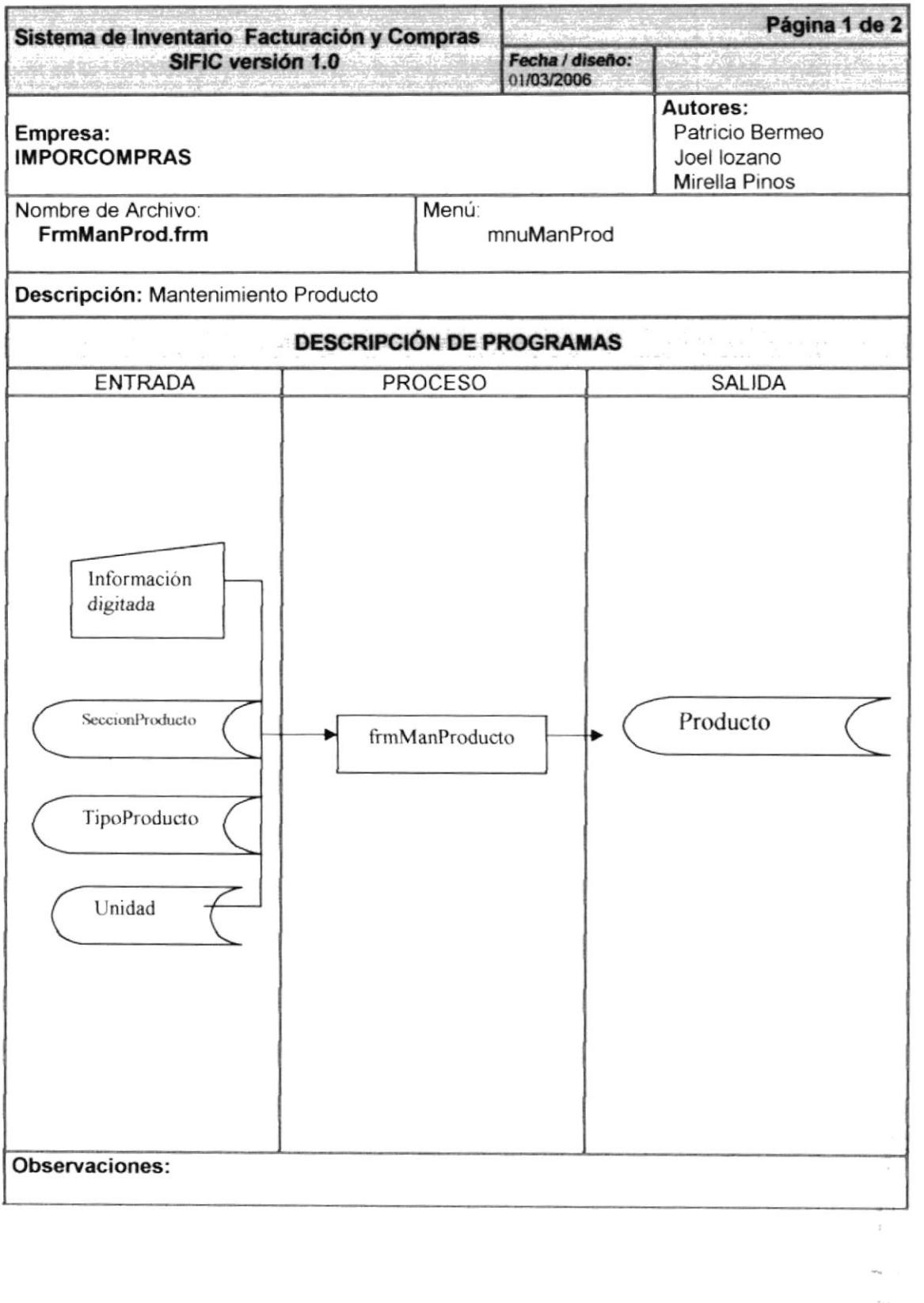

Librarie 12

#### 9.5.2. Narrativa de Mantenimiento de Producto

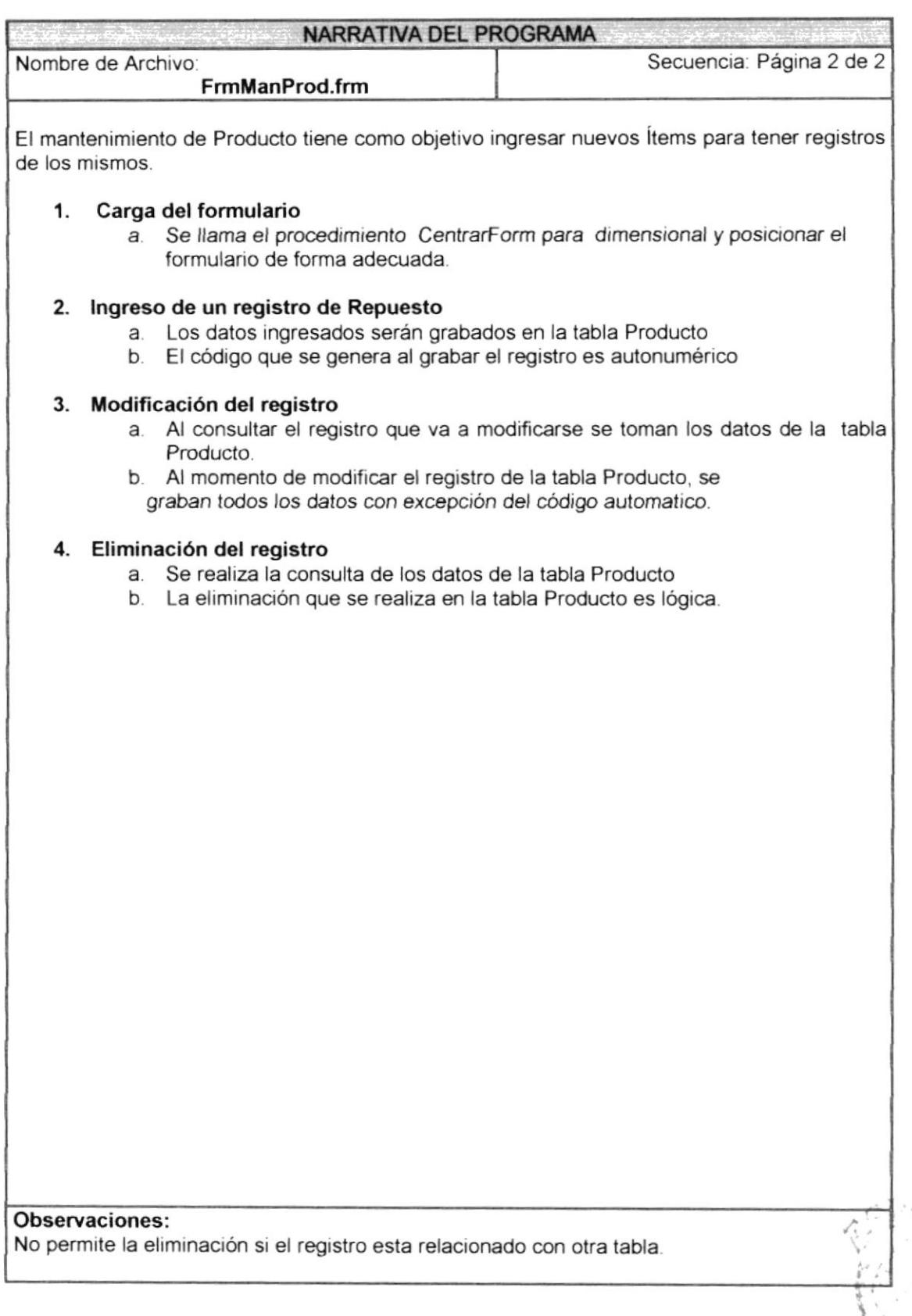

ning<br>1990 - Paris Paris<br>1990 - Paris Paris

 $\mathbf{B}^{\text{MS}}_{\text{M}}(\mathcal{G}^{\text{MS}}_{\text{M}})$ 

# 9.6. MANTENIMIENTO DE UNIDAD

#### 9.6.1. Ipo de Unidad de Medida

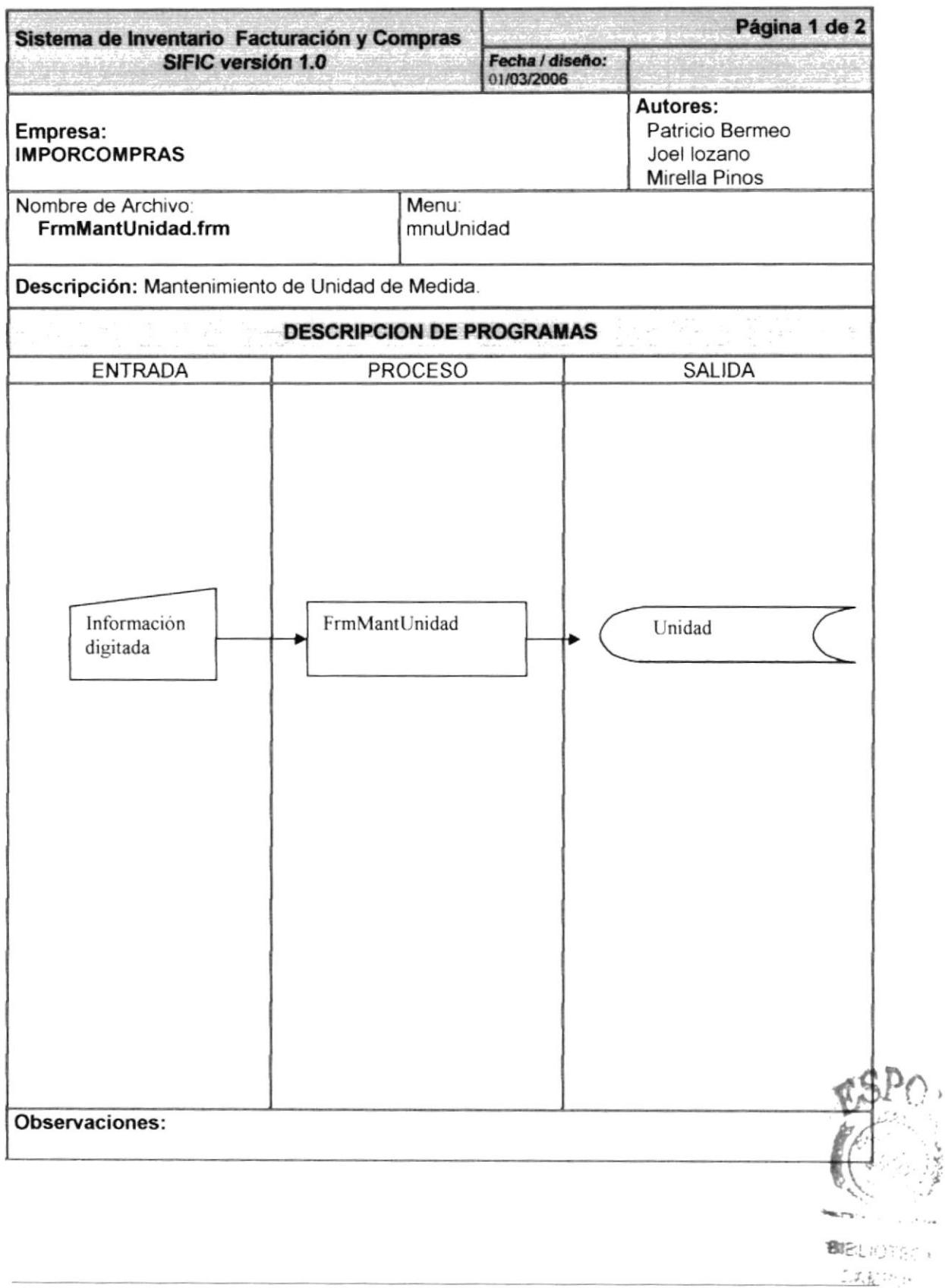

#### 9.6.2. Narrativa de marca unidad de medida

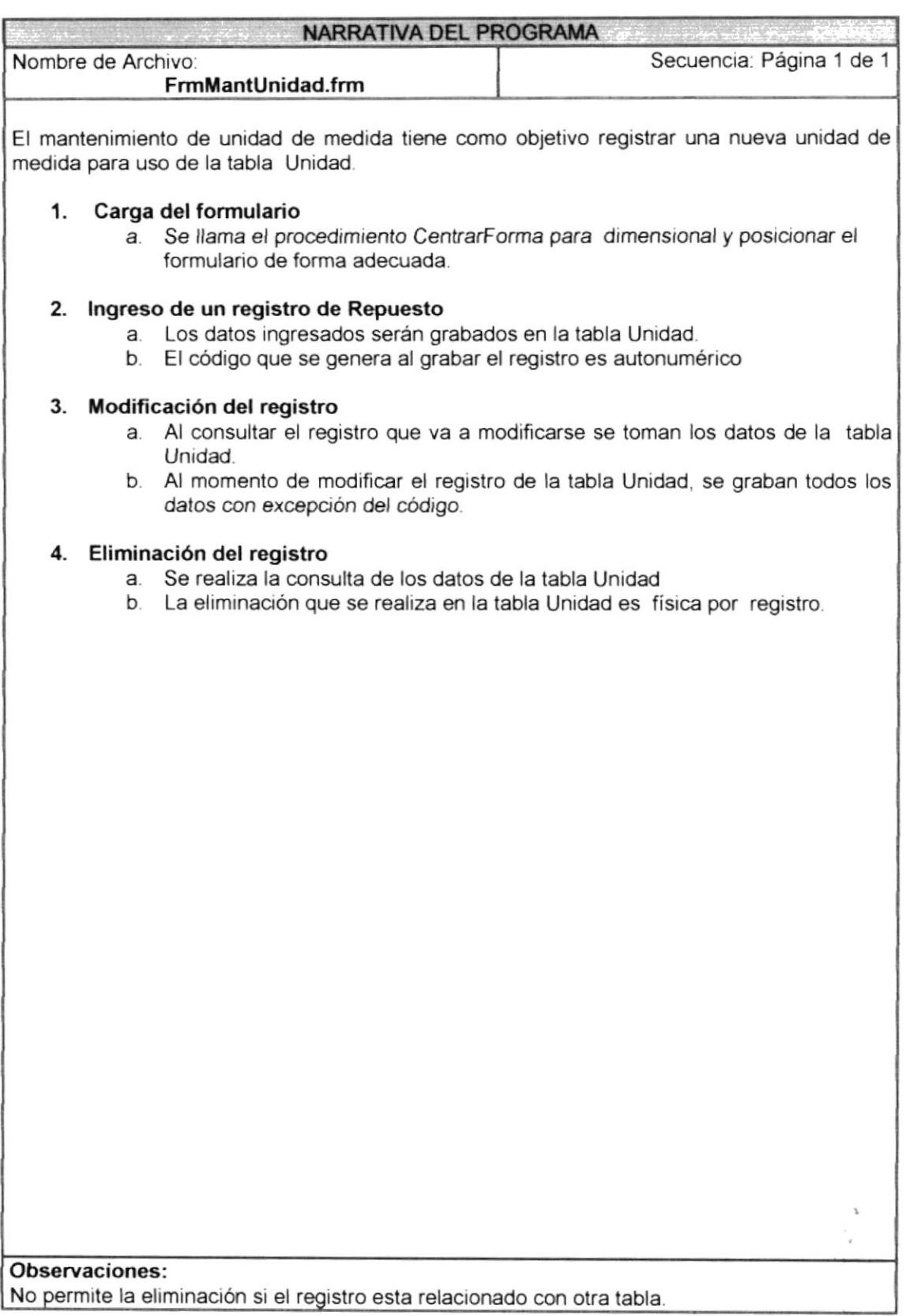

# 9.7. MANTENIMIENTO DE SECCIÓN TIPO DE PRODUCTO

#### 9.7.1. Ipo de Tipo de Producto

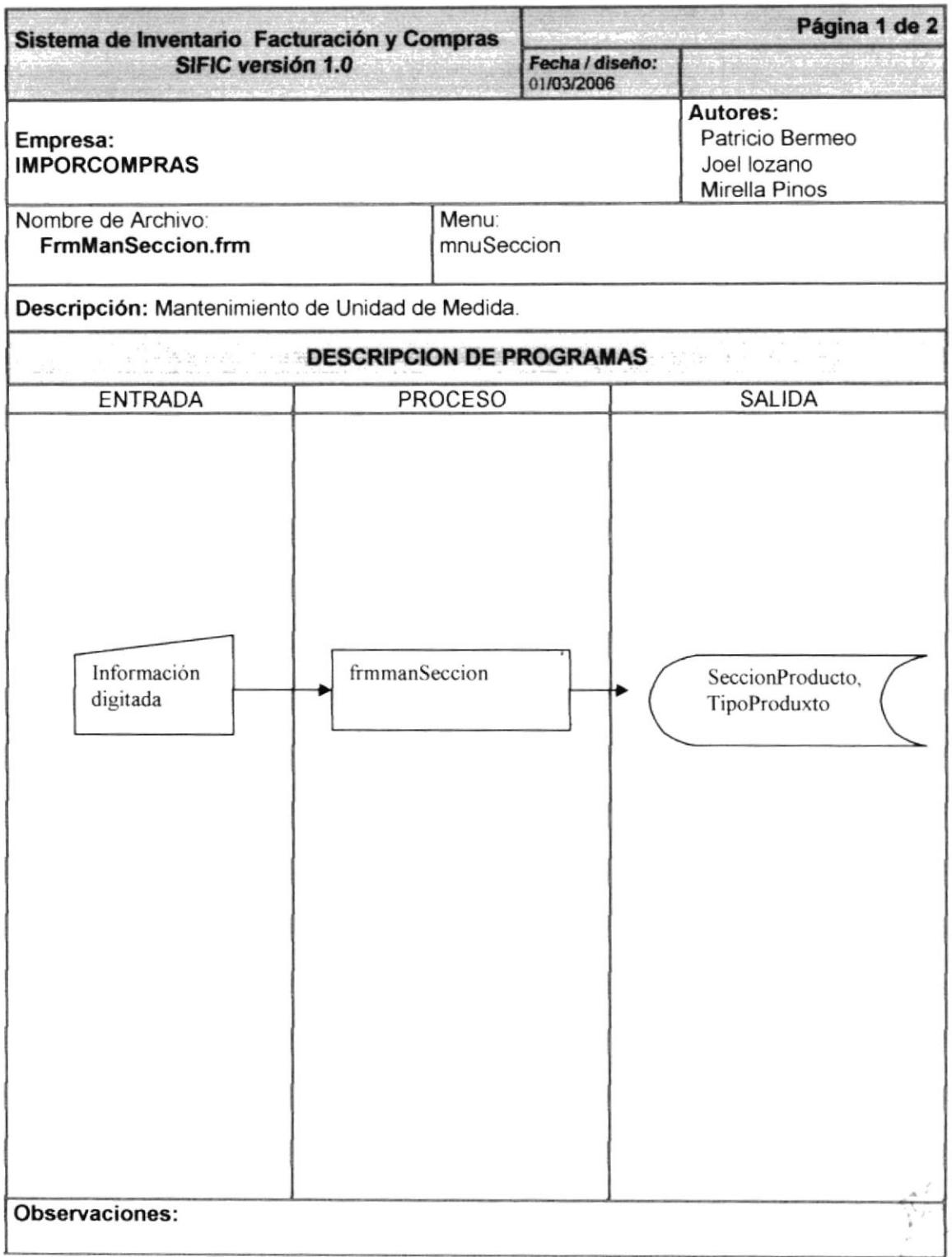

#### 9.7.2. Narrativa de Sección y Tipo de Producto

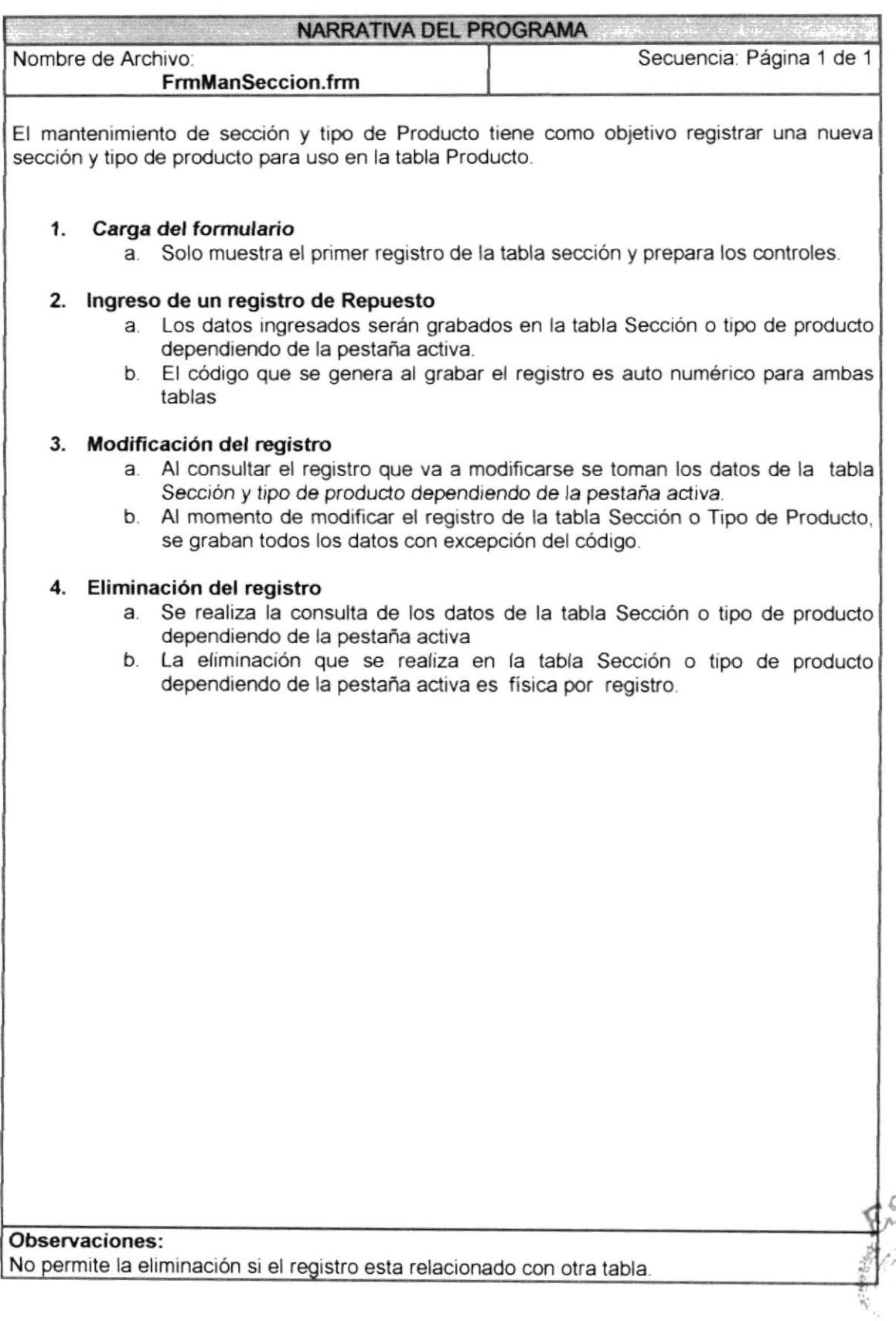

 $311.1$ 

# 9.8. MANTENIMIENTO DE PAÍS CIUDAD

#### 9.8.1. Ipo de País ciudad

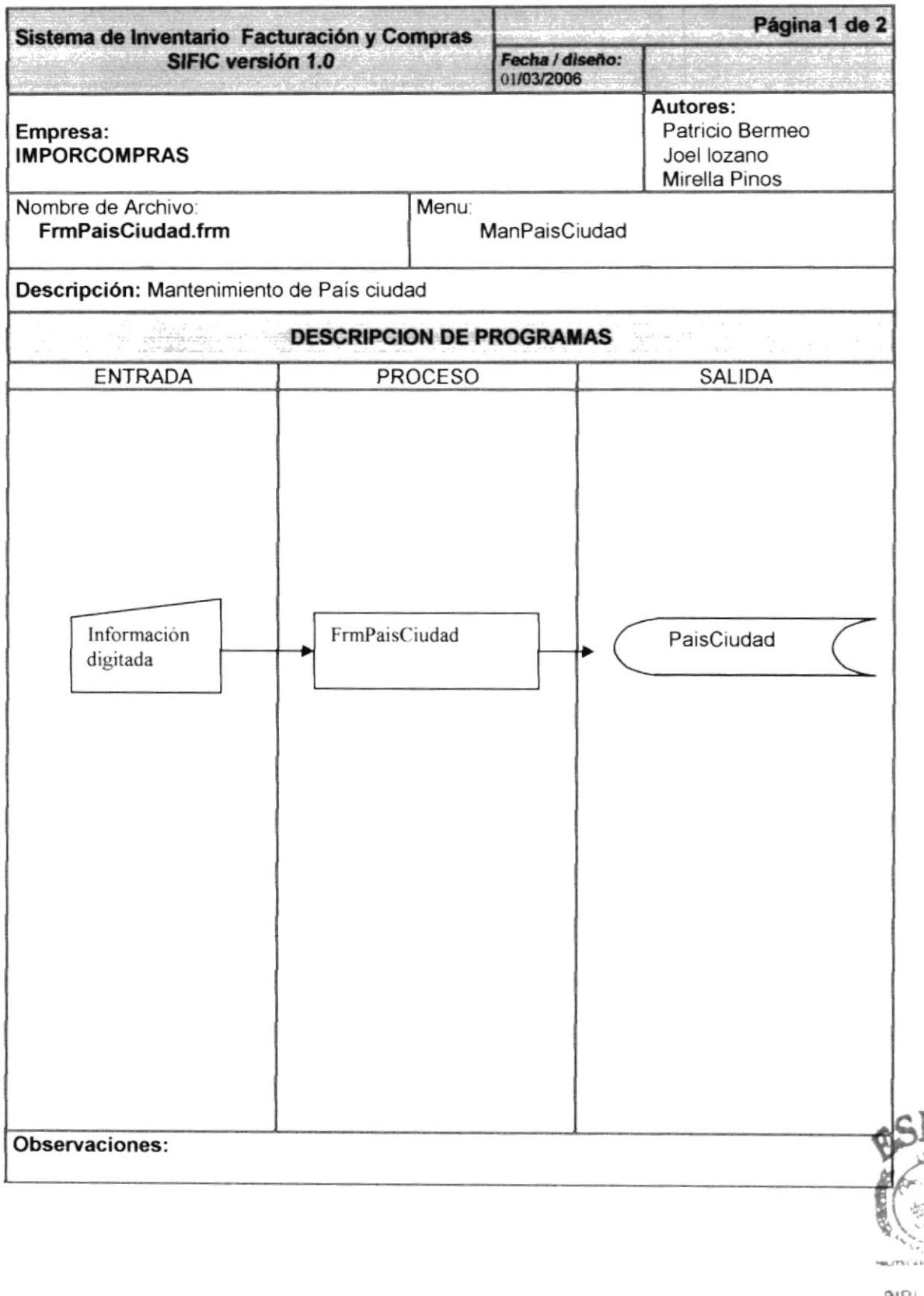

#### 9.8.2. Narrativa de mantenimiento empleado

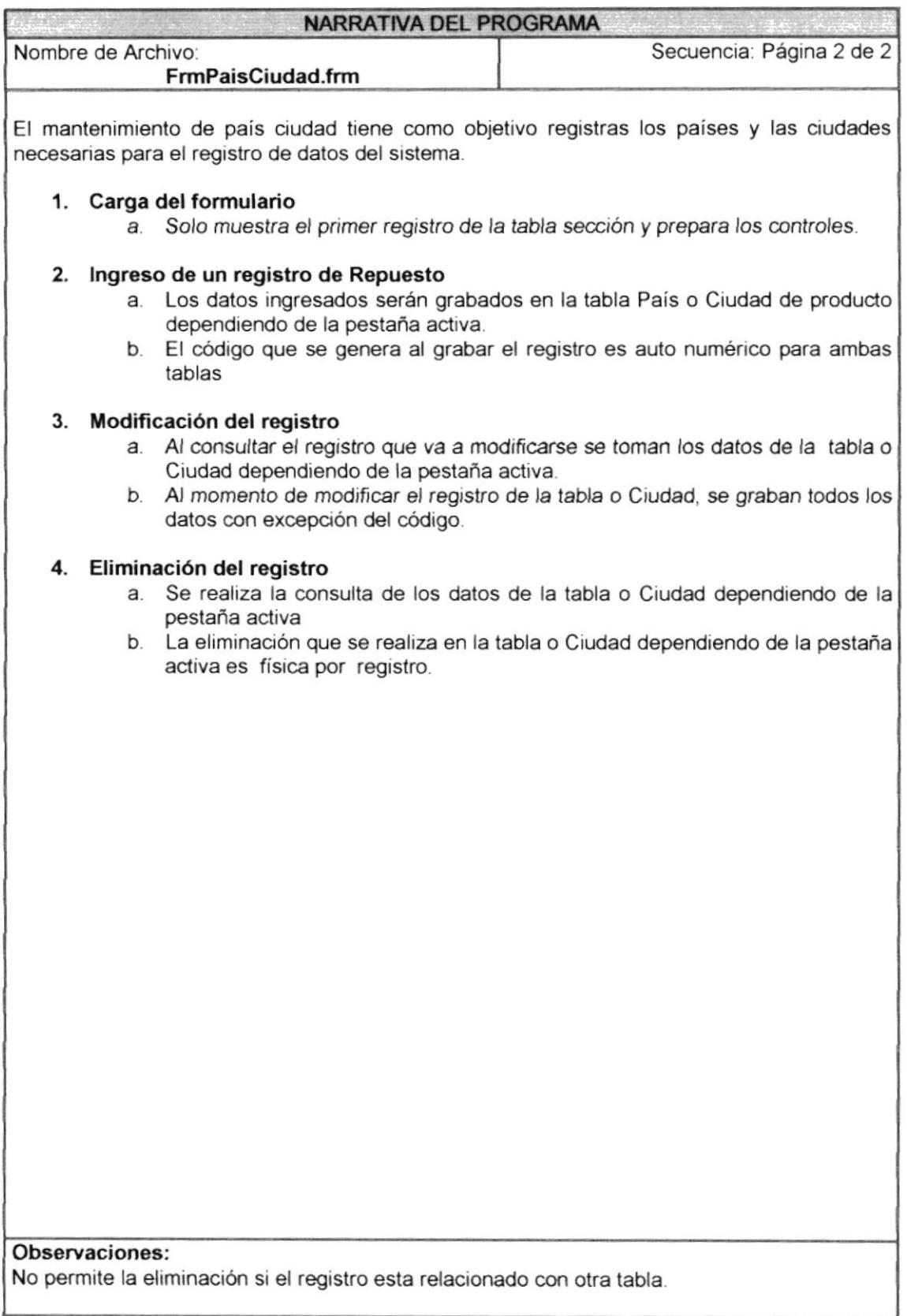

#### PROCESO DE COMPRAS 9.9.

#### 9.9.1. IPO PROCESO DE COMPRAS

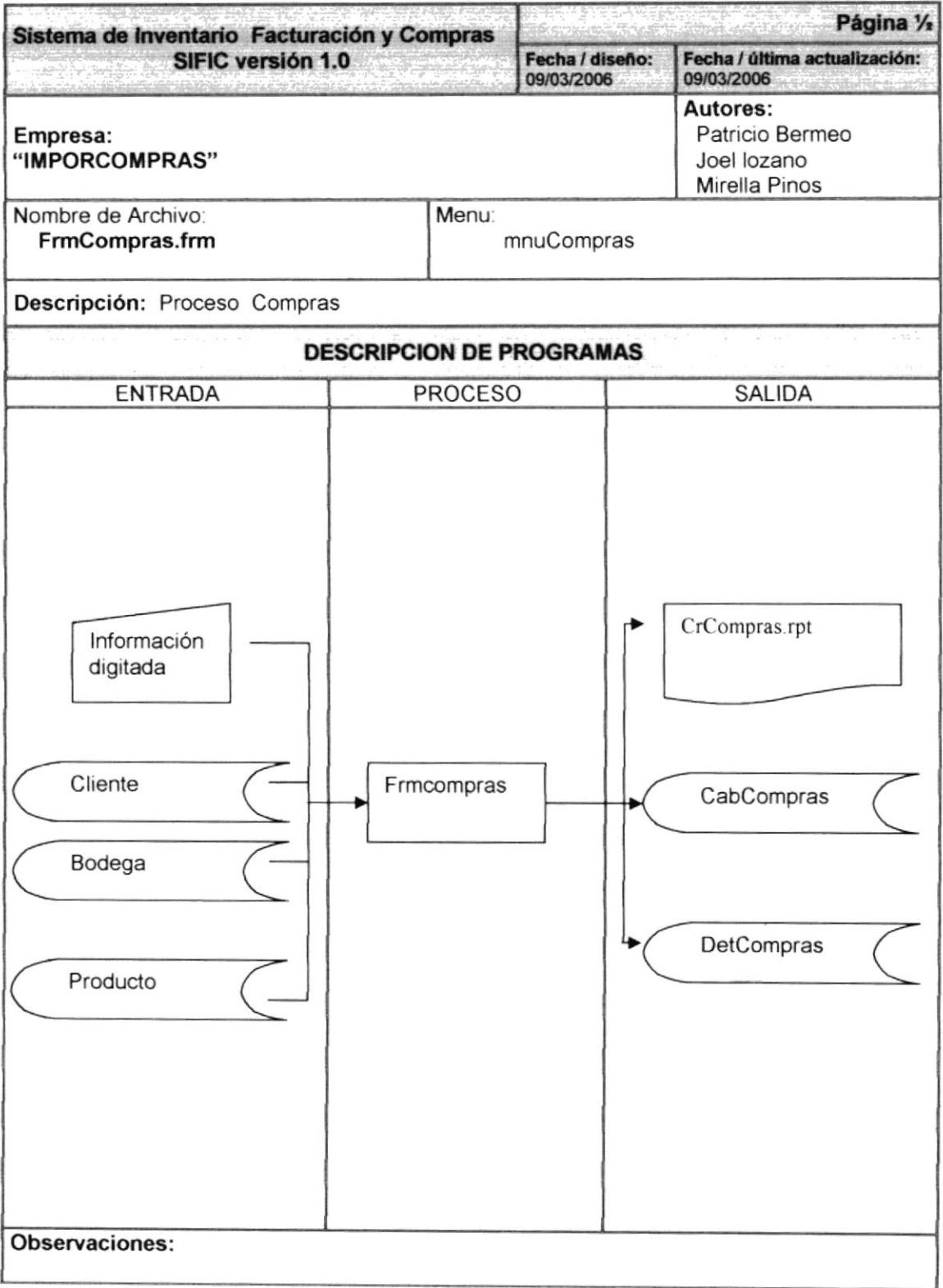

#### 9.9.2. NARRATIVA PROCESO DE COMPRAS

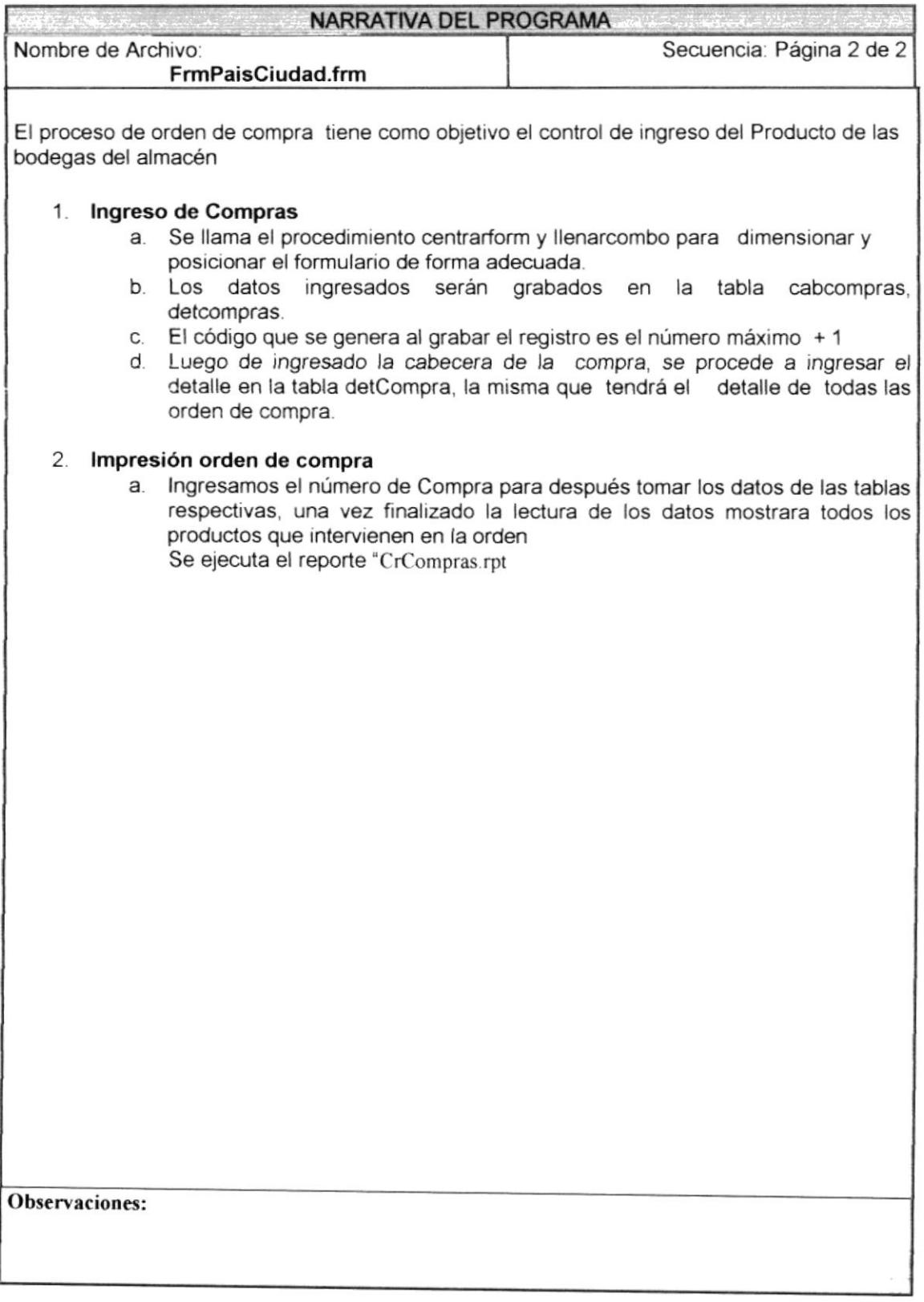

۰,  $\frac{\pi}{\nu}$ 

#### 9.10. DEVOLUCIÓN DE COMPRAS 9.10.1. IPO DEVOLUCIÓN COMPRAS

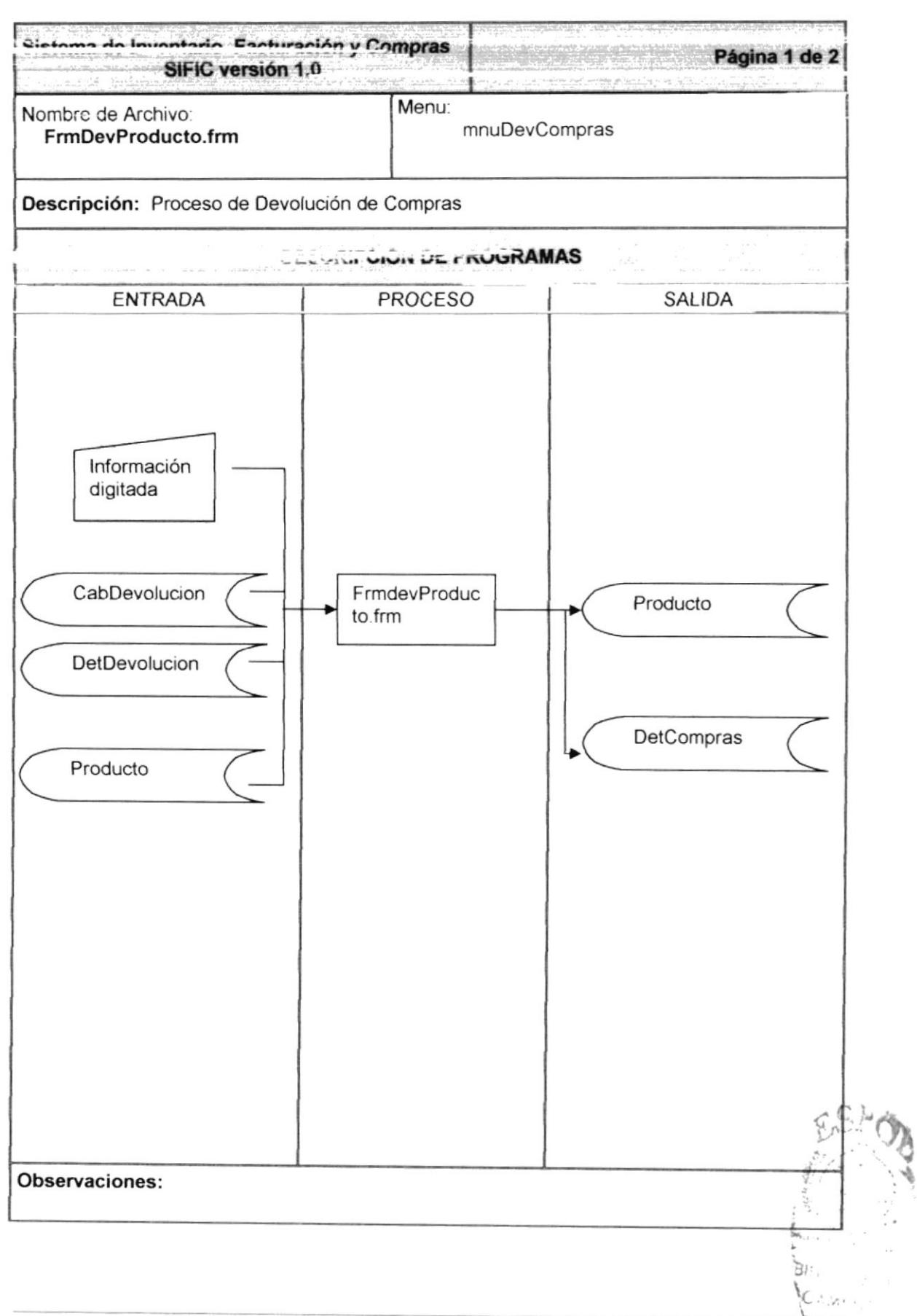

#### 9.10.2. NARRATIVA PROCESO DE DEVOLUCIÓN DE COMPRAS

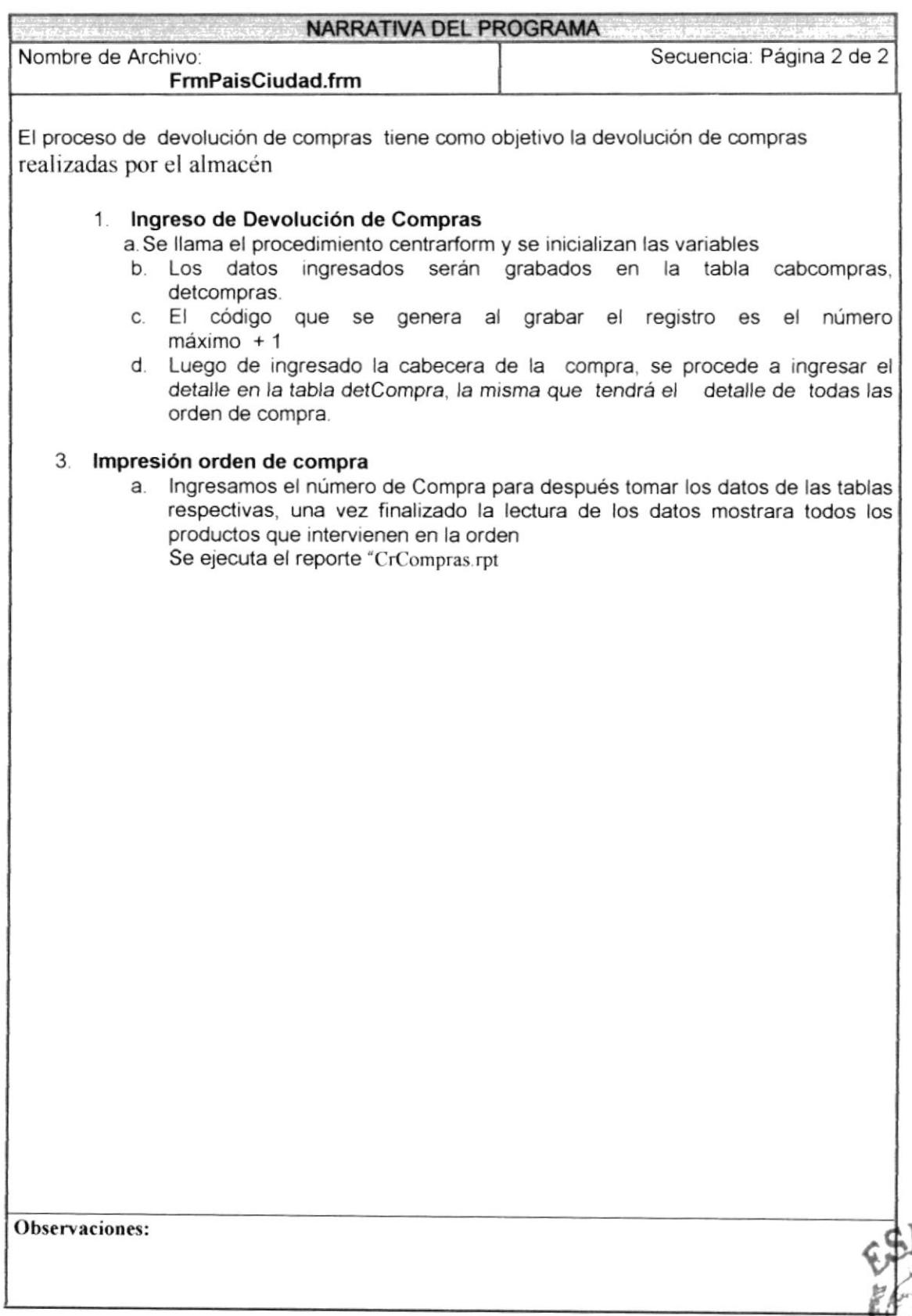
### 9.11. REPORTE DE COMPRAS

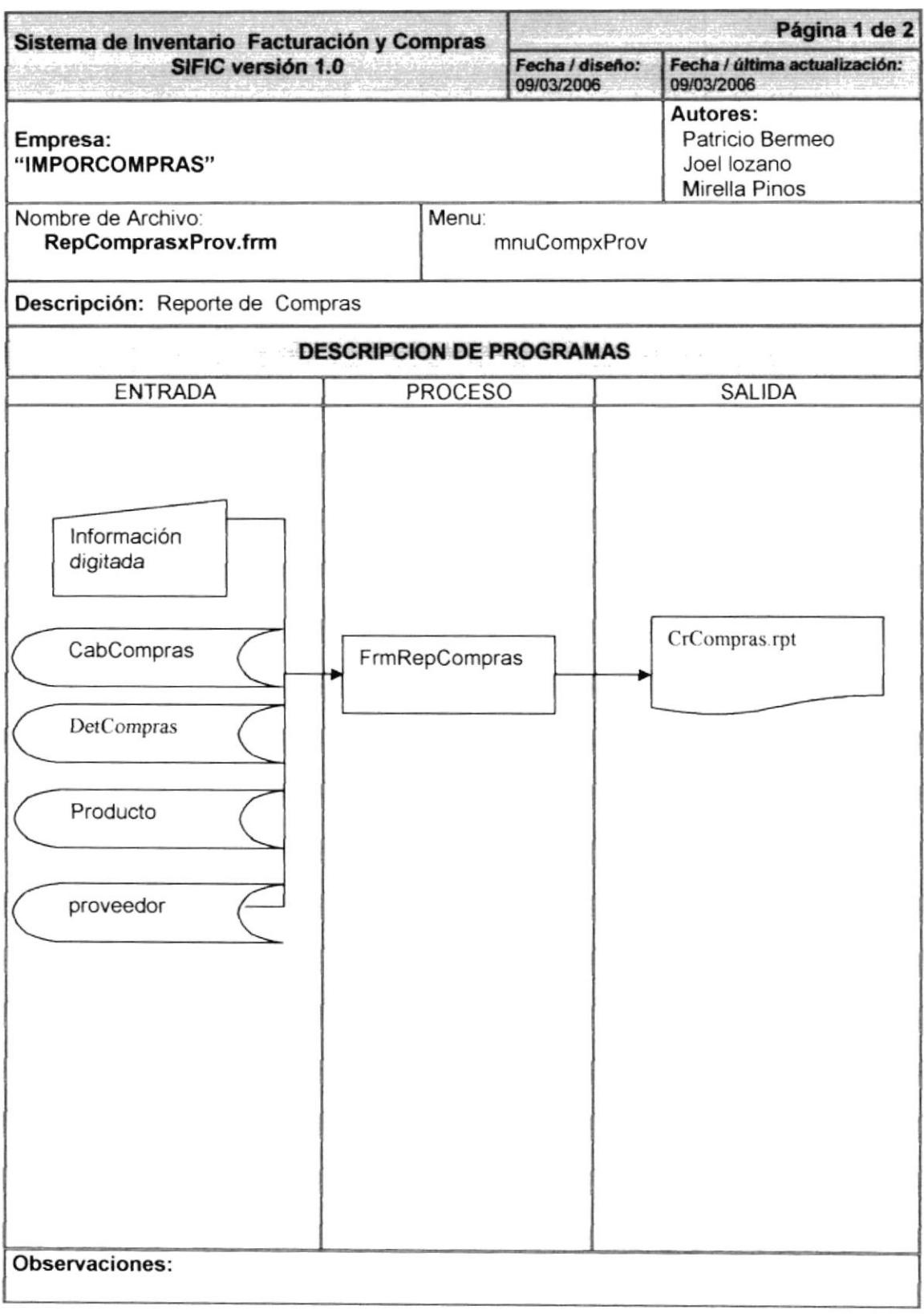

#### 9.11.1. Narrativa de reporte de compras

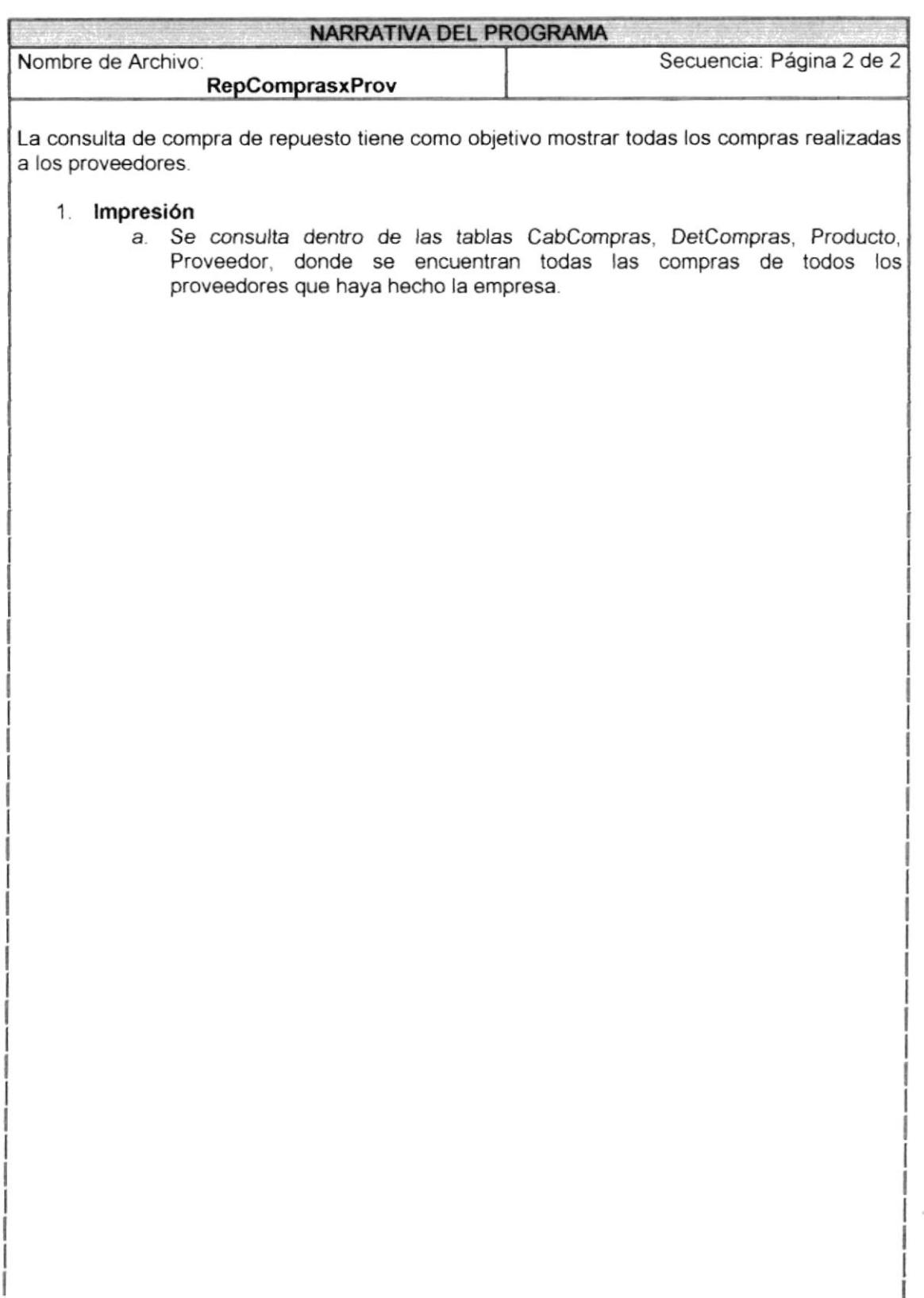

#### **Observaciones:**

 $\zeta_{\rm A}$ 

#### 9.12. REPORTE DE MONTO DE COMPRAS X CLIENTE 9.12.1. IPO REPORTE DE COMPRAS X CLIENTE

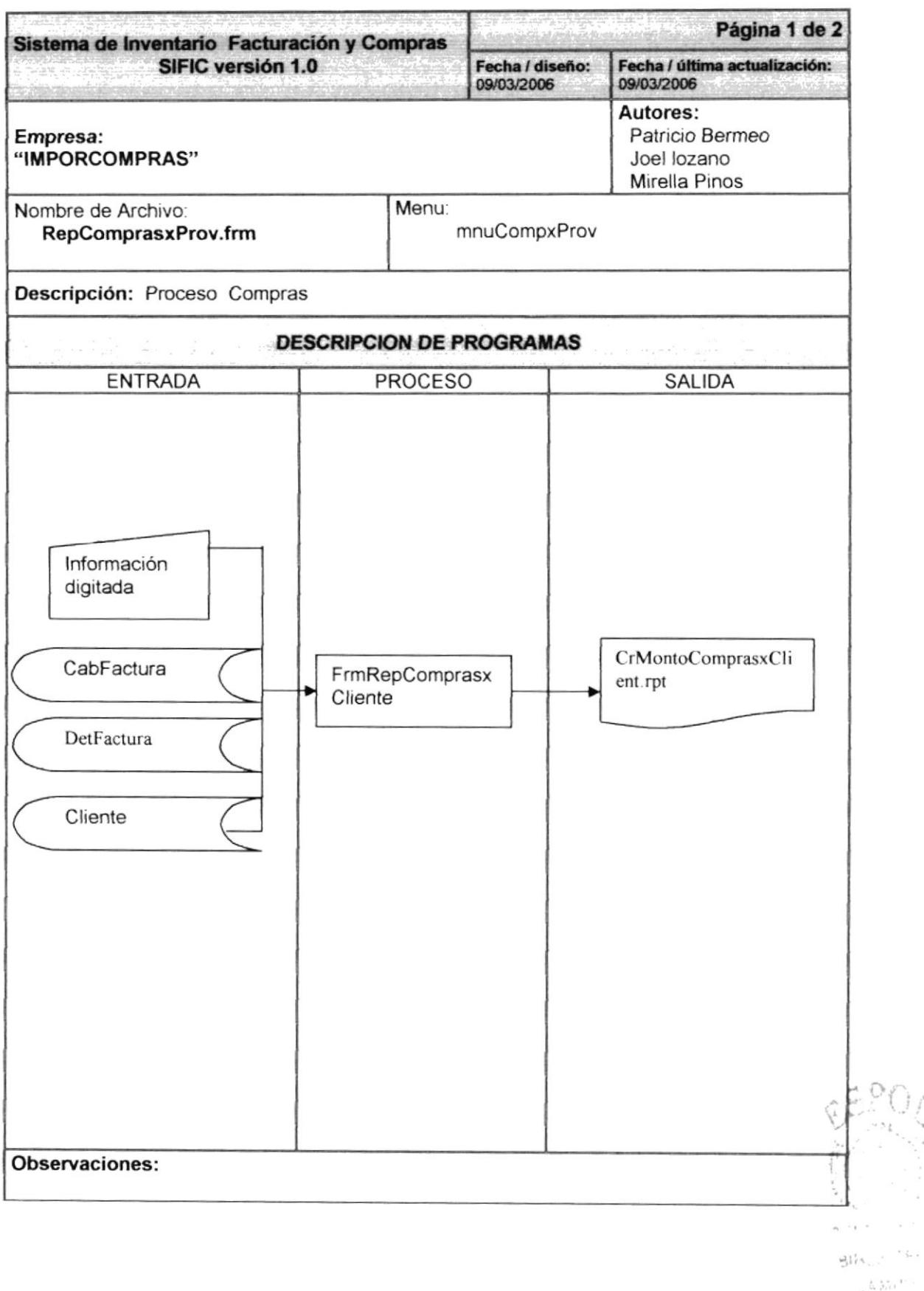

#### 9.12.2. Narrativa Monto de Compras por Cliente

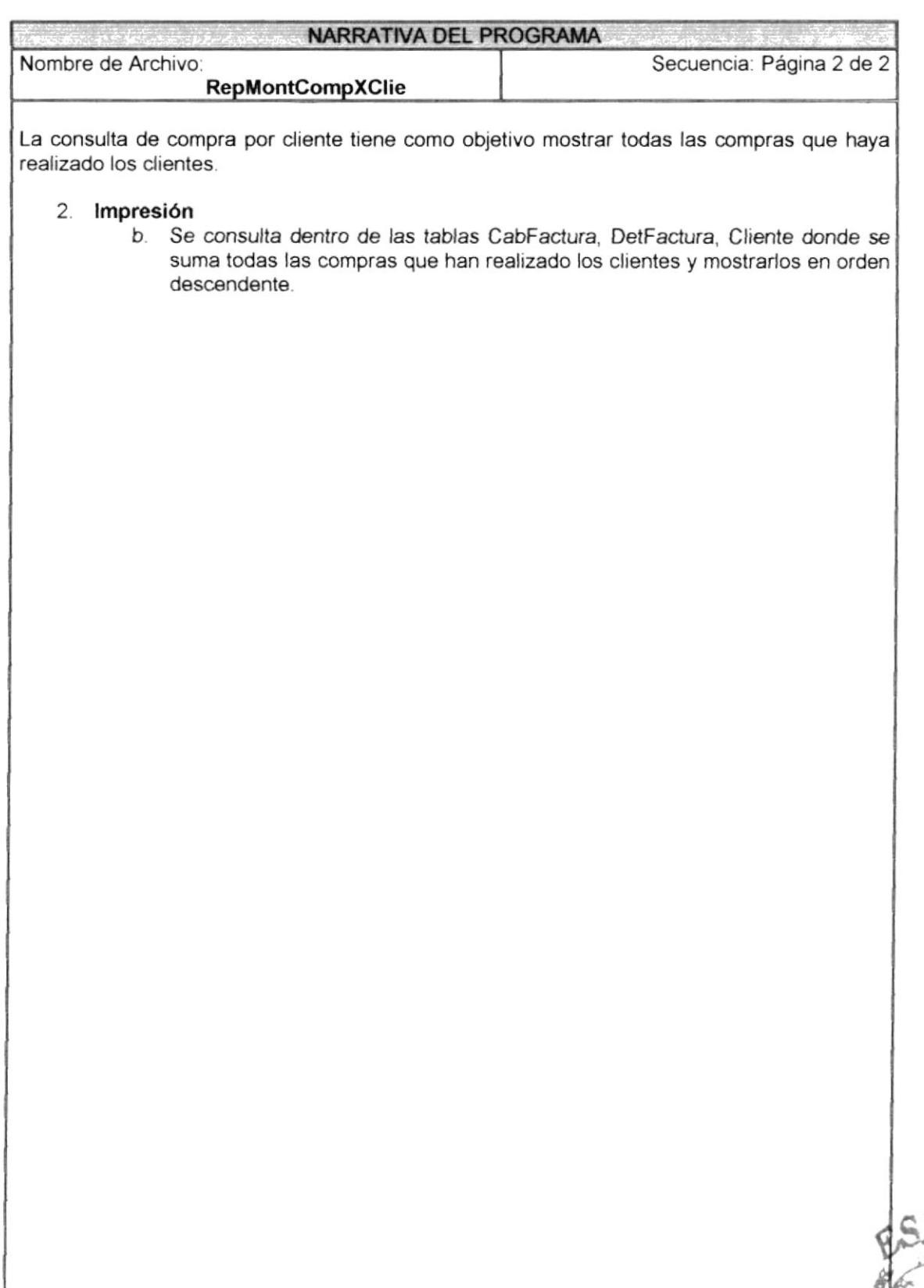

**BIBLIOTE** 

Observaciones:

# 9.13. PROCESO DE SALDOS INICIALES

#### 9.13.1. Ipo de Saldos Iniciales

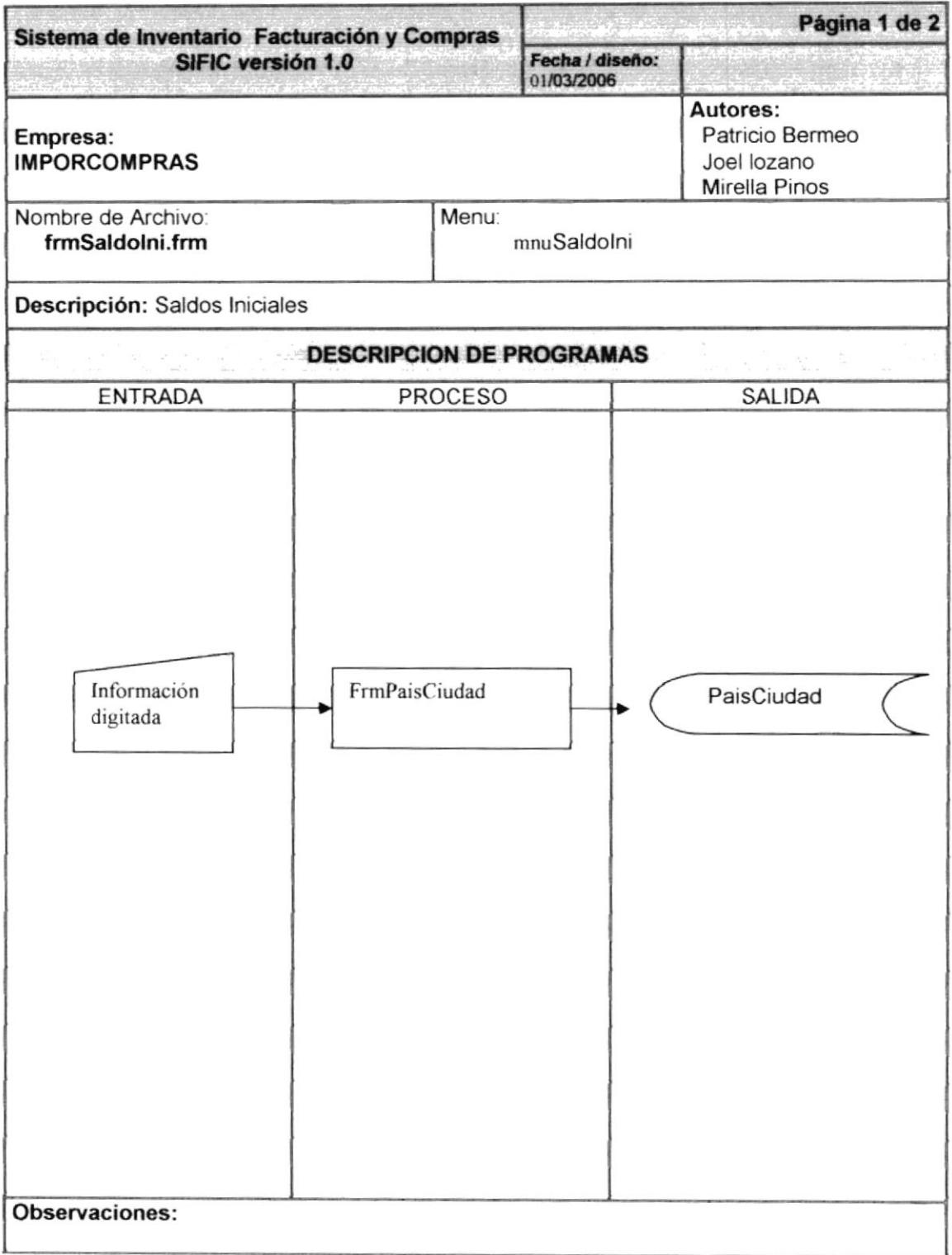

#### 9.13.2. Narrativa Monto de Saldos Iniciales

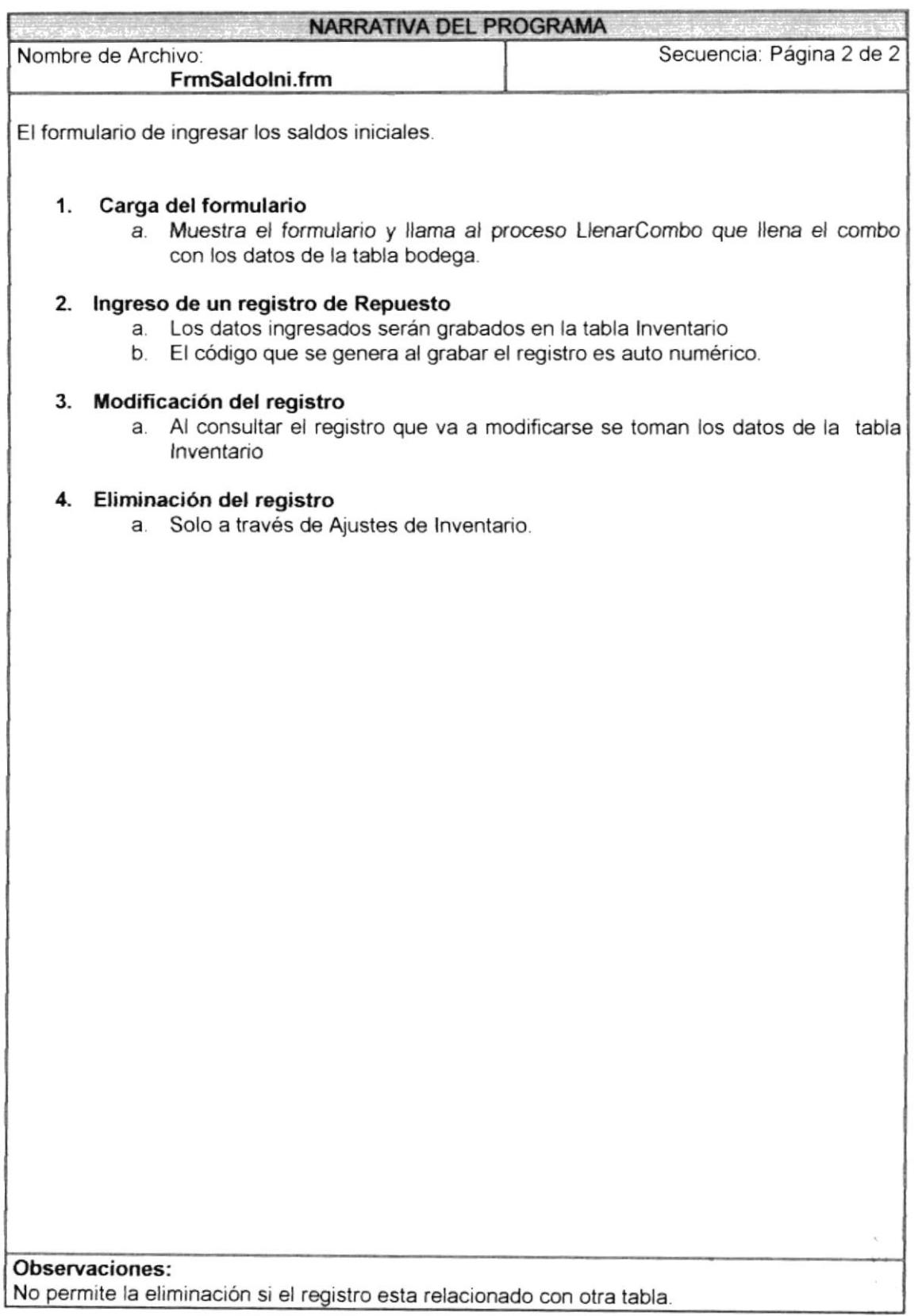

# **9.14. PROCESO DE KARDEX**

#### 9.14.1. Ipo de Kardex

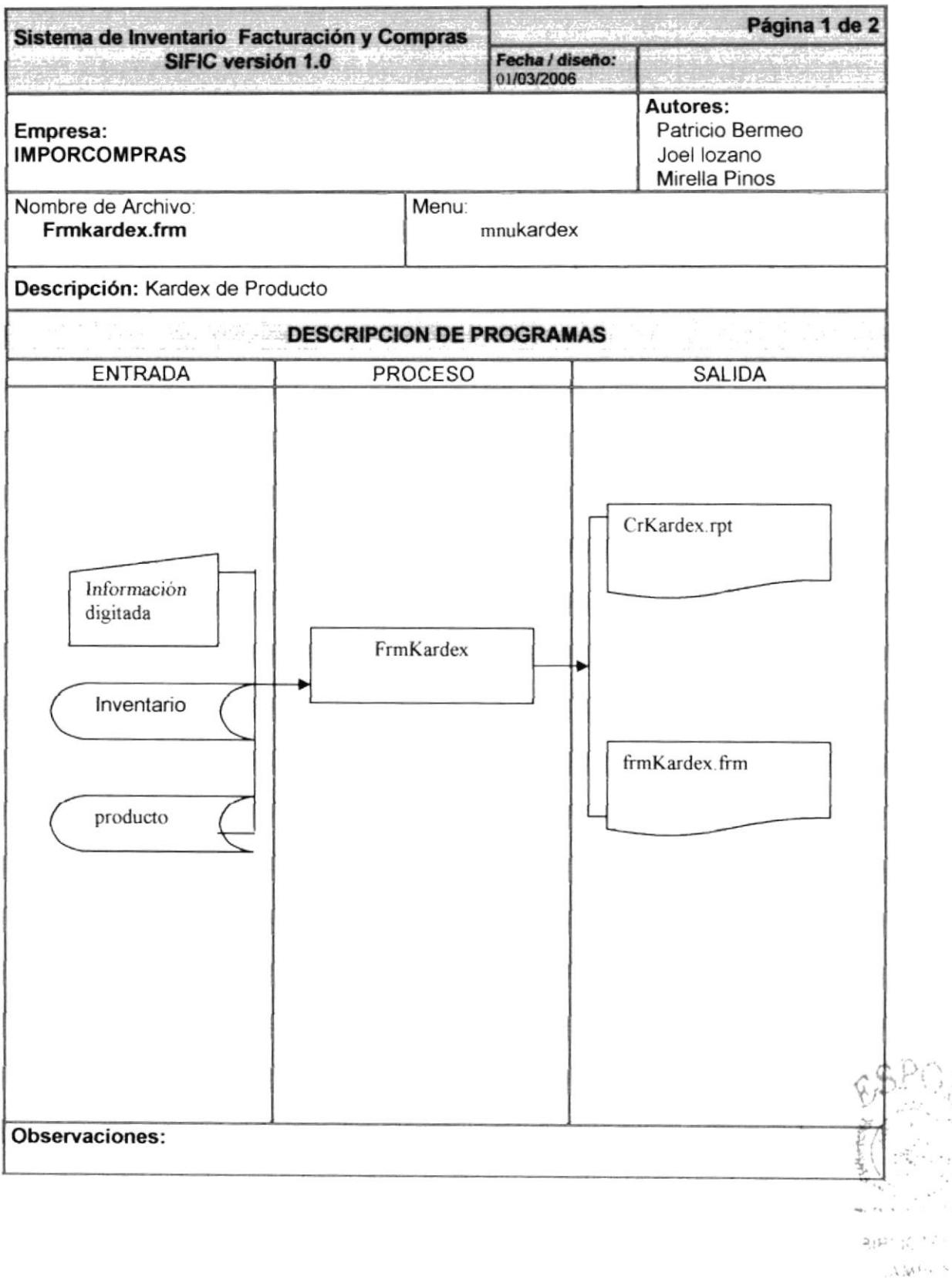

 $DFNA$ :

#### 9.14.2. Narrativa de kardex

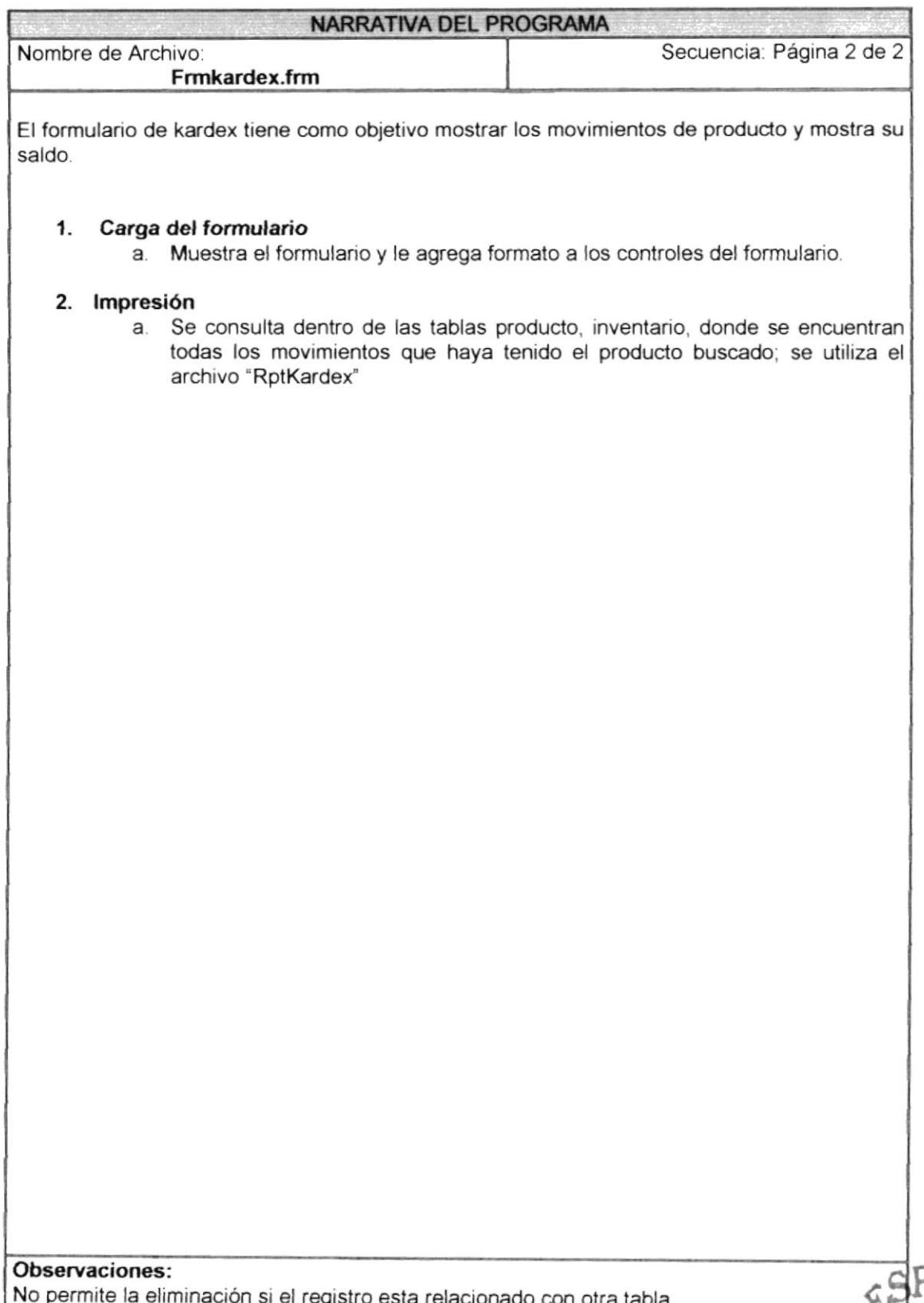

ma stucila<sup>ria</sup>

# 9.15. PROCESO DE TRANSFERENCIA DE PRODUCTOS

#### 9.15.1. Ipo de Transferencia de Producto

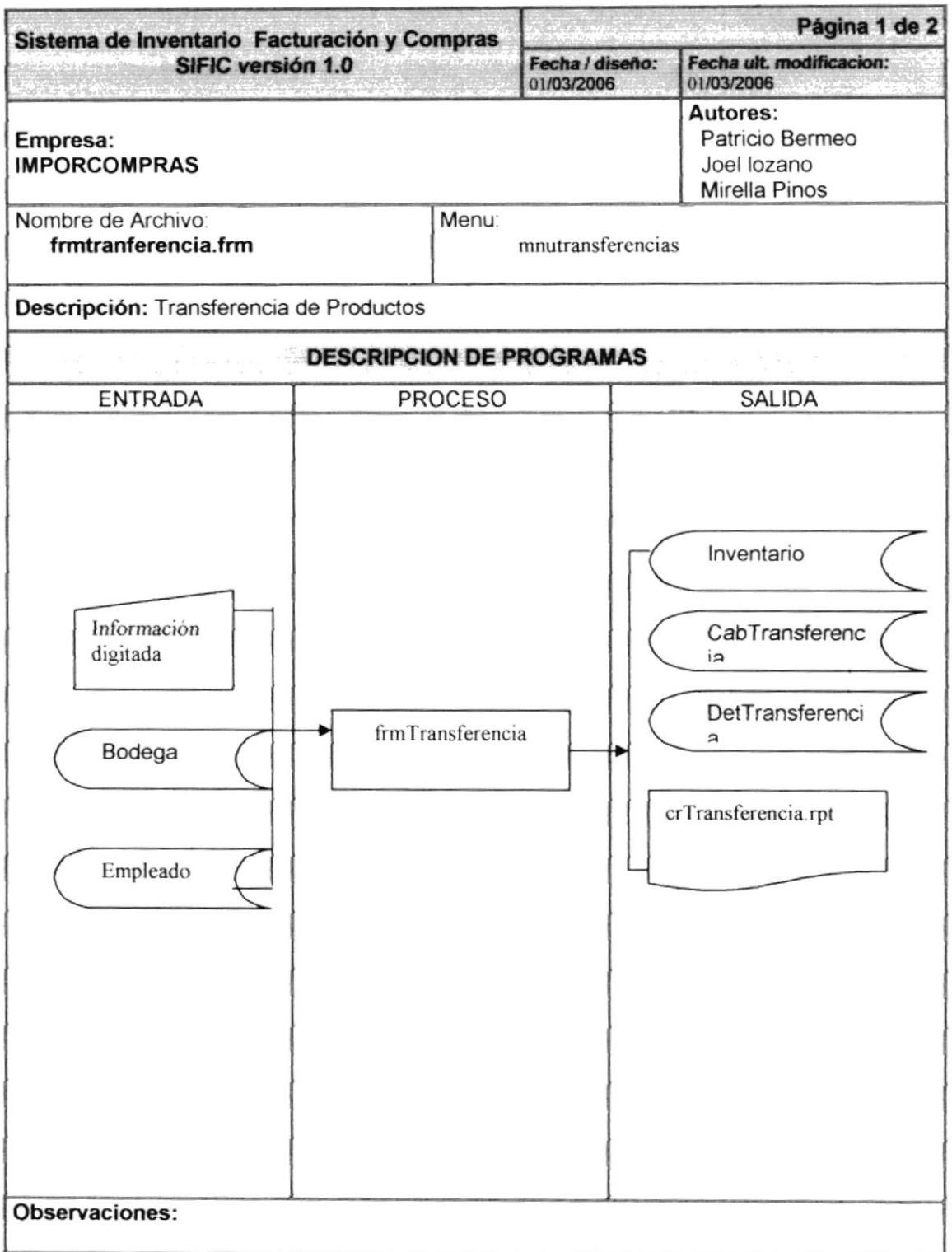

クス・・・・・

#### 9.15.2. Narrativa de Transferencia de productos

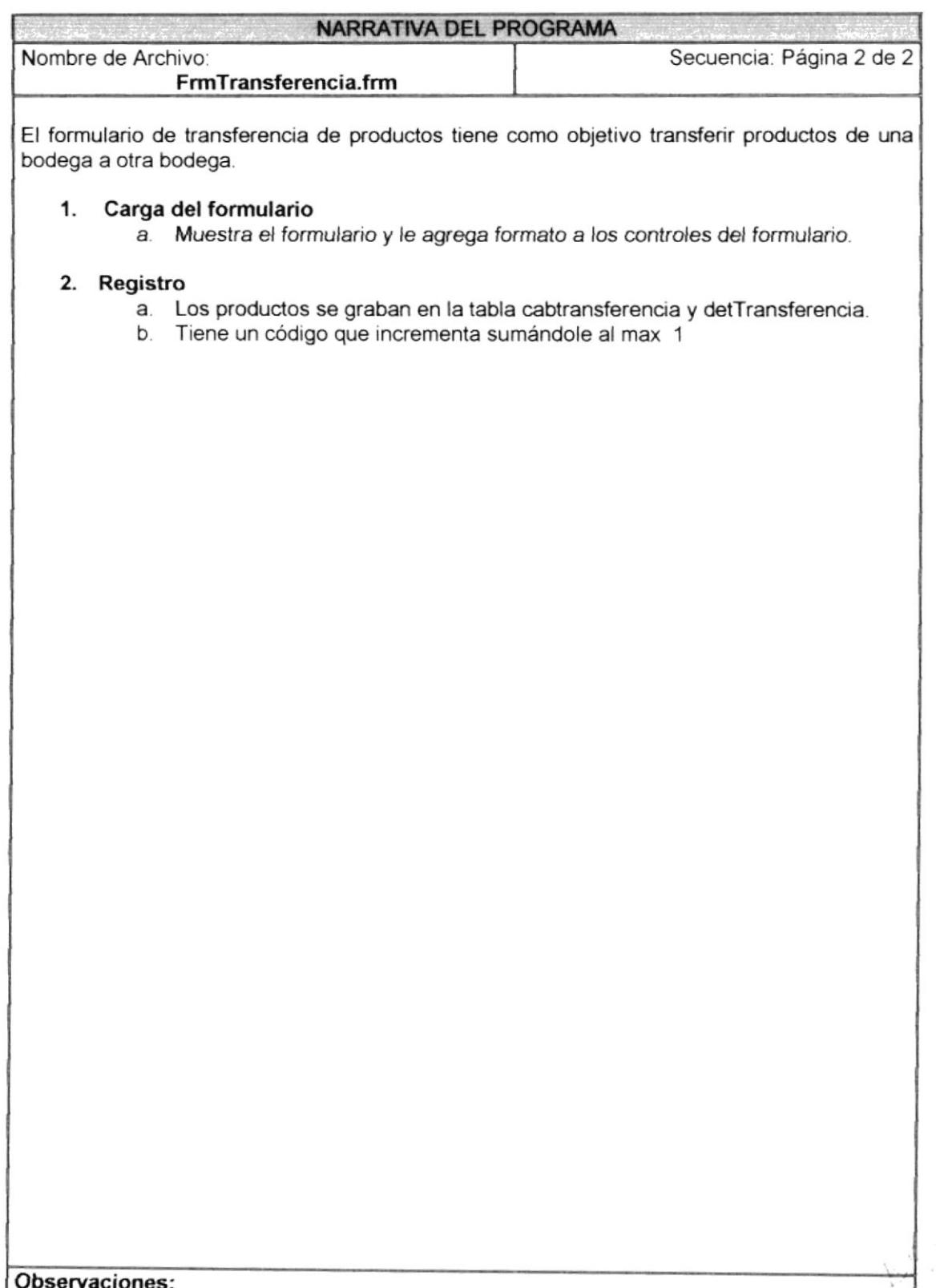

### 9.16. PROCESO DE TRANSFERENCIA DE PRODUCTOS

#### 9.16.1. Ipo de Transferencia de Producto

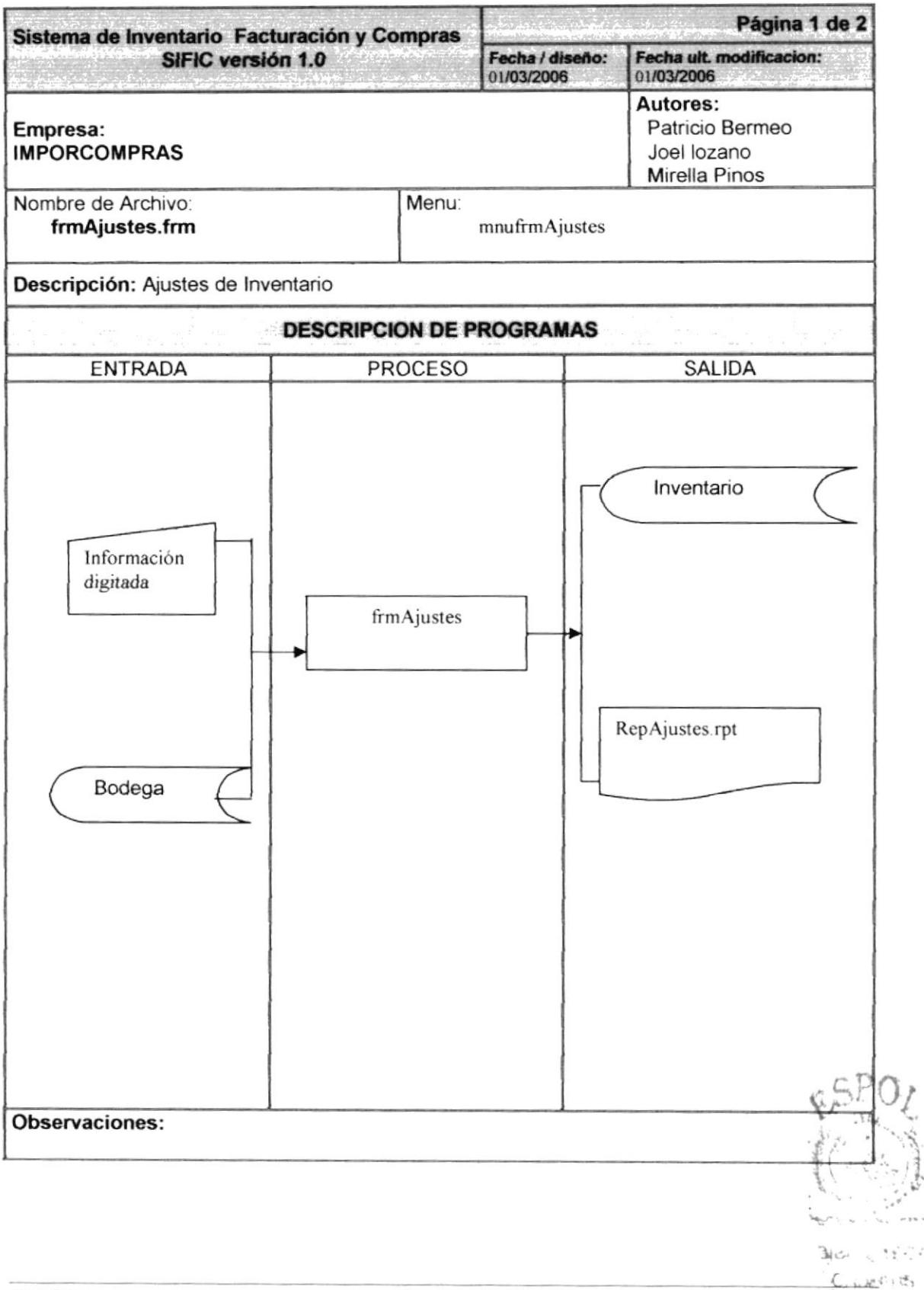

 $\frac{1}{2}$ 

#### 9.16.2. Narrativa de Ajustes de Inventario

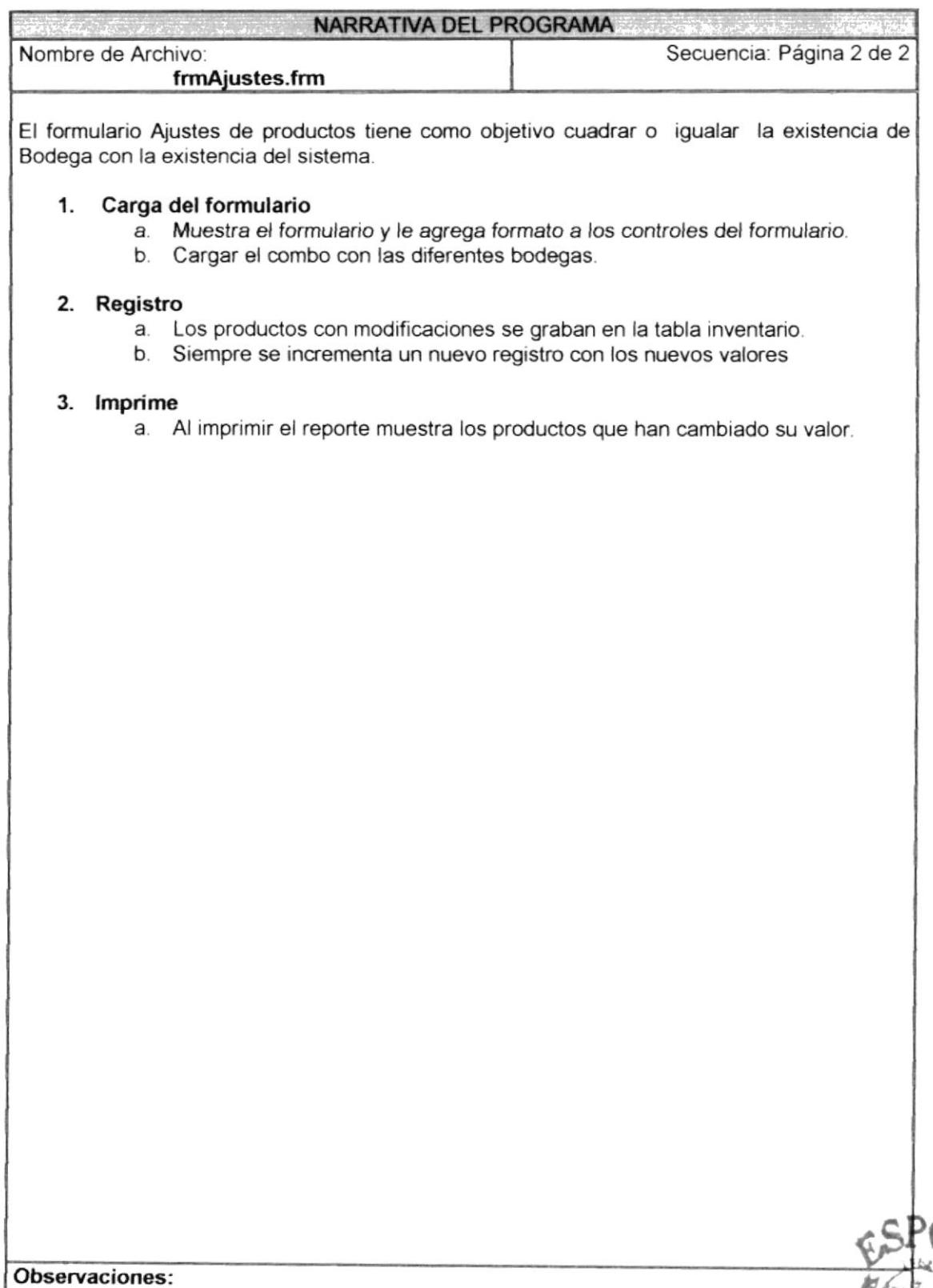

**BIBLIOTEL -**CAMPUS

# 9.17. REPORTE MOVIMIENTOS DE PRODUCTOS

#### 9.17.1. Ipo de Movimiento de Producto

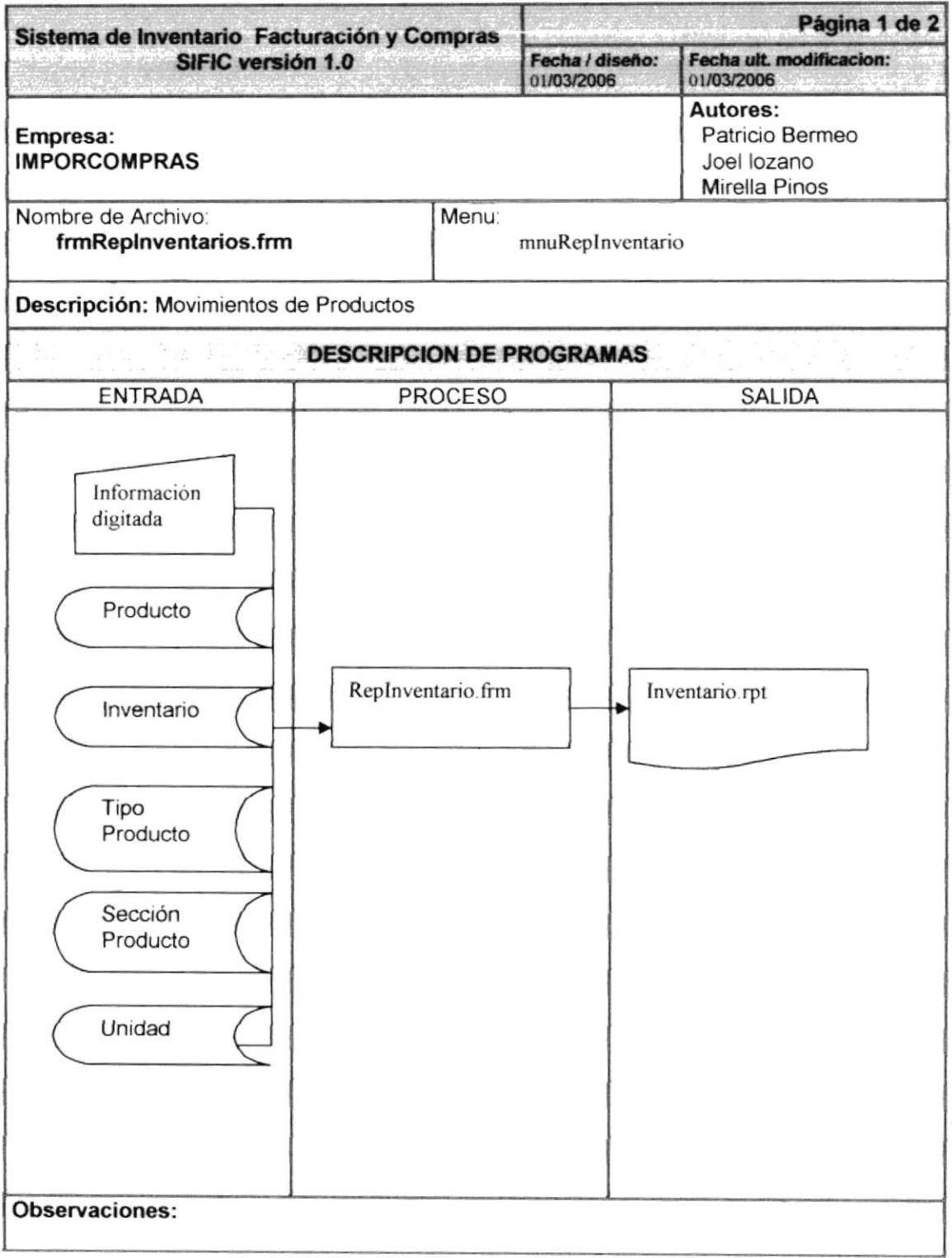

#### 9.17.2. Narrativa Reporte Movimiento de Producto

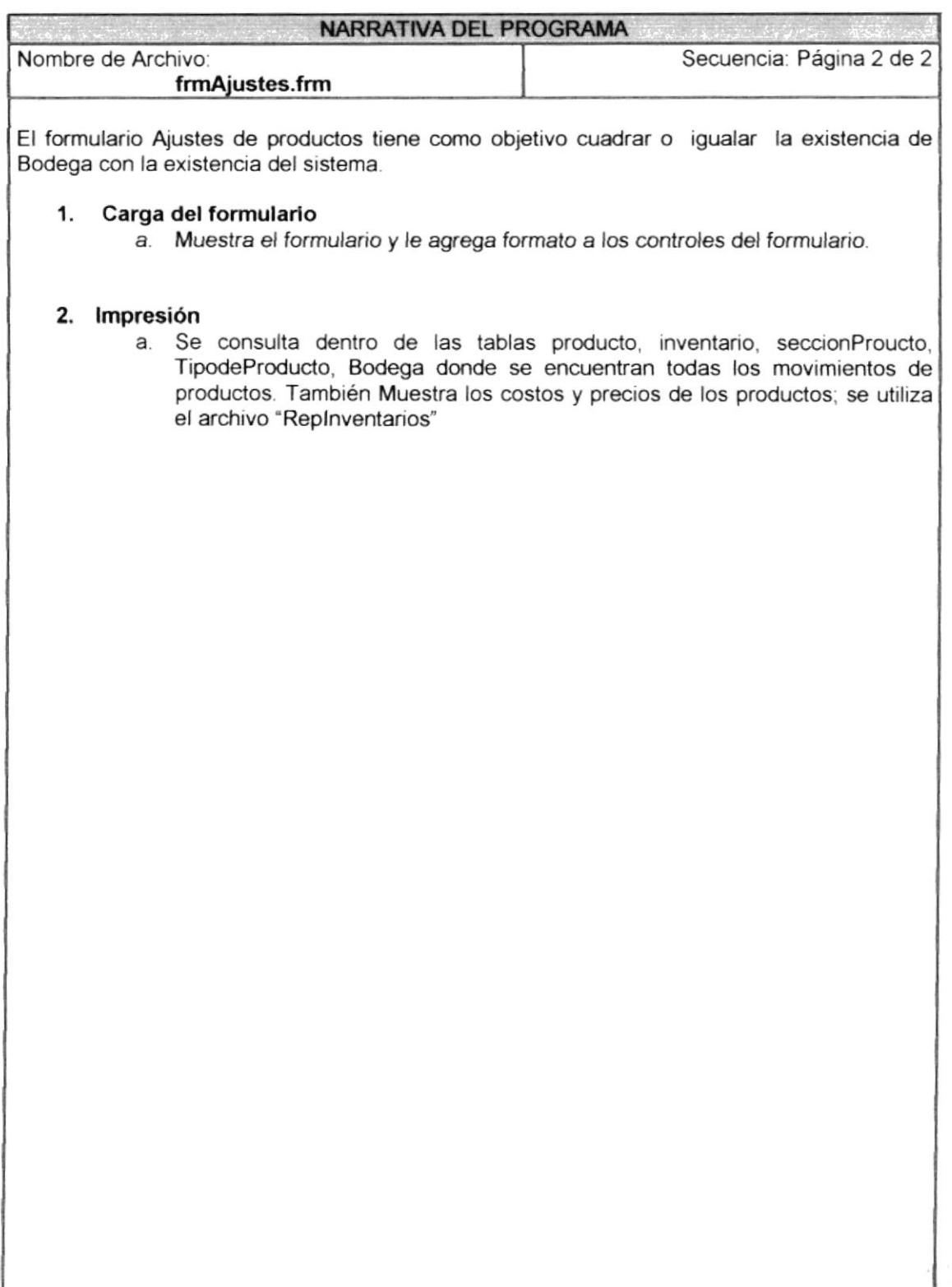

Observaciones:

# 9.18. REPORTE SALDOS DE PRODUCTOS

#### 9.18.1. Ipo de Saldos de Producto

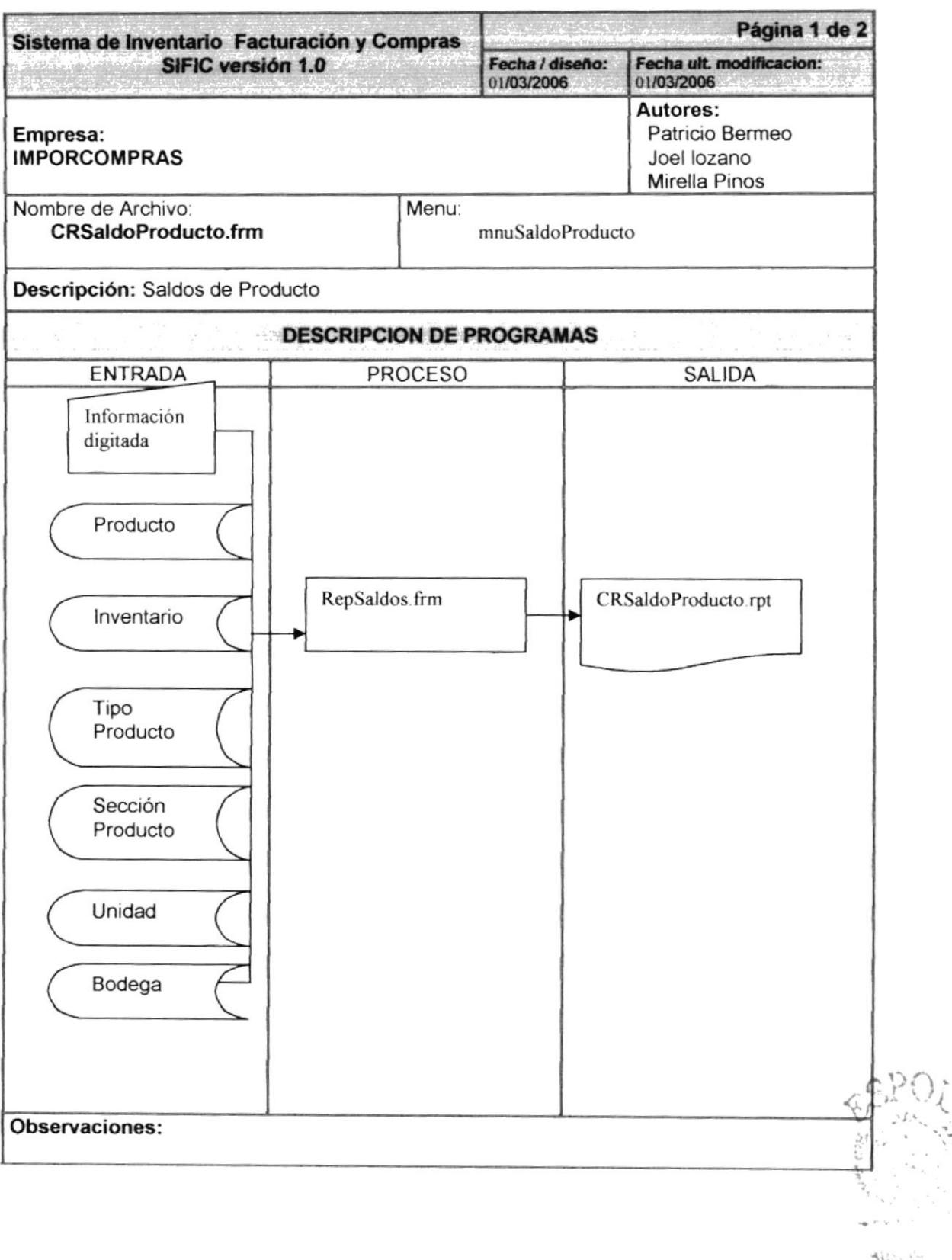

#### 9.18.2. Narrativa Saldos de Producto

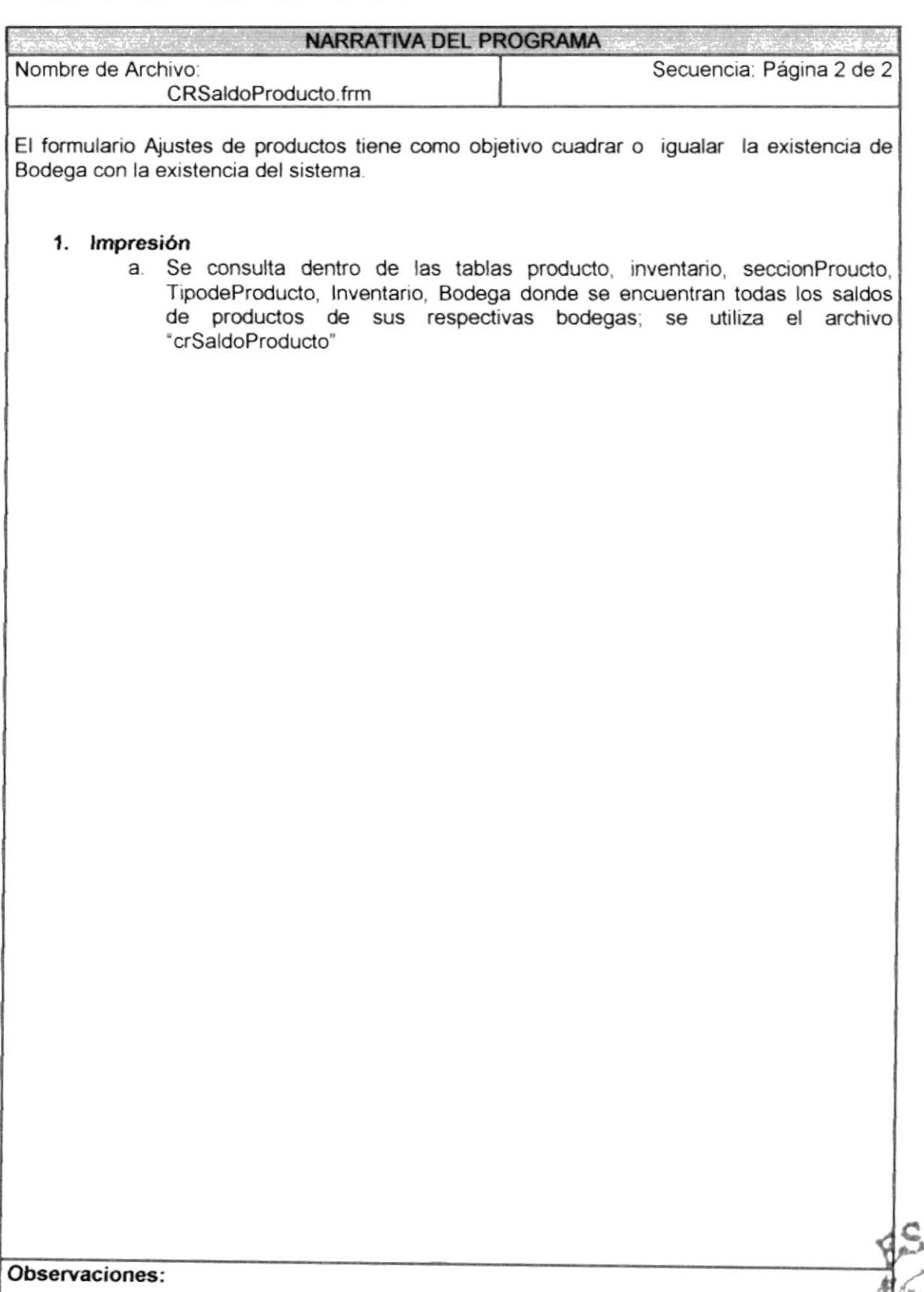

**BIBLIOTECA** CAMPUS

#### 9.19. PROCESO PROFORMA  $\label{eq:12} \frac{1}{\sqrt{2\pi}\sqrt{2}}\left(\frac{1}{\sqrt{2}}\right)^{2}\left(\frac{1}{\sqrt{2}}\right)^{2}$

#### 9.19.1. Ipo de Proforma

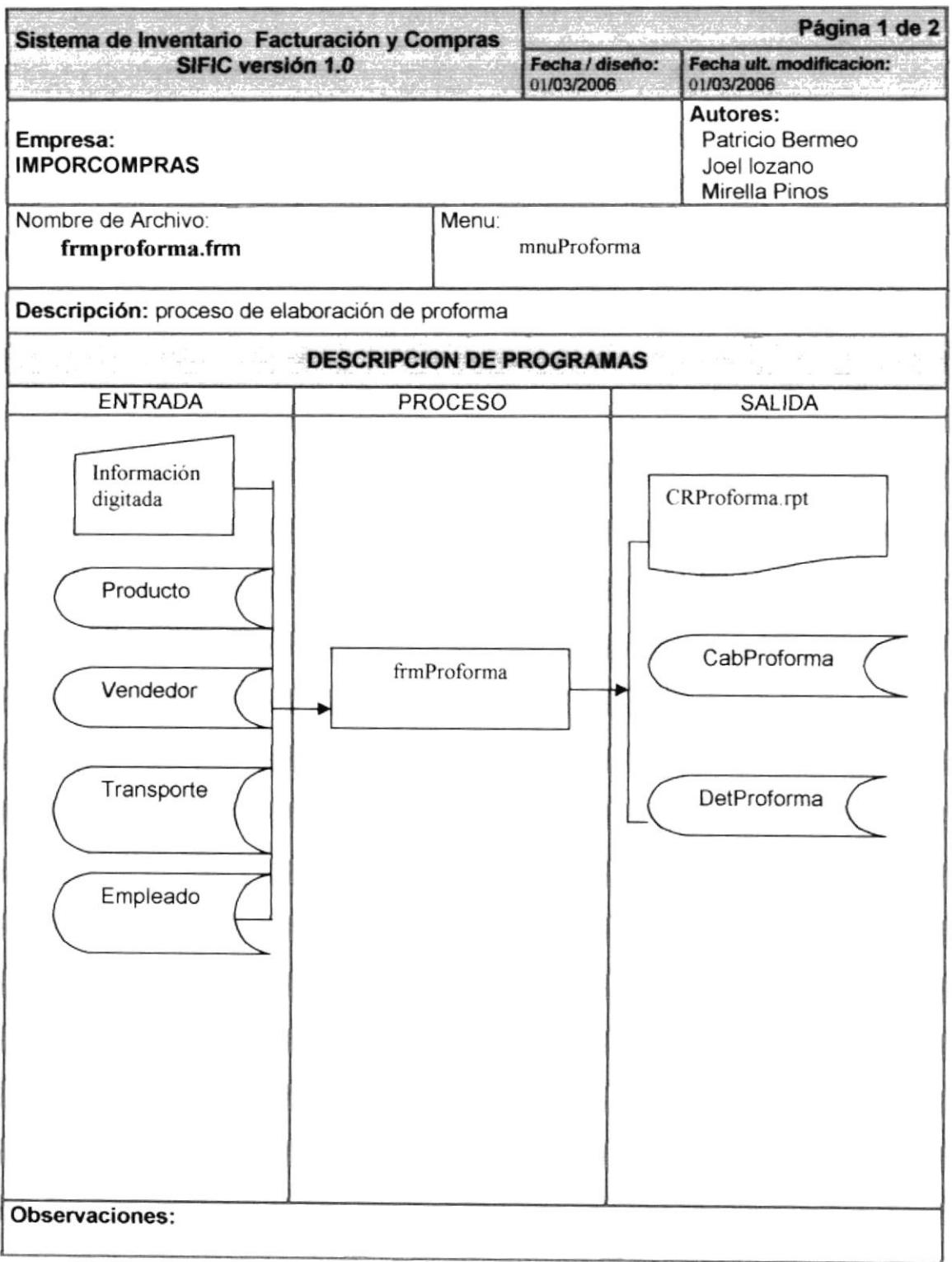

### 9.19.2. Narrativa Proforma

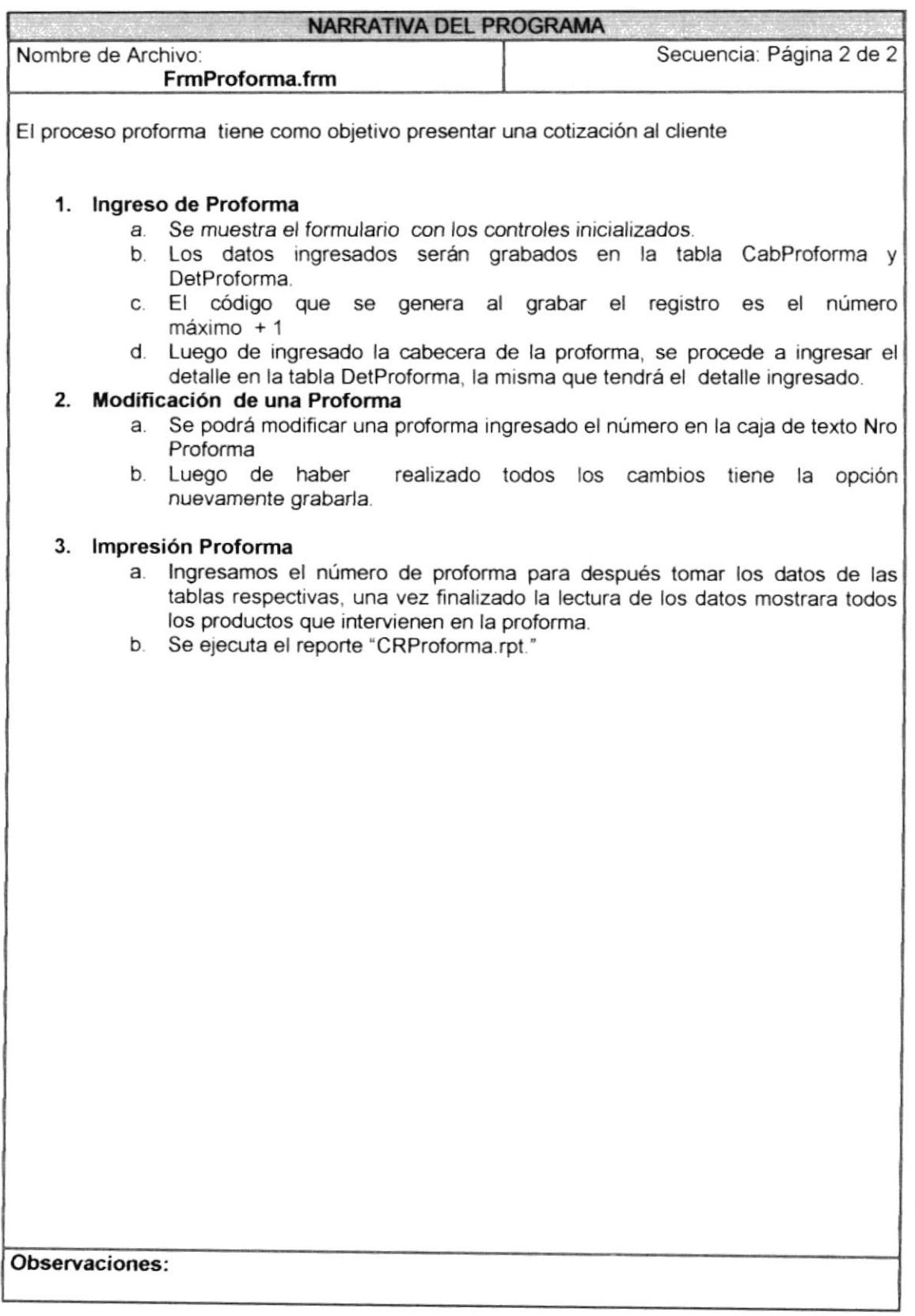

# 9.20. FACTURACION DE PRODUCTOS

#### 9.20.1. Ipo de Facturación de Producto

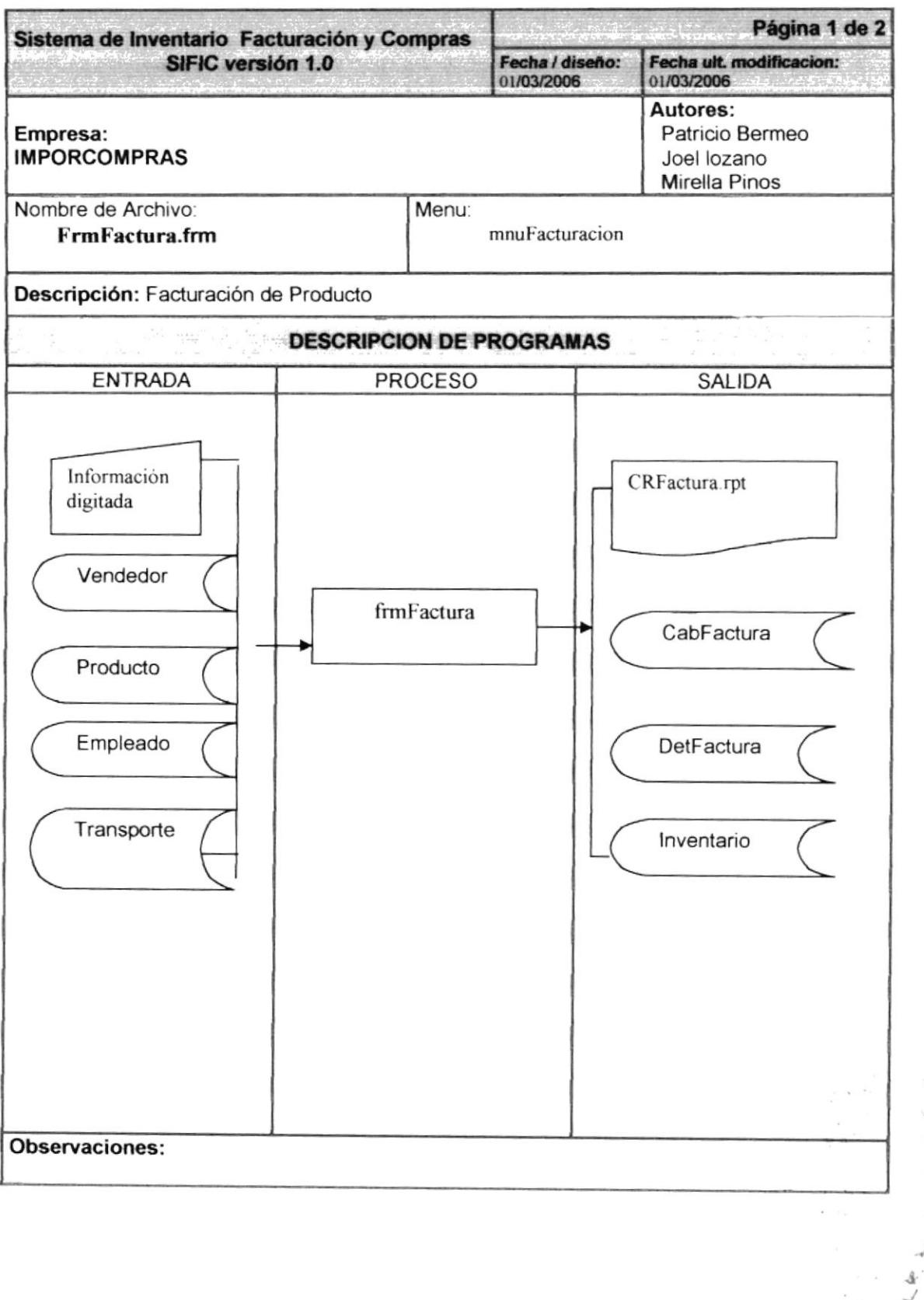

#### 9.20.2. Narrativa Facturación de Producto

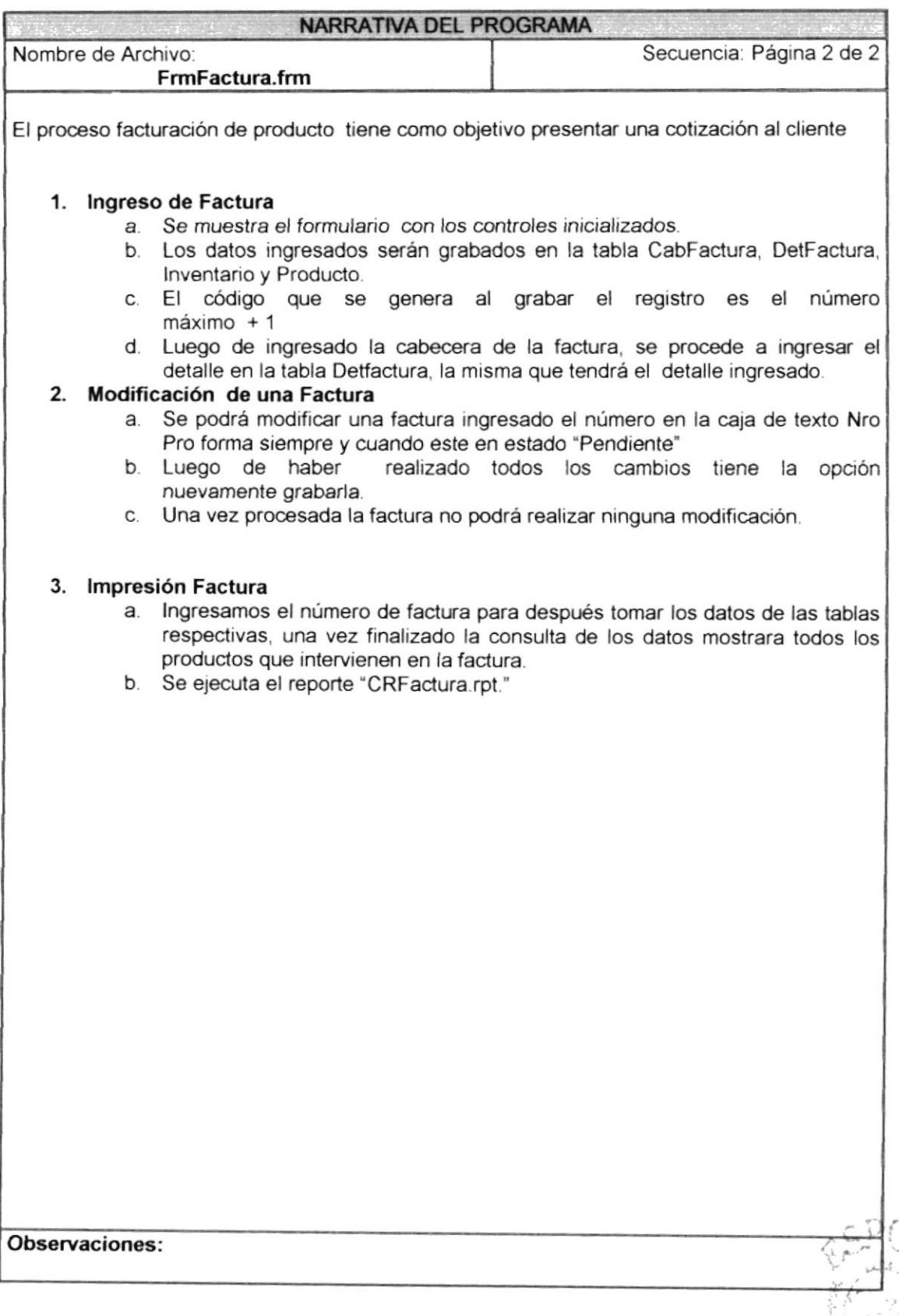

ise sû in  $\frac{1}{2} \frac{1}{2} \tilde{F}^{(1)}$  . I. A

# 9.21. PROCESO NOTA DE PEDIDO

#### 9.21.1. Ipo de Nota de Pedido

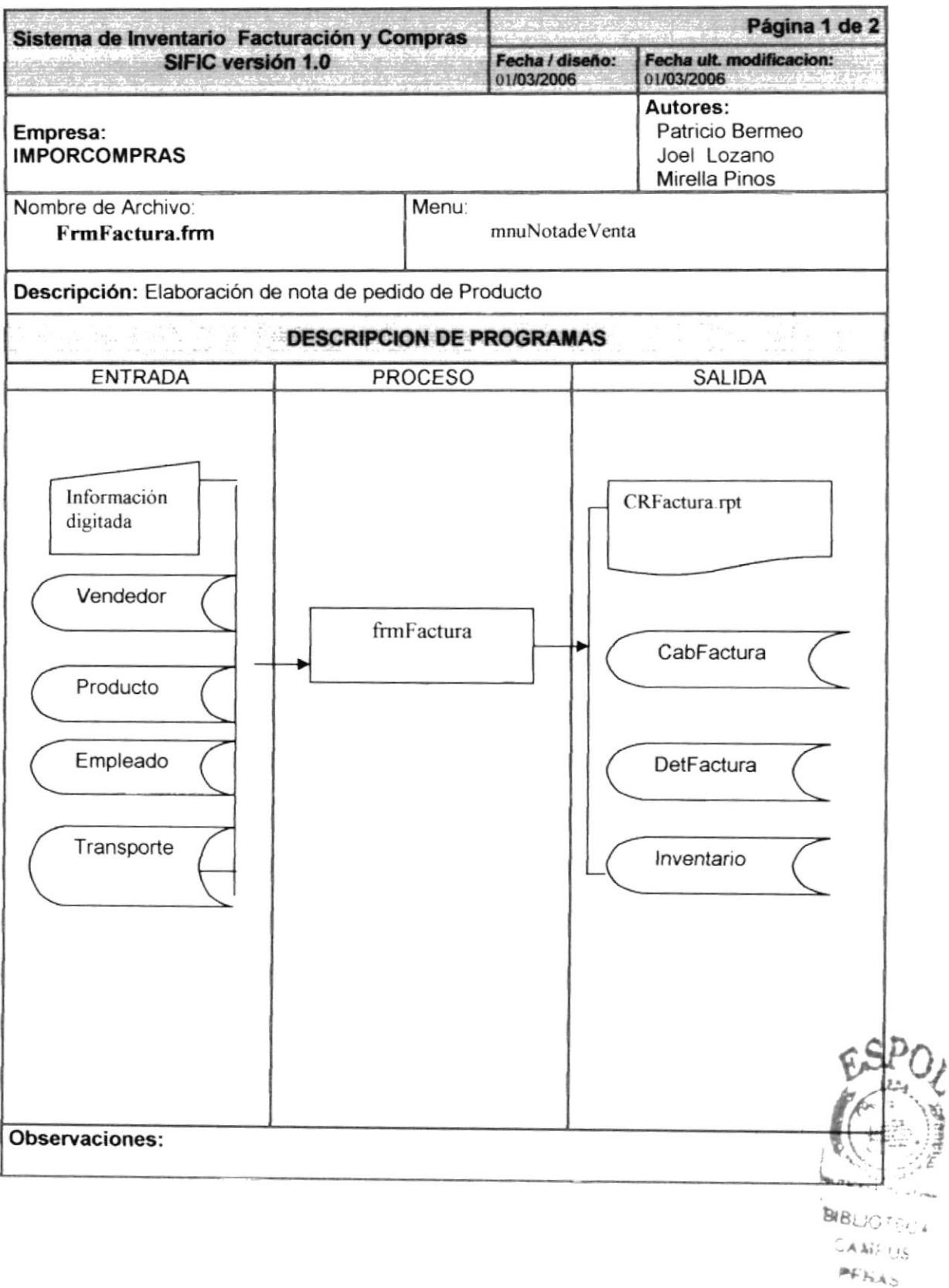

#### 9.21.2. Narrativa Nota de Pedido

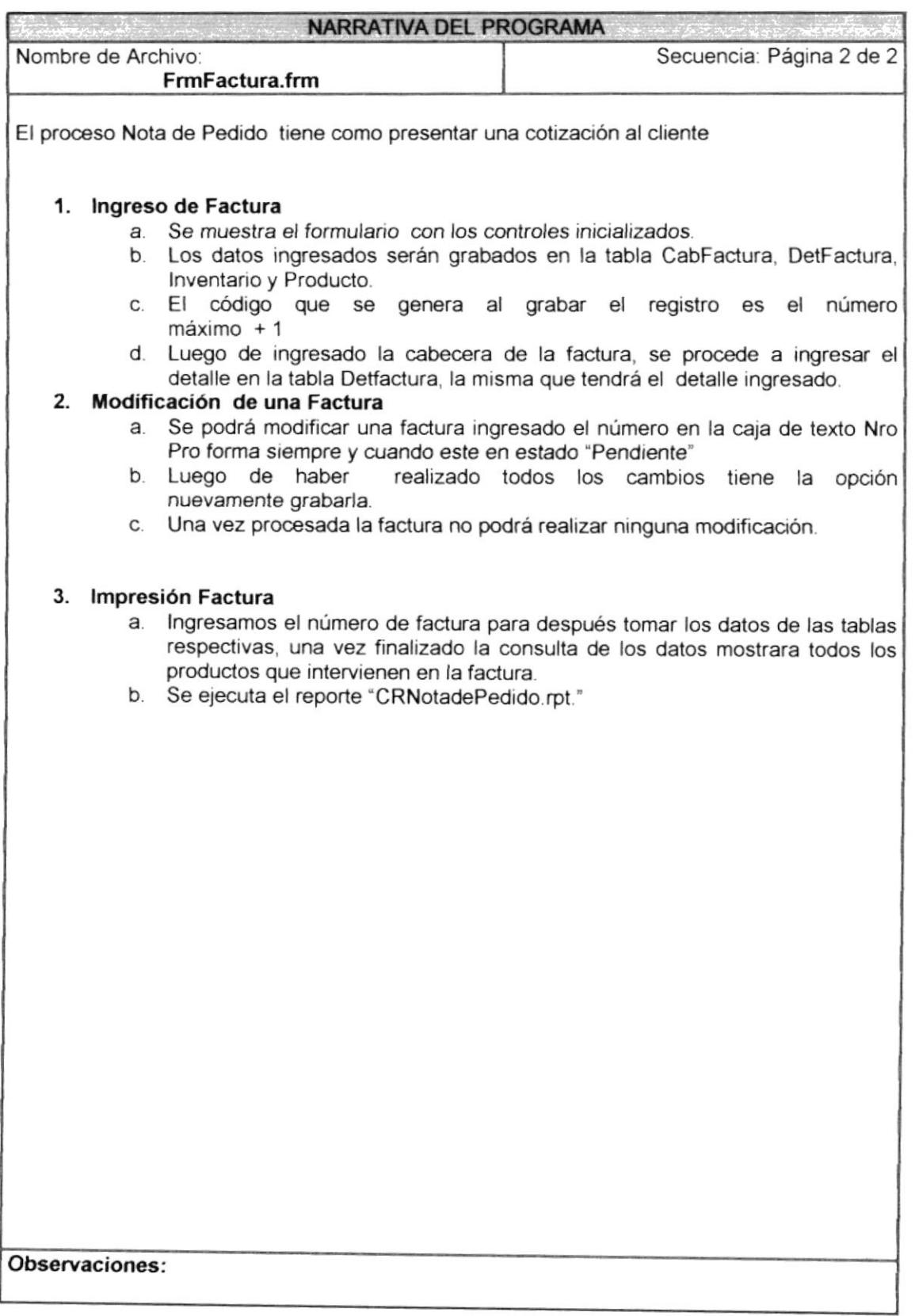

## 9.22. PROCESO CAMBIO DE PRECIOS

#### 9.22.1. Ipo de Cambio de Precios

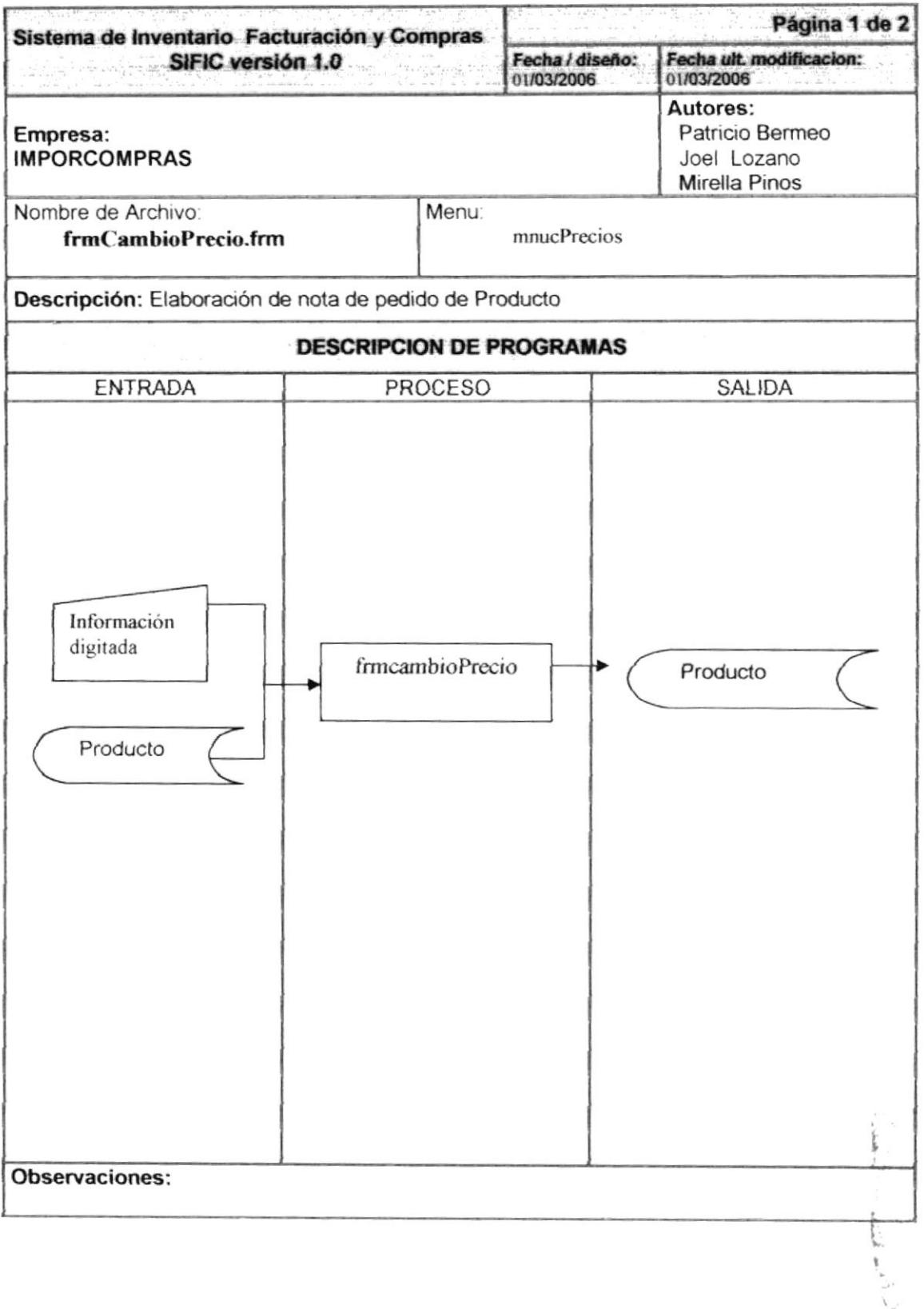

#### 9.22.2. Narrativa Nota de Pedido

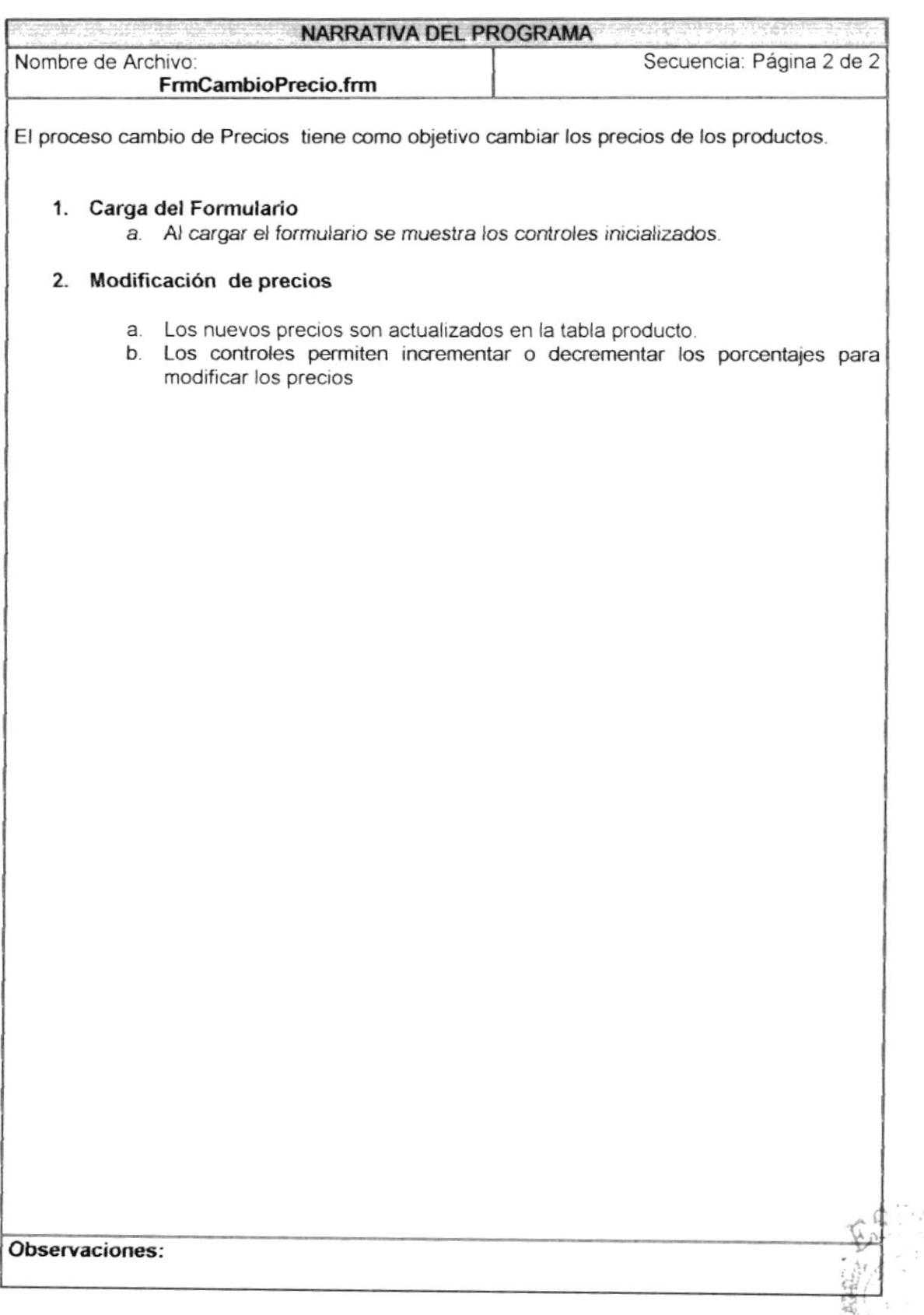

 $\ddot{z}$  $\epsilon \mathcal{R}$ 

## 9.23. PROCESO REPORTE GENERAL DE VENTAS

#### 9.23.1. Reporte General de ventas

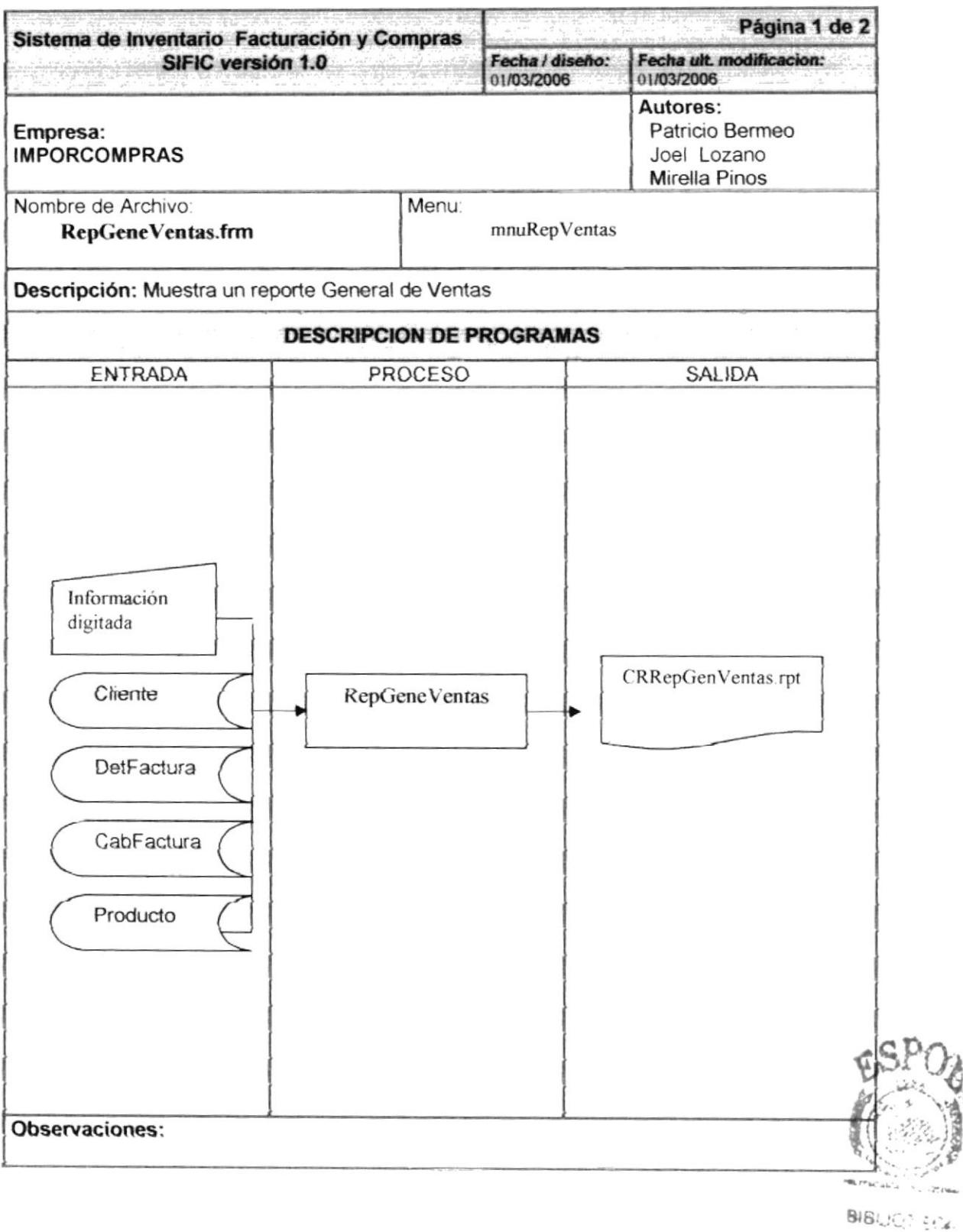

 $\sim 17.06\mu$ 

#### 9.23.2. Narrativa Reporte General de Ventas

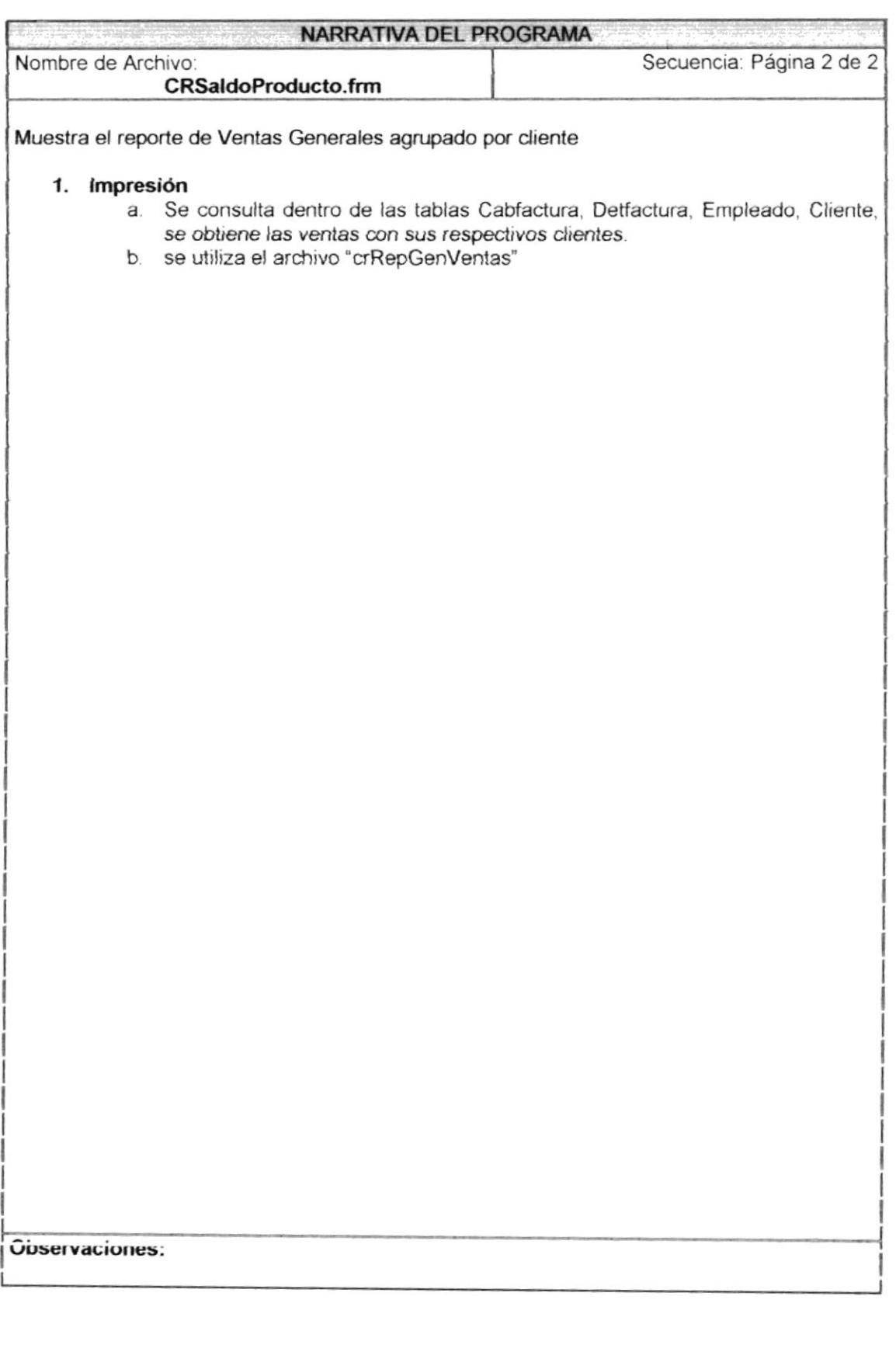

 $\alpha$ 

 $\overline{\phantom{a}}$ 

# 9.24. USUARIOS Y PERFILES

#### 9.24.1. Usuarios y Perfiles

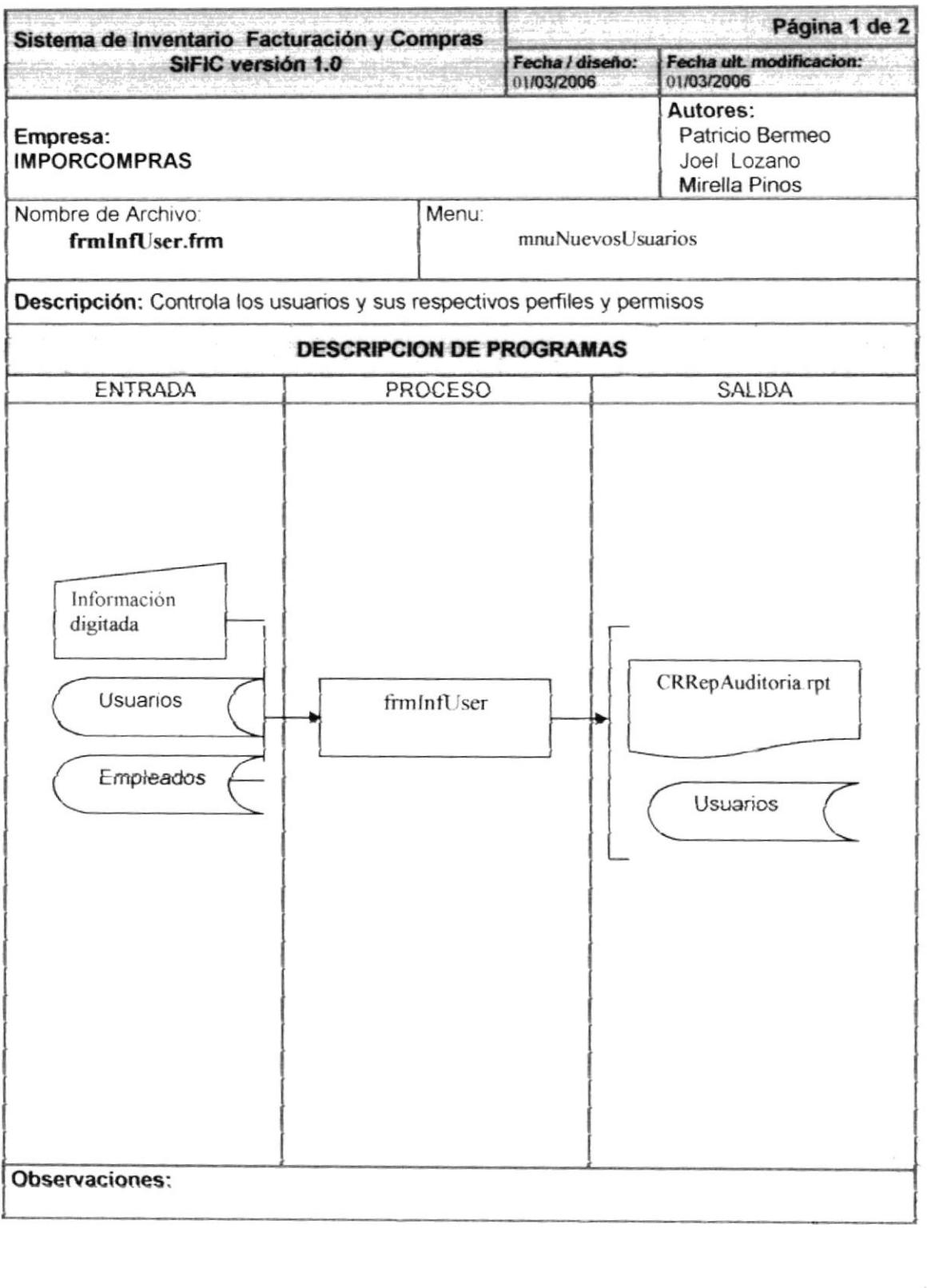

RANCE NEWS

# 9.24.2. Narrativa Reporte General de Ventas

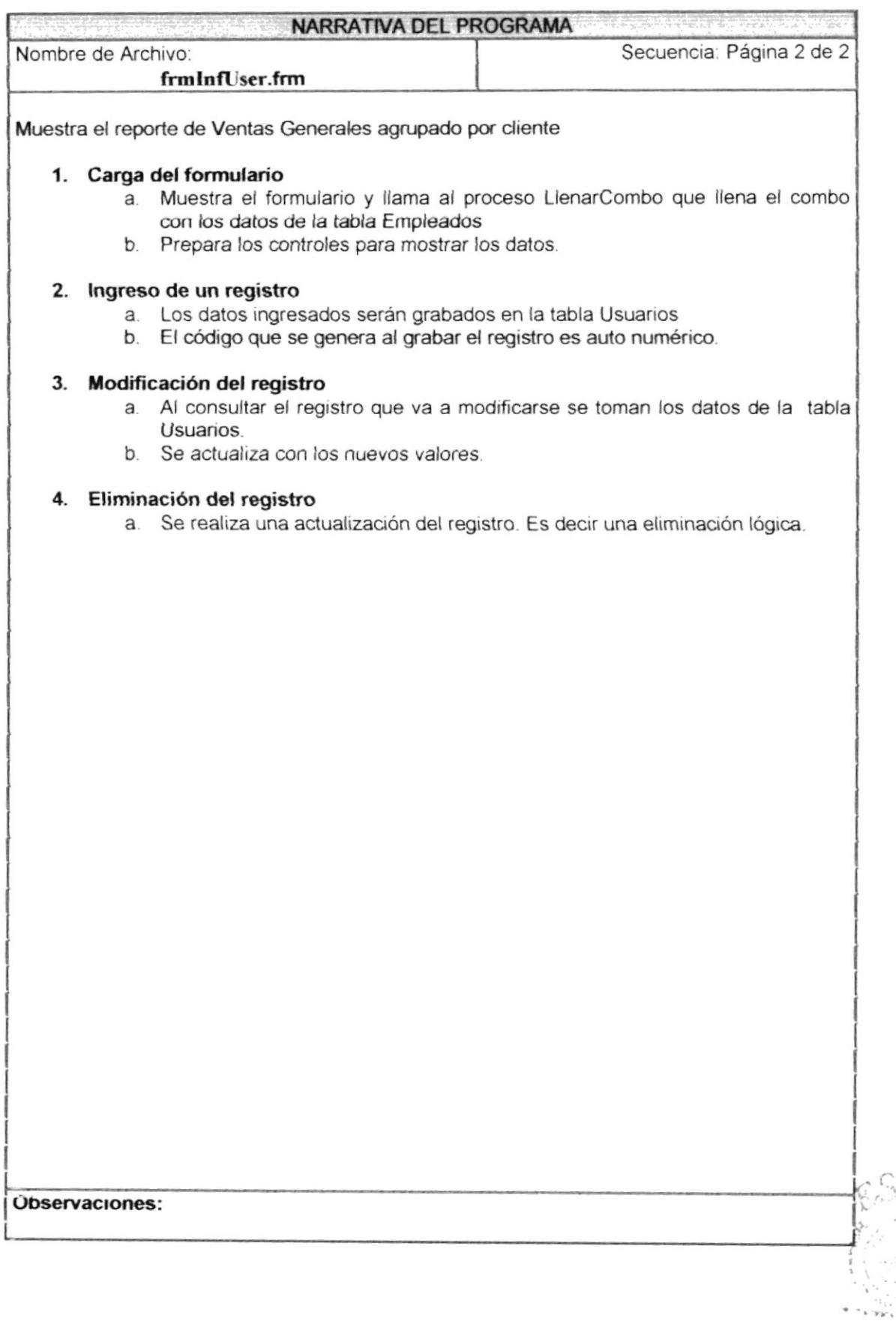